## TOUT CE QUE VOUS AVEZ TOUJOURSVOULU SAVOIR SUR

# Unix

SANS JAMAIS  $0s\mathfrak{E}_R$  LE DEMANDER

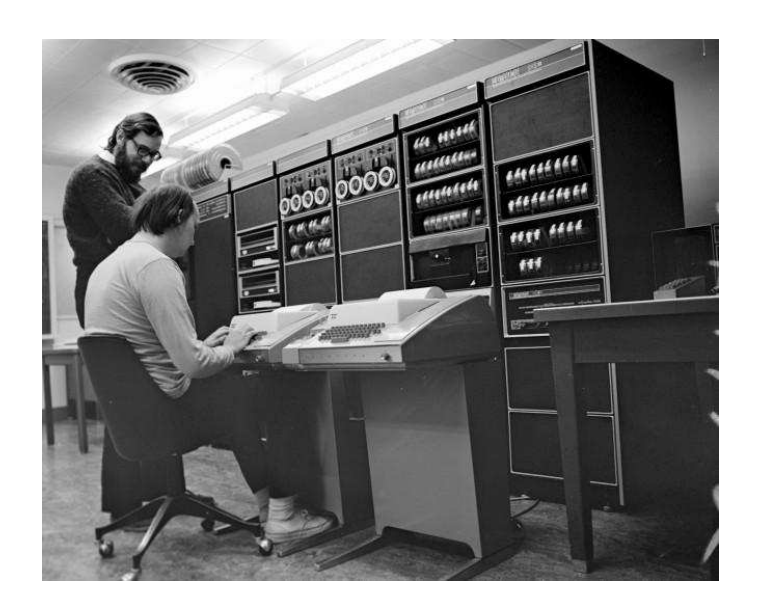

Ou comment utiliser la ligne de commande quandon <sup>n</sup>'y connaît goutte

> Vincent Lozanolozano@enise.fr

> > Version du <sup>24</sup> décembre <sup>2010</sup> Dernière mise <sup>à</sup> jour sur : http://lozzone.free.fr

C'est simple... Souviens-toi... Tu as demandé un jour au prétendu ingénieur Barnier de créer un nouveau câbleur. Barnier fit alors une erreur [...] Il fit tout simplement entrer le double polarisateur chromatique en résonance avec le palpeur de mirette. Ce qu<sup>i</sup> détruisit le câbleur mais eut pour effet secondaire et imprévu la création d'un champ d'anti-temps dont l'épicentre mesurable se trouva être relié aux circuits chromatiques du laboratoire de recherche sur les chrono-particulesque je dirige dans les sous-sols de l'Olog [...]

Le Garage Hermétique — Mœbius

## **Préface**

There is more than one way To do it. Larry Wall  $^1$ 

## **Pourquoi ce manuel ?**

En 1992, un collègue du DEA Image de l'université Jean Monnet de Saint-Étienne, fait démarrer son PC en me disant : « tu vois ça <sup>c</sup>'est unix», il <sup>s</sup>'agissait bien sûr d'une des premières versions de LINUX. J'avais alors été <sup>p</sup>lutôt sceptique sur cet imbroglio de messages au démarrage et sur l'aspect <sup>p</sup>lutôt spartiate de l'environnement graphique. Parallèlement, nous travaillions sur des « mini-projets » (sorte de projet de fin d'étude) axés sur l'implantation d'algorithme de traitement et d'analyse d'image. À l'époque, nous utilisions un compilateur <sup>C</sup> du commerce <sup>n</sup>'exploitant pas le mode protégé du processeur Intel, et nous nous trouvâmes face au problème aberrant de la mémoire segmentée par paquet de <sup>64</sup> ko. Cette limitation rendait très difficile le chargement d'images numériques en mémoire. C'est finalement « grâce » <sup>à</sup> ce problème que nous sommes tombés sur un compilateur (djgpp) en ligne decommande capable d'exploiter le mode protégé des processeurs des  $PCs^2$  et ainsi de lever cette limitation. Ce compilateur <sup>a</sup> été une révélation dans le sens où je me suis aperçu que des gens distribuaient gratuitement des outils qu<sup>i</sup> allaient enfin mepermettre de travailler confortablement.

Certains mini-projets du DEA avaient lieu <sup>à</sup> l'école des Mines de Saint-Étienne, et <sup>c</sup>'est là que j'ai eu les premiers contacts avec cette « chose » qu'est unix. Premiers contacts désagréables : impossible de trouver un lecteur de disquette dans ce fatras de machines, des éditeurs de texte pour programmer, dont tout le monde vantait les mérites, nécessitant <sup>23</sup> doigts et une mémoire d'éléphant pour arriver <sup>à</sup> insérer un caractère en fin de ligne, des utilisateurs <sup>à</sup> la limite du fanatisme, devenant même hargneux et sectaires lorsque je mentionnais mon expérience de développeur débutant en C avec Turbo C... Cependant il émanait de ce laboratoire qu<sup>i</sup> utilisait les ressources de ce réseau unix, une certaine liberté d'action qu<sup>i</sup> <sup>m</sup>'a d'emblée séduit : il était apparemment possible d'utiliser les processeurs de <sup>p</sup>lusieurs machines, chaque utilisateur semblait avoir créé son propre environnement de travail, personne ne parlait de « rebooter » ou de « <sup>p</sup>lantage », certains <sup>s</sup>'attelaient <sup>à</sup> des projets de logiciels ambitieux, d'autres rédigeaient des documents d'allure professionnelle, il <sup>n</sup>'était pas question de <sup>p</sup>irater un logiciel du commerce puisque tous les outils semblaient être<sup>à</sup> portée de main pour travailler.

En 1993, débutant une thèse au laboratoire Ingénierie de la Vision de la faculté

<sup>1.</sup> Créateur du logiciel Perl.

<sup>2.</sup> Et donc de permettre de joyeux <sup>p</sup>tr=(char\*)malloc(4194304); que certes seuls les habitués du langage <sup>C</sup> comprendront...

de sciences <sup>à</sup> Saint-Étienne, j'entrepris d'installer une version de gcc (compilateur C de chez gnu) et de comprendre comment fonctionne ce fameux <sup>L</sup><sup>A</sup>TEX (système de préparation de document qu<sup>i</sup> <sup>a</sup> généré le document que vous avez sous les yeux). Le fait que l'Université soit connectée au réseau Renater<sup>3</sup> a bien sûr grandement aidé <sup>à</sup> mener <sup>à</sup> bien ce projet parsemé d'embûches qu<sup>i</sup> <sup>m</sup>'a permis de me sensibiliser <sup>à</sup> l'environnement d'unix. J'ai été alors fasciné par l'immensité du système, son aspect ouvert donnant une sensation d'infini, effrayant de complexité. Mais cette complexité était, me semblait-il, le prix de la liberté, la liberté de pouvoir contrôlercette machine qu'est l'ordinateur.

Les années qui ont suivi, je les ai consacrées en partie à l'administration d'un système unix pour l'équipe de recherche et les étudiants, <sup>c</sup>'est également <sup>à</sup> cette époque que j'ai découvert et me suis investi dans l'unix que je pouvais emporter <sup>à</sup> la maison : LINUX. Je passais alors de simple utilisateur de l'informatique <sup>à</sup> acteur qu<sup>i</sup> tentait de comprendre les rouages de ce meccano géant qu'est un système d'ex<sup>p</sup>loitation. La motivation venait bien sûr du fait que toutes les <sup>p</sup>ièces de ce meccano étaient accessibles et documentées. J'avais la sensation de pouvoir potentiellement comprendre les fondements de l'informatique tout en étant conscient que cela medemanderait sans doute un temps infini...

La rencontre virtuelle via les forums de discussion, avec la communauté de « bricoleurs » de chez gnu et LINUX <sup>a</sup> été pratiquement une prise de conscience quas<sup>i</sup> politique, une autre vision de la démarche scientifique. Je trouvais enfin des êtres humains désirant «faire avancer le schmilblick » sans arrière pensée de capitalisation de l'information. Malgré tout, si les logiciels libres peuvent <sup>s</sup>'intégrer — et <sup>s</sup>'intègrent — dans l'économie de marché, je reste aujourd'hui admiratif vis <sup>à</sup> vis de cette idée de diffuser les connaissances et de <sup>s</sup>'assurer qu'elles puissent toujours être diffusées. C'est sans doute <sup>à</sup> ce prix que le commun des mortels, utilisateur del'outil informatique gardera son indépendance d'esprit et sa liberté de choix.

## **Qu'y a-t-il dans ce manuel ?**

J'ai entrepris de rédiger ce manuel lorsqu'en 1999, le responsable de maîtrise de l'IUP Vision de Saint-Étienne <sup>m</sup>'a demandé de dispenser quelques heures de cours pour présenter aux étudiants le système unix. Le document était alors composé d'un « petit guide de survie » présentant les fonctionnalités de base <sup>à</sup> connaître pour survivre devant un ordinateur géré par un unix. J'ai ensuite décidé de compléter ce document, en tentant de présenter ce qu'un utilisateur doit savoir pour se débrouiller sous UNIX. Ce manuel ne contient donc aucune allusion à l'administration d'un système. Il ne se veut pas non plus un guide de référence<sup>4</sup>, mais plutôt une sensibilisation à la « philosophie » d'UNIX. On trouvera donc beaucoup de pistes à explorer et jamais de présentation systématiquement détaillée. Comme disait mon professeur de Taï Chi au sujet d'un stage qu'il avait effectué sur le Yi Qing, si unix était un livre, ce document serait l'équivalent de passer son doigt sur la couverturepour <sup>y</sup> enlever la poussière...

Les informations présentées ici font partie des connaissances que j'ai acquises ces dernières années et dont je fais usage régulièrement, il <sup>s</sup>'agit donc <sup>à</sup> mon humble avis d'informations utiles et directement exploitables et non pas de fonctionnalités obscures. J'ai tenté de les présenter avec l'idée de <sup>m</sup>'adresser <sup>à</sup> un novice, dans le but de le convaincre de l'intérêt qu'il <sup>y</sup> <sup>a</sup> <sup>à</sup> apprendre unix. En outre, si la <sup>p</sup>lupart des informations de ce manuel sont adaptées <sup>à</sup> <sup>n</sup>'importe que<sup>l</sup> unix, il est évident que LINUX est notre unix de « référence » de même que les outils présentés le sont dans leur version du projet gnu. Il ne <sup>s</sup>'agit pas d'un choix sectaire mais simplement de l'exploitation de la grande disponibilité de ces outils.

## **Ce qu'il <sup>n</sup>'y <sup>a</sup> pas dans ce manuel**

L'utilisateur novice d'unix et de LINUX en particulier cherche souvent des informations pour installer ce système d'exploitation sur sa machine, pour savoir <sup>s</sup>'il faut partitionner son disque dur ou en acheter un autre, pour connaître la distribution<sup>5</sup> de LINUX qui lui conviendrait le mieux, pour savoir comment, une fois la dite distribution installée, il est possible d'avoir du son, d'utiliser son scanner, de configurer sa connexion internet, etc. Ce manuel ne traite ni de l'installation, ni de l'administration d'un système unix, mais donne le savoir faire nécessaire pour <sup>s</sup>'yattaquer.

D'autres interrogations concernent les équivalents des logiciels de bureautique<sup>6</sup>, de jeux, etc. Il ne sera donc pas question dans ce manuel, ni des équivalents en logiciels libres des tableurs et autres traitements de texte, ni de l'utilisation des célèbres bureaux qu'on trouve aujourd'hui sous LINUX : Kde et Gnome. Nous ne pouvons que vous conseiller de vous procurer l'excellent Simple comme Ubuntu(Roche, 2010) pour trouver des réponses <sup>s</sup>'appuyant sur la distribution Ubuntu.

Les outils présentés ici, sont ceux que l'on peut retrouver sur n'importe quel UNIX. L'accent est donc mis sur l'usage des commandes et de leur utilisation interactive ainsi que dans le cadre de scripts ; il sera donc davantage question de clavier que de souris. Ce manuel <sup>a</sup> d'ailleurs pour objectif de convaincre le lecteur de l'intérêt decette approche dans le cadre de l'apprentissage d'unix.

Il est important de noter que le titre de ce manuel est un mensonge éhonté. Le contenu de ce document ne se veut pas être une présentation d'unix, ou même des unix, ni des standards tels que Posix. L'unix de référence ici est GNU/LINUX car <sup>c</sup>'est sans doute aujourd'hui le plus accessible et le plus utilisé. Cependant, la majeure partie des outils présentés dans ce manuel peuvent être utilisés tels quels sur <sup>n</sup>'importe quel unix. Lorsque ça ne sera pas le cas nous tenterons d'insérer ce joli panneau dans leparagraphe.

<sup>3.</sup> Le réseau Renater regroupe près d'un millier d'établissements de recherche et d'enseignement.

<sup>4.</sup> Peut-on d'ailleurs créer un guide de référence sur l'utilisation d'unix ?

<sup>5.</sup> Une distribution de LINUX est un ensemble de logiciels composé du noyau LINUX, d'ap<sup>p</sup>lications (bureautique, images, sons, etc.) et surtout d'un programme d'installation et de mise <sup>à</sup>jour qu<sup>i</sup> la caractérise.

<sup>6.</sup> Une des questions angoissantes pour l'utilisateur débutant ou sur le point d'utiliser unix est en effet de savoir <sup>s</sup>'il lui sera toujours possible d'utiliser les merveilleux outils de la suite bureautiquede la célèbre entreprise dont nous tairons le nom ici...

Ce manuel est avant tout un manuel destiné aux débutants, il <sup>a</sup> donc pour objectif d'être *didactique* et tente donc de ne pas noyer le lecteur dans un fatras de détails techniques. Encore une fois, le titre pourrait induire le lecteur naïf que vous <sup>n</sup>'êtes pas, en erreur : vous ne saurez pas tout sur unix ! Aux endroits où apparaîtra ce panneau, j'ai introduit quelques concepts un peu plus « pointus » qu'il est, dans un premier temps, inutile de lire mais qui corrigent certaines imprécisions.

## **Comment lire ce manuel ?**

Les pages se lisent de gauche <sup>à</sup> droite et de haut en bas et pour donner l'impression d'une cohérence <sup>g</sup>lobale, ce manuel est divisé en chapitres dont les titressont :

- unix et les logiciels libres : une présentation de la naissance d'unix, du lien avec les logiciels libres. Un chapitre non technique, assorti de considérations<sup>p</sup>hilosophico-politico-économico-éthiques douteuses ;
- Petit guide de survie : chapitre présentant les concepts de base d'UNIX (notions d'utilisateurs, de fichiers, de processus, etc.) ;
- La boîte à outils : contient une description de quelques-uns des outils du grand meccano. Ce chapitre permet d'avoir une idée de la souplesse apportées par l'homogénéité de tous ces outils ;
- Communiquer ! : présente les outils axés sur le réseau, la communication entre utilisateurs, entre machines, le transfert de fichiers, l'utilisation de la messagerie et l'accès aux Web ;
- Développer : contient des informations relativement précises sur le langage de commande bash (le shell de chez gnu), l'utilisation de ces étranges bêtes que sont les makefiles, et la façon de créer des programmes en langage <sup>C</sup> qu<sup>i</sup> est le langage utilisé pour développer unix ;
- Se mettre <sup>à</sup> l'aise : permet de comprendre comment on peut configurer son environnement de travail : personnaliser son shell, comprendre le fonctionnement des éditeurs de texte vi et emacs, configurer l'environnement graphique, et quelques <sup>p</sup>istes pour installer des logiciels sur son propre compte ;
- À l'aide ! donne des <sup>p</sup>istes pour chercher de la documentation sur les commandesd'unix <sup>à</sup> la fois localement et en ligne.

Il est conseillé de lire ce manuel de manière linéaire au moins une fois, pour comprendre comment <sup>s</sup>'articulent les différents concepts introduits. On pourra revenir dans un deuxième temps sur des informations <sup>p</sup>lus spécifiques contenues dans certains chapitres. La complexité et l'immensité du sujet font que vous trouverez beaucoup d'interconnexions entre les sujets traités.

## **Comment imprimer ce manuel ?**

Avec une imprimante7, en utilisant exclusivement les fichiers proposés sur http://lozzone.free.fr. Ce manuel est conçu pour être imprimé en deux pages logiques

par page <sup>p</sup>hysique (2up printing comme disent nos amis anglosaxons). En d'autres termes, chaque page de ce document doit apparaître sur une page au format A5. Quatre solutions — et quatre fichiers associés — sont possibles :

- 1. une version destinée <sup>à</sup> être reliée du long coté de la feuille A4, <sup>c</sup>'est la solution pour ceux qu<sup>i</sup> ne disposent pas de massicot ; le fichier portant le nom guide-unix-0.pdf est en outre généré pour présenter la page impaire (dite belle page) <sup>à</sup> droite (cf. figure 1a page x) ;
- 2. une version pour ceux qu<sup>i</sup> disposent d'un massicot : dans ce cas, il faudra « <sup>p</sup>lier » le document et le relier au niveau de cette <sup>p</sup>liure (voir figure 1b page x). Le fichier correspondant se nomme guide-unix-1.pdf ;
- 3. une version contenant <sup>2</sup> exemplaires (fichier guide-unix-2.pdf). On relieraces deux exemplaires comme indiqué <sup>à</sup> la figure 1c page <sup>x</sup> ;
- 4. une version au format PostScript guide-unix.ps.gz pour ceux qu<sup>i</sup> voudraient faire « <sup>à</sup> leur sauce »...

Attention, les deux derniers fichiers au format Pdf, sont prévus pour être imprimés en recto verso en demandant <sup>à</sup> l'imprimante de retourner la feuille du côté court. Il faudra donc veiller <sup>à</sup> ce que le pilote d'imprimante utilise cette option.

## **Que pouvez-vous faire de ce manuel ?**

Nom de l'auteur : Vincent Lozano;

- Titre : Tout ce que vous avez toujours voulu savoir sur unix sans jamais avoir osé le demander ;
- Date : <sup>24</sup> décembre <sup>2010</sup>
- Copyleft : ce manuel est libre selon les termes de la Licence Art Libre (http://www.artlibre.org) (LAL).

La LAL stipule en résumé que vous pouvez copier ce manuel. Vous pouvez égalementle diffuser <sup>à</sup> condition :

- d'indiquer qu'il est sous la LAL ;
- d'indiquer le nom de l'auteur de l'original : Vincent Lozano et de ceux qu<sup>i</sup> auraient apporté des modifications ;
- d'indiquer que les fichiers sources peuvent être téléchargés sur http://lozzone.free.fr ;

Enfin vous pouvez le modifier <sup>à</sup> condition :

- de respecter les conditions de diffusion énoncées ci-dessus ;
- d'indiquer qu'il <sup>s</sup>'agit d'une version modifiée et si possible la nature de lamodification ;
- de diffuser vos modifications sous la même licence ou sous une licence compatible.

<sup>7.</sup> Arf arf (comme disait Frank Zappa).

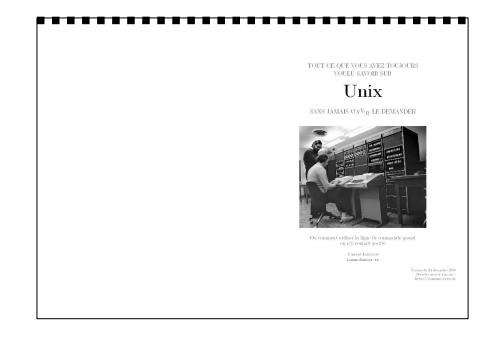

#### (a) Reliure longue

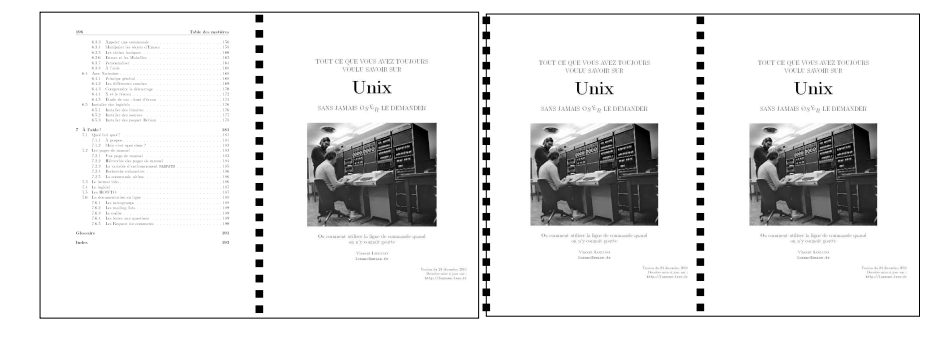

(b) Reliure courte « <sup>1</sup> exemplaire »

(c) Reliure courte « <sup>2</sup> exemplaires »

Figure 1: Les versions imprimables

## **Conventions typographiques**

Certaines conventions utilisées dans ce manuel nécessitent d'être quelque peu éclaircies. Les commandes unix qu<sup>i</sup> parsèment le document apparaîtront comme ceci :

\$ *type cat* cat is /bin/cat \$

> Certaines parties sont présentées sous forme de « notes » pour éclaircir un pointsans que la lecture soit indispensable au premier abord.

> Si la lecture est indispensable, on aura recours au pictogramme ci-contre pourattirer l'attention du lecteur distrait...

 $\S 2.4 p. 47 \triangleleft$ 

Les logiciels sont typographiés comme indiqués ci-avant. Les mots en anglais sont produits like this. Pour mettre en évidence les parties génériques d'une commandeon utilisera  $\langle {\it cette notation} \rangle$ . Par exemple, on pourra trouver une phrase comme :

« ...pour obtenir des informations sur les attributs d'un fichier dont lenom est  $\langle \text{nomfic} \rangle$ 

\$ 1s -1  $\langle$  *nomfic* $\rangle$ et le tour est joué ... »

Dans la version papier apparaissent des renvois sur des chapitres ou des paragraphes, comme celui-ci dirigeant le lecteur vers la gestion des  $\blacktriangleright$ processus. sous UNIX.  $\S 2.4$  p. 47

**Merci**

À l'équipe de recherche de feu l'IUP Vision de Saint-Étienne pour <sup>m</sup>'avoir soutenu dans ce travail, <sup>p</sup>lus particulièrement <sup>à</sup> Serge Chastel qu<sup>i</sup> <sup>a</sup> rédigé la première version du chapitre « À l'aide ». À Jacques Lopez pour avoir pu relire attentivement ce manuel et me proposer des suggestions constructives. À Laurent Defours pour insister <sup>à</sup> me faire utiliser des mots du français. J'ai dû sous la pression faire :

```
for F in *.tex ; do
  sed 's/librairie/bibliothèque/g' $F |
 sed 's/Librairie/Bibliothèque/g' > tmp.tex ;
 mv -f tmp.tex $F ;
done
```
pour rendre ce document acceptable <sup>à</sup> ses yeux <sup>8</sup>. <sup>À</sup> Nabil Boukala pour avoir trouvé exactement <sup>138</sup> coquilles et autres fautes dans la précédente version, ainsi que pour <sup>m</sup>'avoir indiqué l'orthographe exacte de «Massachusetts ». Aux intervenants des newsgroups autour de LINUX et d'UNIX pour leurs précieuses informations qu'ils <sup>m</sup>'ont indirectement apportées. À Andrea Ferraris pour ses encouragements, <sup>à</sup> Cédric « rixed » pour ses remarques sur l'Osf, Hugues « débianiste avant tout » pour sa précision sur la naissance du projet gnu, Jacques L'Helgoualc'h pour <sup>m</sup>'avoir suggéré qu'un mécano réparait des voitures et qu'un meccano était un jeu de construction, Paul Gaborit pour sa remarque judicieuse sur le caractère libre du package french de <sup>L</sup><sup>A</sup>TEX, un grand merci <sup>à</sup> Géo « cherchetout » pour <sup>m</sup>'avoir transmis <sup>149</sup> coquilles après avoir lu le document intégrant les <sup>138</sup> fautes repéréespar Nabil.

J'adresse mes <sup>p</sup>lus profonds remerciements <sup>à</sup> Stéphane Chazelas pour sa lecture minutieuse de la version précédente de ce manuel. C'est suite <sup>à</sup> ses remarques constructives que ce manuel <sup>s</sup>'est enrichi de nombreuses « nota » et surtout quebeaucoup d'imprécisions et d'erreurs de fond ont été corrigées...

Je tiens enfin <sup>à</sup> exprimer ma gratitude et mon grand respect pour le travail etla motivation d'Alexis KAUFMAN et Didier ROCHE qui m'ont fait confiance pour

<sup>8.</sup> Le <sup>p</sup>lus terrible est qu'après avoir relu cette préface, il <sup>m</sup>'a gentiment suggéré de regarder ducôté de l'option <sup>i</sup> de la version gnu du programme sed...

la publication de ce livre. Merci également <sup>à</sup> tous les membres du groupe de relecture des Framaboooks pour l'effort qu'ils ont fourni pour parfaire ce document : en particulier Barbara « Garburst » que l'on peut qualifier d'« œil de lynx », Laurent« lolonene », kinouchou.

Enfin, je souhaite remercier chaleureusement Christophe MASUTTI pour sa lecture attentive. Je pense qu'une bonne trentaine de virgules ainsi que bonne vingtained'appels de notes de bas de page ont été correctement <sup>p</sup>lacés grâce <sup>à</sup> lui.

À toute la communauté des hackers pour l'énergie qu'ils insufflent...

∗∗ ∗

Bonne lecture<sup>9</sup>!

## **Sommaire**

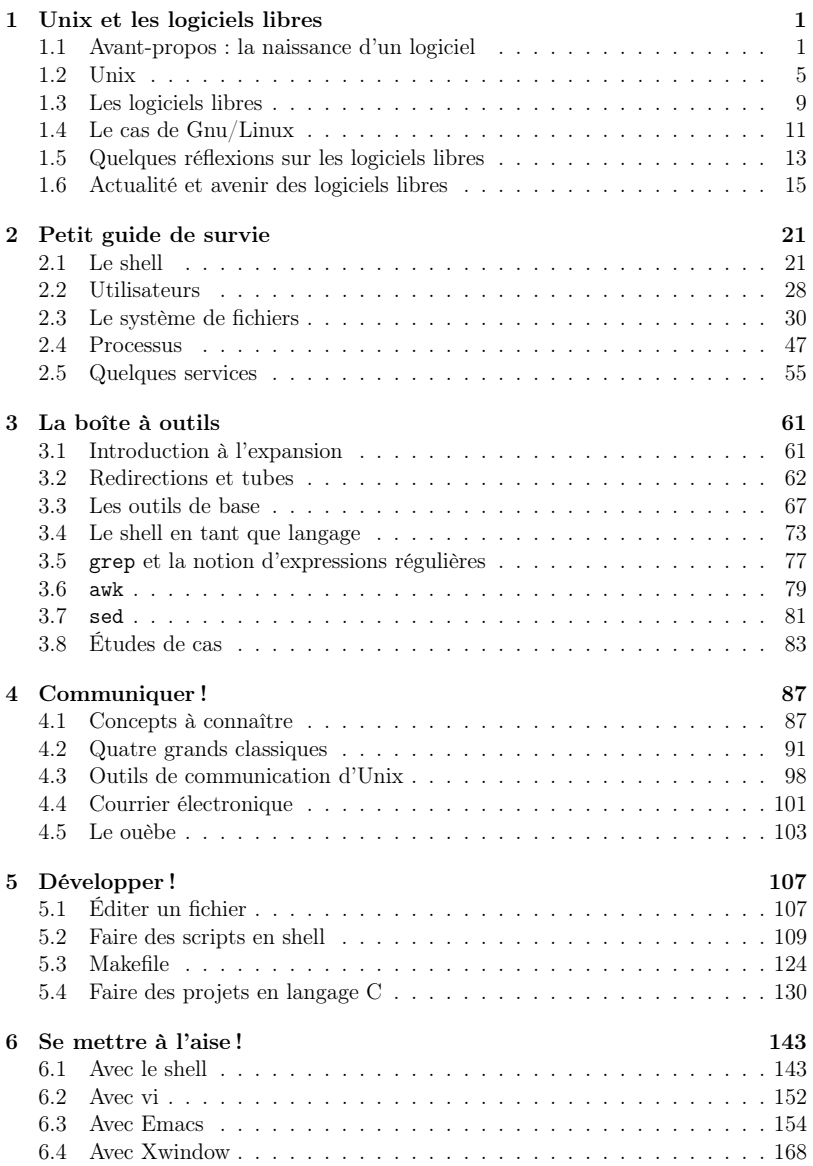

<sup>9.</sup> Histoire de commencer un peu <sup>à</sup> mettre des notes de bas de page un peu partout, vous noterez peut-être au cours de cette lecture, que malgré tout des termes anglais apparaîtront souvent, parfoisnon traduits. Une honte !

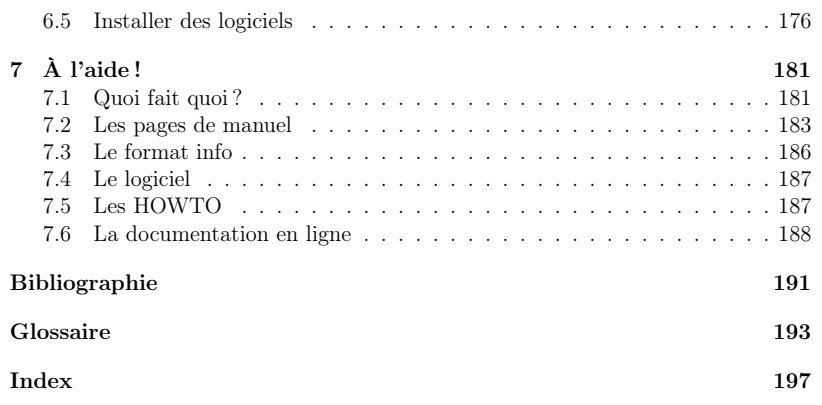

## **Unix et les logiciels libres**

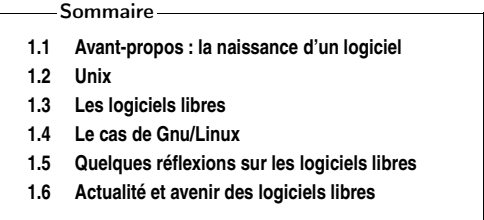

**1**

Les productions de génie et les moyens d'instruction sont la propriété commune ; ils doivent être répartis sur la surface de la France comme les réverbères dans une cité. Grégoire  $(1837)^{1}$ .

 $A$ <sup>vant d'aborder l'étude du système UNIX, nous allons, dans ce chapitre, définir quelques termes de manière à éclairer le lecteur novice. Les éclaircissements</sup> portent <sup>à</sup> la fois sur la famille de systèmes d'exploitation qu'est unix, et le type particulier de logiciel que sont les logiciels dits logiciels libres. De manière <sup>à</sup> positionner clairement unix par rapport aux logiciels libres, nous débutons ce chapitre par une présentation succincte de la naissance d'un logiciel. Vient ensuite un historique d'unix, qu<sup>i</sup> tente de montrer que même si unix est aujourd'hui un ensemble de logiciels propriétaires, sa naissance et ses évolutions de jeunesse constituent sans aucun doute les prémices des logiciels libres. Nous nous livrerons en guise de deuxième partie de chapitre <sup>à</sup> une présentation de la <sup>p</sup>hilosophie des logiciels libres — principalement au travers de LINUX et du projet gnu — et de ses implications tant techniques que <sup>p</sup>hilosophiques.

## **1.1 Avant-propos : la naissance d'un logiciel**

Pour se sensibiliser <sup>à</sup> la notion de logiciel libre et pour comprendre ce qu'est un système d'exploitation multi-plate-forme, il est impératif de saisir les différents outils et mécanismes qu<sup>i</sup> entrent en jeu lors de la création d'un logiciel ainsi que lorsde l'exécution d'un programme.

## **1.1.1 Du source**

**1**

La conception d'un logiciel passe par différentes <sup>p</sup>hases que l'on peut présenter de manière <sup>p</sup>lus ou moins détaillée ; toujours est-il que ces <sup>p</sup>hases <sup>s</sup>'articulent autourdes étapes importantes suivantes :

<sup>1.</sup> L'abbé Grégoire est le fondateur du centre national des Arts et Métiers.

- 2. la conception d'un algorithme correspondant <sup>à</sup> cette analyse ;
- 3. la traduction de l'analyse dans un langage de programmation <sup>p</sup>lus ou moinsévolué ;
- 4. la compilation du programme en langage évolué, <sup>c</sup>'est-à-dire la traduction du langage évolué vers un langage moins expressif qu'est celui de la machine et<sup>p</sup>lus précisément du processeur et du système d'exploitation ;
- 5. la <sup>p</sup>hase de test qu<sup>i</sup> permet de <sup>s</sup>'assurer que le programme répond aux besoinsinitiaux.

Le programme en langage évolué est appelé le langage source, le langage moins expressif le langage cible, et dans le cadre de la programmation avec un langage compilé, on nomme le programme cible : binaire ou exécutable. Le programme binaire est une suite d'instructions destinées <sup>à</sup> être interprétées par un processeur particulier. Un binaire est donc dédié <sup>à</sup> un processeur et un système d'exploitation d'un certaintype, ce couple processeur/système est appelé plate-forme.

Le programme source est le programme qu<sup>i</sup> reflète très exactement l'analyse et l'algorithme correspondant au problème <sup>à</sup> résoudre. On ne peut retrouver dans le binaire la complexité et la richesse de l'algorithme mis en œuvre qu'au prix d'un travail surhumain. En effet la solution serait de « décompiler » le binaire. On peut tirer du binaire une liste d'instructions issues de la couche assembleur ; <sup>c</sup>'est parce que cette liste contient des instructions peu expressives par rapport aux instructions du langage évolué, qu'il est pratiquement impossible de retrouver l'architecture initialede l'algorithme.

Pour comprendre ce principe — qu<sup>i</sup> peut ne pas être clair pour le lecteur qu<sup>i</sup> <sup>n</sup>'a pas une expérience de programmeur — on peut faire <sup>p</sup>lusieurs analogies. La première est celle du cuisinier qu<sup>i</sup> prépare un <sup>p</sup>lat avec un certain nombre d'ingrédients. En goûtant le <sup>p</sup>lat, un palais averti peut détecter quelques-uns de ces ingrédients. On peut même imaginer qu'un appareil puisse faire une analyse moléculaire et établir une liste précise des éléments qu<sup>i</sup> composent le <sup>p</sup>lat. Cependant, il semble difficile voire impossible, <sup>à</sup> partir du <sup>p</sup>lat de savoir comment le chef <sup>a</sup> procédé pour mélanger les ingrédients, le temps de cuisson, les <sup>p</sup>lats et les ustensiles qu'il <sup>a</sup> utilisés, etc. Une autre analogie possible est celle de la conception d'une culasse automobile. On peut démonter une culasse, la mesurer, trouver l'alliage de métaux qu<sup>i</sup> la compose, mais on ne peut <sup>à</sup> partir de ces données retrouver le modèle de thermodynamique et l'ensemble de calcul qu<sup>i</sup> <sup>a</sup> mené <sup>à</sup> définir la forme particulière de cette culasse. Enfin, on peut toujours traduire un texte d'un grand <sup>p</sup>hilosophe en un texte composé de mots et <sup>p</sup>hrases simples dans le but de le faire comprendre <sup>à</sup> un enfant de dix ans. On ne pourra cependant pas retrouver le texte original <sup>à</sup> partir du texte traduit.

> Les programmes sources constituent doncla seule information préciseconcernant le fonctionnement d'un programme.

## **1.1.2 De la portablilité**

Pour comprendre ce qu'implique la manipulation des programmes sources, nousallons expliciter dans ce paragraphe les notions :

1. d'exécution d'un programme ;

- 2. de compilation d'un programme source ;
- 3. d'interprétation d'un programme source.

Tout d'abord notons que Tanebaum (2001) <sup>a</sup> introduit un modèle de représentation d'un ordinateur qui est un modèle en couches (cf. figure 1.1<sup>2</sup>). Dans ce modèle, on représente la machine <sup>p</sup>hysique dans la première couche dite de bas niveau puis, en faisant intervenir des langages de programmation de <sup>p</sup>lus en <sup>p</sup>lus évolués, on définit des couches de haut niveau. Celles-ci permettent de dialoguer avec la machine<sup>à</sup> l'aide de concepts de <sup>p</sup>lus en <sup>p</sup>lus abstraits et éloignés de l'architecture <sup>p</sup>hysique.

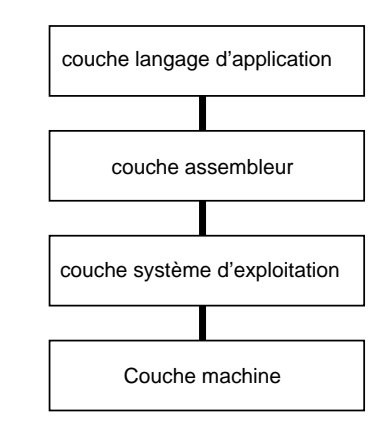

Figure 1.1: L'architecture en couches d'un ordinateur.

#### **Exécution**

Au niveau de la couche machine, lorsqu'un programme est en cours d'exécution, l'unité centrale passe le <sup>p</sup>lus clair de son temps <sup>à</sup> transférer le code des instructions stockées en mémoire centrale pour les décoder et les exécuter. Le code de chacune de ces instructions correspond <sup>à</sup> un numéro identifiant une opération qu'est capable de réaliser le processeur utilisé. Le code des instructions est bien évidemment différent pour les processeurs fabriqués par Intel et Motorola pour ne citer que ceux-là. Par conséquent :

> Le code en langage machine d'un programme donné<sup>n</sup>'est pas le même selon le processeur qui doit l'exécuter.

## **Compilation d'un source** 3

Avec un langage compilé, on dispose d'un outil logiciel particulier appelé compilateur pour traduire le programme source en un programme exécutable par la machine

<sup>2.</sup> La couche machine <sup>p</sup>hysique est en réalité composée de trois couches : machine <sup>p</sup>hysique, couche micro-programmée, couche machine traditionnelle.

<sup>3.</sup> Il arrive que ces fainéants d'informaticiens disent « le source » qu<sup>i</sup> est une contraction de « lefichier source »...

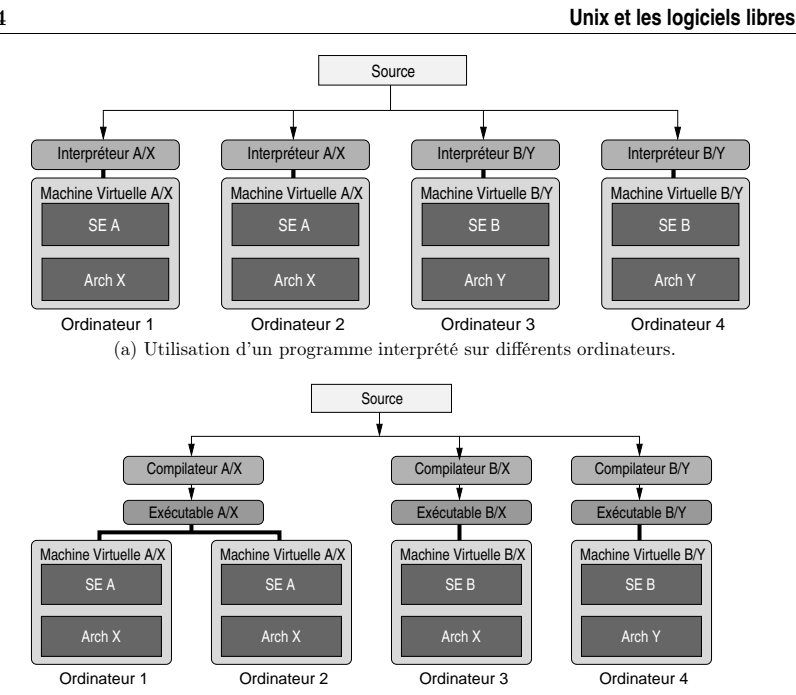

(b) Sources compilées sur différents ordinateurs.

Figure 1.2: Portabilité de programmes écrits en langage compilé et interprété.

virtuelle de l'ordinateur hôte. On notera que contrairement au cas des langages interprétés, l'exécutable généré est autonome et <sup>à</sup> ce titre, peut être exécuté sur un ordinateur doté de la même machine virtuelle (c'est-à-dire doté du même système d'exploitation et de la même architecture). Dans le cas d'un ordinateur doté d'une machine virtuelle différente, l'exécutable est inutilisable, et il faudra disposer d'un compilateur pour la nouvelle <sup>p</sup>late-forme pour pouvoir produire un exécutable. À titre d'exemple, <sup>à</sup> la figure 1.2b, on notera que l'exécutable produit sur l'ordinateur <sup>1</sup> est utilisable sur l'ordinateur <sup>2</sup> doté de la même machine virtuelle. Par contre, cet exécutable <sup>n</sup>'est pas utilisable sur les ordinateurs <sup>3</sup> et 4, sur lesquels il est nécessairede recompiler le source.

### **Interprétation d'un source**

Dans le cadre des langages interprétés, le programme source est analysé par un programme particulier appelé interpréteur ; ce programme se charge d'exécuter chacune des instructions du programme source, les unes après les autres comme le montre la figure 1.2a. Pour pouvoir utiliser le logiciel produit sur un autre ordinateur, il faudra disposer de l'interpréteur sur cet ordinateur, et ceci, que la machine virtuelle de l'ordinateur cible soit différente ou non. En d'autres termes, pour interpréter un source en langage Perl (langage interprété), on devra disposer d'un interpréteur Perl pour Windows, LINUX, etc. en fonction du système installé sur l'ordinateur.

## **1.2 Unix**

unix est un système d'exploitation (operating system), il assure donc aux utilisateurs et aux processus, la répartition des ressources fournies par la machine : calcul, stockage, impression, transfert de données, etc. Ce système d'exploitationquarantenaire, <sup>a</sup> depuis sa création les caractéristiques suivantes :

- multi-utilisateurs : le système identifie des personnes logiques et permet <sup>à</sup> ces personnes d'utiliser le système dans certaines limites ;
- multi-tâches : le système est étudié pour exécuter <sup>p</sup>lusieurs programmes enmême temps, grâce au concept de « temps partagé »;
- multi-plateforme : on verra qu'unix <sup>n</sup>'est pas un système dédié <sup>à</sup> un processeur, mais que <sup>c</sup>'est une famille de systèmes que l'on retrouve sur une multitude deplates-formes.

Il faut également noter que ce système est axé sur le développement  $^4$  ; on dispose donc d'une quantité importante d'outils, permettant de créer des programmes, rédiger des documents, administrer un système, etc.

## **1.2.1 Historique** 5

unix est un système trentenaire, multi-tâches, multi-utilisateurs et disponible sur <sup>p</sup>lusieurs <sup>p</sup>late-formes. Il <sup>a</sup> pour origine un projet initié au début des années soixante, cofinancé par la société américaine Bell, le MIT (Massachusetts Institut of Technology), et le ministère de la défense américain. Le projet en question est le développement d'un système permettant <sup>à</sup> <sup>p</sup>lusieurs centaines d'utilisateurs d'accéder <sup>à</sup> des ressources informatiques ; ce système devant être disséminé sur <sup>p</sup>lusieurs machines pour assurer un fonctionnement continu même si une machine tombe en panne. Ce projet est baptisé Multics (pour Multiplexed Information Computer Service) et débute au début des années soixante pour être rapidement abandonné en<sup>1969</sup> vraisemblablement par excès d'ambition et faute de temps.

Un scientifique de chez Bell, Ken Thompson décide de continuer <sup>à</sup> travailler sur la partie système d'exploitation dans le but essentiel de faire tourner des programmes sur les machines dont il dispose. Pour <sup>p</sup>laisanter, ce système est baptisé Unics (pour Uniplexed Information ...) et devient rapidement unix. Thompson est peu après rejoint par Dennis Ritchie qu<sup>i</sup> crée le langage <sup>C</sup> en <sup>s</sup>'inspirant du langage <sup>B</sup> (langage interprété qu'avait créé Thompson après avoir tenté de porter le langage Fortran sur la machine PDP-7). L'intérêt est alors de pouvoir porter le système sur d'autres machines sans avoir à tout réécrire<sup>6</sup>. En 1972, les bases fondamentales d'UNIX sont prêtes et les principes de la *boîte à outils* d'UNIX sont énoncés par Doug MACILROY, l'inventeur des  $\blacktriangleright$ tubes.<sup>7</sup>:  $\ch. 2 \text{ p. } 21$ 

- 1. Write programs that do one thing and do it well ;
- 2. Write programs that work together ;

4. Terme anglais (to develop pour mettre au point) passé dans le jargon des informaticiens : développer <sup>c</sup>'est exercer une activité autour de la programmation, de la création d'un logiciel.

<sup>5.</sup> Cette section est inspirée des informations disponibles dans l'ouvrage de Garfinkel et Spafford(1996) faisant lui-même référence <sup>à</sup> celui de Salus (1994)

6. Il faut imaginer qu'à l'époque chaque machine possède son propre langage, une nouvelle machine nécessite donc un nouveau programme.

<sup>7.</sup> Pour les non anglophones : « écrire des programmes qu<sup>i</sup> font une seule chose et qu<sup>i</sup> le font bien, écrire des programmes qu<sup>i</sup> peuvent communiquer entre eux, écrire des programmes qu<sup>i</sup> manipulentdu texte car <sup>c</sup>'est l'interface universelle. »

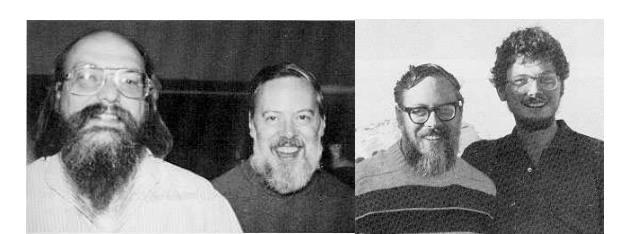

(a) Thompson

(b) RITCHIE et JOY

Figure 1.4: Les « papas » d'unix

tensions avec AT&T. Les utilisateurs sont alors face à *deux* UNIX :

- le Berkeley unix, préféré par les développeurs et porté par une société nouvellement créée par des étudiants de Berkeley : Sun ;
- AT&T unix system <sup>V</sup> : le système du propriétaire d'unix et supposé être le standard.

 Plusieurs fabricants dont Hewlett Packard, IBM, Silicon Graphics créent des unixfondés sur la version de AT&T.

À la fin des années 80, AT&T et Sun signent une charte de développement commun, de manière <sup>à</sup> fusionner leurs versions, en prenant les avantages de chacune de ces versions pour créer un nouveau standard : System <sup>V</sup> release <sup>4</sup> (notée aussi SVR4). Se sentant menacés par cette alliance, HP, IBM, Digital et d'autres, créent alors l'Open Software Foundation (OSF) dont le but est de laisser unix dans les mains d'un consortium d'industriels <sup>p</sup>lutôt que dans les seules mains d'AT&T.

Au début des années 90, AT&T vend unix <sup>à</sup> la société Novell, qu<sup>i</sup> transfère alors la marque déposée unix <sup>à</sup> l'X/Open Consortium, et en vend les sources <sup>à</sup> la société SCO. Il <sup>y</sup> <sup>a</sup> alors cinq millions d'utilisateurs d'unix.

Aujourd'hui, la guerre des standards semble être terminée, et on <sup>a</sup> vu apparaître une norme ISO, permettant de standardiser les interfaces de programmation d'applications (API en anglais) : la norme POSIX (Portable Operating System Interface). On trouve aujourd'hui :

#### Des unix propriétaires

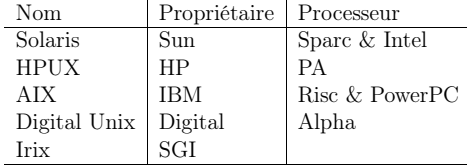

Des Unix libres

- Linux sur <sup>p</sup>late-forme Intel, Sparc, Alpha, Mac, ...
- FreeBSD sur <sup>p</sup>late-forme Intel, Alpha, PC-98 ;
- OpenBSD également multi-plate-forme.

Eric Raymond (DiBona et al., 1999, chapitre 4) note <sup>à</sup> juste titre que <sup>c</sup>'est malgré tout, pendant cette lutte fratricide entre unix propriétaires que le système Windows pourtant techniquement bien <sup>p</sup>lus faible, <sup>a</sup> pu <sup>s</sup>'imposer.

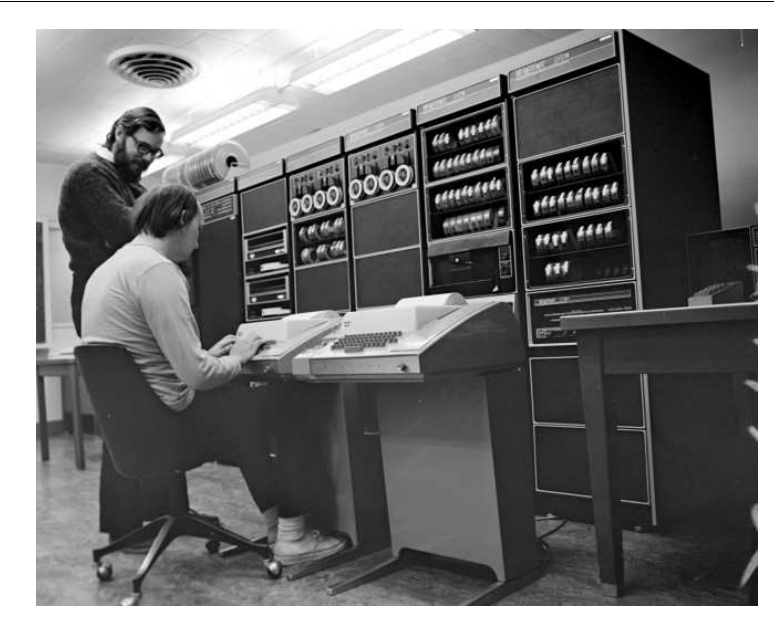

FIGURE 1.3: Ken THOMPSON (assis) et Dennis RITCHIE — dans leurs versions « with luxuriant and darker hair than [they] have now <sup>9</sup> » — devant le Pdp11.

3. Write programs that handle textstreams because that's the universal interface.

Simson Garfinkel et Gene Spafford notent dans leur ouvrage qu'unix devient alors un « rêve de programmeur ». Puisque chacun pouvait alors créer ses propres outils d'une complexité croissante avec les outils élémentaires du système ; ces nouveaux outils devenant alors eux-mêmes partie intégrante du système.

En <sup>1973</sup> unix est installé sur <sup>16</sup> sites et <sup>à</sup> la suite d'une conférence <sup>10</sup> ainsi que d'une publication (courant 1974) sur les systèmes d'exploitation, des utilisateurs émettent un avis intéressé. Les demandes affluent. On comptera <sup>p</sup>lus de <sup>500</sup> sitesqu<sup>i</sup> utiliseront unix, certains en dehors des États-Unis.

En 1978, Billy Joy, un étudiant de l'université de Californie <sup>à</sup> Berkeley, installe une bande magnétique contenant le système unix d'AT&T. Il apporte des modifications importantes au système et distribue ce système modifié, sous forme de sources, pour \$ <sup>40</sup> : la Berkeley Software Distribution (BSD). Billy Joy est <sup>à</sup> l'origine de l'éditeur vi, d'un compilateur Pascal, du C-shell, entre autres. Ces modifications et outils font alors « le tour de la terre » puisque d'autres utilisateurs américains et européens transmettront <sup>à</sup> leur tour des améliorations <sup>à</sup> Joy. Cet échange d'information constitue sans doute les prémices du mouvement des logiciels libres. La version BSD d'UNIX est à ce titre la version libre d'UNIX<sup>11</sup>.

Au début des années 80, l'importance prise par la distribution BSD, crée des

6

<sup>9.</sup> Comme l'indique Ritchie lui-même sur sa page http://cm.bell-labs.com/who/dmr.

<sup>10.</sup> ACM Symposium on Operating Systems Principles.

<sup>11.</sup> De nombreux démêlés judiciaires entre l'université de Berkeley et la société AT&T alors« propriétaire » d'unix sont mentionnés par DiBona et al. (1999).

#### **Unix et les logiciels libres**

## **1.2.2 Architecture et caractéristiques**

On peut décomposer un système unix en trois grandes entités :

Le noyau : il assure la gestion de la mémoire et des entrées sorties de bas niveauet l'enchaînement des tâches (voir figure 1.5) ;

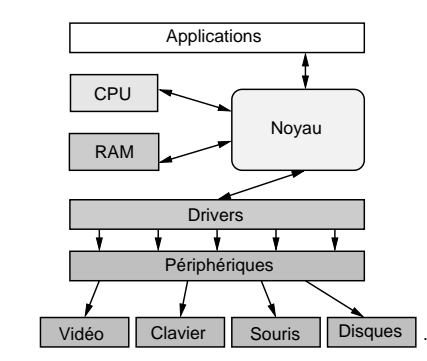

Figure 1.5: Modules logiciels autour d'un noyau Unix

Un ensemble d'utilitaires : dédiés <sup>à</sup> des tâches diverses :

- des interpréteurs de commande appelés shells permettant de soumettre des tâches au système, tâches pouvant être concurrentes et/ou communicantes ;
- des commandes de manipulation de fichiers (copie, déplacement, effacement,  $etc.$ ) :
- des commandes de gestion d'activités du système (processus) ;
- des commandes de communication entre utilisateurs ;
- des outils de développement (éditeurs de texte, compilateurs, débogueurs, ...)
- des outils de traitements de texte.

Une base de données système : un ensemble de fichiers contenant :

- des informations sur la configuration des différents services ;
- des scripts de changement d'état du système (démarrage, arrêt, ...).

Sur chaque système est ensuite installé un ensemble de programmes pour les besoinsspécifiques de l'organisation (traitements de texte, logiciels de calculs, etc.)

Jean-Marc RIFFLET dans *La programmation sous* UNIX (Rifflet, 1995) note que les caractéristiques principales d'un système unix sont :

- un système hiérarchisé de processus et une « génétique des processus » : chaque
- $\Delta$ processus  $\blacktriangle$ hérite les caractéristiques de son parent lors de sa création;
- des points d'accès protégés aux services offerts par le noyau. Ces points d'accès sont des routines généralement écrites en C, appelés appels système et font l'objet de la norme POSIX ;
- aspect multi-tâche : on <sup>a</sup> toujours « la main » ;
- $\blacktriangleright$  Ch. 5 p. 107  $−$  des langages de commande∢, véritables langages de programmation permettant l'écriture de commandes complexes pouvant elles-mêmes être utiliséescomme les commandes existantes ;
- $\triangleright$  § 2.3 p. 30 § 2.3 p. <sup>30</sup> – un <sup>N</sup>système de fichier hiérarchisé◭ (fichiers, répertoires, liens <sup>p</sup>hysiques et symboliques) ;
- **1.3 Les logiciels libres** <sup>9</sup>
	- utilisation du concept de *filtrage* et de ►redirections⊾ C'est une des idées fon- § 3.2 p. 62  $$3.2 p. 62 \triangleleft$ damentales d'unix qu<sup>i</sup> en fait toute la souplesse et la puissance. Les filtrages et les redirections constituent les principes de bases permettant d'appliquer la <sup>p</sup>hilosophie de la boîte <sup>à</sup> outils d'unix : écrire des commandes élémentaires et homogènes, pouvant communiquer entre elles.

## **1.3 Les logiciels libres**

Cette section propose une présentation de ce qu'on appelle les logiciels libres. Dans un premier temps, on trouvera les différents types de protection de logiciels que l'on peut rencontrer ; puis dans un deuxième temps, <sup>à</sup> travers un historique du projet gnu, on découvrira le principe fondamental d'une licence de type logiciel libre.

## **1.3.1 Les différents types de logiciels**

On rencontre <sup>p</sup>lusieurs types de logiciels <sup>12</sup> :

- Propriétaires : ces logiciels sont vendus et sont régis par une licence *restrictive* qui interdit aux utilisateurs de copier, distribuer, modifier ou vendre le programmeen question ;
- Shareware : un shareware (dont une laide traduction est partagiciel) est un programme généralement distribué sous forme de binaire et assujetti <sup>à</sup> une période d'évaluation permettant aux utilisateurs d'estimer si le logiciel leur convient ou non. Au-delà de cette période, l'utilisateur <sup>a</sup> l'obligation morale de rétribuer l'auteur <sup>s</sup>'il veut continuer <sup>à</sup> utiliser le programme et dans le cas contraire l'effacer de son disque. Des abus ayant été constatés, les concepteurs de sharewares ont aujourd'hui recours au bridage des logiciels ; bridage levé aprèsrétribution ;
- Freeware : ici free veut dire gratuit (graticiel, beurk); les freewares sont donc distribués gratuitement et peuvent être copiés sans restriction particulière ; ilsont le <sup>p</sup>lus souvent la forme de binaires ;
- Domaine public : un logiciel versé dans le domaine public, appartient à tout le monde, donc <sup>à</sup> personne. Chacun est libre de faire ce qu'il veut avec, sansaucune contrainte particulière.
- Free software : ici le mot *free* s'entend comme *libre* et non gratuit. Le mot anglais étant le même pour désigner les deux sens, on trouve généralement la <sup>p</sup>hrase : «free as free speec<sup>h</sup> as opposed to free beer ». Les free softwares ou logiciels libres proposent une licence permissive qu<sup>i</sup> tout en assurant la propriété intellectuelle du programme <sup>à</sup> l'auteur, autorise les utilisateurs <sup>à</sup> copier, distribuer, modifier et éventuellement vendre le logiciel ;

8

**1**

 $\triangleright$  § 2.4 p. 47

**1**

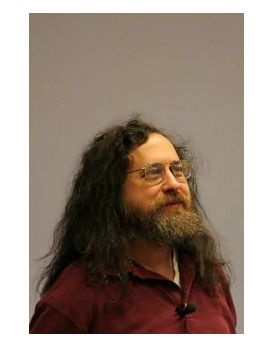

Figure 1.6: Richard Stallman

## **1.3.2 Historique du projet Gnu** <sup>13</sup>

Dans les années 70, Richard Stallman travaille dans un laboratoire d'intelligence artificielle au MIT (Massachusetts Institute of Technology), et dans une ambiance de travail telle qu'il <sup>a</sup> l'habitude d'échanger ses programmes avec des collègues dans le but de les corriger et de les améliorer. Les programmes en question constituent le langage de commande d'un ordinateur <sup>14</sup>, langage qu<sup>i</sup> est écrit en commun, et partagés avec d'autres universitaires ou ingénieurs qu<sup>i</sup> disposent égalementde cette machine.

Le premier événement qu<sup>i</sup> <sup>a</sup> poussé Richard Stallman <sup>à</sup> prendre la décision de se lancer dans les logiciels libres est sans doute le don que fait la société Xerox au MIT au début des années <sup>80</sup> du fruit de leurs recherches : une imprimante Laser. Cette imprimante est dotée d'une meilleure résolution que l'imprimante du labo, mais « se <sup>p</sup>lante » <sup>p</sup>lusieurs fois par heure. Le problème est que la société Xerox refuse de fournir les sources du programme <sup>p</sup>ilotant l'imprimante. Les membres du laboratoire se trouvent alors dans la situation paradoxale, où bien qu'ayant toutesles compétences pour modifier le <sup>p</sup>ilote, ils <sup>n</sup>'ont pas le droit de le faire.

Les événements — lire à ce sujet le livre de Stallman *et al.*  $(2010)$  — qui vont faire naître le projet gnu reposent tous sur le fait qu'à un instant donné, l'accès au code source des programmes devient impossible. Ceci va <sup>à</sup> l'encontre de l'état d'esprit de communauté des développeurs du laboratoire. Richard Stallman décide alors d'écrire lui-même un système d'exploitation ! Il nomme ce système gnu, pour gnu is Not Unix <sup>15</sup>. La première <sup>p</sup>ierre de ce projet est l'éditeur de texte Emacs, qu<sup>i</sup> peu <sup>à</sup> peu fait l'objet de demandes de la part d'utilisateurs intéressés. Un serveurest mis en <sup>p</sup>lace sur Internet, et Stallman envoie également des bandes magnétiques

### **1.4 Le cas de Gnu/Linux** <sup>11</sup>

contenant Emacs, aux utilisateurs ne disposant pas d'accès <sup>à</sup> Internet, moyennant une contribution.

C'est en <sup>1983</sup> que Stallman annonce officiellement sur Internet le projet gnu et crée en parallèle, la Free Software Foundation (FSF) qu<sup>i</sup> <sup>a</sup> pour but de récolter des fonds en vendant les logiciels sur un support de stockage, et les manuels de ceslogiciels.

 Aujourd'hui, après <sup>p</sup>lusieurs années de travail mené par des développeurs disséminés tout autour de la <sup>p</sup>lanète, le projet gnu, <sup>c</sup>'est-à-dire le système Unix libreque voulait Stallman en est au stade suivant :

- 1. tous les utilitaires d'un unix digne de ce nom sont finis : compilateur, éditeur de texte, et tous les outils de la boîte <sup>à</sup> outils d'unix ; ces outils ont aujourd'hui une excellente réputation et sont souvent utilisés en lieu et <sup>p</sup>lace des outilsproposés par les unix propriétaires ;
- 2. le noyau (baptisé Hurd) est opérationnel depuis quelques années mais <sup>n</sup>'est pas utilisable sur un site de production.

C'est ici qu'intervient le noyau ►LINUX., et à partir du début des années 90, on peut dire qu'il existe un système Unix libre, le système gnu/LINUX. t  $1.4 \text{ p. } 11 \blacktriangleleft$ 

### **1.3.3 Principe de la gpl**

Le projet GNU donne naissance à une licence particulière appelée General Public Licence (GPL) qu<sup>i</sup> spécifie les termes qu<sup>i</sup> régissent un logiciel libre. Un logiciel « sous » GPL est un logiciel :

- 1. qu'on peut copier ;
- 2. qu'on peut distribuer ;
- 3. qu'on peut modifier ;
- 4. qu'on peut vendre ;

en respectant les contraintes suivantes :

- 1. on doit pouvoir en obtenir les sources (par exemple sur Internet) ;
- 2. il <sup>y</sup> est mentionné la ou les personnes qu<sup>i</sup> en ont la propriété intellectuelle ;

3. on doit <sup>y</sup> trouver une copie de la GPL.

Cette licence garantit donc qu'un logiciel libre (sous GPL) le reste <sup>à</sup> jamais. Si une personne décide de vendre, modifier, distribuer le logiciel, il doit le faire en respectant les termes de la licence. Dans le cas de la vente, rien ne vous empêche de graver un cédérom avec les sources du noyau LINUX, la mention de copyright de l'auteur du noyau, et vendre le tout pour le prix qu<sup>i</sup> vous semble le <sup>p</sup>lus adapté !

## **1.4 Le cas de Gnu/Linux**

## **1.4.1 Qu'est-ce que Linux ?**

C'est un noyau unix.

LINUX est un programme dont les sources constituent un ensemble de fichiers écrits principalement en C totalisant un volume de <sup>p</sup>lusieurs dizaines de mégaoctets. Cessources constituent le *noyau* d'un système UNIX, mais ne forment pas un système

<sup>12.</sup> On trouvera une description équivalente des différents types de logiciels dans un documentrédigé par Leclerq (1999).

<sup>13.</sup> Ce paragraphe est un résumé d'une partie du chapitre <sup>7</sup> de Open Sources — Voices from the Open Source Revolution (DiBona et al., 1999). On trouvera également des informations très précises dans l'ouvrage de Stallman et al. (2010).

<sup>14.</sup> Le Digital PDP-10, l'un des ordinateurs les <sup>p</sup>lus puissants de l'époque comme le note Stallmandans le livre de DiBona et al. (1999).

<sup>15.</sup> Notez l'humour informaticien sur une définition récursive sans critère d'arrêt ; une définitionqu<sup>i</sup> fait inexorablement déborder la <sup>p</sup>ile.

#### **Unix et les logiciels libres**

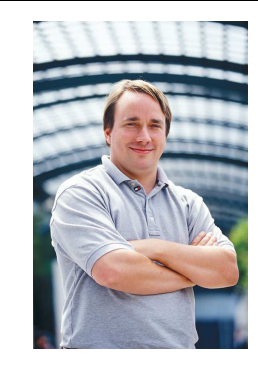

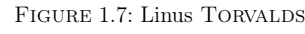

d'exploitation <sup>à</sup> part entière. Même si le noyau LINUX est auto-suffisant dans le cadre de l'informatique embarquée, <sup>c</sup>'est la réunion des utilitaires gnu, du noyau LINUX, d'une bibliothèque graphique telle que XFree86 ou XOrg, qu<sup>i</sup> crée le systèmeaujourd'hui célèbre baptisé gnu/LINUX.

## **1.4.2 Historique** <sup>16</sup>

LINUX est né en 1991, autour d'un projet de fin d'études d'un étudiant finlandais de l'université d'Helsinki, nommé Linus Torvalds. Ce projet est une améliorationde Minix, le système d'exploitation créé par TANNENBAUM pour le processeur Intel<br>2006 de la limitation de la limitation de Territoria 386. Après quelques mois de développement, Torvalds poste un message sur Usenet, pour annoncer publiquement son projet. Plusieurs personnes se lancent dans l'aventure et une première version est diffusée au mois d'août 1991, portant le numéro de version 0.0.1. Fin octobre 91, une version officielle est annoncée, la version0.0.2, permettant de faire fonctionner quelques utilitaires GNU.

Aujourd'hui, <sup>à</sup> l'instar des autres logiciels développés selon le modèle des free softwares, LINUX est maintenu et amélioré par quelques centaines de programmeurs disséminés sur la <sup>p</sup>lanète. C'est un noyau unix, répondant <sup>à</sup> la norme POSIX, et qu<sup>i</sup> <sup>a</sup> été porté sur <sup>p</sup>lusieurs architectures telles que les processeurs Sparc ou Alpha. Ce noyau est disponible sous forme de sources sur le site ftp://ftp.kernel.org et ses miroirs :

- en *version stable*  $2.4.20$ , (chiffre de version pair) dans lequel aucune nouvelle fonctionnalité <sup>n</sup>'est insérée ;
- en version de développement 2. <sup>5</sup> .30 (chiffre de version impair) qu<sup>i</sup> se transformera irrémédiablement en version stable 2.6.xx. NB : les versions de développement ne sont pas adaptées <sup>à</sup> une utilisation normale, mais destinées aux programmeurs qu<sup>i</sup> désirent tester et débugger les versions «fraîches » dunoyau.

#### **1.5 Quelques réflexions sur les logiciels libres** <sup>13</sup>

## **1.5 Quelques réflexions sur les logiciels libres**

Les implications de ce que l'on peut qualifier de mouvement pour les logiciels libres sont multiples. Le fait même de le qualifier de mouvement induit une notionde politique et de <sup>p</sup>hilosophie. Voici les implications qu<sup>i</sup> peuvent venir <sup>à</sup> l'esprit.

UN ESPOIR...

Ce mouvement est avant tout porteur d'un espoir, et <sup>c</sup>'est en cela que certains osent prononcer le nom de révolution, l'espoir qu'il est possible pour un groupe de personnes de créer une communauté où chacun <sup>a</sup> envie de créer pour les autres en bénéficiant du travail des autres. Les logiciels libres proposent au citoyen de construire des machines avec lui, de lui laisser la liberté de concevoir ces machines, ce morceau de <sup>p</sup>ierre qu'il taillait bien avant d'être citoyen. Il <sup>a</sup> donc la liberté de modifier <sup>à</sup> une échelle relative cette société, de la créer ou d'y participer. C'est peutêtre sur le <sup>p</sup>lan de la politique qu'on peut trouver la <sup>p</sup>lupart des composants d'une révolution. Gardons bien sûr <sup>à</sup> l'esprit que ce « bouleversement » de société <sup>s</sup>'opèredans un milieu très fermé qu'est celui de la production de logiciel.

#### Ouverture et diffusion de savoir...

Dans un secteur certes précis de la science, la transparence — qualifiée également d'ouverture — est de mise, et le scientifique dispose grâce <sup>à</sup> ces logiciels d'une source de savoir qu<sup>i</sup> <sup>n</sup>'est ni retenue, ni capitalisée <sup>à</sup> des fins de profits. Même si tout système finit par être perverti, ce qu<sup>i</sup> se dégage de ce mouvement est la notion de diffusion du savoir, une des notions les <sup>p</sup>lus pures qu<sup>i</sup> dans un monde idéal, devrait être l'apanagedu milieu de la recherche et de celui de la technologie.

#### Une autre vision <sup>d</sup>'Internet...

C'est le réseau Internet qu<sup>i</sup> <sup>a</sup> permis et qu<sup>i</sup> permet encore aujourd'hui <sup>à</sup> ce modèle de développement d'être viable. Il paraît important de souligner qu'Internet <sup>n</sup>'est pas seulement un espace sur lequel se ruent des entrepreneurs, destiné uniquement au commerce ou <sup>à</sup> la publicité, mais qu'il <sup>a</sup> été et qu'il est toujours également un lieu où un certain nombre de personnes communique et travaille en commun pour le bien d'une communauté, en fournissant <sup>à</sup> titre gracieux des informations scientifiques ettechniques, sous forme de manuels et de forums de discussions.

#### Des logiciels alternatifs

Dans un cadre <sup>p</sup>lus politique, on peut également affirmer que l'ensemble de ces lo<sup>g</sup>iciels constitue également une alternative aux géants de l'édition de logiciels dont la société Microsoft fait incontournablement partie. Cette alternative vient probablement de questions que l'on peut être amené <sup>à</sup> se poser, en tant qu'utilisateur delogiciels :

- dois-je accepter que certains logiciels « <sup>p</sup>lantent » ?
- dois-je accepter de ne pas pouvoir importer des données d'un logiciel d'unfabricant vers un autre d'un fabricant différent ?
- dois-je accepter que certaines versions de mon traitement de texte préféré nesoient pas compatibles entre elles ?

<sup>16.</sup> Informations tirées entre autres de l'ouvrage de Card et al. (1997).

**1**

- dois-je accepter de changer de version de mon système d'exploitation, <sup>à</sup> chaquenouvelle version de mon traitement de texte préféré ?
- dois-je accepter de changer d'ordinateur <sup>à</sup> chaque version de mon système d'exploitation préféré ?

 On pourra ainsi se positionner contre les formats propriétaires de stockage de fichiers qu<sup>i</sup> emprisonnent les utilisateurs dans un certain type de logiciels, et <sup>p</sup>lus précisément dans l'utilisation de logiciels d'une marque particulière. L'alternative se justifie par le refus des logiciels dont les passerelles vers l'extérieur sont sciemment — dans un but commercial malsain — bloquées voire inexistantes. Par essence, les logiciels libres sont ouverts et peuvent théoriquement, et le <sup>p</sup>lus souvent effectivement, communiquer entre eux, puisque le format de stockage est également ouvert.

#### Du jeu...

Une des motivations des hackers de la communauté des logiciels libres est sans aucun doute le <sup>p</sup>laisir que procure l'amusement, le jeu. De la même manière qu'un enfant trouve du <sup>p</sup>laisir <sup>à</sup> assembler des <sup>p</sup>ièces de Lego ou de Meccano, et se satisfait de sa construction aussi humble qu'elle soit, un développeur de programme tire du <sup>p</sup>laisir <sup>à</sup> ce jeu qu<sup>i</sup> consiste <sup>à</sup> trouver les meilleurs mots pour causer <sup>à</sup> ce @#{&!?d'ordinateur. Cette recherche ludique <sup>s</sup>'appelle « hacker » (cf. <sup>p</sup>lus bas).

### UN PEU D'ART...

À l'époque où Bernard GAULLE distribuait librement l'extension  $\mathit{french}$  de l $\mathsf{FTeX}$ , il finissait la documentation de son logiciel en écrivant : « En espérant avoir été utile <sup>à</sup> tous ». Même si on peut <sup>s</sup>'interroger sur les véritables motivations de ces milliers de bitouilleurs <sup>17</sup>, cette motivation provient d'un profond humanisme et sans doute de l'éternelle interrogation de l'existentialiste. Si l'art est la capacité propre <sup>à</sup> l'être humain de créer en dehors de toute contingence de survie, alors on peut voir ce mouvement des logiciels libres comme un mouvement artistique. Le nom de la licencequ<sup>i</sup> régit le logiciel Perl — la licence artistique — en est sans doute l'illustration.

#### UN PEU DE POLITIQUE...

Un groupe d'ingénieurs, de chercheurs, d'enthousiastes, se regroupent et mettent en commun leur passion pour l'informatique et la programmation pour mener <sup>à</sup> bien un projet ambitieux. Ce projet, ou l'ensemble de ces projets, (le projet gnu, LINUX, <sup>L</sup><sup>A</sup>TEX pour ne citer que ceux-là) se trouvent être des concurrents sérieux des logiciels propriétaires. Nous sommes donc aujourd'hui dans une situation intéressante où un groupe de personnes <sup>a</sup> montré que l'on peut diffuser un produit <sup>p</sup>hare de la révolution informatique sans avoir recours aux mécanismes du capitalisme. Utiliser les logicielslibres peut donc aussi constituer un choix politique.

#### En finir avec les hackers...

Contrairement <sup>à</sup> une idée répandue par les médias, le terme de hacker désigne initialement un utilisateur enthousiaste de l'informatique et dont le but est d'améliorer les systèmes existants. Il <sup>n</sup>'y <sup>a</sup> donc pas au départ de connotation malsaine dansce terme. Il ne faudra pas le confondre avec le terme de  $\mathit{cracker}$  — que l'on peut

traduire par <sup>p</sup>irate — individu dont l'activité (illégale) est de tenter de pénétrer sur des systèmes. Stallman se qualifie lui-même de system hacker, pour expliciter ses activités de modification de système d'exploitation de l'ordinateur PDP au sein de son labo. Le hacker est celui qu<sup>i</sup> veut savoir comment les choses marchent, qu<sup>i</sup> veut comprendre ce qu<sup>i</sup> se cache derrière une technologie particulière — pas nécessairement l'informatique (Raymond, 2000).

## **1.6 Actualité et avenir des logiciels libres**

Aujourd'hui <sup>18</sup>, les logiciels libres sont en <sup>p</sup>leine effervescence et le terme de « station de travail » <sup>n</sup>'a <sup>p</sup>lus de valeur. Il <sup>y</sup> <sup>a</sup> encore quelques années, on entendait par station de travail, une machine onéreuse, inaccessible pour le particulier, gérée parun système UNIX. À l'heure actuelle, les ordinateurs personnels dotés d'un système tel que LINUX peuvent tenir tête aux dites stations de travail, en termes de puissance et fiabilité. Il <sup>y</sup> <sup>a</sup> quelques années mon laboratoire de recherche avait constaté qu'en <sup>s</sup>'équipant de PC munis de LINUX, on disposait de matériels <sup>5</sup> fois moins chers et <sup>7</sup> fois <sup>p</sup>lus puissants que des stations de travail vendues par un revendeur bien connu <sup>19</sup> ,dont nous tairons le nom ici.

Un aspect intéressant de LINUX est qu'il montre aux utilisateurs, qu'une machine <sup>n</sup>'est pas condamnée <sup>à</sup> être gérée par un système d'exploitation particulier. L'utilisateur <sup>a</sup> en effet le choix de coupler un processeur de son choix, avec un système d'exploitation particulier. On peut <sup>à</sup> titre indicatif, installer sur une machine munie d'un processeur Intel, le système gnu/LINUX, FreeBSD, BeOS, Solaris ® pour neciter qu'eux. Un PC <sup>n</sup>'est donc pas condamné <sup>à</sup> supporter Windows®.

## **1.6.1 Le problème des « drivers »**

Il <sup>y</sup> <sup>a</sup> encore quelque temps, lorsqu'un fabricant de cartes (vidéo, adaptateur SCSI, acquisition, etc.) sortait un produit sur le marché, il fournissait un <sup>p</sup>ilote logiciel (driver) pour des systèmes d'exploitation ciblés. Parmi ces systèmes, LINUX ne figurait pas. Aujourd'hui, ces fabricants sont conscients que les utilisateurs de LINUX représentent un potentiel d'achat de matériel non négligeable. C'est pourquoi, on voit actuellement les constructeurs adopter deux positions :

- créer eux-mêmes des <sup>p</sup>ilotes pour LINUX (une célèbre compagnie de carte vidéo 3D fournit un driver pour ses cartes) ;
- divulguer les spécifications de leurs matériels, de manière <sup>à</sup> ce que les développeurs de la communauté puisse programmer ces <sup>p</sup>ilotes. Dans ce cas précis, il <sup>y</sup> <sup>a</sup> toujours un délai de plusieurs mois avant qu'une carte soit opérationnellesous LINUX.

Dans le <sup>p</sup>ire des cas, les fabricants ne divulguent pas les spécifications de leur matériel. Il est alors impossible d'utiliser le matériel en question, <sup>à</sup> moins de procéder <sup>à</sup> l'ingénierie inverse (reverse engineering) qu<sup>i</sup> <sup>n</sup>'est pas toujours légale dans certains pays. Il est en tous cas intéressant de noter que <sup>p</sup>lusieurs fabricants ont « cédé » sousla pression de la communauté ; parm<sup>i</sup> ceux-là, les sociétés Matrox et Adaptec avaient

<sup>17.</sup> Oui, oui certains ont traduit le mot hacker en « bitouilleurs », bidouilleur de bit...

<sup>18.</sup> <sup>24</sup> décembre 2010.

<sup>19.</sup> Qui offrait du matériel <sup>p</sup>lus fiable et généralement accompagné d'un contrat de maintenance, pour être tout <sup>à</sup> fait honnête dans la comparaison...

**1**

fait grand bruit lorsqu'elles avaient enfin accepté la divulgation des spécifications deleurs matériels.

#### **1.6.2 Le problème des « virus »**

Les virus informatiques se transmettent par l'intermédiaire de fichiers exécutables que les utilisateurs <sup>s</sup>'échangent. On ne dispose bien évidemment pas du code source de ces exécutables qu<sup>i</sup> contiennent un virus. Dans un environnement où tous les programmes sont installés sous forme de source, si un virus existe, il est alors « visible » dans le source dans le sens où le code pernicieux peut être <sup>a</sup> priori localisé. Cette visibilité permet son éradication immédiate. En outre il semble que les virus ne soient pas aussi nombreux sur un système comme LINUX. Ceci parce que les virus, <sup>s</sup>'ils mettent en évidence une certaine connaissance de la programmation pour son auteur, montrent surtout un état d'esprit nihiliste. Dans le cadre des logiciels libres, on peut exprimer son talent en proposant une application <sup>à</sup> la communauté. Il faut cependant garder <sup>à</sup> l'esprit les considérations suivantes :

- un logiciel sous forme de source, téléchargé depuis un site se doit d'être authentifié comme ne contenant pas de virus. C'est la raison pour laquelle les sites primaires qu<sup>i</sup> distribuent un package particulier fournissent également une signature électronique qu<sup>i</sup> permet de vérifier que l'archive contenant lelogiciel <sup>n</sup>'a pas été modifiée ;
- dans la situation où l'on ne dispose pas de signature, il faudra se poser lesquestions suivantes :
	- 1. le programme que je viens de télécharger émane-t-il d'un site ayant uncaractère « officiel » ?
	- 2. le programme lors de son installation doit-il être exécuté avec des privilèges du super utilisateur ?
- en cas de problème, il faut souligner que la communauté a, par le biais du réseau Internet, une capacité <sup>à</sup> réagir très rapidement, en publiant des annonces oud'éventuelles mises <sup>à</sup> jour des programmes concernés.

Aujourd'hui la tendance <sup>n</sup>'est pas aux virus, mais <sup>à</sup> l'exploitation des trous de sécurité des services réseau proposés par le système. L'idée est donc de détourner des défauts de programmation connus d'un logiciel réseau pour obtenir un accès privilégié sur des machines distantes. Encore une fois, Internet permet aux développeurs et aux distributeurs de ces outils de réagir rapidement face <sup>à</sup> ce genre de défaut. Un organisme centralisant les annonces de faille dans différents logiciels est le CERT (dont le nom provient de computer emergency response team) disposant d'un site web : http://www.cert.org. Cet organisme ayant pour origine un incident survenu en 1988, recense de manière officielle les vulnérabilités des logiciels communément utilisés pour la communication.

## 1.6.3 De l'utopie à la loi du marché : du Free Software à l'Open source

Aujourd'hui le terme free software est remplacé peu <sup>à</sup> peu par le terme open source qu<sup>i</sup> lève l'ambiguïté sur le mot free (libre ou gratuit ?) et insiste sur l'aspect d'ouverture de ces logiciels. Il faut imaginer que lorsque Stallman crée le projet gnu, il est dans un état d'esprit idéaliste :

« My work on free software is motivated by an idealistic goal: spreading freedom and cooperation. <sup>I</sup> want to encourage free software to spread, replacing proprietary software which forbids cooperation, and thus make our societybetter  $20.$  »

#### Stallman (2009, Copyleft: pragmatism idealism).

Stallman fait partie des partisans des logiciels libres les <sup>p</sup>lus radicaux. C'est pourquo<sup>i</sup> la GPL est très contraignante pour assurer qu'un logiciel libre le reste quo<sup>i</sup> qu'il arrive. Parmi les contraintes fortes de la GPL, l'une d'elles interdit de distribuer un logiciel propriétaire utilisant une bibliothèque libre. En d'autres termes, une société désirant vendre un logiciel non libre, ne peut utiliser une bibliothèque libre pour développer son logiciel. Cette contrainte <sup>a</sup> été levée avec une version moins restrictive : la LGPL (lesser genera<sup>l</sup> public license).

Aujourd'hui pour ne pas effrayer l'entrepreneur avec la notion de gratuité ou l'idée de communauté libre <sup>à</sup> but non lucratif, le terme Open Source <sup>a</sup> été créé. Ce terme dont le porte parole est sans doute Eric Raymond (cf. http://www. opensource.org), désigne tout logiciel régi par une licence compatible avec l'idée des logiciels libres. La définition de l'open source permet <sup>à</sup> un développeur de définir une licence compatible avec l'idée des logiciels libres. Les principales idées sont lessuivantes (DiBona *et al.*, 1999, chapitre  $14$ ) :

- la libre redistribution, <sup>c</sup>'est-à-dire la possibilité de distribuer <sup>à</sup> titre gracieuxou non le logiciel protégé par la licence ;
- disponibilité du code source, soit dans le package de distribution soit par téléchargement ;
- une licence open source doit autoriser (mais <sup>n</sup>'oblige pas) de mettre les modifications sous les termes de cette licence. Ce point est très différent de ce questipule la GPL, qu<sup>i</sup> impose que les travaux dérivés soient sous GPL.

Les licences compatibles avec cette définition sont, parm<sup>i</sup> une petite vingtaine que recense le site http://www.opensource.org : la licence BSD, la licence <sup>X</sup>, la licenceartistique (de Perl), la licence de Netscape, la GPL et la LGPL.

L'intérêt qu'ont vu les porte-paroles de l'open source réside dans le fait qu'on peut présenter les logiciels libres comme une solution économiquement viable et non comme le projet d'une communauté d'informaticiens libertaires ou communistes (termes effrayant les hommes portant des cravates (DiBona et al., 1999, chapitre 14)). Il existe en fait beaucoup de sociétés qu<sup>i</sup> ont adopté le modèle open source (ou logiciel libre ce qu<sup>i</sup> est — encore une fois — identique malgré les dissensions qu<sup>i</sup> peuvent exister entre Stallman et Raymond) ; citons parm<sup>i</sup> celles-là :

- Cygnus Solution qu<sup>i</sup> propose un kit de développement basé sur le compilateur et le debugger de GNU ;<br>P
- RedHat Software qu<sup>i</sup> vend une distribution LINUX bien connue ;
- Netscape Communication qu<sup>i</sup> <sup>a</sup> adopté en 1998, le modèle des logiciels libres pour développer son navigateur ;
- Corel <sup>a</sup> créé sa propre distribution LINUX qu<sup>i</sup> <sup>a</sup> pour but de porter ses célèbres outils de dessins, retouche d'image, etc.
- la société Sun (qui vient d'être rachetée par Oracle) <sup>s</sup>'est investie dans deux logiciels <sup>p</sup>hares : MySql et OpenOffice ;

<sup>20.</sup> Traduction : «Mon travail autour des logiciels libres est motivé par un but idéaliste : diffuser la liberté et la coopération. Je veux encourager les logiciels libres <sup>à</sup> se développer, pour remplacerles logiciels propriétaires qu<sup>i</sup> interdisent la coopération, et donc rendre notre société meilleure. »

– on notera également que les sociétés IBM, Apple, HP et SGI ont montré un intérêt prononcé pour le modèle open source, en sponsorisant ou choisissantd'utiliser les logiciels libres sur leur <sup>p</sup>late-forme.

Ces entreprises sont en mesure de créer du profit, car elles vendent un service aux clients. Elles bénéficient du modèle open source, dans la mesure où le client peut éventuellement modifier le produit, lequel produit est maintenu activement par unecommunauté de développeurs.

### **1.6.4 Des brevets sur les logiciels**

Les brevets sur les logiciels constituent aujourd'hui une des menaces sérieuses au développement des logiciels libres. Il faut savoir qu'aujourd'hui il est possible de déposer des brevets sur les logiciels aux États Unix <sup>21</sup>, mais que cela est interdit en Europe. La directive européenne visant <sup>à</sup> autoriser le dépôt de brevets sur deslogiciels <sup>a</sup> été rejetée le <sup>6</sup> juillet <sup>2005</sup> par le parlement européen.

La création des brevets avait pour but initial de diffuser l'information scientifique et technique tout en assurant pendant un certain temps des royalties au détenteur du brevet. L'idée était donc d'inciter les créateurs <sup>à</sup> diffuser leur savoir <sup>p</sup>lutôt que de le garder secret. Aujourd'hui l'utilisation intensive des brevets est une véritable guerre commerciale dont le but est d'en déposer le <sup>p</sup>lus possibles et d'attaquer ensuite enjustice les utilisateurs «frauduleux » d'idées qu<sup>i</sup> auraient fait l'objet d'un dépôt.

Pour illustrer l'aspect pour le moins douteux de telles pratiques, on pourra mentionner la société Microsoft qu<sup>i</sup> <sup>a</sup> récemment déposé un brevet sur le fait du cliquersur une icône ou un bouton  $2^2$  et un autre sur la souris à molette  $2^3$ ...

## **1.6.5 Quelques beaux exemples**

Pour clore ce chapitre, il <sup>m</sup>'est apparu nécessaire de présenter ce que je considère comme les <sup>p</sup>lus beaux projets de logiciels libres. Ces logiciels sont très utilisésaujourd'hui.

- **TEX** et  $\text{EFT}_E X$  : ce système de composition de document <sup>24</sup>, est à mon avis (partial et subjectif) un des <sup>p</sup>lus beaux projets informatiques et scientifiques. TEX et <sup>L</sup><sup>A</sup>TEX permettent de rédiger des documents avec une très grande souplesse et une qualité professionnelle (lire l'excellent ouvrage de Lozano (2008) pour <sup>s</sup>'enpersuader) ;
- LINUX : <sup>a</sup> permis et permet encore de faire découvrir aux utilisateurs curieux de l'informatique un autre système d'exploitation : UNIX. Avoir une vision alternative des systèmes assure la <sup>p</sup>luralité et évite de se diriger vers un totalitarisme culturel et technique. LINUX illustre également qu'à partir d'un développement quasi chaotique (Eric RAYMOND parle de *bazar*), il est sorti un noyau UNIX solide et efficace ;
- gnu : une expérience de quelques années avec les outils gnu <sup>m</sup>'incite <sup>à</sup> souligner la qualité de ces outils ; pour ce qu<sup>i</sup> concerne les utilitaires unix, ils offrent la

<sup>p</sup>lupart du temps beaucoup <sup>p</sup>lus d'options que les versions des unix propriétaires. Le compilateur C et son compère l'éditeur Emacs, sont également desoutils qu<sup>i</sup> gagnent <sup>à</sup> être connus ;

- Perl : Larry Wall le créateur de Perl note dans la préface du livre de Schwartz (1995) : «Perl <sup>a</sup> été créé pour des gens comme vous, par quelqu'un comme vous, en collaboration avec de nombreuses personnes comme vous. La ma<sup>g</sup>ie de Perl <sup>s</sup>'est tissée collectivement, point par point, <sup>p</sup>ièce par <sup>p</sup>ièce, dans le cadre très particulier de votre mentalité. Si vous trouvez que Perl est un peu bizarre, cela en est peut-être la raison. ». Ce langage très puissant est un langage interprété utilisé pour l'administration système, la création de page HTML, et <sup>p</sup>lein d'autres choses ; Perl fait partie de ces logiciels qui, <sup>à</sup> l'instar de <sup>L</sup><sup>A</sup>TEX, sont composés d'un noyau de base et d'une multitude de composantscréés par les utilisateurs enthousiastes ;
- Gtk/Gimp : the GNU *image manipulation program*, un logiciel qui se présente comme un concurrent de Photoshop de la société Adobe. Gimp <sup>a</sup> été conçu <sup>à</sup> l'aide de la bibliothèque graphique Gtk (Gimp *toolkit*) (voir  ${\tt http://www.gimp.org}$ et http://www.gtk.org);
- Autour du réseau : les logiciels apache (serveur web), bind (serveur dns) et sendmail (transport de messages), sont les logiciels qu<sup>i</sup> sont aujourd'hui des standards de fait. À titre d'exemple, <sup>p</sup>lus de la moitié des serveurs web d'Internetsont hébergés par apache.

<sup>21.</sup> Une coquille détectée par un lecteur que je laisse en l'état...

<sup>22.</sup> Brevet *US patent* n° 6727830.

<sup>23.</sup> Brevet n° 6700564.

<sup>24.</sup> Qui <sup>a</sup> permis de composer le texte que vous avez sous les yeux.

## **Petit guide de survie**

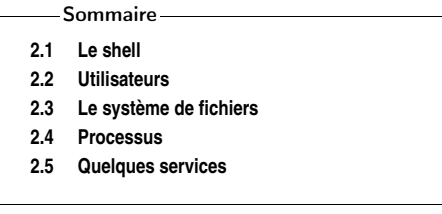

eval \$(echo \ "3chA+2A96ADB+\*+8157+7AE19A^395C304B" |\ tr "1+2\*3456789ABCDE^0" "a\ b\|efijlmnorsuz@.")'Tain <sup>c</sup>'est pô convivial !.

La convivialité d'un système unix réside dans la souplesse et la puissance des outils dont on dispose pour dialoguer avec le système. Il s'agit certes d'une convivialité <sup>à</sup> laquelle peu d'utilisateurs sont habitués ; essentiellement parce qu'elle demande un investissement sur le <sup>p</sup>lan de la documentation et de l'apprentissage. Ce chapitre <sup>a</sup> donc pour but de présenter les fonctionnalités de base d'un système unix sur le <sup>p</sup>lan de son utilisation (c.-à-d. qu'il ne sera pas question ici d'administration d'un système). On verra donc dans un premier temps une présentation succincte de l'interface de base <sup>à</sup> savoir le shell, suivront des présentations des concepts d'utilisateur, de système de fichiers, de processus. Le chapitre est clos par une explicationrapide des services de base du système (impression, tâches <sup>p</sup>lanifiées, ...).

## **2.1 Le shell**

**2**

Le *shell* est une interface avec le système UNIX. Il offre à l'utilisateur l'interface de base avec le système d'exploitation. L'étymologie du mot nous apprend qu'on peut l'imaginer comme une coquille englobant le noyau et ses composants. Le shell est également un programme qu'on appelle interpréteur de commandes. Ce programme tourne dans une fenêtre ou sur une console en mode texte. Dans une fenêtre d'un environnement graphique, il <sup>a</sup> l'allure de la figure 2.1 page suivante. On parle également de terminal (ou d'émulateur de terminal) pour désigner un écran ou une fenêtre dans laquelle est exécuté le shell. Il existe <sup>p</sup>lusieurs shells dans le mondeunix, les <sup>p</sup>lus courants sont :

- sh : fait initialement référence au premier shell d'unix conçu par Steve Bourne, utilisé notamment pour les scripts système ;
- ksh : le Korn shell ;
- csh : le <sup>C</sup> shell (dont la syntaxe rappelle vaguement celle du <sup>C</sup> pour ce qu<sup>i</sup> est des structures de contrôle) ;

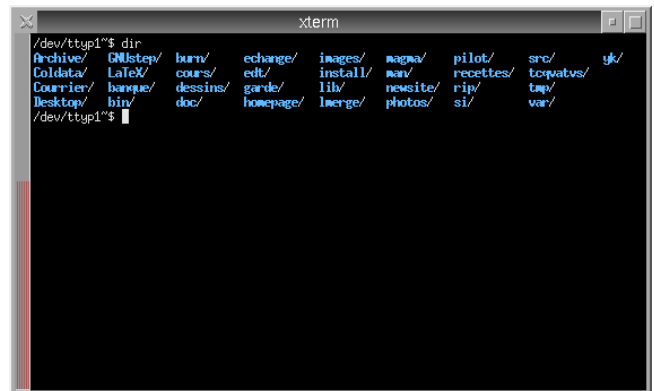

## Figure 2.1: Un shell dans une fenêtre

- bash : le shell de  $GNU<sup>1</sup>$  qui est, comme mentionné dans la page de manuel, « trop gros et trop lent ». C'est malgré tout celui sur lequel nous nous attarderons dans ce manuel ;
- tcsh : le Tenex <sup>C</sup> shell contient tout ce qu'apporte csh avec des fonctionnalités supplémentaires notamment une édition <sup>p</sup>lus aisée de la ligne de commande ;
- zsh le Zorn shell contenant un langage de programmation <sup>p</sup>lus évolué que bash et des fonctionnalités de complétions avancées<sup>2</sup>;
- ...

Le shell est utilisé le <sup>p</sup>lus souvent de manière interactive, pour passer des commandes au système. Pour signifier que le shell est prêt <sup>à</sup> recevoir ces commandes, il affiche un prompt. Ce prompt peut contenir un nombre variable d'informations selon la  $\mathcal$ configuration  $\blacktriangleleft$ , et nous y ferons référence de la manière suivante :

\$

 $\triangleright$  8 6.1 p. 143

 $\blacktriangleright$  5.2 p. 109

On peut illustrer le fonctionnement d'un shell, avec l'algorithme suivant :

Pour toujours Faire Afficher le promp<sup>t</sup> et attendre une commande Vérifier sa syntaxe Si la syntaxe est correcte Alors exécuter la commande Sinonafficher un message d'erreur

Notons enfin que si nous présentons ici le shell dans son utilisation interactive, il est également utilisé sous forme de scripts , dans ce cas les commandes passées au

## **2.1 Le shell** <sup>23</sup>

système peuvent être enregistrées dans des fichiers qu<sup>i</sup> peuvent ensuite être exécutés. En cela le langage de commande peut être utilisé comme un langage interprété.

## **2.1.1 Qu'est-ce qu'une commande ?**

Exécuter ou lancer une commande, consiste de manière synoptique en ceci :

 $\langle$  nom-commande $\rangle$   $\langle$  options $\rangle$   $\langle$   $\arg_1 \rangle$   $\langle$   $\arg_2 \rangle$  ...  $\langle$   $\arg_n \rangle$   $\sqrt{\text{Entree}}$ 

résultat de la commande sur le terminal

...

 $\langle$ nom-commande $\rangle$  est le nom de la commande à exécuter ; cette dernière peut

–  $-\langle option \rangle$  par exemple -a, ou

–  $-\langle option \rangle$  par exemple --verbose.

Un exemple :

\$ *ls -l guide-unix.tex* Entrée -rw-r--r-- <sup>1</sup> vincent users <sup>2159</sup> Nov <sup>7</sup> 13:28 guide-unix.tex \$

accepter un certain nombre d'options dont la syntaxe est en général :

Celui-ci exécute la commande ls <sup>3</sup> avec l'optionCelui-ci exécute la commande 1s<sup>-3</sup> avec l'option 1 et l'argument <mark>guide-unix.tex.</mark><br>Le résultat de la commande 1s est expliqué à la section 2.3.

On peut noter que commande, options et arguments <sup>4</sup> sont séparés par des espaces.<br>Il faut comprendre que l'analyse de la ligne de commande par le shell est effectuée en séparant dans un premier temps les éléments (commande, options et arguments) par des espaces. Au cas où un nom de fichier contiendrait un espace, il faudra indiquer au shell que le nom est <sup>à</sup> considérer comme un seul élément en procédant comme indiqué <sup>à</sup>la section 2.1.5 page 27.

#### **Commandes internes et commandes externes**

Une commande peut être interne (builtin) au shell, ou externe. Dans le premier cas la commande est interprétée par le shell, dans l'autre il peut <sup>s</sup>'agir de <sup>n</sup>'importe que<sup>l</sup> fichier exécutable stocké dans l'arborescence. L'algorithme d'interprétation descommandes devient :

<sup>1.</sup> Bash signifie « Bourne Again Shell » : un jeu de mot avec la construction anglaise « bornagain » qu<sup>i</sup> signifie renaissance.

<sup>2.</sup> Votre serviteur <sup>n</sup>'a aucune expérience dans ce shell et vous prie de bien vouloir excuser paravance l'absence de script zsh dans ce manuel...

<sup>3.</sup> « Équivalent » du dir de MSDOS, pour afficher les propriétés d'un fichier ou le contenu d'un répertoire.

4. Du point de vue du shell une option est un argument comme un autre ayant la particularitéde commencé par le caractère -.

**2**

**Petit guide de survie**<br> **Petit guide de survie** 

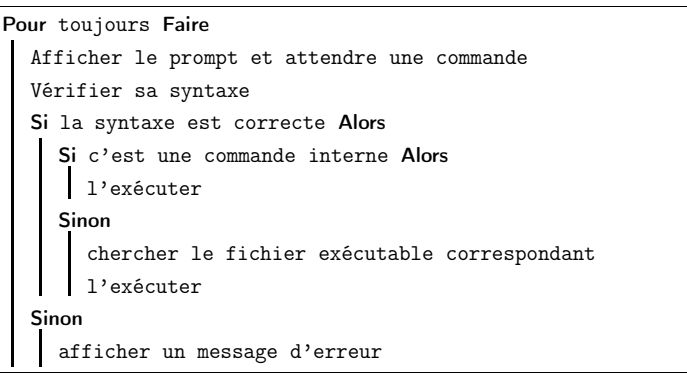

La recherche de l'exécutable correspondant <sup>à</sup> une commande externe consiste enl'examen d'un ensemble de répertoires susceptibles de contenir l'exécutable en ques-

tion. Cette liste de répertoires définie lors de la configuration du système est stockée► § 2.1.3 p. 26 dans une variable d'environnement nommée PATH. Dans le shell utilisé par votre  $\triangleright$  § 2.1.3 p. 26 serviteur :

> \$ *type cat* cat is /bin/cat \$ *type echo* echo is <sup>a</sup> shell builtin \$

La commande type nous informe que echo est une commande interne et que la commande cat ne l'est pas (i.e. est un programme dans le répertoire /bin). type est une commande interne du shell bash. L'équivalent pour la famille des C-shellsest which.

#### **Messages d'erreurs**

Le shell et les commandes exécutées peuvent informer l'utilisateur qu'une erreur <sup>s</sup>'est produite lors de l'exécution d'une commande. Cette information concernant l'erreur se fait par un canal appelé le flux d'erreur qu<sup>i</sup> est par défaut redirigé sur votre écran. Il existe au moins quatre situations où le shell et les commandes renvoient une erreur :

```
– la commande n'existe pas :
```

```
$ youpla
bash: youpla: command not found
  $
– l'argument spécifié ne correspond à aucun fichier :
   $ cp mlkj essai.tex
  cp: mlkj: No such file or directory
  $
– l'utilisateur ne possède pas les droits suffisants :
```
\$ *cp g.dat /*

```
cp: cannot create file '/g.dat': Permission denied
$
```
– la commande <sup>n</sup>'est pas utilisée avec les bonnes options :

```
$ cat -l fichier.tmp
cat: invalid option -- l
Try 'cat --help' for more information.
$
```
 À l'instar des boîtes de dialogue d'avertissement ou d'erreur qu<sup>i</sup> surgissent dans les environnements graphiques, il est important de lire attentivement les messages pourcomprendre pourquo<sup>i</sup> une commande échoue.

### **Composer les commandes**

On peut composer deux ou <sup>p</sup>lusieurs commandes <sup>à</sup> l'aide du caractère « ; » :

\$ *ls guide-unix.tex ; echo bonjour* guide-unix.texbonjour\$

Notons au passage que la commande echo affiche <sup>à</sup> l'écran la chaîne de caractère qu<sup>i</sup> suit. Il existe deux autres opérateurs permettant de combiner deux commandes :

– l'opérateur && $\langle \text{commande}_1 \rangle$  &&  $\langle \text{commande}_2 \rangle$ exécute  $\langle commande_2 \rangle$  si  $\langle commande_1 \rangle$  s'exécute sans erreur ; – l'opérateur || $\langle \text{commande}_1 \rangle$  ||  $\langle \text{commande}_2 \rangle$ exécute  $\langle commande_2 \rangle$  si  $\langle commande_1 \rangle$  renvoie une erreur.

Lorsqu'il est dit ci-dessus que la commande « renvoie une erreur », il <sup>s</sup>'agit plus précisément de la situation où la commande retourne une valeur différente de <sup>0</sup>(voir aussi § 5.2.4 page 120).

## **2.1.2 « Convivialité » et ergonomie**

À la fin des années 80, les éditeurs de logiciels axaient leur publicité sur la « convivialité » de leurs produits. Un programme était alors dit « convivial » lorsqu'il présentait <sup>à</sup> l'utilisateur moult menus, boîtes de dialogue et autres icônes. Il <sup>s</sup>'avère cependant que pour une utilisation intensive d'un logiciel, la dite « convivialité » devient <sup>p</sup>lutôt une contrainte et l'utilisateur cherche rapidement les raccourcis clavierpour une utilisation <sup>p</sup>lus confortable.

D'autre part, si l'on songe que le langage de commande est un langage en tant que tel, il permet <sup>à</sup> l'utilisateur d'exprimer (tout) ce qu'il veut et cela de manière très souple. Ceci est <sup>à</sup> comparer avec un logiciel qu<sup>i</sup> propose des fonctionnalités sous forme de menus ou de boîtes de dialogue, qu<sup>i</sup> laissent finalement <sup>à</sup> l'utilisateur unemarge de manœuvre souvent restreinte.

C'est pourquo<sup>i</sup> la vraie question <sup>n</sup>'est pas celle de la pseudo-convivialité — qu<sup>i</sup> est <sup>p</sup>lus un argument de vente auprès du grand public — mais celle de l'ergonomie d'un logiciel. Est-il possible d'exprimer de manière concise et rapide la tâche que l'on désire faire effectuer <sup>à</sup> la machine ? Le shell est un programme ergonomique et l'utilisateur qu<sup>i</sup> <sup>a</sup> fait l'effort de l'apprentissage du langage de commande le constate

## **Petit guide de survie**

très vite<sup>5</sup>.

26

Ah oui : l'utilisation du langage de commande d'unix repose sur l'utilisation intensive du clavier. Il est donc important de se familiariser avec ce périphérique voire d'apprendre via des méthodes adéquates <sup>à</sup> l'utiliser de manière optimale.

Dans la mesure où le pressage de touches de clavier est l'activité première del'utilisateur unix, quelques « aménagements » ont été mis en <sup>p</sup>lace :

- *l'historique* des commandes : les touches  $\boxed{†}$  et  $\boxed{!}$  permettent de rappeler les commandes précédemment tapées pour éventuellement les modifier et les relancer ;
- la complétion des commandes : la touche −−→−−→ (tabulation) permet de com<sup>p</sup>léter les noms de commandes, les noms de fichiers et de répertoires <sup>à</sup> partirdes premiers caractères de leur nom. À utiliser intensivement !

Si un jour vous vous connectez sur une « vieille » machine unix et/ou que vous avez <sup>à</sup> dialoguer avec un « vieux » shell ne disposant ni de la complétion ni du rappel des commandes, ce jour-là vous comprendrez que bash (ou le shell que vous avez l'habitude d'utiliser), malgré son caractère apparemment spartiate, est un programmevraiment moderne...

### **2.1.3 Rudiments sur les variables d'environnement**

Lorsqu'un shell est exécuté par le système, un certain nombre de variables dites d'environnement sont instanciées. Ces variables permettent <sup>à</sup> l'utilisateur et aux programmes lancés par le shell d'obtenir <sup>p</sup>lusieurs informations sur le système, la machine et l'utilisateur, entre autres. La commande env affiche <sup>à</sup> l'écran toutes les variables d'environnement pour le shell. En voici un extrait :

\$ *env* MAIL=/var/spool/mail/vincentHOSTTYPE=i386 PATH=/usr/local/bin:/bin:/usr/bin:/usr/X11R6/binHOME=/home/vincentSHELL=/bin/bashUSER=vincent OSTYPE=Linux\$

On comprend aisément que ces variables d'environnement définissent respectivement, le fichier réceptacle du courrier, le type de la machine, la liste des répertoires  $^6$  où le shell va chercher les exécutables (pour les commandes qu<sup>i</sup> ne sont pas internes), le répertoire privé de l'utilisateur, le nom de l'utilisateur et le type de système d'ex<sup>p</sup>loitation. En préfixant le nom d'une variable par un dollar (\$), on accède <sup>à</sup> la valeurde cette variable. Ainsi :

\$ *echo \$SHELL* /bin/bash\$

## **2.1 Le shell** <sup>27</sup>

**2**

est un moyen de connaître le shell qu<sup>i</sup> est associé <sup>à</sup> votre utilisateur dans la base dedonnées du système.

En réalité toutes les variables d'un shell ne sont pas des variables d'environnement, dans le sens où toutes les commandes n'y ont pas nécessairement accès. Par contre <sup>n</sup>'importe quelle variable peut devenir une variable d'environnement <sup>à</sup> l'aide de lacommande interne export.

## **2.1.4 Caractères spéciaux**

Un certain nombre de caractères sont dits spéciaux, car ils sont interprétés d'une manière particulière par le shell. Le <sup>p</sup>lus connu de ces caractères est sans doutecelui qui sépare les répertoires dans un chemin<sup>7</sup>. Sous UNIX, c'est le *slash* (/). Par exemple : /home/users/hendrix/wahwah.dat. Voici une liste des caractères spéciaux les <sup>p</sup>lus communs du shell :

- de la variable nommée après, mais aussi de ▶faire des calculs. ou d'exécuter § 5.2.3 p. 114 – \$ permet le mécanisme d'expansion et donc permet de faire référence <sup>à</sup> la valeur une autre commande (§ 3.4.2 page 75) ;
- ~ remplace le ►répertoire privé⊾ de l'utilisateur ; § 2.3 p. 30  $$2.3 \text{ p. } 30$  ◀
- $\S 2.4 p. 47 \blacktriangleleft$ – & lance une commande en ►arrière-plan.;
- \* remplace toute chaîne de caractères ;
- ? remplace tout caractère (voir la section suivante pour ces deux caractères) ; –  $\vert$  pour créer un ►tube.;  $-$  > et < pour les  $\blacktriangleright$  redirections.  $\S 3.2.2 p. 65 \blacktriangleleft$ **4**;  $\S 3.2.1 \text{ p. } 63 \blacktriangleleft$ – ; est le séparateur de commandes ;
- $-$  # est le caractère utilisé pour les ► commentaires.  $\frac{1}{2}$ ; § 5.2.1 p. 109  $\triangleleft$

Il est bien entendu que puisque ces caractères ont un rôle particulier, il est peu recommandé de les utiliser dans les noms de fichiers, au risque de compliquer ledialogue avec le shell (voir le paragraphe sur les mécanismes d'expansion page 61).

## **2.1.5 Espaces dans les noms de fichiers**

Le caractère espace <sup>n</sup>'est pas un caractère spécial pour le shell, cependant son utilisation dans les noms de fichiers modifie légèrement la manipulation des commandes. Imaginons par exemple que l'on veuille effacer un fichier nommé « zeuhl wortz.txt », la commande « naïve » suivante échouera :

## \$ *rm zeuhl wortz.txt*

rm: cannot remove 'zeuhl': No such file or directory rm: cannot remove 'wortz.txt': No such file or directory \$

car le shell tente d'effacer deux fichiers au lieu d'un seul puisqu'il délimite les mots <sup>à</sup> l'aide du caractère espace. Pour expliquer au môssieur que « zeuhl wortz.txt »désigne un seul fichier, il est nécessaire « d'échapper » le caractère espace :

\$ *rm zeuhl\ wortz.txt*

<sup>5.</sup> On préfère rapidement presser quelques touches de clavier <sup>p</sup>lutôt que de se lancer dans unevingtaine de « clic-clic » sur des demi-douzaines de fenêtres empilées les unes sur les autres.

<sup>6.</sup> Voir <sup>à</sup> ce sujet les paragraphes 6.1 page <sup>143</sup> et 5.4.2 page <sup>132</sup> qu<sup>i</sup> traitent de la variable PATH.

<sup>–</sup> ...

<sup>7.</sup> Le caractère / <sup>n</sup>'est en réalité spécial que dans le traitement des références sur les fichiers ourépertoires, et non pour le shell lui-même.

## **Petit guide de survie**

ou d'indiquer explicitement que le nom est composé d'un seul « mot » en l'entourantde guillemets (") ou d'apostrophes (') :

\$ *rm "zeuhl wortz.txt"*

```
ou :
```
\$ *rm 'zeuhl wortz.txt'*

### **2.1.6 Caractères génériques**

Il existe au moins deux moyens d'utiliser les caractères génériques (parfois dits $wildcards$  ou  $jokes$  en anglais). Voici deux exemples en reprenant la commande  $1\mathrm{s}$  :

## \$ *ls guide-unix\**

guide-unix.aux guide-unix.dvi guide-unix.log guide-unix.tex\$

liste tous les fichiers du répertoire courant commençant par guide-unix. Et :

```
$ ls guide-unix.??x
guide-unix.aux guide-unix.tex
```
\$

**2**

 liste les fichiers dont l'extension est composée de deux caractères quels qu'ils soient et terminée par un <sup>x</sup>. Une des étapes d'interprétation de ces commandes par le shell consiste <sup>à</sup> remplacer les jokers par leur valeur ; ainsi, la dernière commande équivaut<sup>à</sup> :

## \$ *ls guide-unix.aux guide-unix.tex*

Ce mécanisme de remplacement des jokers par une valeur se nomme en jargon (anglais) UNIX : *pathname expansion* ou *globbing*.

Notons ici que l'on peut bien évidemment composer les caractères «\*» et «?» et qu'il existe d'autres formes de joker, comme par exemple la séquence «[...]» que nous ne présentons pas ici, et bien d'autres qui dépendent du shell utilisé. Il est pour l'instant utile de noter que ces caractères, même <sup>s</sup>'ils se rapprochent des expressions régulières présentées au paragraphe 3.5 page 77, ne doivent pas être confondues avecicelles...

## **2.2 Utilisateurs**

unix <sup>a</sup> été conçu comme un système multi-utilisateur, ce qu<sup>i</sup> signifie que chaque utilisateur est identifié sur le système par un utilisateur logique auque<sup>l</sup> correspond uncertain nombre de droits ou privilèges. À un utilisateur sont, entre autres, associés :

- un numéro ou identificateur : l'uid (pour user identifier) ;
- une chaîne de caractère se rapprochant généralement de l'état civil, appeléelogin name ;
- le groupe auque<sup>l</sup> l'utilisateur appartient, et éventuellement d'autres groupesd'utilisateurs supplémentaires ;
- un répertoire privé (home directory) ;
- un shell qu<sup>i</sup> sera utilisé par défaut après la connexion.

## **2.2 Utilisateurs** <sup>29</sup>

On peut savoir sous que<sup>l</sup> utilisateur logique on est connecté grâce <sup>à</sup> la commande whoami :

\$ *whoami*djobi\$

En <sup>p</sup>lus de son nom, un utilisateur est identifié en interne par son uid ou user identifier. D'autre part un utilisateur appartient <sup>à</sup> un ou <sup>p</sup>lusieurs groupes d'utilisateurs. Chacun de ces groupes est également identifié par son nom et un numéro appelé <sup>g</sup>id ou group identifier. On peut connaître l'identité d'un utilisateur par la commande id :

## \$ *id lozano*

uid=208(lozano) <sup>g</sup>id=200(equipe) groups=200(equipe),300(image) \$

l'utilisateur lozano appartient aux groupe equipe et image. C'est généralement l'administrateur du système qu<sup>i</sup> décide de regrouper les utilisateurs dans des groupes qu<sup>i</sup> reflètent la structure des personnes <sup>p</sup>hysiques qu<sup>i</sup> utilisent les ressources informatiques. Chacun de ces groupes se voit généralement attribuer un ensemble deprivilèges qu<sup>i</sup> lui est propre.

Pour terminer avec les utilisateurs, sachez qu'en général un utilisateur ne peutintervenir que sur un nombre limité d'éléments du système d'exploitation. Il peut :

– créer des fichiers dans une zone particulière appelée home directory ou répertoire privé ou tout simplement home. En fonction de la configuration du système les utilisateurs pourront bien sûr écrire dans d'autres zones. Le répertoire privé est désigné dans le shell par « ˜ » :

\$ *echo <sup>~</sup>* /home/utilisateurs/djobi

\$

– influer sur le cours des programmes qu'il <sup>a</sup> lui-même lancé ;

– autoriser ou interdire la lecture ou l'écriture des fichiers qu'il <sup>a</sup> créés.

Il ne peut pas :

- effacer les fichiers d'un autre utilisateur sauf si ce dernier l'y autorise (en positionnant les droits corrects sur le répertoire contenant le fichier en question) ;
- interrompre des programmes lancés par un autre utilisateur (là aussi, sauf si il <sup>y</sup> est autorisé par l'utilisateur en question) ;
- créer des fichiers « <sup>n</sup>'importe où. »

 Par conséquent une machine gérée par un système d'exploitation de type unix ne peut pas être compromise par hasard ou maladresse par un utilisateur. Puisqu'il faut bien (maintenance, mise <sup>à</sup> jour, etc.) que certains fichiers soient modifiés, il existe au moins un utilisateur possédant tous les privilèges sur le système : l'utilisateur dont l'uid est <sup>0</sup> portant généralement le nom de root (car son répertoire racine était souvent installé <sup>à</sup> la racine (root en anglais) du système de fichier). Cet utilisateur <sup>a</sup> la possibilité et le droit d'arrêter le système, d'effacer tous les fichiers (!), de créer des utilisateurs, et bien d'autres choses qu<sup>i</sup> constituent ce que l'on nomme communément l'administration système. Dans une structure où le nombre de machines <sup>à</sup> administrerest conséquent, il se cache <sup>p</sup>lusieurs personnes <sup>p</sup>hysiques derrière cet uid <sup>0</sup>.

## **2.3 Le système de fichiers**

Le système de fichiers d'unix est une vaste arborescence dont les nœuds sont des répertoires et les feuilles des fichiers. Le terme de fichier <sup>s</sup>'entend ici dans un sens très large, puisque sous unix, un fichier peut contenir des données, mais peut aussi être un lien sur un autre fichier, un moyen d'accès <sup>à</sup> un périphérique (mémoire, écran, disque dur, ...) ou un canal de communication entre processus. Pour embrouiller un peu <sup>p</sup>lus le tout, les répertoires sont eux aussi des fichiers. Nous nous intéresserons ici aux fichiers normaux (regular en anglais), <sup>c</sup>'est-à-dire ceux qu<sup>i</sup> contiennent des données ou sont des exécutables, ainsi qu'aux liens et aux répertoires.

## **2.3.1 Référencement des fichiers et des répertoires**

Pour manipuler un fichier ou un répertoire d'un système de fichiers, l'utilisateur <sup>a</sup> besoin de les nommer, en d'autres termes il <sup>a</sup> besoin de pouvoir désigner un fichier particulier de l'arborescence des fichiers et ceci de manière univoque. Il existe pour ce faire, deux moyens : les références absolues et les références relatives, toutes deuxdécrites ci-après.

#### **Référence absolue**

Pour désigner un élément de l'arborescence en utilisant une référence absolue, on part de la racine du système de fichier et on « descend » jusqu'au fichier ou répertoire. De cette manière on désignera les fichiers bidule.dat et truc.txt de l'arborescence donnée en exemple <sup>à</sup> la figure 2.2 par :

/users/bidule.dat/home/eleves/truc.txt

Le caractère / joue deux rôles :

- d'une part il désigne le répertoire racine (root directory en anglais) ;
- d'autre part il fait usage de séparateur de répertoires dans l'écriture des références de fichiers et répertoires.

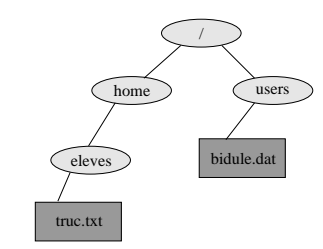

Figure 2.2: Une arborescence de fichiers pour l'exemple

Pour désigner un répertoire on utilisera le même principe, ainsi les répertoires eleveset users ont comme référence absolue :

/home/eleves/users

#### **2.3 Le système de fichiers** <sup>31</sup>

### **Référence relative**

Il est souvent utile de désigner les fichiers et répertoires grâce <sup>à</sup> une référence relative. Dans ce cas on référencera un fichier ou un répertoire relativement <sup>à</sup> unrépertoire de base. Par exemple :

- si /users est le répertoire de base, alors il est possible de référencer les fichiers bidule.dat et truc.txt comme suit :
	- ./bidule.dat
- ../home/eleves/truc.txt
- si /home est le répertoire de base, alors on peut les référencer comme suit :
- ../users/bidule.dat
- ./eleves/truc.txt

Deux répertoires particuliers existent dans chaque répertoire :

- le répertoire . qu<sup>i</sup> désigne le répertoire courant ;
- le répertoire .. qu<sup>i</sup> désigne le répertoire parent.

On pourra noter que l'écriture ./bidule.dat est redondante et peut être abrégée en bidule.dat. Enfin, le répertoire de référence dont il <sup>a</sup> été question est souvent le répertoire dit courant ou répertoire de travail (working directory en anglais). C'est le répertoire associé <sup>à</sup> chaque processus. C'est aussi le répertoire « dans lequel on setrouve » lorsqu'on lance une commande.

Le répertoire «  $\ldots \gg$  a également une utilisation importante lorsqu'on veut  $\blacktriangleright$  exécuter.  $\frac{1}{2}$  § 5.4.2 p. 132 ← un programme situé dans le répertoire courant, ce dernier ne se trouvant pas dans la liste des répertoires de recherche de la variable PATH.

**2**

Dans toutes les commandes  $\text{\sc UNIX}$  qui manipulent des fichiers ou des répertoires,<br>. l'utilisateur est libre de désigner ces fichiers ou répertoires par le truchement des références absolues ou des références relatives. Le choix (relative ou absolue) est souventdicté par le nombre le plus faible de touches de clavier <sup>à</sup> presser...

## **2.3.2 Arborescence**

Pour comprendre le fonctionnement de l'arborescence d'un système de fichiers unix, supposons que la machine que nous utilisons soit composée des deux disques durs et du disque amovible de la figure 2.3b. Sous unix, une telle configuration de disques peut se présenter sous la forme de la figure 2.3a. En jargon unix, on dit que chaque partition est « montée sur » (de la commande mount) ou « greffée sur » unrépertoire particulier. Dans notre exemple :

- la partition <sup>1</sup> du disque dur <sup>1</sup> est montée sur la racine (/) ;
- la partition <sup>2</sup> du disque dur <sup>1</sup> est montée sur /export ;
- la partition <sup>1</sup> du disque dur <sup>2</sup> est montée sur /usr/local ;
- la partition <sup>1</sup> du disque amovible est montée sur /mnt.

Ce qu'il faut retenir, <sup>c</sup>'est que quelle que soit la configuration des disques sousjacente au système, il <sup>n</sup>'y <sup>a</sup> toujours qu'une seule racine (répertoire /) et donc une seule arborescence. Chaque partition est greffée en un point particulier de l'arborescence globale — on parle également de *filesystem* pour désigner la sous-arborescence<br>
T<sup>'</sup> <sup>8</sup> greffée <sup>8</sup>.

<sup>8.</sup> Rappelons que sous d'autres systèmes (la famille des fenêtres pour ne pas les nommer) on aurait eu dans notre étude de cas, les disques logiques C: et D: pour le premier disque dur, E: pour le deuxième disque dur et sans doute F: ou A: pour le support amovible ; ainsi qu'une arborescence

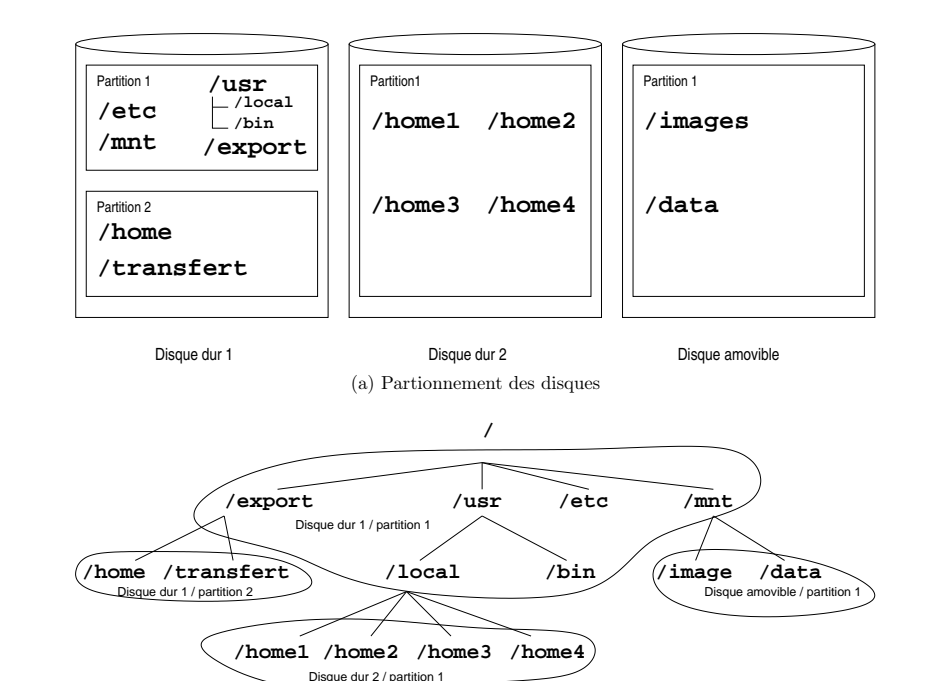

(b) Montages

Figure 2.3: Exemple de partitionnements et montages correspondant.

Notons également que différents mécanismes existent sous UNIX pour greffer des<br>systèmes de fichiers *distants* c.-à-d. résidant sur une machine accessible via le réseau. Le plus utilisé actuellement est le système NFS (*network filesystem*) introduit par Sun.

Chaque nœud de l'arborescence est identifié en interne de manière univoque pardeux nombres :

1. le numéro de la partition ;

2. le numéro du nœud appelée inode ou index node.

En d'autres termes, chaque fichier possède un numéro qu<sup>i</sup> est unique sur la partition où il réside. On peut visualiser l'inode d'un fichier grâce <sup>à</sup> l'option <sup>i</sup> de la commande ls :

\$ *ls -i \*.tex* <u>65444</u> guide-unix.tex \$

ici, <sup>65444</sup> est l'inode du fichier guide-unix.tex. Sur le système où est tapé cedocument, les fichiers suivants ont le même inode :

\$ *ls -i /lib/modules/2.2.12-20/misc/aedsp16.o* <sup>19</sup> /lib/modules/2.2.12-20/misc/aedsp16.o \$ *ls -i /usr/X11R6/man/man1/identify.1* <sup>19</sup> /usr/X11R6/man/man1/identify.1 \$

ce qu<sup>i</sup> <sup>s</sup>'explique par le fait que le répertoire lib appartient <sup>à</sup> la partition / alors que X11R6 appartient <sup>à</sup> une partition différente montée sur le répertoire /usr. Pour examiner les partitions de notre système, on peut utiliser la commande df avec l'option -h (pour human readable) :

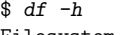

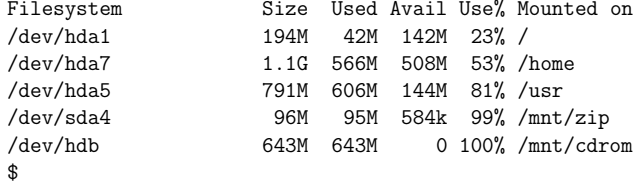

Cette commande affiche donc pour chaque partition le fichier device associé (sous la forme /dev/xxx) sa taille respective ainsi que son taux d'occupation. Les informations indiquant où doit être montée chacune des partitions sont généralementstockées dans un fichier nommé /etc/fstab.

L'option -h est une option de la version gnu de la commande df. Votre sarcastique serviteur vous invitera donc <sup>à</sup> méditer sur ces programmes censés produire des résultats « lisibles par un être humain ». Mais ne vous méprenez pas, les systèmes unix dont la commande df ne dispose pas de l'option -h sont quand même destinés aux humains...

propre associée <sup>à</sup> chacune de ces lettres. Rappelons en outre que ces lettres sont une séquelle dutristement célèbre Disk Operating System.

## **Petit guide de survie**<br> **Petit guide de survie**

### **2.3 Le système de fichiers** <sup>35</sup>

**2**

- rwx : droits du propriétaire (read, <sup>w</sup>rite, <sup>e</sup>xécutable) ;
- r-x : droits du groupe (read, <sup>e</sup>xecutable) ;
- r-x : droits des autres (read, <sup>e</sup>xecutable).

Pour être plus précis, on peut dire que le fichier /usr/bin/env appartient <sup>à</sup> l'utili- $\sqrt{N}$ sateur dont l'uid est <sup>0</sup> et que la commande ls affiche le premier nom correspondant <sup>à</sup> cet uid. Tous les autres utilisateurs ayant le même uid sont également en mesure de lemodifier.

Un dernier exemple :

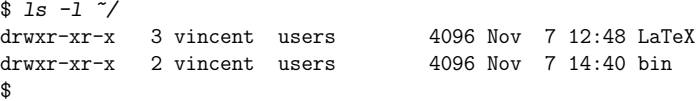

 Cette commande liste le répertoire privé de l'utilisateur (caractère ˜) et affiche ici les droits des deux répertoires qu<sup>i</sup> <sup>y</sup> résident :

- <sup>d</sup> : le fichier est un répertoire ;
- rwx : droits du propriétaire (read, <sup>w</sup>rite, <sup>e</sup>xécutable) ;
- r-x : droits du groupe (read et <sup>e</sup>xécutable) ;
- r-x : droits des autres (read et <sup>e</sup>xécutable) ;
- les nombres <sup>3</sup> et <sup>2</sup> indiquent le nombre de sous-répertoires contenus dans LaTeXet bin respectivement.

Il faut noter ici une particularité du système  $\text{UNIX}$  : un répertoire doit être exécutable pour pouvoir y pénétrer, on parle alors de *search permission* en anglais. Dans l'exemple ci-dessus, tout le monde <sup>y</sup> compris les membres du groupe users <sup>a</sup> le droit d'accéder aux répertoires LaTeX et bin.

## **2.3.4 Parcourir l'arborescence**

Pour connaître le répertoire courant (i.e. celui où on se trouve au moment où on tape la commande) on peut taper la commande pw<sup>d</sup> (print working directory). Notez que ce répertoire courant peut toujours être désigné par le caractère « . »

## \$ *pw<sup>d</sup>* /home/vincent/LaTeX/cours\$

À chaque utilisateur est associé un répertoire privé ou home directory. C'est le répertoire courant après la procédure de login. Pour se rendre dans ce répertoire, onpeut taper la commande cd sans argument :

```
$ cd
$ pwd
/home/vincent$
```
/home/vincent est donc le répertoire privé de l'utilisateur vincent. Si l'utilisateur est lozano, les commandes suivantes sont équivalentes <sup>à</sup> la commande cd sans argument :

\$ *cd <sup>~</sup>* \$ *cd \$HOME* \$ *cd ~lozano*

## **2.3.3 Privilèges**

Il faut savoir que sous unix, on associe <sup>à</sup> chaque fichier trois types de propriétaires :

- l'utilisateur propriétaire ;
- le groupe propriétaire ;
- les autres utilisateurs.

La norme POSIX apporte une extension à ce principe connue sous le nom acces  $\triangleright$  § 2.3.10 p. 44 **control list (ACL**), permettant de recourir si nécessaire à un réglage plus fin que les trois entités ci-dessus. Cette extension est présentée au paragraphe 2.3.10 page 44.

> Chaque fichier possède un certain nombre d'attributs. Un sous-ensemble de ces attributs a trait aux *privilèges* ou *droits* qu'ont les utilisateurs lors de l'accès à un fichier donné. Il <sup>y</sup> <sup>a</sup> trois types de privilèges :

- 1. le droit de lire (read) signalé par la lettre <sup>r</sup> ;
- 2. le droit d'écrire (write) signalé par la lettre <sup>w</sup> ;
- 3. le droit d'exécuter (execute) signalé par la lettre <sup>x</sup>.

Ces trois types de droits associés aux trois types de propriétaires forment un ensemble d'informations associées <sup>à</sup> chaque fichier ; ensemble que l'on peut examiner grâce <sup>à</sup> la commande ls :

## \$ *ls -l guide-unix.tex*

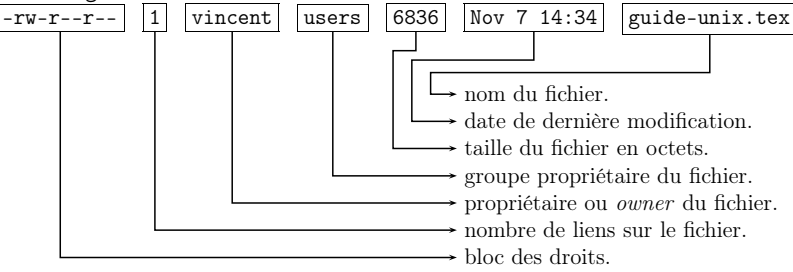

Nous verrons au paragraphe 2.3.9 page <sup>42</sup> la signification du terme « lien » sur unfichier. Examinons d'un peu <sup>p</sup>lus près le bloc des droits :

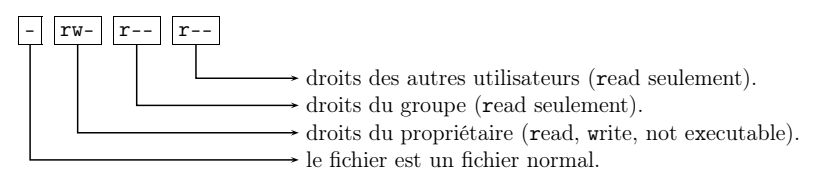

Autre exemple :

## \$ *ls -l /usr/bin/env*

-rwxr-xr-x <sup>1</sup> root root <sup>6852</sup> Aug <sup>18</sup> 04:31 /usr/bin/env \$

Le fichier /usr/bin/env appartient <sup>à</sup> l'utilisateur root et au groupe root. Seul l'utilisateur root peut le modifier et tout le monde peut l'exécuter <sup>y</sup> compris les membres du groupe root :

 $\triangleright$  8 2.3.10 p. 44

\$

### **2.3 Le système de fichiers** <sup>37</sup>

\$ *mv test.tex essai.tex* \$ *ls \*.tex* guide-unix.tex essai.tex \$

L'autre forme <sup>a</sup> pour but de déplacer un ou <sup>p</sup>lusieurs fichiers dans un répertoire :

\$ *mv essai.tex /tmp* \$

## déplace le fichier essai.tex dans le répertoire /tmp.

La commande rm (remove) efface un fichier. Sous UNIX l'effacement d'un fichier. est définitif, <sup>c</sup>'est pourquoi, pour des raisons de sécurité, l'effacement d'un fichier est généralement configuré par l'administrateur en mode interactif, <sup>c</sup>'est-à-dire quele shell demande <sup>à</sup> l'utilisateur une confirmation :

\$ *rm /tmp/esssai.tex* rm: remove '/tmp/essai.tex'?*yes*\$

Ici toute autre réponse que « *yes* » ou « *y* » fait échouer la commande rm.

### **2.3.6 Et les répertoires dans tout ça ?**

Et bien on peut en créer là où on <sup>a</sup> le droit, avec la commande mkdir (make directory) par exemple :

```
$ mkdir tmp
$ ls -l ...drwxr-xr-x 2 vincent users 4096 Nov 7 22:13 tmp
$
```
On peut également détruire un répertoire avec la commande rmdir (remove directory) <sup>à</sup> condition que le répertoire en question soit vide. On peut cependant effacer un répertoire non vide grâce <sup>à</sup> la commande rm et son option -r. Cette option permet d'effacer récursivement le contenu d'un répertoire :

\$ *rm -rf tmp* \$

efface le répertoire tmp ; l'option -f (force) est ici, cumulée avec l'option de récursion et permet de forcer l'exécution de la commande rm en mode non-interactif. L'utilisateur <sup>n</sup>'est donc interrogé <sup>à</sup> aucun moment, <sup>c</sup>'est donc une forme <sup>à</sup> utiliser avec prudence...

### **2.3.7 Gestion des supports amovibles**

Une des grandes interrogations des utilisateurs novices d'unix concerne l'accès aux supports amovibles (disquettes, cédéroms et autres clés USB). L'accès <sup>à</sup> de tels périphériques dépend du système installé, mais dans tous les cas il consiste <sup>à</sup>greffer (►monter) le système de fichiers du support amovible à un endroit précis de l'arborescence. Ce montage peut être réalisé manuellement avec la commandemount. Dans ce cas on trouvera dans le fichier /etc/fstab une ligne ressemblant <sup>à</sup> :

## \$ *cd /usr* \$ *ls -l*

\$ *cd /usr/local*

drwxr-xr-x 8 root root 4096 Sep 25 00:21 X11R6<br>drwxr-xr-x 2 root root 20480 Nov 5 19:16 bin drwxr-xr-x 2 root root 20480 Nov 5 19:16 bin<br>drwxr-xr-x 11 root root 4096 Nov 5 18:56  $\overline{10c}$ drwxr-xr-x 11 root root 4096 Nov 5 18:56 <u>local</u>  $$ c d \textit{local}$  ←  $+$  <del>←  $-$ </del> →  $$ utilisation d'une référence relative

On peut <sup>à</sup> tout moment changer de répertoire avec la commande cd (change direc-

tory) qu<sup>i</sup> prend en argument un répertoire, par exemple :

Et, pour illustrer l'utilisation d'une référence relative :

## \$

**2**

Enfin pour donner un exemple d'utilisation du répertoire « .. » désignant le répertoire père :

\$ *pw<sup>d</sup>* /usr/local\$ *cd ..* \$ *pw<sup>d</sup>* /usr\$

## **2.3.5 Manipuler les fichiers**

Les opérations courantes sur les fichiers sont la copie, le déplacement ou renommage et l'effacement. Commençons par la copie :

```
$ cd ~/LaTeX/cours
$ ls *.tex
truc.tex
$ cp truc.tex muche.tex
$ ls -l *.tex
-rw-r--r-- 1 vincent users 1339 Nov 7\,21:48 truc.tex
-rw-r--r-- 1 vincent users 1339 Nov 7 21:51 muche.tex
$
```
la commande cp (copy) copie donc le fichier donné en premier argument vers le fichier donné en deuxième argument. Cette commande accepte également la copiede un ou <sup>p</sup>lusieurs fichiers vers un répertoire :

```
$ cp /usr/local/bin/* .
$
```
cette commande copie tous les fichiers (sauf les sous-répertoires) contenus dans lerépertoire /usr/local/bin dans le répertoire courant.

Pour déplacer un fichier, on dispose de la commande mv (move). De manière quelque peu analogue <sup>à</sup> la commande cp, la commande mv accepte deux formes. La première permet de renommer un fichier :

\$ *ls \*.tex* guide-unix.tex test.tex

/dev/cdrom /cdrom iso9660 ro,user,noauto <sup>0</sup> <sup>0</sup>

indiquant que l'utilisateur lambda <sup>a</sup> le droit de monter un système de fichiers au format Iso9660 contenu dans un cédérom, dans le répertoire /cdrom. L'utilisateur pourra donc se fendre d'un :

\$ *mount /cdrom* \$

pour avoir accès aux fichiers du dit cédérom <sup>à</sup> partir du répertoire /cdrom. Une fois la (ou les) opérations de lecture effectuée(s) l'utilisateur devra lancer un :

\$ *umount /cdrom*

\$

**2**

pour détacher le système de fichiers du cédérom de l'arborescence du système, etpouvoir éjecter le disque du lecteur.

Certaines versions d'unix utilisent un système de montage automatique des systèmes de fichiers stockés sur supports amovibles. Dans ce cas l'accès au répertoire /cdrom, /mnt/cdrom, ou quelque chose de ce genre provoquera le montage automatique du cédérom.

## **2.3.8 Changer les droits**

Le propriétaire — et lui seul — a le droit de changer les permissions associées <sup>à</sup> un fichier. Seul l'administrateur (utilisateur root) <sup>a</sup> la possibilité de changer le propriétaire d'un fichier (commande chown). Enfin le groupe propriétaire peut être changé par le propriétaire (chgrp).

La commande chmod permet au propriétaire d'un fichier d'en changer les droits d'accès soit pour partager des données avec d'autres utilisateurs, soit au contraire pour rendre des données sensibles inaccessibles. Cette commande consiste <sup>à</sup> modifier les privilèges des trois entités propriétaires d'un fichier (utilisateur, groupe et les autres). Il existe deux syntaxes de la commande chmod, la première est symbolique, l'autre numérique. Nous utiliserons ici <sup>p</sup>lus volontiers la première en présentant quelques « études de cas » où l'on désire modifier les droits d'un fichier. Mais avanttout, posons-nous la question suivante :

#### **Quels sont les droits par défaut ?**

Les droits par défaut sont définis par l'intermédiaire d'un masque de création de fichier. En jargon UNIX, ce masque est appelé *umask* pour *user file creation mask*. Ce masque est associé à un utilisateur et précise quels droits aura par défaut un fichier lors de sa création. Pour connaître son umask :

\$ *umask -S* u=rwx,g=rx,o=rx\$

Ce qu<sup>i</sup> signifie qu'un fichier est créé avec par défaut :

- pour le propriétaire : tous les droits ;
- pour le groupe :
- droits en lecture ;
- droits en lecture et exécution pour les répertoires ;
- idem pour les autres.

### **2.3 Le système de fichiers** <sup>39</sup>

Nous prendrons comme hypothèse pour nos études de cas que l'umask du système est celui donné par la commande umask -S ci-dessus. Créons un répertoire et unfichier dans ce répertoire :

\$ *mkdir echange* \$ *touch echange/donnees.txt* \$

 La commande touch change les attributs de date d'un fichier en le créant <sup>s</sup>'il <sup>n</sup>'existe pas. On peut alors examiner les droits sur ces fichiers :

```
$ ls -ld echange
drwxr-xr-x 2 vincent users 4096 Nov 18 23:06 echange
$ ls -l echange
-rw-r--r-- 1 vincent users 6 Nov 15 21:22 donnees.txt$
```
### **Attributs d'un répertoire**

En considérant le répertoire comme un « catalogue » contenant une liste de fichiers, on peut voir les trois types de droits comme suit :

Lecture : compulser le catalogue, <sup>c</sup>'est-à-dire lister le contenu du répertoire avec la commande ls par exemple.

Écriture : modifier le catalogue, donc effacer les fichiers, les renommer, les déplacer.

Exécution : cet attribut permet à un utilisateur de *pénétrer* dans ce répertoire et d'accéder aux fichiers qu<sup>i</sup> <sup>s</sup>'y trouvent.

Voyons <sup>p</sup>lus précisément grâce <sup>à</sup> un exemple :

\$ *chmod g-r echange*

\$ *ls -ld echange* drwx--xr-x <sup>2</sup> vincent users <sup>4096</sup> Nov <sup>20</sup> 18:03 echange \$

la commande chmod ci-dessus retire aux membres du groupe users le droit de lire le répertoire echange. C'est pourquo<sup>i</sup> lorsqu'un utilisateur autre que vincent(appelons-le rene), mais du groupe users, lance la commande :

\$ *ls ~vincent/echange*

ls: /home/vincent/echange/: Permission denied \$

 elle échoue, faute de privilèges suffisants. Ici <sup>c</sup>'est le droit d'examiner le contenu durépertoire qu<sup>i</sup> <sup>n</sup>'est pas accordé. Par contre, la commande :

\$ *cat ~vincent/echange/donnees.txt* \$

 est légitime, puisque l'attribut <sup>x</sup> pour le groupe du répertoire echange est présent et permet <sup>à</sup> l'utilisateur rene d'accéder aux fichiers qu'il contient. C'est pourquoi, si l'on supprime aussi le droit d'exécution sur le répertoire echange pour le groupe users, comme ceci :

\$ *chmod g-x echange*

\$ *ls -ld echange* drwx---r-x <sup>2</sup> vincent users <sup>4096</sup> Nov <sup>20</sup> 18:03 echange \$

**2**

## **Petit guide de survie**

la commande suivante, lancée par rene échoue faute de droits suffisants :

\$ *cat ~vincent/echange/donnees.txt* cat: /home/vincent/echange/donnees.txt: Permission denied \$

Il faut comprendre qu'un utilisateur ayant les droits d'écriture sur un répertoire peut effacer tous les fichiers qu'il contient quels que soient les droits et propriétaires deces fichiers.

#### **Autoriser un membre du groupe <sup>à</sup> lire un fichier**

Avec le umask du paragraphe précédent, les membres du groupe propriétaire sont autorisés <sup>à</sup> lire un fichier nouvellement créé dans un répertoire nouvellement créé. En effet :

1. le répertoire qu<sup>i</sup> contient le fichier est exécutable pour le groupe en question ;

2. le fichier est lisible pour le groupe.

#### **Autoriser un membre du groupe <sup>à</sup> modifier un fichier**

Pour autoriser un membre du groupe propriétaire du fichier donnees.txt du répertoire echange <sup>à</sup> modifier un fichier il suffit d'activer l'attribut <sup>w</sup> pour le groupe avec la commande chmod (en supposant que le répertoire courant est echange) :

```
$ chmod g+w donnees.txt
$ ls -l donnees.txt
-rw-rw-r-- 1 vincent users 40 Nov 2 18:03 donnees.txt
$
```
#### **Interdire aux autres la lecture d'un fichier**

Pour des raisons diverses on peut vouloir interdire la lecture d'un fichier auxutilisateurs <sup>n</sup>'appartenant pas au groupe du fichier. Pour ce faire, la commande :

```
$ chmod o-r donnees.txt
$ ls -l donnees.txt
-rw-rw-<del>---</del> 1 vincent users to Nov 20 18:03 donnees.txt
$
```
interdit aux « autres » l'accès en lecture <sup>à</sup> donnees.txt

#### **Autoriser au groupe la suppression d'un fichier**

Lorsqu'un fichier est supprimé du système de fichier, le répertoire qu<sup>i</sup> le contient est également modifié, car ce dernier contient la liste des fichiers qu'il héberge. Par conséquent, il <sup>n</sup>'est pas nécessaire d'activer l'attribut <sup>w</sup> sur un fichier pour pouvoir l'effacer, il faut par contre <sup>s</sup>'assurer que cet attribut est actif pour le répertoire qu<sup>i</sup> le contient. Dans le cas qu<sup>i</sup> nous préoccupe, la commande :

\$ *ls -ld echange* drwx---r-x 2 vincent users 4096 Nov 20 18:03 echange \$ *chmod <sup>g</sup>+rwx echange* \$ *ls -ld echange*

drwxTWXr-x 2 vincent users 4096 Nov 20 18:03 echange \$

accorde tous les droits (dont l'attribut <sup>w</sup>) au groupe propriétaire sur le répertoireechange ; ce qu<sup>i</sup> permet <sup>à</sup> l'utilisateur rene de pouvoir effacer le fichier donnees.txt.

#### **Notation symbolique et notation octale**

La commande chmod telle qu'on l'a vue jusqu'à présent obéit <sup>à</sup> la syntaxe suivante :

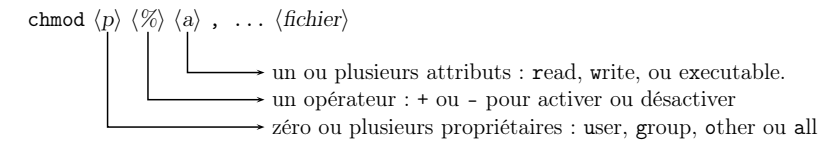

Les arguments de la commande chmod peuvent être constitués de <sup>p</sup>lusieurs blocs  $\langle p \rangle \langle \% \rangle \langle a \rangle$ . Le cas échéant ils doivent être séparés par des virgules. Les commandes suivantes sont donc correctes :

\$ *chmod o-rwx bidule* \$ *chmod <sup>g</sup>+rx bidule* \$ *chmod -w,o+x bidule* \$ *chmod a+r bidule* \$

Dans l'ordre, chacune des commandes précédentes :

- enlève tous les droits aux autres ;
- donne les droits en lecture et exécution pour les membres du groupe propriétaire ;
- enlève le droit en écriture pour tout le monde et on rajoute le droit en exécutionpour les autres ;
- donne <sup>à</sup> tout le monde le droit en lecture.

On notera donc que sans indication de propriétaires, tous sont concernés et ceci en accord avec le umask. D'autre part l'option -R de la commande chmod permet d'affecter le mode spécifié de manière récursive aux fichiers contenus dans les sousrépertoires.

 Mais venons-en au fait : certains puristes utilisent ce qu'on appelle la notation octale pour positionner les droits d'un fichier. Cette notation consiste <sup>a</sup> coder chaque bloc rwx du bloc de droits en une donnée numérique de la manière suivante :

22r2w20

On <sup>a</sup> alors, par exemple :

- -rwx------ codé par <sup>700</sup> ;
- -rw-r-xr-x codé par <sup>655</sup> ;
- -rw-r--r-- codé par <sup>644</sup>.

Ce codage octal peut être utilisé en lieu et <sup>p</sup>lace des symboles gor et rwx avec la commande chmod. Il est également intéressant de noter qu'on peut afficher le umasken notation octale :

\$ *umask*022

#### \$

**2**

 Cette valeur est le complément par rapport <sup>à</sup> <sup>777</sup>. Avec un tel masque les fichiers sont créés avec les permissions <sup>755</sup>.

### **2.3.9 Liens**

Une des notions un peu « troublantes » du système de fichiers d'unix est la notion de lien. Comme on l'a vu précédemment, en interne, le système identifie les fichiers par un numéro : l'inode.

#### **Liens physiques**

L'opération qu<sup>i</sup> consiste <sup>à</sup> relier un fichier (un ensemble d'octets sur un disque) <sup>à</sup> un nom sur l'arborescence est précisément la création d'un lien physique. Soit le fichier ~/doc/unix/guide.tex :

\$ *cd ~/doc/unix*

\$ *ls -li guide.tex*

38564 -rw-r--r-- <sup>1</sup> vincent users <sup>18114</sup> Nov <sup>7</sup> 22:44 guide.tex \$

on constate que ce fichier (créé par un éditeur de texte) <sup>a</sup> pour inode 38564, et nepossède qu'un lien (~/doc/unix/guide.tex).

On peut créer un nouveau lien sur ce fichier éventuellement dans un répertoire différent si ce répertoire est sur la même partition que le fichier guide.tex, grâce <sup>à</sup>la commande  $\ln (link)$  dont la syntaxe est :

 $\ln \langle$ cible du lien $\rangle$   $\langle$ nom du lien $\rangle$ 

Par exemple :

\$ *cd ~/tmp*

\$ *ln ~/doc/unix/guide.tex unix.tex*

\$ *ls -li unix.tex*

38564 -rw-r--r-- <sup>2</sup> vincent users <sup>18114</sup> Nov <sup>7</sup> 22:44 unix.tex \$

on peut alors constater (figure 2.4 page suivante) que le fichier unix.tex possède maintenant deux liens <sup>p</sup>hysiques. Dans cette situation, il <sup>y</sup> <sup>a</sup> donc une seule représentation des données sur le disque — ce qu<sup>i</sup> est confirmé par l'inode qu<sup>i</sup> est identique(38564) pour les deux liens — et  $\it{deux}$  noms associés à cette représentation :

1. ~/doc/unix/guide.tex

2. ~/tmp/unix.tex

Ce qu<sup>i</sup> implique que l'on peut modifier le fichier par le biais de l'un ou l'autre des liens. Pour ce qu<sup>i</sup> est de la suppression d'un lien, la règle est la suivante :

- 1. tant que le nombre de liens <sup>p</sup>hysiques sur le fichier en question est strictement supérieur <sup>à</sup> 1, la commande rm aura pour effet la suppression du lien et nondes données.
- 2. lorsque le nombre de liens <sup>p</sup>hysiques est égal <sup>à</sup> 1, rm efface effectivement les données, puisqu'il <sup>n</sup>'y <sup>a</sup> <sup>p</sup>lus qu'un lien unique sur celles-ci.

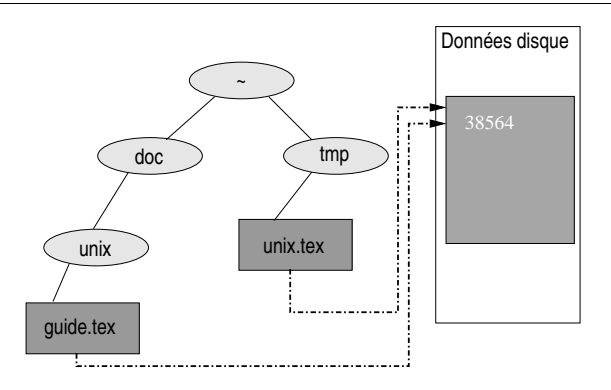

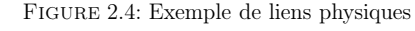

Pour être très précis, si le fichier en question est ouvert par au moins un processus, le lien disparaîtra après la commande rm mais l'espace qu'occupent les données ne sera libéré que quand le dernier processus ayant ouvert le fichier se terminera.

### **Liens symboliques**

Lorsque que l'on veut lier un fichier par l'intermédiaire d'un lien ne se trouvant pas sur la même partition que le fichier lui-même, il est nécessaire de passer par l'utilisation d'un lien dit symbolique. Nous allons par exemple créer un lien symbolique sur notre fichier guide-unix.tex depuis le répertoire /tmp se trouvant sur une autre partition :

\$ *cd /tmp*

\$ *ln -s ~/doc/unix/guide.tex test.tex*

\$ *ls -l test.tex*

lrwxrwxrwx <sup>1</sup> vincent users <sup>32</sup> Nov <sup>21</sup> 16:41 test.tex -> /hom e/vincent/doc/unix/guide.tex

\$

Les liens résultants sont indiqués <sup>à</sup> la figure 2.5 page suivante.

- On remarquera les particularités d'un lien symbolique :
- <sup>c</sup>'est un fichier différent de celui sur lequel il pointe ; il possède son propreinode :

\$ *ls -i test.tex*

<sup>23902</sup> test.tex

- 
- le fichier contient une *référence* sur un autre fichier, ce qui explique par exemple que la taille du lien symbolique test.tex est de 32, qu<sup>i</sup> correspond auxnombres de caractères du chemin du fichier auque<sup>l</sup> il se réfère ;
- un lien symbolique est un fichier spécial dont on ne peut changer les permissions, ce qu<sup>i</sup> est indiqué par le bloc de droits :

lrwxrwxrwx

\$

 La <sup>p</sup>lupart des opérations sur le lien symbolique est effectuée sur le fichier surlequel il pointe. Par contre la suppression de ce lien obéit aux règles suivantes :

**2**

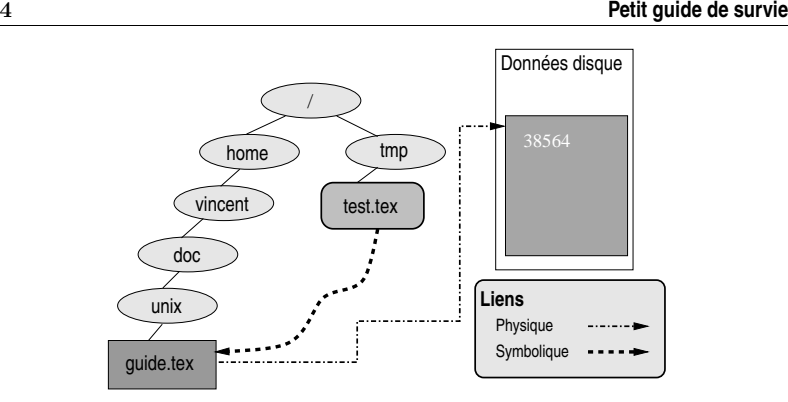

Figure 2.5: Exemple de lien symbolique.

- 1. la commande rm supprime le lien symbolique lui-même qu<sup>i</sup> est un fichier <sup>à</sup> part entière — et <sup>n</sup>'a pas d'influence sur le fichier auque<sup>l</sup> il se réfère ;
- 2. par conséquent, si on supprime le fichier, le lien symbolique existe toujours etpointe sur un fichier qu<sup>i</sup> <sup>n</sup>'existe pas.

Enfin la dernière particularité du lien symbolique (qui le distingue du lien <sup>p</sup>hysique) provient du fait qu'il est possible de créer un tel lien sur un répertoire. Par exemple :

```
$ cd
$ ln -s /usr/share/texmf/tex/latex macros
$ ls -l macros
lrwxrwxrwx 1 vincent users 26 Nov 21 17:02 macros -> /usr/sh
are/texmf/tex/latex$
```
il est alors possible d'utiliser le lien symbolique comme un raccourci vers un autre répertoire. Notons <sup>à</sup> ce sujet que la notion de lien symbolique d'unix, peut <sup>s</sup>'apparenter <sup>à</sup> celle de raccourci de Windows ®. Cependant l'utilisateur attentif de ce dernier système aura remarqué que les raccourcis ne constituent juste qu'une aide <sup>à</sup> l'environnement graphique, mais qu'il est impossible de traiter le raccourci commeun véritable fichier ou répertoire le cas échéant.

 peut être intéressant de noter que les commandes internes cd et pw<sup>d</sup> comprennent deux options :

- -L pour demander explicitement <sup>à</sup> suivre les liens symboliques;
- -P pour demander <sup>à</sup> suivre la structure physique de l'arborescence.

## **2.3.10 Access control list (ACL)**

#### **Limites de la gestion des privilèges**

Nous avons vu <sup>à</sup> partir de la section 2.3.3 page <sup>34</sup> consacrée aux privilèges sur les fichiers et répertoires que par défaut un système unix attache trois privilèges <sup>à</sup> un fichier :

1. les privilèges de l'utilisateur propriétaire.

### **2.3 Le système de fichiers** <sup>45</sup>

- 2. ceux du groupe propriétaire.
- 3. ceux des autres.

Par conséquent la finesse du réglage des accès ne peut se faire qu'au niveau du groupe. En d'autres termes pour rendre un fichier accessible en lecture et écriture <sup>à</sup>un utilisateur  $\lambda$  et uniquement à lui, il n'y a pas d'autre solution que de créer un groupe  $\gamma$  auquel  $\lambda$  appartient, puis d'accorder les droits de lecture et d'écriture au groupe  $\gamma$ .

Imaginons que deux utilisateurs — dont les noms de connexion sont andy et debrah — veuillent collaborer sur le contenu d'un fichier poodle.dat. Tout d'abord, l'administrateur doit créer un groupe (nommons-le zircon) puis faire en sorte que andy et debrah deviennent membres de ce groupe. Ensuite l'utilisateur initialement propriétaire du fichier poodle.dat (par exemple andy) doit positionner les privilèges sur celui-ci :

\$ *ls -l poodle.dat*

```
-rw-r--r-- 1 andy users 3100 2009-05-11 22:51 poodle.dat
```
\$ *chgrp zircon poodle.dat*

\$ *chmod <sup>g</sup>+rw poodle.dat*

\$ *ls -l poodle.dat*

 $-rw-rw-r-1$  andy zircon 3100 2009-05-11 22:51 poodle.dat \$

À partir de maintenant, l'utilisateur debrah peut lire et modifier le contenu dufichier poodle.dat.

Le problème ici est que la création du groupe <sup>n</sup>'est possible que pour l'administrateur du système qui seul peut ajouter un nouveau groupe d'utilisateurs. En outre si un autre utilisateur souhaitait se greffer au projet, il faudrait <sup>à</sup> nouveau lui faire une demande pour ajouter le nouveau venu au groupe. On voit donc clairement que la gestion des privilèges proposée par défaut dans unix <sup>a</sup> l'inconvénient d'être trop statique pour l'exemple présenté ci-dessus.

## **Introduction aux ACL**

Nous vous proposons donc ici de découvrir quelques commandes permettant de régler les privilèges <sup>p</sup>lus finement et de manière <sup>p</sup>lus autonome. La gestion des ACLsous UNIX repose essentiellement sur deux commandes :

- getfacl examen des autorisations d'un fichier ;
- setfacl positionnement de ces autorisations.

Le système de fichier devra supporter les ACLs. Sous le système gnu/LINUX il **faudra** le spécifier explicitement dans les options de montage contenues dans le fichier /etc/fstab. Le système de votre serviteur contient par exemple :

/dev/sdb5 /home ext3 acl,defaults <sup>0</sup> <sup>2</sup>

indiquant que la partition /dev/sdb5 est montée dans le répertoire /home avec support pour les ACLs.

**Accorder des droits <sup>à</sup> un utilisateur** Reprenons l'exemple de nos deux compères andy et debrah souhaitant tous deux collaborer sur le fichier poodle.dat :

\$ *ls -l poodle.dat*

## **Petit guide de survie**

-rw-r--r-- <sup>1</sup> andy users <sup>3100</sup> 2009-05-11 22:51 poodle.dat \$

Pour autoriser debrah <sup>à</sup> lire et modifier le fichier en question, andy devra taper :

```
$ setfacl -m u:debrah:rw poodle.dat
```
\$

La syntaxe

 $\texttt{setfac1 -m u:}\langle \textit{user} \rangle: \langle \textit{perm} \rangle \langle \textit{fichier} \rangle$ 

permet donc de modifier (c'est le sens de l'option <sup>m</sup>) les autorisations de l'utilisateur  $\langle$ user $\rangle$  (argument **u**:). Les autorisations  $\langle perm \rangle$  peuvent être définies en utilisant la notation symbolique présentée au paragraphe 2.3.3 page 34.

**2**

Comme la commande chmod, setfacl autorise l'option -R pour accorder les droits spécifiés <sup>à</sup> tous les fichiers et sous-répertoires, récursivement.

**Examiner les autorisations associées <sup>à</sup> un fichier** L'option -l de la commande ls propose un affichage légèrement modifié lorsque des autorisations ACLs sont associées<sup>à</sup> un fichier :

\$ *ls -l poodle.dat*

-rw-rw-r--+ <sup>1</sup> andy users <sup>3100</sup> 2009-05-11 22:51 poodle.dat \$

Notez la présence du signe <sup>+</sup>. La commande getfacl permet de lister les permissions associées :

\$ *getfacl poodle.dat*

# file: poodle.dat

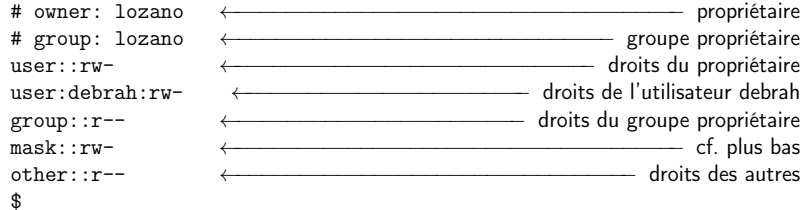

**Accorder des droits par défaut dans un répertoire** Grâce <sup>à</sup> l'option -d de la commande setfacl on peut accorder des droits par défaut <sup>à</sup> un répertoire. En reprenant l'exemple précédent, la commande :

\$ *setfacl -d -m u:muffin:rw .* \$

permet d'autoriser la lecture et l'écriture <sup>à</sup> l'utilisateur muffin pour tous les fichiers créés dans le répertoire courant. En d'autres termes, tous les fichiers créés par lasuite seront lisibles et modifiables par l'utilisateur muffin.

Attention, la commande de l'exemple ci-dessus <sup>n</sup>'accorde pas <sup>à</sup> l'utilisateur muffinde créer des fichiers dans le répertoire courant.

## **2.4 Processus** <sup>47</sup>

Enfin, les droits par défaut peuvent être retirés avec l'option -k. Ici la commande :

\$ *setfacl -k .*

\$

supprime les droits par défaut sur le répertoire courant.

**Révoquer des droits** Pour supprimer les droits ajoutés avec la setfacl et son option -m on peut utiliser :

- l'option -b pour supprimer tous les droits de type ACL
- l'option -x pour supprimer un entrée, par exemple :

\$ *setfacl -x u:debrah poodle.dat*

\$

révoque les droits accordés sur le fichier poodle.dat <sup>à</sup> l'utilisateur debrah.

**Masque ACL** Lorsqu'au moins un privilège de type ACL <sup>a</sup> été accordé <sup>à</sup> un fichier, un masque est créé contenant l'union de toutes les autorisations. Ce masque est construit automatiquement, ainsi :

\$ *setfacl -m u:dinah:r righthereonthe.floora* \$ *setfacl -m u:moe:r righthereonthe.floora* \$ *setfacl -m u:hum:rw righthereonthe.floora* \$

Le masque créé et affiché par la commande getfacl sera :

\$ *getfacl righthereonthe.floora* [...] user::dinah:r-user::moe:r-user::hym:rw-[...] mask::rw- ←−−−−−−−−−−−−−−−−−−−−− union des trois permissions précédentes  $[1, 1]$ \$

L'intérêt de ce masque réside dans le fait qu'il peut être modifié pour appliquer une politique pour tous les utilisateurs. Par exemple pour ne conserver que le droit enlecture pour tous les utilisateurs ACL, on peut exécuter la commande suivante :

\$ *setfacl -m m::r righthereonthe.floora* \$

## **2.4 Processus**

Le système unix est multi-tâche et multi-utilisateur. Le noyau gère l'ensemble des processus grâce <sup>à</sup> un programme appelé l'ordonnanceur (scheduler). Ce dernier <sup>a</sup> pour but d'accorder aux processus du temps-cpu, et ceci chacun <sup>à</sup> tour de rôle, en fonction de priorités le cas échéant. Ainsi, un processus peut se trouver dans quatreétats :

actif : le processus utilise le cpu

prêt : le processus attend que l'ordonnanceur lui fasse signe

**2**

mais également :

endormi : le processus attend un évènement particulier (il ne consomme pas decpu dans cet état) ;

#### $\triangleright$  8 2.4.2 p. 51 ► § 2.4.2 p. 51 suspendu : le processus a été interrompu par un signal

Chaque processus possède un numéro qu<sup>i</sup> l'identifie auprès du système. Ce numéro est appelé son pid ou process identifer. On verra <sup>p</sup>lus bas que chaque processus <sup>à</sup> l'exception du tout premier créé, possède un processus père qu<sup>i</sup> lui donne naissance. Ainsi l'ensemble des processus d'un système unix constitue un arbre de processus.

On notera ici qu'à la notion de processus, on associe généralement la notion de terminal. Un terminal est un canal de communication entre un processus et l'utilisateur. Il peut correspondre <sup>à</sup> un terminal <sup>p</sup>hysique comme un écran ou un clavier, mais aussi <sup>à</sup> ce qu'on appelle un émulateur de terminal comme une fenêtre XTerm. Dans les deux cas un fichier spécial dans le répertoire /dev (par exemple /dev/tty1 est la première console en mode texte, sous linux) est associé au terminal, et les communications se font par le biais d'appels système sur ce fichier. La variable TERM informe les applications sur le comportement du terminal (entre autres choses, la manière dont les caractères de contrôle seront interprétés).

### **2.4.1 Examiner les processus**

La commande ps permet d'examiner la liste des processus « tournant » sur le système. Cette commande comprend un nombre très important d'options qu<sup>i</sup> sont généralement différentes selon les systèmes, il <sup>n</sup>'est donc pas question ici de les passer toutes en revue (pour ça il suffit de taper man ps !). Voyons tout de même quelques exemples instructifs.

Notez qu'un certain nombre d'options de la commande ps <sup>a</sup> fait l'objet de standardisation notamment au travers de la Single Unix Specification (SUS) portée par l'Open Group, consortium ayant pour but de standardiser ce que devrait être un système unix. Par exemple, la commande ps de la distribution Debian actuelle est censée respecter les recommandations de la SUS version 2. Encore une fois, vous trouverez dans ce qui suit des options ne respectant pas nécessairement tous ces standards, veuillez nous enexcuser par avance.

#### **Ceux du terminal**

J'ai lancé Emacs (éditeur de texte grâce auque<sup>l</sup> lequel je tape ce document) dans une fenêtre xterm ; voici ce que me donne la commande ps dans cette fenêtre :

\$ *ps*PID TTY PID TTY TIME CMD<br>1322 ttyp2 00:00:43 bas 1322 ttyp2 00:00:43 bash<br>1337 ttyp2 00:02:04 emac: 1337 ttyp2 00:02:04 emacs<br>1338 ttyp2 00:00:00 ps  $00:00:00$  ps \$

On obtient donc une liste dont la première colonne contient le pid de chaque processus, chacun de ces processus est associé au pseudoterminal du xterm désigné par ttyp2. La dernière colonne donne le nom de la commande associée au processus ; letemps donné ici est le temps-cpu utilisé depuis le lancement de la commande.

## **2.4 Processus** <sup>49</sup>

 $\overline{a}$ 

On pourra noter que puisque la commande ps est lancée pour obtenir la liste des processus, son <sup>p</sup>id apparaît également dans la liste (ici <sup>p</sup>id 1338).

#### **Ceux des autres terminaux**

L'option <sup>x</sup> de la commande ps permet de lister les processus de l'utilisateur qu<sup>i</sup> ne sont par rattachés au terminal courant  $9$ :

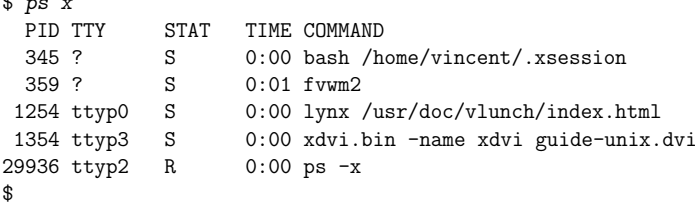

La nouvelle colonne STAT (*status*) donne l'état de chaque processus, ici S indique que le processus est endormi (sleeping), et <sup>R</sup> qu'il est prêt (runnable).

#### **Ceux des autres utilisateurs**

La syntaxe suivante permet d'obtenir la liste des processus lancés par un utilisateur du système :

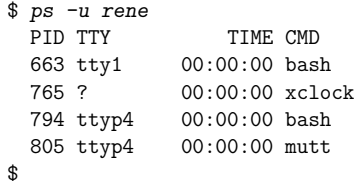

L'utilisateur rene est donc connecté sur la première console virtuelle, <sup>a</sup> lancé une horloge du système <sup>X</sup> window, et est vraisemblablement en train de lire son courrier.

### **Tous !**

Enfin on veut parfois être en mesure de visualiser la liste de tous les processus sans critère restrictif de terminal ou d'utilisateur. Il <sup>y</sup> <sup>a</sup> encore une fois <sup>p</sup>lusieurs voies pour atteindre ce but. La version de la commande ps de LINUX supporte <sup>p</sup>lusieurs styles de syntaxes ; nous en donnons ci-dessous deux exemples :

## \$ *ps aux*

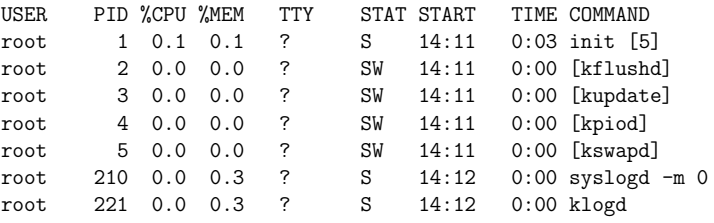

9. Liste non exhaustive par souci de clarté.

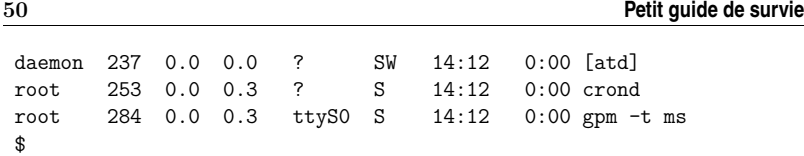

Cette commande liste sur le terminal, tous les processus du système — ici elle est raccourcie bien évidemment. Cette forme de listing fournit également la date de démarrage du processus (champ START), ainsi que le pourcentage de cpu et de mémoire utilisés (%CPU et %MEM respectivement).

Il est également intéressant de noter que l'on peut suivre la séquence de démarrage du système d'exploitation : le premier programme lancé porte le <sup>p</sup>id <sup>1</sup> et se nomme init. Les processus suivants concernent les services de base du système unix. Voici une autre manière d'obtenir la liste complète des processus :

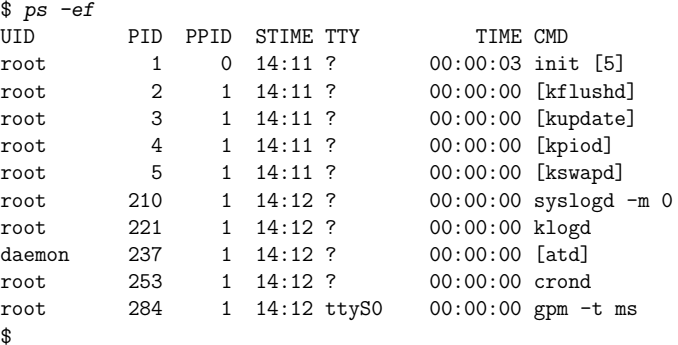

ici l'affichage est quelque peu différent. STIME est l'équivalent du START, et on <sup>a</sup> accès au ppid qu<sup>i</sup> identifie le processus <sup>p</sup>ère d'un processus particulier. On remarquera dans cette liste que tous les processus sont des fils d'init — <sup>c</sup>'est-à-dire lancés par celui-ci. Ceci <sup>à</sup> l'exception d'init lui-même qu<sup>i</sup> est le premier processus créé.

#### **Personnaliser l'affichage**

On peut se limiter <sup>à</sup> certaines informations en utilisant l'option <sup>o</sup> de la commande ps ; cette option permet de spécifier les champs que l'on désire voir <sup>s</sup>'afficher, par exemple :

```
$ ps -xo pid,cmd
PID CMD
346 [.xsession]
360 fvwm2 -s
363 xterm -ls -geometry 80x30+0+0
367 -bash
428 man fvwm2
$
```
<sup>n</sup>'affiche que le <sup>p</sup>id et la commande d'un processus. On <sup>a</sup> combiné ici, l'option <sup>o</sup> avec l'option <sup>x</sup> vu précédemment.

### **Lien de parenté**

L'option --forest associée avec la commande précédente illustre l'arborescence des processus. On <sup>a</sup> isolé ici les processus associés <sup>à</sup> une session <sup>X</sup> ; on voit clairement grâce au « dessin » sur la partie droite, et <sup>à</sup> la correspondance entre <sup>p</sup>id et ppid, quelles sont les filiations des processus.

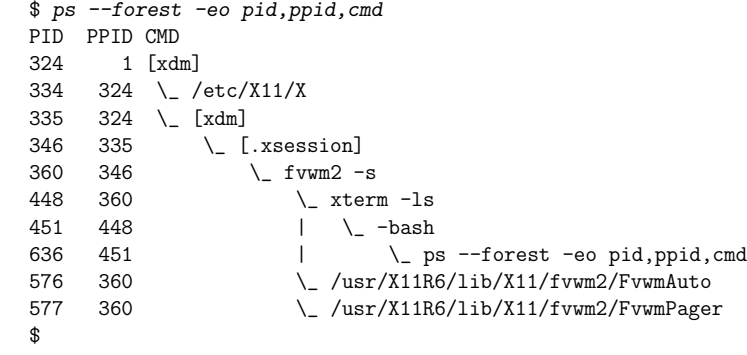

## **2.4.2 Modifier le déroulement d'un processus**

Il existe au moins trois manières de modifier le déroulement normal d'un processus :

- 1. changer la priorité d'un processus avec la commande nice ;
- 2. utiliser la commande kill. Cette commande permet <sup>à</sup> partir du <sup>p</sup>id d'unprocessus, d'envoyer ce qu'on appelle en jargon UNIX, un *signal* à ce processus.<br>— En tant qu'utilisateur du système, on envoie généralement des signaux pourinterrompre, arrêter ou reprendre l'exécution d'un programme ;
- 3. utiliser le contrôle de tâche (job control) depuis le shell. Ce mécanisme permet de modifier le déroulement des programmes <sup>s</sup>'exécutant dans un terminal donné.

### **Priorité d'un processus**

Par défaut un processus lancé par un utilisateur <sup>a</sup> la même priorité que celui d'un autre utilisateur. Dans la situation où l'on désire lancer un processus « gourmand »sans gêner les autres utilisateurs du système, on peut utiliser la commande nice :

\$ *nice -n* hprioritéi*./groscalcul*

où−20 <sup>≤</sup> <sup>h</sup>priorité<sup>i</sup> <sup>≤</sup> <sup>19</sup>, <sup>19</sup> désignant la <sup>p</sup>lus petite priorité (processus « laissant sa <sup>p</sup>lace » aux autres) et−20 la <sup>p</sup>lus grande. Par défaut, les utilisateurs <sup>n</sup>'ont pas le droit d'utiliser une priorité négative, par conséquent tous les utilisateurs sont égauxface <sup>à</sup> l'utilisation des ressources de la machine.

Notons l'existence de la commande renice permettant de baisser la priorité d'unprocessus une fois qu'il est lancé. Par exemple, avec la commande :

\$ *renice -10 -p <sup>4358</sup>* 4358: old priority 0, new priority <sup>10</sup> \$

## **Petit** guide de survie<br> **Petit** guide de survie

on change la priorité du processus de <sup>p</sup>id <sup>4358</sup> en lui affectant la valeur 10.

#### **La notion de signal**

Lorsqu'on veut interrompre ou suspendre un processus, l'intervention revienttoujours à envoyer ce qu'on appelle un *signal* au processus en question. Lorsqu'un processus reçoit un signal il interrompt le cours normal de son exécution et peut :

- soit <sup>s</sup>'arrêter, <sup>c</sup>'est le comportement par défaut ;
- soit exécuter une routine particulière que le concepteur de la commande auraeu soin de définir et reprendre son cours normal.

Selon la mouture de l'unix et de la <sup>p</sup>late-forme sous-jacente, on dispose d'une trentaine de signaux dont on peut avoir la liste avec la commande kill et l'option -l.

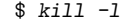

**2**

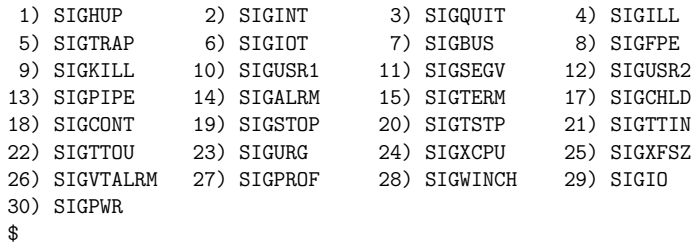

Tous ces signaux peuvent être détournés de manière <sup>à</sup> installer une routine <sup>à</sup> exécuterà la réception de ce signal; ceci à l'exception du signal KILL  $(n°9)$  et du signal  $\texttt{STOP } (\text{n}^{\text{o}}\,19)$  qui ne peuvent être détournés et donc ont toujours pour effet d'arrêter (respectivement d'interrompre) le processus.

#### **La commande** kill

Nous passerons ici en revue quelques utilisations de la commande kill. Dans un cadre très pratique, il <sup>y</sup> <sup>a</sup> trois situations vitales où il est nécessaire de connaîtrecette commande :

- 1. un programme « <sup>s</sup>'emballe », <sup>c</sup>'est-à-dire accapare les ressources mémoire oucpu du système, il est alors nécessaire d'en stopper l'exécution ;
- 2. un programme utilise trop de ressources pour le confort des autres utilisateurs, il est nécessaire de l'interrompre momentanément ;
- 3. un programme ne répond <sup>p</sup>lus aux sollicitations de l'utilisateur, il <sup>n</sup>'y <sup>a</sup> pas d'autres moyen que de l'interrompre en lui envoyant un signal de fin d'exécution.

Passons en revue ces trois situations en supposant que sur notre terminal lacommande ps nous renvoie :

\$ *ps -o <sup>p</sup>id,pcpu,pmem,state,cmd* PID %CPU %MEM <sup>S</sup> CMD <sup>2177</sup> 0.0 2.1 <sup>S</sup> -bash 2243 99.9 99.9 R winword-2005 <sup>2244</sup> 0.0 1.7 <sup>R</sup> ps -o <sup>p</sup>id,pcpu,pmem,state,cmd \$

## **2.4 Processus** <sup>53</sup>

**Anti-emballement** On décide que le programme winword-2005 prend beaucoup trop de ressources — probablement <sup>à</sup> cause d'un bug — on intervient en décidant d'éliminer purement et simplement ce processus du système :

\$ *kill <sup>2243</sup>*

## \$

ce qu<sup>i</sup> <sup>a</sup> pour effet d'envoyer le signal TERM au processus de <sup>p</sup>id <sup>2243</sup>. Il se peut que l'envoi de ce signal soit sans effet si le programme en question <sup>a</sup> été conçu pour détourner ce signal. Le processus de <sup>p</sup>id <sup>2243</sup> apparaîtra toujours dans la liste des processus et il faudra lui envoyer un signal KILL :

## \$ *kill -KILL <sup>2243</sup>*

\$

qu<sup>i</sup> comme on l'a vu précédemment ne peut être détourné ; le processus de <sup>p</sup>id <sup>2243</sup> est donc irrémédiablement arrêté.

**Assurer le confort des autres** On considère ici que le fameux programme winword-2005 que tout le monde utilise sans vraiment savoir pourquoi, <sup>n</sup>'est pas en train de <sup>s</sup>'emballer, mais simplement prend un peu trop de ressources. La tâche effectuée est lourde, mais importante pour l'utilisateur qu<sup>i</sup> décide donc d'interrompre le programme pour le reprendre <sup>p</sup>lus tard :

\$ *kill -STOP <sup>2243</sup>* \$

On peut constater que le programme interrompu est effectivement dans cet état enexaminant le champ STATE :

\$ *ps -o <sup>p</sup>id,pcpu,pmem,state,cmd* PID %CPU %MEM <sup>S</sup> CMD <sup>2177</sup> 0.0 2.1 <sup>S</sup> -bash 2243 0.0 25.3 T winword-2005 <sup>2244</sup> 0.0 1.7 <sup>R</sup> ps -o <sup>p</sup>id,pcpu,pmem,state,cmd \$

Ce champ est positionné <sup>à</sup> <sup>T</sup> qu<sup>i</sup> indique que le processus de <sup>p</sup>id <sup>2243</sup> est interrompu. L'utilisateur soucieux d'achever son travail, pourra alors lancer la commande en finde journée pour ne pas gêner ses collègues :

\$ *kill -CONT <sup>2243</sup>* \$

qu<sup>i</sup> indique au processus de <sup>p</sup>id <sup>2243</sup> de reprendre son exécution.

#### **Contrôle de tâches**

Le contrôle de tâches ou *job control* permet de manipuler les processus tournant sur un terminal donné. Sur chaque terminal, on distingue deux types de processus :

- 1. le processus en avant-plan, <sup>c</sup>'est celui qu<sup>i</sup> peut utiliser le terminal comme canal de communication avec l'utilisateur par le biais du clavier; on dit égalementqu'on « <sup>a</sup> la main » sur ce type de processus ;
- 2. les processus en arrière-plan (ou tâche de fond) ; ceux-là peuvent utiliser le terminal comme canal de sortie (pour afficher des informations par exemple)mais ne peuvent lire les données que leur fournirait l'utilisateur.

fin du progamme emacs

Ce qui est écrit ci-dessus est le comportement qu'on rencontre généralement sur un terminal avec la plupart des applications. Il <sup>n</sup>'est par contre pas inutile de noter que selon qu'une application intercepte ou ignore les deux signaux particuliers TTOU et TTIN (respectivement écriture ou lecture d'un processus en arrière-plan), le comportement pourra être différent.

Les shells supportant le contrôle de tâches <sup>10</sup> offrent un certain nombre de commandes et de combinaisons de touches qu<sup>i</sup> permettent entre autres :

- d'interrompre ou d'arrêter un programme ;
- de passer un programme en arrière ou en avant-plan ;
- de lister les processus en arrière-plan.

Nous vous proposons de passer en revue ces fonctionnalités en se <sup>p</sup>laçant dans le cadre d'un exemple simple : supposons que dans un terminal donné, un utilisateurlance l'éditeur Emacs :

\$ *emacs*

**2**

Une fois Emacs lancé, l'utilisateur <sup>n</sup>'a <sup>p</sup>lus la main sur le terminal <sup>11</sup>, et tout caractèresaisi reste en attente, jusqu'à la fin de l'exécution d'Emacs :

\$ *emacsqdqsqmlskdjf*

←−−−−−−−−−−−−−−−−−−−−−−−−−−−−−−−−−−−−−−−−−

\$ *<sup>q</sup>dqsqmlskdjf* bash: <sup>q</sup>dqsqmlskdjf: command not found \$

#### **Arrêter le programme**

Pour arrêter un programme en avant-plan, on peut utiliser la célèbre combinaisonde touche  $\boxed{\text{Ctrl}}$   $\boxed{c}$  (Ctrl-c) :

\$ *emacs*

\$

←−−−−−−−−−−−−−−−−−−−−−−−−−−−−−−−−−−−−−−−−−−−−−−

Ctrl-C envoie le signal INT au processus en avant-plan dans le terminal.

### **Passage en arrière-plan**

Pour passer Emacs (le programme de notre exemple) en arrière-plan, il faut procéder en deux temps : appuyer sur la touche [Control] puis la touche [z] en même temps (on note souvent Ctrl-z) <sup>12</sup>, ce qu<sup>i</sup> <sup>a</sup> pour effet d'envoyer le signal STOPau programme <sup>s</sup>'exécutant en avant-plan sur le terminal.

←−−−−−−−−−−−−−−−−−−−−−−−−−−−−−−−−−−−−−−−−−−−−−−−−−−

\$ *emacs*

Control  $+ z$ 

 $-$  Control  $+$  c

[1]+ Stopped emacs \$

11. Sauf si Emacs est lancé en mode texte dans le terminal...

#### **2.5 Quelques services** <sup>55</sup>

Il faut ensuite passer le programme en tâche de fond grâce <sup>à</sup> la commande interne bg $(background)$ :

\$ *bg* [1]+ emacs &  $\phi$ 

Le numéro entre crochet ([1]) est le numéro de la tâche dans le terminal courant. On parle aussi de job. On peut également lancer directement une commande ouprogramme en tâche de fond, en postfixant la commande par le caractère & :

\$ *emacs&*[1] <sup>1332</sup>

\$

Ici le système attribue <sup>à</sup> Emacs le job [1], et le shell affiche sur le terminal le <sup>p</sup>id correspondant (1332).

#### **Lister les tâches**

La commande jobs permet d'obtenir une liste des tâches en arrière-plan, ouinterrompues, sur le terminal. Par exemple :

\$ *xclock & xlogo & xbiff &* [1] <sup>1346</sup> [2] <sup>1347</sup> [3] <sup>1348</sup> \$

lance trois programmes donnant lieu <sup>à</sup> la création d'une fenêtre graphique. On peutlister ces tâches :

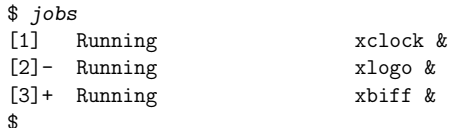

←−−−−−−−−−−−−−−−−−−−−−−−−−−−−−−−−−−−−

#### **Passage en avant-plan**

Il est possible de faire référence <sup>à</sup> une tâche par son numéro grâce <sup>à</sup> la notation *%*\(numéro\_de\_tâche). Ceci est valable pour les commandes bg et kill vues précédemment, mais aussi pour la commande permettant de passer une tâche en avant-plan : la commande fg (foreground). Ainsi par exemple pour passer xlogo enavant-plan :

\$ *fg %2* xlogo

maintenant on <sup>n</sup>'a plus la main.

## **2.5 Quelques services**

Un système d'exploitation peut être vu comme une couche logicielle faisant l'interface entre la machine et l'utilisateur. Cette interface peut elle-même être appré-

<sup>10.</sup> Ce qu<sup>i</sup> est le cas de la <sup>p</sup>lupart des shells modernes.

<sup>12.</sup> Cette combinaison est généralement celle que l'on trouve sur un système unix, mais notez que cela peut être différent sur certains systèmes.

hendée comme un ensemble de services fournis <sup>à</sup> l'utilisateur. Outre les services vus jusqu'ici permettant de lancer des programmes et de stocker des données <sup>13</sup>, il existe— entre autres — des services liés <sup>à</sup> l'impression et la <sup>p</sup>lanification.

Les services d'unix répondent généralement au principe client/serveur, dans leque<sup>l</sup> le client est l'application vue par l'utilisateur, et le serveur un daemon (disk and execution monitor), <sup>c</sup>'est-à-dire un programme attendant en tâche de fond, pourrépondre aux éventuelles requêtes.

## **2.5.1 Impression**

Sur les réseaux locaux, l'impression sous unix se fait généralement sur des imprimantes PostScript connectées <sup>à</sup> un réseau. Le PostScript est un langage d'impression conçu par la société Adobe, <sup>c</sup>'est un langage de description de page. Ce langage est interprété, et les imprimantes dites PostScript disposent d'un interpréteur implanté sur une carte électronique. Le principe pour imprimer est donc d'envoyer un fichier au format PostScript sur une imprimante. En fonction du format du fichier initial, il faudra procéder <sup>à</sup> une conversion avec les logiciels suivants :

- a2ps convertit un fichier texte en fichier PostScript ;
- convert permet de convertir <sup>à</sup> peu près <sup>n</sup>'importe que<sup>l</sup> type d'image en Post-Script ;
- dvips permet de convertir la sortie de TEX (format dvi) en PostScript.

Si l'on ne dispose pas d'imprimante PostScript, il faut générer le PostScript comme indiqué précédemment et utiliser un interpréteur logiciel pour transformer ce Post-Script en fichier compatible avec l'imprimante en question (voir figure 2.6). L'interpréteur PostScript couramment utilisé sous unix est Ghostscript (http://www.cs. wisc.edu/~ghost). Les commandes de base disponibles pour l'utilisateur sont :

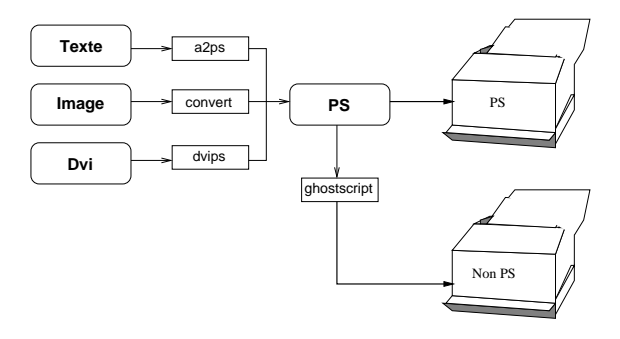

Figure 2.6: Impression sous Unix.

- lpr : pour soumettre un fichier <sup>à</sup> imprimer ;
- lpq : pour lister la liste des «jobs » d'impression en attente ;
- lprm : pour enlever un job de la liste en attente.

Selon le système que vous utiliserez seront accessibles <sup>p</sup>lusieurs files d'impressionen fonction des imprimantes disponibles. Seront également accessibles des options

Il existe deux familles de commandes héritées de deux versions d'unix. Historiquement, la branche BSD proposait les commandes lp, lpq et lprm, et les commandes correspondantes de la branche SysV étaient lp, lpstat et cancel. Aujourd'hui les programmes gérant l'impression sur un système  $\text{\sc UNIX}$  peuvent utiliser l'une ou l'autre de ces familles, voire les deux.

## **2.5.2 Le service** at

La commande at permet de lancer une commande à  $(at)$  une heure particulière. Sa syntaxe est la suivante :

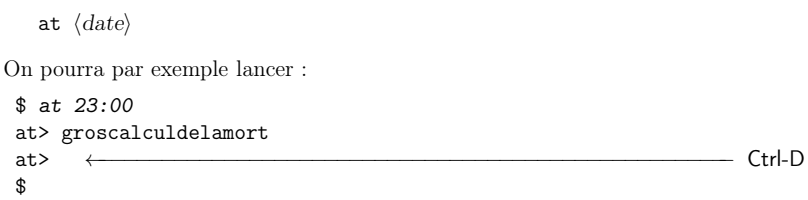

pour lancer <sup>à</sup> <sup>23</sup> heures le programme groscalculdelamort qu<sup>i</sup> utilise beaucoup de ressources. La sortie du programme sera envoyée par mail <sup>à</sup> l'utilisateur après sonexécution. D'autres syntaxes existent pour spécifier la date de lancement :

\$ *at now <sup>+</sup> 2hours* \$

\$

pour lancer un programme dans deux heures. Et :

```
$ at 16:20 tomorrow
$pour demain à 16:20,
 $ at 13:14 10/23/02
```
pour lancer un programme le <sup>23</sup> octobre <sup>2002</sup> <sup>à</sup> <sup>13</sup> heures 14. On peut égalementlister les «jobs » prévus par la commande at grâce <sup>à</sup> la commande atq :

## \$ *atq*

\$

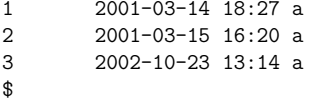

La commande atrm quant <sup>à</sup> elle, permet de supprimer une tâche prévue, en donnant son identificateur (le numéro indiqué dans la première colonne des informationsrenvoyées par atq) :

\$ *atrm <sup>1</sup>* \$

On peut également préparer les commandes dans un fichier texte et utiliser ce fichier— notons-le commandes. $at$  — comme argument de la commande  $at$  :

<sup>13.</sup> Seront étudiés <sup>p</sup>lus loin dans ce manuel les services liés <sup>à</sup> la communication entres utilisateurs, et le téléchargement de fichiers.
## **Petit guide de survie**

\$ *at -f commandes.at 15:00 tomorrow* \$

#### **2.5.3 Le service** cron

cron est un service équivalent <sup>à</sup> ce que le système d'exploitation édité par la société Microsoft appelle les « tâches <sup>p</sup>lanifiées ». L'interface utilisateur est la commande crontab. Pour savoir quelles sont vos tâches <sup>p</sup>lanifiées (dans le jargon unix, on dit inspecter « sa crontab »), on lancera la commande :

\$ *crontab -l* no crontab for djobi

\$

\$

**2**

Pour effacer toutes vos tâches <sup>p</sup>lanifiées, la commande suivante suffira :

```
$ crontab -r
```
Pour définir une ou <sup>p</sup>lusieurs tâches <sup>p</sup>lanifiées, la commande :

\$ *crontab -e*

- $\triangleright$  6.2 p. 152 ► 6.2 p. 152 lance un éditeur (qui peut être par défaut  $\mathbf{vi} \cdot \mathbf{d}$ ) qui vous demande de saisir des informations dans un format particulier. Chaque ligne ce celui-ci devra contenir lesinformations suivantes :
	- $\langle$  minutes)  $\langle$  heures)  $\langle$  heuresi  $\rangle$   $\langle$  moisi  $\rangle$   $\langle$  hour de la semaine)  $\langle$  commande

où :

- $\langle$  minutes $\rangle$ : prend des valeurs de  $0$  à  $59$ ;
- $-\langle heures \rangle$ : de 0 à 23 ;
- $\langle$  jour du mois $\rangle$  : de 1 à 31 ;
- $\langle \text{mois} \rangle$ : de 1 à 12;
- $\langle$ jour de la semaine $\rangle$  : de 0 à 7 où 0 et 7 représentent le dimanche.

Par exemple la ligne :

10 0  $*$  \* 0 rm -rf  $\tilde{\gamma}$ , wastebasket/\*

efface tous les dimanches <sup>à</sup> minuit passé de dix minutes, le contenu du répertoire« poubelle » ˜/.wastebasket. La ligne :

<sup>0</sup> <sup>12</sup> <sup>30</sup> <sup>12</sup> \* echo "bon anniversaire" <sup>|</sup> mail pote@truc.net

 $\triangleright$  § 4.4 p. 101 ► § 4.4 p. 101 envoie un mail is votre pote tous les 30 décembre à midi. La ligne :

<sup>0</sup> 8-18 \* \* \* echo "ça gaze ?" <sup>|</sup> mail pote@truc.net

envoie un mail toutes les heures <sup>p</sup>ile de (8 heures <sup>à</sup> <sup>18</sup> heures) pour vous rappeler <sup>à</sup>son bon souvenir. La ligne :

0 8-18/4  $*$  \* 1,3,5 rm -f  $\sqrt{tmp/*}$ 

vidange le répertoire tmp de l'utilisateur le lundi, mercredi et le jeudi, et ceci de <sup>8</sup> heures <sup>à</sup> <sup>18</sup> heures, toutes les <sup>4</sup> heures. Notez enfin que le service cron vous informe par mail du résultat de l'exécution de votre tâche. Voir la page de manuel de crontab pour de <sup>p</sup>lus amples informations, ainsi que l'exemple du chapitre <sup>6</sup> paragraphe 6.4.5 page <sup>175</sup> illustrant une utilisation du service cron pour mettre des images tirées au hasard en fond d'écran.

#### **2.5.4 L'utilitaire** nohup

nohup permet de lancer une commande qu<sup>i</sup> ne sera pas arrêtée lorsque l'utilisateur se déconnectera du système <sup>14</sup>. Lors de la déconnexion, tous les programmes reçoivent en effet le signal HUP, qu<sup>i</sup> <sup>a</sup> par défaut l'effet de les arrêter <sup>15</sup>. Pour lancer la commande  $\langle cmd \rangle$  « en nohup », on tapera :

#### $nohup \; \langle cmd \rangle$

Par exemple pour lancer un téléchargement qu<sup>i</sup> va durer <sup>p</sup>lusieurs heures, on peututiliser  $\blacktriangleright$ wget $\blacktriangle$  avec nohup  $\S 4.5.2 p. 104 \blacktriangleleft$ 

 $§ 3.3.6 p. 69$  ◀

\$ *nohup wge<sup>t</sup> ftp://bidule.chouette.org/pub/truc-1.2.tar.gz* nohup: appending output to 'nohup.out'

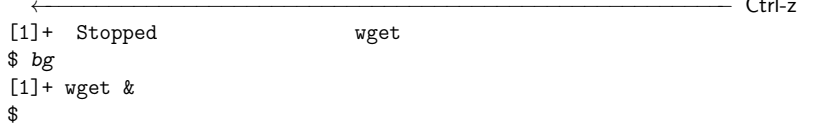

Le système vous informe alors que la sortie du programme — en l'occurrence wget est ►redirigée, dans le fichier nohup.out. Fichier qu'on pourra consulter lors de la prochaine connexion au système. a § 3.2.1 p. 63 <

Que faire alors si le programme lancé avec nohup est un programme interactif qui attend des données au clavier ? Une solution simple est de visualiser le contenu dufichier nohup.out dans un autre terminal avec la commande  $\blacktriangleright$ tail -f nohup.out.et  $\S~3.3.6$  p. 69 répondre aux questions dans le terminal où est lancé la commande en nohup. Par exemple si on ne dispose pas de wget mais uniquement de l'utilitaire ftp, il faudra procéder, avant de lancer le transfert proprement dit, <sup>à</sup> un série d'interaction avec le programme.

## **Conclusion**

Vous êtes maintenant armés pour découvrir le chapitre suivant. Celui-ci va vous présenter les utilitaires composant la « boîte <sup>à</sup> outils » d'un système unix. Le bon maniement de ces outils présuppose que vous avez correctement digéré le présent chapitre. C'est par contre celui qu<sup>i</sup> vous fera prendre conscience de toute la puissancede la ligne de commande <sup>16</sup> .

16. Le suspense est tout bonnement insoutenable...

 $C + r$ 

<sup>14.</sup> Il ne <sup>s</sup>'agit donc par réellement d'un service de <sup>p</sup>lanification, mais d'une commande utiledans le cadre de la gestion des tâches.

<sup>15.</sup> Notons cependant que certains logiciels sont programmés pour détourner ce signal.

# **3**

## **La boîte <sup>à</sup> outils**

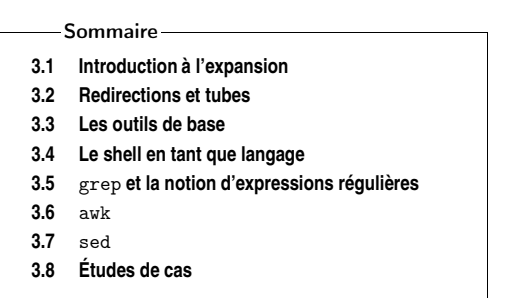

Cut prints selected parts of lines from each FILE to standard output. With no FILE, or when FILE is -, read standard input. man cut.

 $L$ 'IDÉE conductrice des développeurs d'UNIX de la première heure était de conce- voir des outils élémentaires destinés à une tâche bien spécifique ; chacun de ces outils devait être conçu de telle manière <sup>à</sup> ce qu'il puisse communiquer avec les autres. En tant qu'utilisateur d'unix on retrouve cette <sup>p</sup>hilosophie <sup>à</sup> tout moment : chaque utilitaire, <sup>à</sup> l'instar d'une <sup>p</sup>ièce de meccano®, est destiné <sup>à</sup> effectuer une tâche simple et la connaissance de quelques <sup>p</sup>ièces permet de construire ses propres outils. Ce chapitre <sup>a</sup> pour objet de présenter les mécanismes qu<sup>i</sup> permettent de faire communiquer ces programmes entre eux, puis de présenter les <sup>p</sup>ièces de la boîte <sup>à</sup>outils les <sup>p</sup>lus communément utilisées sous unix.

#### **3.1 Introduction <sup>à</sup> l'expansion**

Avant d'aborder l'étude de quelques outils unix, il convient de comprendre quelques-uns des mécanismes entrant en jeu dans l'interprétation des commandes. Comme nous l'avons vu précédemment, certains ►caractères, ont une signification particulière pour le shell. Lorsqu'on veut utiliser ces caractères autrement que pourleur signification spéciale, il faut généralement utiliser le caractère  $\mathit{backslash}(\lambda)$  :

\$ *echo \\**

\*\$

 Sans le backslash, le caractère \* aurait été remplacé par tous les fichiers du répertoire courant. Un moyen couramment utilisé avec le shell pour protéger les caractèresspéciaux est d'utiliser les caractères *quote* ' et *double quote* ". Le premier évite l'expansion de tout caractère :

§ 2.1.4 p. 27  $\triangleleft$ 

**La boîte <sup>à</sup> outils**

#### **3.2 Redirections et tubes** <sup>63</sup>

– toute donnée peut être lue depuis le flux d'entrée.

À titre d'exemple, la commande grep suit ce modèle. Cette commande est destinée à ne récupérer que les lignes d'un fichier contenant une  $\blacktriangleright$ chaîne de caractères.  $\colon \sim \sim 3.5$  p. 77

- 1. grep affiche le résultat sur le flux de sortie ;
- 2. les messages d'erreurs éventuels sont affichés sur le flux d'erreur ;
- 3. grep peut attendre les données <sup>à</sup> filtrer sur son flux d'entrée :

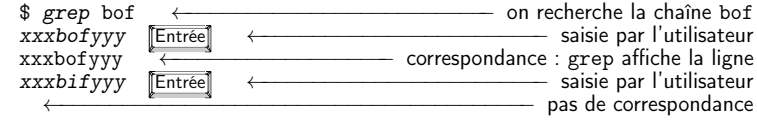

On peut indiquer <sup>à</sup> une commande qu<sup>i</sup> attend des données sur son flux d'entrée, la fin des données <sup>à</sup> l'aide du caractère EOF saisi par la combinaison de touches Ctrl  $\Box$ 

 .Nous verrons par la suite que <sup>c</sup>'est précisément parce que la <sup>p</sup>lupart des commandes UNIX suivent ce modèle des trois flux, qu'on peut *composer* les utilitaires avec une grande souplesse. Cette « composabilité » qu<sup>i</sup> fait la grande force d'unixest possible grâce à ce qu'on appelle les *redirections*.

#### **3.2.1 Redirections**

Il est possible de rediriger les trois flux présentés au paragraphe précédent, grâce <sup>à</sup> une syntaxe particulière qu<sup>i</sup> varie très légèrement selon le shell utilisé.

#### **Redirection du flux de sortie**

On peut rediriger le flux de sortie vers un fichier :

\$ *echo bonjour <sup>&</sup>gt; test.txt* \$ *ls -l test.txt* -rw-r--r-- <sup>1</sup> vincent users <sup>8</sup> Dec <sup>11</sup> 16:19 test.txt \$

Le caractère <sup>&</sup>gt; permet la redirection dans le fichier test.txt. On peut noter que le choix du caractère évoque la direction du flux « vers » le fichier. Puis :

\$ *more test.txt* bonjour\$

La ►commande more. qui a pour but d'afficher le contenu d'un fichier à l'écran, § 3.3.1 p. 67 ◀ permet ici de comprendre que echo <sup>a</sup> réalisé son affichage dans le fichier test.txt et non <sup>à</sup> l'écran.

#### **Redirection du flux d'erreur**

On peut dans certaines situations vouloir récupérer les informations envoyées par un programme sur le flux d'erreur. Le principe est le même que pour le flux desortie, seul l'opérateur est différent :

\$ *ls qsmlkjf 2> erreur.txt*

\$ *echo '\$USER #'* \$USER # \$

Le deuxième permet au caractère  $\$$  de conserver sa signification :

```
$ echo "$USER #"
lozano #
```
\$

**3**

 Il sera souvent question de protéger les caractères spéciaux lors de l'utilisation desoutils que nous présentons dans ce chapitre.

#### **3.2 Redirections et tubes**

Par défaut, tout processus <sup>a</sup> accès <sup>à</sup> trois canaux de communications (figure 3.1):

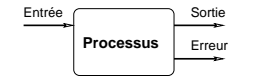

Figure 3.1: Les trois flux associés <sup>à</sup> un processus

- 1. le flux de sortie (standard output) par défaut dirigé vers le terminal courant ;
- 2. le flux d'erreur (standard error) également dirigé par défaut vers le terminal courant ;
- 3. le flux d'entrée (standard input) sur lequel transitent par défaut les données provenant du clavier.

Ainsi, la commande :

```
$ echo bonjour
```
bonjour

```
$
```
\$

affiche « bonjour » sur le flux standard. La commande :

```
$ ls amlkjg
ls: amlkj: No such file or directory
$
```
affiche le message sur le flux d'erreur. Et la commande (du shell bash) :

```
$ read A
```
hop là ←<del>−−−−−−−−−−−−−−−−−−−−−−−−−−−−</del> saisie par l'utilisateur

 attend la saisie d'une ligne sur le flux d'entrée, ligne qu<sup>i</sup> sera stockée dans la variableA.

Ce qu'il est intéressant de comprendre, <sup>c</sup>'est que la grande majorité des commandes et utilitaires d'unix suivent le modèle de ces trois flux standard, qu'on pourrait définir de la manière suivante :

– tout affichage est envoyé par défaut sur le flux de sortie ;

– tout message d'erreur est envoyé sur le flux d'erreur ;

**3**

 $3.5 \text{ h}$  77

**3**

## **La boîte <sup>à</sup> outils**

#### \$ *cat erreur.txt* ls: qsmlkjf: No such file or directory \$

On peut également coupler les deux redirections de la manière suivante :

unprogramme <sup>&</sup>gt; sortie.txt 2> erreur.txt

Pour rediriger les deux flux (sortie et erreur) dans un même fichier, on pourra utiliser :

unprogramme <sup>&</sup>gt; sortie-erreur 2>&1

Ou <sup>p</sup>lus simple :

unprogramme >& sortie-erreur

#### **Redirection en mode ajout**

L'opérateur <sup>&</sup>gt; crée ou écrase le fichier destinataire de la redirection. On peut cependant utiliser le mode « ajout » (append) pour ne pas écraser un fichier déjàexistant :

\$ *echo bonjour <sup>&</sup>gt; donnees.txt* \$ *echo salut >> donnees.txt* \$ *cat donnees.txt* bonjoursalut\$

#### **Redirection du flux d'entrée**

Lorsqu'un programme attend des données depuis le clavier, on peut lui fournir directement ces données en utilisant le contenu d'un fichier. On dit alors qu'on redirige le flux d'entrée du programme en question. Le premier exemple que nous proposons utilise la commande bc qu<sup>i</sup> est d'après la page de manuel, an arbitrary precision calculator language. Une session avec bc se présente comme suit :

```
$ bc -q
2+3*5 Entrée
17
quit$
```
Si on stocke l'expression du calcul (2+3\*5) dans un fichier, on peut indiquer <sup>à</sup> bcque les données proviennent de ce fichier :

```
$ cat calcul.dat
2+3*5
$ bc < calcul.dat
17
$
```
#### **3.2 Redirections et tubes** <sup>65</sup>

Le second exemple concerne la commande mail. Pour envoyer un mail en utilisant cette commande, le principe est le suivant :

```
$ mail -s "Des redirections" monpote
Bon ben alors...
A+
EOT$
```
l'option -s permet de spécifier le sujet. L'argument qu<sup>i</sup> suit (monpote) est l'adresse électronique du destinataire du mail. Une fois la commande lancée, on peut taper le texte du message ; le caractère « . » sur une seule ligne permet de finir le texte etd'envoyer le message.

La version originelle de mail ne dispose pas de l'option -s, cette option apparaît dans le programme standard mailx. Sur le système LINUX de votre serviteur mailx et mail font référence au même programme. Attention par contre, d'autres systèmes peuvent être configurés différemment.

Ce qu'il faut comprendre ici, <sup>c</sup>'est que mail attend le texte du message sur le flux d'entrée. On peut alors rediriger cette entrée « depuis » un fichier qu<sup>i</sup> contiendraitle corps du message :

\$ *cat msg.txt* ←−−−−−−−−−−−−−−−−−−−−−−− msg.txt contient le message alors voilà  $A+$  \$ *mail -s "redirections" monpote <sup>&</sup>lt; msg.txt* \$

Donc en supposant que l'on ait saisi le message dans le fichier msg.txt, la dernière commande mail peut se traduire par « envoyer un mail en lisant les données depuis le fichier msg.txt. » On dit alors qu'on <sup>a</sup> redirigé le flux d'entrée.

#### **Le trou noir**

On trouve généralement sur les systèmes unix un fichier particulier dont le nom est /dev/null : <sup>c</sup>'est un « trou noir » qu<sup>i</sup> absorbe toute redirection sans broncher ; ce fichier est un fichier spécial, il ne grossit pas lorsque qu'on <sup>y</sup> redirige des données. Il peut être utile pour ne pas être dérangé par les messages d'erreur par exemple :

id  $\langle$ u $ser \rangle$  > test 2> /dev/null

cette commande écrit dans le fichier testcette commande écrit dans le fichier **test** les numéros identifiant l'utilisateur (user).<br>Si l'utilisateur n'existe pas le message d'erreur n'est pas affiché puisqu'envoyé dans /dev/null.

#### **3.2.2 Les tubes (pipes)**

Les tubes ou *pipes* offrent un mécanisme permettant de composer plusieurs commandes en connectant le flux de sortie de l'une avec le flux d'entrée de la suivante(figure 3.2).

Figure 3.2: Principe des tubes

Reprenons l'exemple de l'envoi du mail du paragraphe précédent. Supposons quenous disposions de deux fichiers de données contenant :

\$ *more data-I.txt* machin chose\$et : \$ *more data-II.txt* bidule

 chouette\$

On veut envoyer ces deux fichiers au sieur monpote. Pour ce faire :

\$ *cat data-I.txt data-II.txt <sup>|</sup> mail -s "some data" monpote* \$

La *sortie* de la commande  $cat - qui$  réalise la concaténation des données des fichiers data-I.txt et data-II.txt — est utilisée comme *entrée* de la commande mail (corps du message). On peut composer <sup>à</sup> l'« infini » les tubes comme le montre l'exemple suivant : on veut également envoyer une copie des données triées au garsmonpote. Le tri peut être fait par la commande sort $\triangleleft$  :

 $\blacktriangleright$  3.3.2 p. 67

\$ *sort data-I.txt data-II.txt* bidule chose chouettemachin\$

On peut donc exploiter le fait que sort peut trier les données arrivant sur le fluxd'entrée, pour envoyer le mail avec deux tubes :

\$ *cat data-I.txt data-II.txt <sup>|</sup> sort <sup>|</sup> mail -s "some data" monpote* \$

donc ici, la sortie de cat est utilisée comme entrée pour sort qu<sup>i</sup> envoie <sup>à</sup> mail le corps du message sur le flux d'entrée. Notez enfin qu'on aurait pu écrire :

\$ *sort data-I.txt data-II.txt <sup>|</sup> mail -s "some data" monpote* \$

car sort est capable de trier les fichiers qu'on lui passe en arguments. L'exemple avait ici pour but de combiner <sup>p</sup>lusieurs tubes.

Un point important <sup>à</sup> noter est que lors de l'utilisation de plusieurs commandes parl'intermédiaire de tubes, chacune des commandes est lancée *en même temps* par le système. Bien que l'on imagine visuellement un flux d'information transitant de gauche<sup>à</sup> droite, les commandes sont lancées de manière concurrente.

Toute utilisation « sérieuse » du shell d'unix passe par une utilisation fréquente des tubes et redirections. Les utilitaires présentés dans la suite de ce chapitre peuvent se voir comme des filtres, <sup>c</sup>'est-à-dire que l'on peut considérer qu'ils filtrent le flux de sortie des programmes auxquels ils <sup>s</sup>'appliquent. En d'autres termes, un filtre peut être utilisé avec un tube puisqu'il attend systématiquement des données sur son fluxd'entrée et envoie le résultat du « filtrage » sur son flux de sortie.

## **3.3 Les outils de base**

Nous donnons ici quelques outils fréquemment utilisés sous unix dont il faut connaître l'existence. Chacun de ces outils est présenté avec quelques options, également les plus communes. Pour une utilisation avancée il faudra se référer aux  $\blacktriangleright$ pages de manuel. Nous utiliserons pour les exemples le fichier suivant :

\$ *cat fichier.dat* Jimi Hendrix <sup>1970</sup> Jim Morrison <sup>1971</sup> Janis Joplin <sup>1969</sup> \$

#### **3.3.1 Afficher**

Le rôle de la commande cat est de concaténer (*concatenate*) plusieurs fichiers. Le résultat de cette concaténation étant envoyé sur le flux de sortie. Ainsi :

cat  $\langle \text{fichier}_1 \rangle$   $\langle \text{fichier}_2 \rangle$  ...  $\langle \text{fichier}_n \rangle$ 

concatène les fichiers de <sup>1</sup> <sup>à</sup> <sup>n</sup> et les affiche sur le flux standard. Le filtre more peut être utilisé lorsque l'affichage est trop long pour le terminal. Les fichiers sont alorsaffichés page par page :

cat  $\langle \text{fichier}_1 \rangle$   $\langle \text{fichier}_2 \rangle$  | more

Selon les systèmes on peut utiliser la commande  $\mathtt{less}^1$  (plus ergonomique) à la place de more.

#### **3.3.2 Trier**

C'est la commande sort :

\$ *sort fichier.dat* Janis Joplin <sup>1969</sup> Jimi Hendrix <sup>1970</sup> Jim Morrison <sup>1971</sup> \$

**3** ◭

<sup>1.</sup> Encore un jeu de mots d'informaticien : le remplaçant de l'ancêtre more est less, ah-a ah-a, assez ri... J'apprends <sup>à</sup> l'instant que la nouvelle évolution de more <sup>s</sup>'appelle most, arf, arf, arf... hum, un peu de sérieux.

**3**

Par défaut les lignes sont classées selon la première colonne. On peut classer selonles noms :

\$ *sort -k2 fichier.dat* Jimi Hendrix <sup>1970</sup> Janis Joplin <sup>1969</sup> Jim Morrison <sup>1971</sup> \$

L'option -k pour  $key$  en anglais spécifie la clef du tri. Pour trier selon les dates de :

\$ *sort -n -k3 fichier.dat* Janis Joplin <sup>1969</sup> Jimi Hendrix <sup>1970</sup> Jim Morrison <sup>1971</sup>\$

Notez l'utilisation de l'option -n qu<sup>i</sup> permet d'utiliser l'ordre numérique (par défaut <sup>c</sup>'est l'ordre lexicographique). L'option -u peut quant <sup>à</sup> elle être utilisée pour supprimer les doublons.

#### **3.3.3 Découper en colonnes**

La commande cut permet d'afficher une ou <sup>p</sup>lusieurs colonnes d'un flux de données :

```
$ cut -d' ' -f1,3 fichier.dat
Jimi 1970
Jim 1971
Janis 1969
$
```
Le séparateur de colonnes est par défaut la tabulation. On peut en spécifier un autre avec l'option -d (pour délimiteur). Ici on <sup>a</sup> utilisé le caractère espace comme délimiteur. On <sup>a</sup> ensuite spécifié les champs (option -f pour field) numéro <sup>1</sup> et numéro <sup>3</sup> (respectivement prénom et date).

Voici pour <sup>s</sup>'amuser un exemple d'utilisation des tubes :

```
$ cut -d' ' -f1,3 fichier.dat | sort -k2 -n
Janis 1969
Jimi 1970
Jim 1971
$
```
Ce qu<sup>i</sup> permet de trier par année le résultat du cut précédent...

#### **3.3.4 Recoller les colonnes**

Supposons que l'on dispose d'un fichier :

\$ *cat groups.dat* The Experience The Doors Kosmik Band \$

On peut alors fusionner ce fichier avec notre fichier d'étoiles filantes :

\$ *paste -d' ' fichier.dat groups.dat* Jimi Hendrix <sup>1970</sup> The Experience Jim Morrison <sup>1971</sup> The Doors Janis Joplin <sup>1969</sup> Kosmik Band \$

 On utilise ici aussi le caractère espace <sup>à</sup> la <sup>p</sup>lace de celui par défaut (tabulation). On pourra également se référer <sup>à</sup> la commande join qu<sup>i</sup> elle, fusionne deux fichiers selon un champ commun.

#### **3.3.5 Compter**

La commande  $\mathsf{wc}$  (pour *word count*) permet de compter les caractères, les mots et les lignes d'un flux de données :

\$ *wc fichier.dat* <sup>3</sup> <sup>9</sup> <sup>54</sup> \$

 Ce qu<sup>i</sup> signifie que le fichier en question possède <sup>3</sup> lignes, <sup>9</sup> mots et <sup>54</sup> octets (les espaces et sauts de ligne sont comptabilisés). On peut également afficher uniquementl'un de ces nombres, par exemple le nombre de lignes :

\$ *wc -l fichier.dat*

```
$
```
3

les options pour le nombre de mots et de caractères sont respectivement  ${\tt w}$  ( $word$ ) et **c**  $(\text{byte})$ .

Attention, même si aujourd'hui un caractère est encore codé sur un octet, on devrait trouver à l'avenir de plus en plus de fichiers texte dont les caractères sont codés sur plusieurs octets. Dans ce cas on pourra utiliser l'option -m (pour *multibyte*) pour compter le nombre de caractères et non d'octets.

#### **3.3.6 Tête-à-queue**

Les commandes head et tail comme leur nom l'indique, permettent d'afficher la tête ou la queue d'un fichier ou du flux d'entrée. Par exemple :

\$ *head -n <sup>2</sup> fichier.dat* Jimi Hendrix <sup>1970</sup> Jim Morrison <sup>1971</sup> \$

affiche les deux premières lignes de notre fichier. L'option  $-\mathsf{c}$ permet d'afficher les  $n$ premiers octets :

\$ *head -c <sup>7</sup> fichier.dat* Jimi He\$

De manière analogue tail affiche la fin d'un flux :

\$ *tail -n <sup>1</sup> fichier.dat* Janis Joplin <sup>1969</sup> \$

L'option -c est également disponible. La nuance avec la commande tail est qu'en utilisant un nombre de lignes <sup>n</sup> (ou d'octets) commençant par <sup>+</sup>, tail affiche les données à partir de la $n^e$ ligne (ou $n^e$  caractère). Ainsi :

 \$ *tail -n +2 fichier.dat* Jim Morrison <sup>1971</sup> Janis Joplin <sup>1969</sup> \$

affiche le fichier fichier.dat <sup>à</sup> partir de la deuxième ligne. Une autre utilisation de la commande tail est la surveillance d'un fichier qu<sup>i</sup> grossit. En considérant qu'un fichier data.log reçoit régulièrement des données, on peut surveiller les dernières données en utilisant l'option -f de tail :

```
$ tail -f data.log
189
123
234
```
On interrompt l'affichage avec [Ctrl] [c].

#### **3.3.7 Utilitaires disques et fichiers**

#### **Chercher**

**3**

Pour chercher un fichier ou un répertoire on peut utiliser la commande find. Cette commande est très puissante et permet de chercher des fichiers avec de très nombreux critères (type de fichier, nom, taille, permission, propriétaires, date de modifications, etc.). Chacun de ces critères peut être combiné par des « ou » ou des« et ». Nous ne vous proposerons ici que quelques exemples :

```
$ find ~ -name core
/home/equipe/lozano/LaTeX/test/core
/home/equipe/lozano/LaTeX/these/core
/home/equipe/lozano/LaTeX/these/src/core/home/equipe/lozano/src/pas/core
/home/equipe/lozano/install/ummstdod/core$
```
 Cette commande cherche les fichiers dont le nom est core <sup>à</sup> partir du répertoire privé.

\$ *find . -name "\*.tex"*

./guide-unix.tex

#### \$

Celle-ci trouve les fichiers dont l'extension est .tex <sup>à</sup> partir du répertoire courant. Et :

\$ *find ~/cours -type <sup>d</sup> -a -name "po\*"* /home/equipe/lozano/cours/pov /home/equipe/lozano/cours/pov.bak /home/equipe/lozano/cours/images/pov-hof\$

 trouve tous les répertoires dont le nom commence par po. L'option -a couple les critères par un « et ». Cette option est implicite et peut donc être omise.

#### **3.3 Les outils de base** <sup>71</sup>

La commande find peut-être particulièrement coûteuse lorsqu'on doit scanner toute l'arborescence. C'est pour cette raison que certains unix proposent la commande locate qui utilise un fichier de données contenant l'emplacement de tous les fichiers sur le système. Ce fichier de données doit être mis <sup>à</sup> jour régulièrement (généralement une ou deux fois par jour) par cron. L'avantage de cette méthode est bien entendu la rapidité de la recherche, l'inconvénient réside dans le fait que le fichier de données <sup>n</sup>'est pas <sup>à</sup> jour en temps réel et ne contient pas d'autres informations que les noms des fichiers(et pas leur contenu).

#### **Obtenir des informations**

La commande du donne la taille qu'occupe un répertoire ou un fichier.

\$ *du -b guide-unix.tex* <sup>71680</sup> guide-unix.tex \$

L'option -b affiche en octets (byte). Si l'argument de cette commande est un répertoire le calcul d'occupation disque est fait récursivement sur tous les fichiers etsous-répertoires :

\$ *du -k ~/cours*

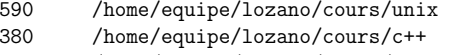

<sup>1755</sup> /home/equipe/lozano/cours/images

<sup>7736</sup> /home/equipe/lozano/cours/pov

#### \$

L'option -k est utilisée ici pour afficher en kilo-octets. On peut obtenir le total de chaque sous-répertoire grâce <sup>à</sup> l'option -s (summarize) :

\$ *du -sh ~/cours* 10M /home/equipe/lozano/cours \$

La commande df donne le taux d'encombrement des partitions relatives aux $\blacktriangleright$ disques locaux. et réseaux. L'option -h (*human readable*) de cette commande donne § 2.3.2 p. 31  $\S 2.3.2 \text{ p. } 31$ l'occupation des partitions en méga-octets, <sup>g</sup>iga-octets, etc.

#### \$ *df -h*

\$

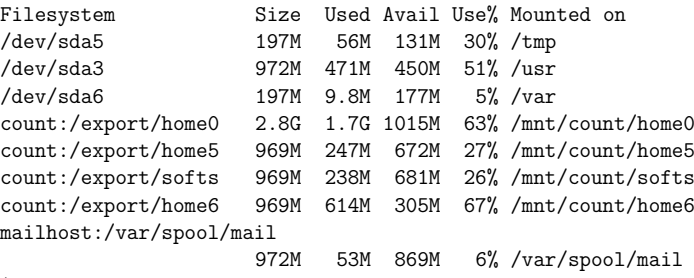

#### **Archivage**

 Avertissement : cette section fera sans doute faire des bonds aux puristes qui diront <sup>à</sup> juste titre que les seules commandes standardisées par Posix sont pax et compress. J'ai choisi ici de présenter tar et gzip (et même bzip2) car il <sup>s</sup>'agit de commandes très répandues et également parce que j'ai l'habitude de les utiliser !

L'archivage est une tâche très fréquente lorsqu'on manipule des fichiers. unixdistingue deux opérations dans l'archivage :

- 1. l'archivage proprement dit qu<sup>i</sup> consiste <sup>à</sup> rassembler <sup>p</sup>lusieurs fichiers dans unseul, qu<sup>i</sup> constitue l'archive ;
- 2. la compression de l'archive pour en optimiser la taille. Cette opération doit être effectuée sauf dans de rares cas où les fichiers archivés sont déjà compressés(tas de fichiers Jpeg ou Pdf par exemple).

La première opération est réalisée par la commande tar (tape archiver, utilisée historiquement pour archiver sur bande magnétique), la deuxième par gzip<sup>2</sup>. Nous donnerons ici un exemple très classique d'archivage : l'archivage des fichiers contenusdans un répertoire :

#### \$ *pw<sup>d</sup>*

**3**

 /home/equipe/lozano/cours/unix\$ *cd ..* \$ *tar cvf ~/transfert/unix.tar unix* ←−−−−−−−−−− création de l'archive unix unix/arborescence.eps unix/arborescence.figunix/flux.fig... etc ...

\$ *ls -l ~/transfert/unix.tar* -rw-r----- <sup>1</sup> lozano equipe <sup>768000</sup> Dec <sup>13</sup> 14:49 unix.tar \$ *gzip ~/transfert/unix.tar* ←−−−−−−−−−−−−−−− compression de l'archive \$ *ls -l ~/transfert/unix.tar.gz* -rw-r----- <sup>1</sup> lozano equipe <sup>239039</sup> Dec <sup>13</sup> 14:49 unix.tar.gz \$

Voici quelques explications :

- l'option c de tar *crée* l'archive (*create*);
- l'option <sup>f</sup> précise que l'archive <sup>à</sup> créer est un fichier (file) (et non un enregistrement sur une bande magnétique) ;
- l'option <sup>v</sup> (verbose) permet d'afficher les fichiers (et leur chemin) en cours d'archivage ;
- le nom de l'archive suit (unix.tar) puis le nom du répertoire contenant lesfichiers <sup>à</sup> archiver ;
- la commande gzip compresse l'archive en la renommant avec le suffixe .gz.

#### **3.4 Le shell en tant que langage** <sup>73</sup>

L'opération de « désarchivage » se déroule en utilisant les commandes gzip et tar dans l'ordre inverse. Par exemple, pour décompacter l'archive précédente dans le répertoire ~/tmp :

\$ *cd ~/tmp* \$ *gzip -d ~/transfert/unix.tar.gz* ←−−−−−−−−−−−−−−−− décompression \$ *tar xvf ~/transfert/unix.tar* ←−−−−−−−−−−−−−−−−−−− décompactage unix/ unix/arborescence.eps unix/arborescence.figunix/flux.fig... etc ...

#### \$ *ls unix*

Makefile disques.fig groups.dat guide-unix.tex^<br>Makefile~ ecoute.sh guide-unix.aux guide-unix.toc guide-unix.aux guide-unix.toc<br>guide-unix.dvi missfont.log patati.eps fichier.dat ... etc ...

#### \$

 Notez l'option -d de gzip pour décompresser, et l'option <sup>x</sup> de tar pour extraire (extract).

 La version gnu de tar permet d'appeler gzip automatiquement grâce <sup>à</sup> l'option <sup>z</sup>, ce qu<sup>i</sup> permet de réaliser l'archivage et la compression sur la même ligne decommande :

#### \$ *tar xfz ~/transfert/unix.tar.gz* \$

On pourra également appeler bzip2 pour les archives compressées avec cet utilitaire, grâce <sup>à</sup> l'option j :

#### \$ *tar xfj ~/transfert/unix.tar.bz2* \$

 Puisque nous avons vu les tubes, les puristes rétorqueront que même sans la version gnu de tar il est possible de <sup>n</sup>'utiliser qu'une seule ligne de commande ; ceci en tirant partie du fait que gzip et tar suivent le modèle des « trois flux » :

#### \$ *tar cf - unix <sup>|</sup> gzip -c <sup>&</sup>gt; ~/transfert/unix.tar.gz* \$

Petites explications :

- le caractère indique <sup>à</sup> tar que l'archive doit être envoyé sur le flux de sortie ;
- gzip compresse les données provenant du flux d'entrée et les envoie sur le fluxde sortie grâce <sup>à</sup> l'option -c ;
- le résultat est redirigé dans le fichier ~/transfert/unix.tar.gz.
- La décompression sur une ligne de commande peut être faite comme suit :

\$ *gzip -dc ~/transfert/unix.tar.gz <sup>|</sup> tar xvf -*

## **3.4 Le shell en tant que langage**

Jusqu'à maintenant nous avons vu le shell comme un interpréteur de commandesqu<sup>i</sup> se « contente » d'exécuter les commandes qu'on lui passe. En réalité le shell est un

<sup>2.</sup> gzip est devenu le standard *de facto* de compression sous UNIX; malgré tout, on ne trouve sous certains systèmes que la commande compress qu<sup>i</sup> suit peu ou prou la même syntaxe que gzip. Notons également que gzip sera <sup>à</sup> moyen terme probablement supplanté par bzip2 qu<sup>i</sup> permet d'obtenir un meilleur taux de compression.

langage de programmation assez évolué permettant d'automatiser un grand nombre de tâches quotidiennes. Le shell (et nous parlerons ici essentiellement du shell bash) dispose donc de variables, de tableaux, de structures de contrôle (if, while, for), et également de la notion de fonctions. Toutes ces fonctionnalités sont détaillées auchapitre 5.

Nous vous présenterons ici par le biais d'une « étude de cas » deux fonctionnalités intéressantes du shell : la substitution de commande et la boucle « pour ». Le problème est le suivant : suite <sup>à</sup> une erreur lors d'un transfert de fichier, on <sup>a</sup> dans un répertoire une liste de fichiers dont les noms sont en majuscules. On veut transformer ces noms en minuscules. L'algorithme que nous allons implémenter en langagede commande pourrait <sup>s</sup>'écrire :

 $\boldsymbol{\mathsf{Pour}}$  chaque fichier  $f$  dont l'extension est JPG Faire renommer  $f$  en minuscule

#### **3.4.1 Afficher des informations avec** printf

La commande printf est un « grand classique » qu'on retrouve dans <sup>p</sup>lusieurs langages de programmation (C, Php pour ne citer que ceux-là). L'idée de cette commande est de réaliser un affichage formaté (c'est le « <sup>f</sup> » de printf). Cette commande remplace souvent avantageusement la commande echo bien <sup>p</sup>lus limitée.

Pour ce qui est de son utilisation, printf attend une *chaîne de format* précisant l'allure de l'affichage, suivie d'un nombre variable d'arguments. Par exemple :

\$ *printf "%d est un nombre pseudo-al´eatoire\n" \$RANDOM* 14234 est un nombre pseudo-aléatoire \$

Ce premier exemple peut être traduit en français par : je souhaite afficher un entier (%d) en base 10, suivi de la <sup>p</sup>hrase « est un nombre pseudo-aléatoire », suivie d'un saut de ligne (\n). Dans l'exemple suivant la chaîne de format est suivie par <sup>2</sup>arguments :

\$ *printf "En voici <sup>2</sup> autres : %d et %d\n" \$RANDOM \$RANDOM* En voici <sup>2</sup> autres : <sup>23943</sup> et <sup>83442</sup> \$

On comprend donc qu'à chaque %d contenu dans la chaîne de format doit correspondre un argument. printf reconnaît un certain nombre de type de données, entre autres :

- %d pour afficher un entier en base décimale (on peut également utiliser %o pour la base octale et %x pour la base héxadécimale) ;
- %f pour afficher un nombre <sup>à</sup> virgule flottante ;
- %s pour afficher une chaîne ;

Par ailleurs, chacun de ces types de données accepte un certain nombre de modificateurs. En voici quelques-uns :

\$ *printf "==[%010d]==\n" \$RANDOM*  $=$ [0000007052] == \$

pour afficher un entier sur <sup>10</sup> caractères comblés avec des zéros si nécessaire.

\$ *printf "==[%-20s]==\n" \$USER*  $=$ [lozano ]== \$

pour une chaîne produite sur <sup>20</sup> caractères alignée <sup>à</sup> gauche (signe « - »). D'autres exemples devraient vous venir <sup>à</sup> l'esprit après avoir lu le «fantastique manuel ».

#### **3.4.2 Substitution de commande**

La substitution de commande est un mécanisme permettant d'exploiter la sortie d'une commande dans l'appel d'une autre commande. La syntaxe permettant de réaliser la substitution est \$(...). Pour comprendre comment cela se passe, soit lacommande suivante, affichant le nombre de ligne du fichier fichier.dat :

\$ *wc -l fichier.dat* <sup>3</sup> fichier.dat On se débarrasse pour l'exemple du nom de fichier : \$ *wc -l fichier.dat <sup>|</sup> cut -f1 -d' '* On peut également <sup>s</sup>'en débarasser en utilisant une redirection : \$ *wc -l <sup>&</sup>lt; fichier.dat*

Si on voulait maintenant utiliser cette valeur dans une commande :

\$ *echo Il <sup>y</sup> <sup>a</sup> \$(wc -l <sup>&</sup>lt; fichier.dat) musiciens* Il <sup>y</sup> <sup>a</sup> <sup>3</sup> musiciens \$

Ici, dans un premier lieu, ce qu<sup>i</sup> se trouve entre les caractères \$(...) est remplacé par ce qu'affiche la commande wc -l ..., <sup>c</sup>'est-à-dire 3, puis la commande echo réalise l'affichage. Avec printf on écrira :

\$ *printf 'Il <sup>y</sup> <sup>a</sup> %d musiciens' "\$(wc -l <sup>&</sup>lt; fichier.dat)"* \$

Un autre exemple : sachant que la commande date affiche la date sous un format que l'on peut définir :

\$ *date +%h%d* Dec15\$

Il est possible de sauvegarder un fichier comme suit :

\$ *cp source.cc source.cc.\$(date +%h%d)*

```
$
```
\$

3\$

3\$

La commande cp ci-dessus copie le fichier source.cc en un fichier dont le nom est source.cc. concaténé avec ce que renvoie la commande date.

\$ *ls source.cc\** source.cc source.cc.Dec15 \$

**La boîte <sup>à</sup> outils**

Il existe une autre syntaxe pour la substitution de commande. En lieu et place<br>de la forme \$( $\langle comm and e \rangle$ ), certains vieux shells ne disposent que de la syntaxe utilisant le backquote (') :

 $\langle{}' \langle{} commande\rangle{}'$ 

Qu'on se le dise...

#### **3.4.3 La structure** for **de** bash

Le shell bash propose une structure de contrôle nommée for que l'on peut traduire par « pour chaque », la syntaxe en est la suivante :

for  $\langle variable \rangle$  in  $\langle liste \rangle$ ; do  $\langle com_1 \rangle$ ;  $\langle com_2 \rangle$ ; ...; done

On peut donc écrire quelque chose de la forme :

\$ *for <sup>F</sup> in \*.fig ; do echo "\$F.tmp" ; done* arborescence.fig.tmpdisques.fig.tmpflux.fig.tmp pipes.fig.tmp\$

On affiche ici, pour <sup>F</sup> prenant les valeurs de l'expansion de \*.fig, la variable <sup>F</sup> suivie de la chaîne .tmp, ce qu<sup>i</sup> a, je vous l'accorde, peu d'intérêt.

Notez ici les guillemets dans la syntaxe echo "\$F.tmp" qui <sup>a</sup> pour but de ne pas considérer \$F.tmp comme une liste si jamais il existe un fichier dont le nom contient un espace.

On peut imaginer un autre exemple, qu<sup>i</sup> utilise l'expansion de commande :

 $\ $$  for F in  $\$(find . -name ' * .jpg')$  ; do xzgv " $\$F"$   $\&$  ; done \$

qu<sup>i</sup> lance xzgv (un visualiseur d'image) en tâche de fond, pour chaque fichier portant l'extension jpg dans le répertoire courant et ses sous-répertoires.

L'exemple ci-dessus possède une limitation : il ne fonctionne pas si le nom des fichiers portant l'extension jpg contient un espace (ou un saut de ligne, ce qui est plutôt rare...). Nous vous renvoyons au paragraphe sur la variable IFS◀ pour pallier ce problème.

#### **3.4.4 Revenons <sup>à</sup> nos moutons**

« Nos moutons », <sup>c</sup>'est notre problème de transformation de noms de fichiersmajuscules en minuscules. La commande  $\texttt{tr}$  (*translate*) a la capacité de transformer une chaîne de caractères :

\$ *echo SALUT <sup>|</sup> tr A-Z a-z* salut\$

Donc pour renommer nos fichiers on peut imaginer la commande suivante, qu<sup>i</sup> rassemble les concepts vus dans ce paragraphe :

\$ *for <sup>F</sup> in \$(find . -name '\*JPG') ; do* Entrée

## **3.5** grep **et la notion d'expressions régulières** <sup>77</sup>

et?> *mv "\$F" "\$(echo \$F <sup>|</sup> tr A-Z a-z)"; done* \$

Ce qu<sup>i</sup> peut se traduire en français par : tous les fichiers finissant par JPG doivent être renommer en utilisant le résultat de l'affichage du nom original filtré par tr(c'est-à-dire en minuscule).

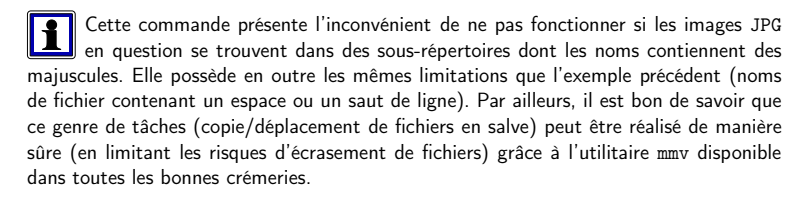

Dans la commande précédente, l'utilisateur a appuyé sur la touche 『Entrée』avant |1| que la commande find ne soit complète. Le shell affiche alors un autre prompt qui se distingue du prompt habituel, pour informer l'utilisateur que la commande estincomplète. La manière d'afficher ce prompt est définie par la  $\blacktriangleright$ variable PS2. Dans la  $\S~6.1.1$  p.  $144$ suite de ce document nous n'indiquerons plus la pression sur la touche  $\rm \llbracket$ Entrée $\rm \rrbracket$  dans les exemples.

## **3.5** grep **et la notion d'expressions régulières**

La commande grep est une commande « célèbre » d'unix et permet d'afficher les lignes d'un flux correspondant <sup>à</sup> un motif donné. Par exemple :

\$ *grep Hendrix fichier.dat* Jimi Hendrix <sup>1970</sup> \$

ou :

\$ *grep Jim fichier.dat* Jimi Hendrix <sup>1970</sup> Jim Morrison <sup>1971</sup> \$

Les motifs en question (Hendrix et Jim) dans les deux exemples précédents se nomment en jargon UNIX<sup>3</sup> une *expression régulière* (ou une *expression rationnelle*<sup>4</sup>) (regular expression parfois abrégé en regexp). L'étude de la théorie des expressions régulières pourrait faire l'objet d'un document de la taille de ce guide de survie. Voici cependant sous forme d'un tableau <sup>à</sup> quo<sup>i</sup> correspondent quelques-uns desmotifs d'une expression régulière.

**3**

 $\triangleright$  § 5.2.6 p. 122

 $44 \blacktriangleleft$ 

<sup>3.</sup> Et <sup>p</sup>lus généralement dans le domaine de l'étude des langages informatiques.

<sup>4.</sup> J'utilise pour ma part la première forme, ne pas taper svp...

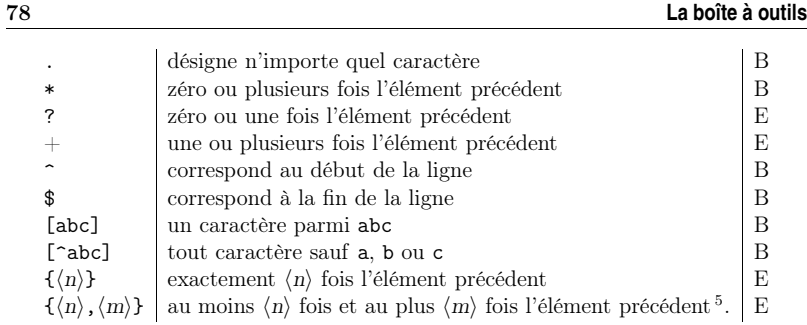

La version de grep utilisée pour l'exemple est celle de chez gnu. Cette commande comprend trois ensembles d'expressions régulières (basique, étendue et Perl). Dans le tableau précédent les deux premiers ensembles sont indiqués respectivement par <sup>B</sup> et <sup>E</sup>dans la colonne de droite.

Voyons quelles sont les applications de ces motifs. La commande :

```
$ grep '197.$' fichier.dat
Jimi Hendrix 1970
Jim Morrison 1971
$
```
récupère les lignes finissant par la chaîne « <sup>197</sup> » suivi d'un caractère que<sup>l</sup> qu'il soit.

Notez qu'il est sage de « quoter » (entourer par des apostrophes) le motif car beaucoup de caractères composant les expressions régulières sont des caractèresspéciaux pour le shell.

La commande :

**3**

\$ *grep '^Ji' fichier.dat* Jimi Hendrix <sup>1970</sup> Jim Morrison <sup>1971</sup> \$

récupère les lignes commençant par la chaîne « Ji ». La commande :

\$ *grep '^J.\*1970' fichier.dat* Jimi Hendrix <sup>1970</sup> \$

récupère les lignes commençant par « <sup>J</sup> » et contenant « <sup>1970</sup> ». La commande :

\$ *grep -E 'Jimi?' fichier.dat* Jimi Hendrix <sup>1970</sup> Jim Morrison <sup>1971</sup> \$

récupère les lignes contenant « Jimi » ou « Jim ». Il est ici nécessaire d'utiliser l'option -E (extended regexp) pour pouvoir utiliser le caractère ?. Parmi les options intéressantes de grep, en voici trois :

– l'option -w (word) permet de restreindre le résultat de la correspondance <sup>à</sup> un mot entier :

```
$ grep Jim fichier.dat
Jimi Hendrix 1970
Jim Morrison 1971
$
mais :
$ grep -w Jim fichier.dat
Jim Morrison 1971
$
```
Pour le Gnu grep qui dispose de l'option -w, un « mot » est défini comme un ensemble de caractères parmi les lettres, les chiffres et le caractère souligné «\_» (underscore).

– l'option -i (ignore case) permet d'ignorer la casse (minuscule ou majuscule) dans la correspondance avec le motif :

\$ *grep -i jimi fichier.dat* Jimi Hendrix <sup>1970</sup> $\ddot{\textbf{c}}$ 

 – l'option -v (revert match) inverse le sens de la correspondance et <sup>n</sup>'affiche que les lignes qu<sup>i</sup> ne correspondent pas <sup>à</sup> l'expression régulière :

\$ *grep -vi jim fichier.dat* Janis Joplin <sup>1969</sup> \$

 La commande grep <sup>a</sup> été utilisée pour les exemples avec un fichier comme argument, mais elle peut bien évidemment faire la correspondance sur son flux d'entrée et êtrecomposée avec des tubes. Par exemple, la commande :

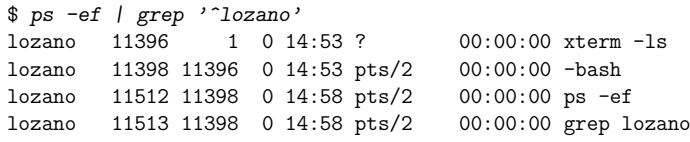

#### ...\$

filtre le résultat de la commande ps en ne renvoyant que les lignes commençant par la chaîne lozano. Ce qu<sup>i</sup> permet d'avoir la liste des processus dont lozano est le propriétaire. Notez enfin que la commande ps -fu lozano aurait donné un résultat identique...

#### **3.6**awk

On peut voir  $\mathsf{awk}^6$  comme un filtre permettant d'effectuer des modifications sur les lignes d'un flux ; ces lignes étant sélectionnées par l'intermédiaire d'une expression régulière (dans le même esprit que grep) ou d'une condition quelconque. Cependant awk dispose d'un langage de programmation spécial (dont la syntaxe pourrait se rapprocher de celle du C) permettant de manipuler et modifier les lignes

<sup>5.</sup> Dans cette expression,  $\langle n \rangle$  ou  $\langle m \rangle$  peuvent être omis.

<sup>6.</sup> Du nom de ses auteurs initiaux en 1977, Alfred V. Aho, Peter J. Weinberger, and BrianW. Kernighan

- les motifs permettent de sélectionner des lignes dans le flux et sont :
- soit des expressions régulières et doivent être délimités par des / (par exemple  $/abc$ :
- soit des expressions simples (égalité, inégalité,...) ;
- les actions sont exécutées pour chaque motif et sont délimitées par des { et } (comme par exemple dans l'expression {print "bonjour\n"}).
- ► § 3.1 p. 61 Ces caractères ayant une signification particulière pour le shell, il faut les protéger par des cotes ' .

Voici un petit programme awk :

\$ *awk '{print \$1,\$3}' fichier.dat* Jimi <sup>1970</sup>

Jim <sup>1971</sup> Janis <sup>1969</sup> \$

Dans cet exemple, on sélectionne toutes les lignes (pas de motif spécifié) et on affiche les champs numéro <sup>1</sup> (\$1) et <sup>3</sup> (\$3) — correspondant aux prénoms et dates — de chacune de ces lignes. awk délimite les champs par un nombre quelconque d'espaces ou tabulations7. On peut utiliser une expression régulière comme ceci :

\$ *awk '/^Jim/{print \$1,\$3}' fichier.dat* Jimi <sup>1970</sup> Jim <sup>1971</sup> \$

où l'expression régulière « ˆJim » spécifie « ligne commençant par Jim ». Voici unautre exemple :

\$ *awk '\$3==1970{print "En "\$3" "\$2"..."}' fichier.dat* En <sup>1970</sup> Hendrix...

\$

**3**

 $\triangleright$  § 3.1 p. 61

Ici on <sup>a</sup> sélectionné les lignes <sup>à</sup> l'aide d'une expression simple : un test d'égalité sur le <sup>3</sup>e champ. On peut en outre effectuer un appariement de motif uniquement surun champ particulier, grâce <sup>à</sup> l'opérateur <sup>~</sup> de awk :

\$ *awk '\$2 <sup>~</sup> /lin\$/ {print "Cette ch`ere "\$1"..."}' fichier.dat* Cette chère Janis...

\$

L'opérateur <sup>~</sup> permet en effet de filtrer le flux avec une correspondance sur un champ (ici le  $2^e$  doit finir par « $\text{lin}$ »).

 On peut utiliser des variables en leur donnant un nom. Leur manipulation (affectation, comparaison,...) <sup>s</sup>'apparente <sup>à</sup> celle du langage C. On peut par exemplefaire la moyenne des années comme suit :

\$ *awk '{s+=\$3} END{print "moyenne : "s/NR}' fichier.dat* moyenne : <sup>1970</sup>

on <sup>a</sup> ajouté pour chaque ligne la valeur du <sup>3</sup>e champ <sup>à</sup> la variable <sup>s</sup>. Et dans la clause END (qui <sup>n</sup>'est exécutée qu'à la fin), on divise par NR le nombre d'enregistrements (lignes) du flux (number of record). La commande print peut également être remplacée par la commande printf.

awk dispose d'un langage complet, possédant des structures de contrôle (boucle for, boucle while, if,...), un ensemble d'outils pour le traitement des chaînes de caractères, ainsi que des fonctions mathématiques (racine carré, log, fonctions trigonométriques, etc.).

#### **3.7**sed

sed (pour stream editor) est, comme son nom l'indique, un éditeur de flux. Il permet de faire des transformations sur des chaînes de caractères. Nous donnerons un exemple simple qu<sup>i</sup> consiste <sup>à</sup> remplacer une chaîne de caractères dans un fichier. La syntaxe est alors :

sed 's/ $\langle$ recherche $\rangle$ / $\langle$ remplace $\rangle$ /'  $\langle$ fichier $\rangle$ 

ou

sed 's/ $\langle$ recherche $\rangle$ / $\langle$ remplace $\rangle$ /' <  $\langle$ fichier $\rangle$ 

où  $\langle \text{recherche) est la chaîne recherchée et  $\langle \text{remplace} \rangle$  la chaîne qui servira de rem$ <sup>p</sup>lacement. Par exemple, pour changer le nom d'une variable dans un source C :

#### \$ *sed 's/iterateur/compteur/g' <sup>&</sup>lt; fichier.c <sup>&</sup>gt; nouveau.c* \$

Ici sed lit le contenu de fichier.c et réalise le remplacement (commande <sup>s</sup> pour substitute) de la chaîne « iterateur » par la chaîne « compteur ». La commande <sup>g</sup> (global) assure que la chaîne sera remplacée <sup>p</sup>lusieurs fois par ligne le cas échéant. Enfin notons que, comme awk, sed renvoie son résultat sur le flux de sortie.

En imaginant que l'on veuille faire la même opération sur <sup>p</sup>lusieurs fichiers, onpeut utiliser la commande for vue précédemment :

```
$ for F in *.c ; do
et?> sed 's/iterateur/compteur/g' < "$F" > tmp &&
et?> mv -f tmp "$F"; done
$
```
La commande <sup>s</sup> de sed dispose également de « registres » qu<sup>i</sup> permettent de réutiliser des parties de la chaîne qu<sup>i</sup> correspondent aux motifs spécifiés. Considéronsl'exemple suivant : <sup>à</sup> partir de notre célèbre fichier fichier.dat contenant :  $=$  fichier.dat  $=$ 

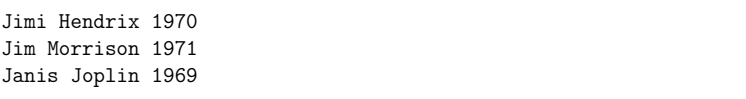

on veut construire la liste :

Hen1970 Mor1971Jop1969

<sup>\$</sup>

<sup>7.</sup> Comportement qu<sup>i</sup> peut être changé par l'option -F.

Soit l'expression régulière suivante :

^[A-Za-z]\* [A-Z][a-z]{2}[a-z]\* [0-9]{4}

cette expression est capable de reconnaître :

- un début de ligne suivi d'une suite de caractères en minuscules ou en majuscules  $(LA-Za-z)*$  ;
- suivie d'un espace ;
- suivi d'une majuscule (([A-Z]), suivie de deux minuscules ([a-z]{2}), suiviesd'un nombre quelconque de lettres en minuscules ( $[a-z]*$ ) ;

– suivi d'un espace ;

– suivi d'exactement quatre chiffres ([0-9]{4}).

De manière <sup>à</sup> utiliser cette expression avec sed, il est nécessaire d'utiliser l'option-r forçant l'utilisation des expressions régulières étendues (extended regexp) :

\$ *sed -r 's/^[A-Za-z]\* [A-Z][a-z]{2}[a-z]\* [0-9]{4}/xxx/' fichier.dat* xxx

xxx

xxx

\$

**3**

 Toutes les lignes correspondent <sup>à</sup> l'expression régulière, elles sont donc remplacées par « xxx ». De manière <sup>à</sup> réutiliser des parties de l'expression régulière dans le remplacement, on les délimite par les caractères ( et ), les registres ainsi formés sont nommés \1, \2, etc. Dans notre exemple nous allons récupérer les trois premières lettres du nom et l'année :

\$ *sed -r 's/^[A-Za-z]\* ([A-Z][a-z]{2})[a-z]\* ([0-9]{4})/\1\2/' \ fichier.dat*

Hen1970 Mor1971 Jop1969\$

Notez la position des couples de caractères ( et ). Le registre \1 contient le nom, et le registre \2 contient l'année.

Sans la version gnu de sed qui propose l'option -r, on doit utiliser les caractères \( et \) pour délimiter les motifs <sup>à</sup> réutiliser. D'autre part on utilise l'expression régulière pour préciser qu'un motif est répété  $n$  fois doit être  $\setminus \{n \setminus \}$  et non  $\{n\}$ . Ce qui donne :

```
\hat{[A-Za-z]} * \langle [A-Z][a-z] \langle {2} \rangle \rangle[a-z]* \langle [0-9] \langle {4} \rangle \rangle
```
pour la partie gauche de la commande <sup>s</sup>...

Notons, juste pour rire, que la solution <sup>à</sup> ce problème en utilisant awk est la suivante :

\$ *awk '{print substr(\$2,0,3)\$3}' fichier.dat*

Hen1970

Mor1971

Jop1969

\$

 Mais gardons <sup>à</sup> l'esprit que cet exemple vise surtout <sup>à</sup> illustrer la puissance desexpressions régulières.

## **3.8 Études de cas**

Nous vous présentons dans cette section trois « études de cas » mettant en ap<sup>p</sup>lication la <sup>p</sup>lupart des outils standard d'unix.

#### **3.8.1 Manipuler la liste des utilisateurs**

Sur un système unix, on peut obtenir la liste des utilisateurs potentiels du sys tème grâce <sup>à</sup> la commande getent passw<sup>d</sup> 8. Cette commande renvoie le fichiercontenant les caractéristiques de chaque utilisateur :

#### \$ *getent passw<sup>d</sup>*

merle\_g:x:1321:1300:MERLE Gerard/home/4annee/merle\_g:/bin/tcshtalji v:x:966:900:TALJI Yacine:/home/1/talji\_v:/bin/tcsh maurin\_r:x:945:900:MAURIN Raphaelle:/home/1/maurin\_r:/bin/tcsh sergen\_c:x:1415:1400:SERGENT Chris:/home/5/sergen\_c:/bin/tcsh arnaud\_l:x:1416:1400:ARNAUD Lionel:/home/5/arnaud\_l:/bin/tcsh lepeti\_c:x:1408:1400:LEPETIT Claire:/home/5/lepeti\_c:/bin/tcsh ... etc ... \$

Le flux renvoyé <sup>a</sup> la structure suivante, de gauche <sup>à</sup> droite :

- le login\_name de l'utilisateur ;
- un « <sup>x</sup> » pour le champ mot de passe ;
- le numéro (uid pour user identifier) de l'utilisateur ;
- le numéro (gid pour group identifier) de l'utilisateur ;
- son nom en clair ;
- son répertoire racine ;
- son shell de connexion.

On peut noter que ces champs sont séparés par des « : ». Le nombre d'utilisateurspotentiels est donc le nombre de lignes renvoyées par la commande getent :

\$ *getent passw<sup>d</sup> <sup>|</sup> wc -l* 277

\$

Pour obtenir la liste des utilisateurs dont le groupe principal est un groupe particulier, par exemple le groupe numéro <sup>1300</sup>, on peut agir comme suit :

\$ *getent passw<sup>d</sup> <sup>|</sup> grep -w <sup>1300</sup> <sup>|</sup> cut -d':' -f5* MERLE Geraldine ESCOFFIER Carole GACON-LOCATELLI Anne BOYAUD Xavier SIGUIER Vincent LASNIER Christophe PEROCHE Jerome ... etc ... \$

 on fait une recherche de toutes les lignes contenant la chaîne <sup>1300</sup> (ce qu<sup>i</sup> <sup>n</sup>'est pasexactement ce que l'on cherche, je vous l'accorde, mais lisez la suite), et pour ces

<sup>8.</sup> Sur votre système il peut <sup>s</sup>'agir d'une autre commande...

lignes, on affiche le <sup>5</sup>e champ (en précisant que le séparateur est « : »). Pour classerpar ordre alphabétique, il suffit de rajouter un tube avec sort :

\$ getent passwd | grep -w 1300 | cut -d':' -f5 | sort ALBERT-GONDRAND Johanne BARNEOUD Julien BAROQUE Philippe ARTOS Romain

#### ...\$

Enfin si on voulait afficher le résultat sous la forme prénom-nom, on pourrait rajouterun « petit » awk :

\$ getent passwd | grep 1300 | cut -d':' -f5 | sort | et?> *awk '{print \$2" "\$1}'* Johanne ALBERT-GONDRANDJulien BARNEOUD Philippe BAROQUE Romain BARTOS

...\$

**3**

Les lecteurs attentifs auront sans doute noté que le filtre grep <sup>1300</sup> pourra sélectionner une ligne contenant la chaîne 1300, même <sup>s</sup>'il ne <sup>s</sup>'agit pas du numéro degroupe. Pour remédier <sup>à</sup> ce problème on pourrait utiliser <sup>à</sup> la place du grep <sup>1300</sup> :

gaw<sup>k</sup> -F: '\$4==1300{print \$5}'

qui aurait tout de même quelque peu surchargé notre exemple <sup>à</sup> vocation pédagogique (l'option <sup>F</sup> indique <sup>à</sup> awk le séparateur de champ des données en entrée, la variable OFS pour output field separator)...

#### **3.8.2 Envoyer des mails**

Pour faire ce qu'on appelle du mailing (envoyer le même message <sup>à</sup> <sup>p</sup>lusieurs utilisateurs), on peut créer deux fichiers :

– destinataires contenant les adresses électroniques des destinataires, et :

– message contenant le message <sup>à</sup> envoyer.

On peut créer destinataires manuellement ; on peut également le créer automatiquement, par exemple les destinataires « groupe <sup>1300</sup> » pourraient être construitscomme suit :

 $\$  getent passwd | awk -F: ' $\$ 4 == 1300' { print \$1 }' > destinataires \$

L'envoi des messages est réalisé grâce <sup>à</sup> une boucle for :

```
$ for U in $(cat destinataires); do\
et?> mail -s "salut" $U < messages
et?> done$
```
Si la commande mail de votre système est capable d'envoyer des messages <sup>à</sup> <sup>p</sup>lusieurs utilisateurs <sup>à</sup> la fois, vous pourriez également écrire :

## **3.8 Études de cas** <sup>85</sup>

\$ mail -s "salut" \$(getent passwd | awk -F: '\$4 == 1300'{print \$1}) \$

#### **3.8.3 Estimer l'occupation de certains fichiers**

Pour estimer la taille d'un certain type de fichier (comme les images, les fichiers PostScript, ...) on peut procéder comme suit : tout d'abord rechercher ces fichiersavec la commande find :

\$ *find ~/ -name "\*.ps"* /home/equipe/lozano/LaTeX/test/test.ps /home/equipe/lozano/LaTeX/local/local.ps/home/equipe/lozano/LaTeX/local/local.2up.ps

...\$

qu<sup>i</sup> donne la liste de tous les fichiers PostScript (extension ps) dans la zone de l'utilisateur. La version gnu de find permet également d'afficher les caractéristiques des fichiers listés grâce <sup>à</sup> une option tout <sup>à</sup> fait analogue au printf du <sup>C</sup> :

\$ *find ~/ -name "\*.ps" -printf "%f %k\n"* /home/equipe/lozano/LaTeX/test/test.ps <sup>6</sup> /home/equipe/lozano/LaTeX/local/local.ps <sup>1850</sup> /home/equipe/lozano/LaTeX/local/local.2up.ps <sup>1880</sup>

#### ...\$

la chaîne de format du printf utilise %p pour le nom du fichier, et %k pour sa taille arrondie en kilo-octets (voir l'aide de la commande find). Grâce <sup>à</sup> un tube avec awkon peut afficher les fichiers dont la taille est supérieure <sup>à</sup> <sup>1</sup> méga-octet :

\$ *find ~/ -name "\*.ps" -printf "%p %k\n" <sup>|</sup>* et?> *awk '\$2 <sup>&</sup>gt; <sup>1024</sup> {print \$1" "\$2}'* /home/equipe/lozano/LaTeX/local/local.ps <sup>1850</sup> /home/equipe/lozano/LaTeX/local/local.2up.ps <sup>1881</sup> /home/equipe/lozano/LaTeX/util/local.ps <sup>1855</sup> /home/equipe/lozano/install/lettre/doc/letdoc2.ps <sup>1385</sup> ...

\$

On peut également obtenir la taille totale de ces fichiers :

\$ *find ~/ -name "\*.ps" -printf "%k\n" <sup>|</sup>* et?> *awk '{taille+=\$1}END{print taille}'* 52202\$

Pour finir si on voulait effacer tous ces fichiers, ou seulement ceux dont la taille est supérieure <sup>à</sup> un seuil donné, il suffirait de procéder comme suit :

\$ *find ~/ -name "\*.ps" <sup>|</sup> xargs rm -f* \$

Sans argument particulier, find affiche la liste des fichiers répondant au critère. La commande xargs passe en argument de la commande qu<sup>i</sup> la suit (ici rm -f) le flux qu'elle reçoit en entrée. Donc ici on va exécuter rm -f avec comme argument tous les fichiers renvoyés par la commande find.

Voici un autre exemple d'utilisation de la commande xargs : supposons qu'on veuille chercher dans que<sup>l</sup> fichier include (les fichiers entête du langage C) est défini l'appel système gethostbyname <sup>9</sup>. Pour ce faire on va chercher tous les fichiers dont l'extension est .h du répertoire /usr/include et de ses sous-répertoires :

\$ *find /usr/include -name "\*.h"* /usr/include/utempter.h/usr/include/apm.h /usr/include/ansidecl.h/usr/include/bfd.h

...\$

**3**

Pour l'ensemble de ces fichiers on va utiliser grep pour chercher la chaîne de caractère gethostbyname :

\$ *find /usr/include -name "\*.h" <sup>|</sup> xargs grep -w gethostbyname* /usr/include/netdb.h:extern struct hostent \*gethostbyname \_\_<sup>P</sup>  $((\_consct char * \_name))$ ;

/usr/include/tcpd.h:#define gethostbyname fix\_gethostbyname \$

Cette idée peut être utilisée pour chercher une chaîne dans un ensemble de fichiers. Un autre forme juste pour confirmer l'épigraphe de la préface :

```
$ grep --include='*.h' -rw gethostbyname /usr/include
$
```
 demande <sup>à</sup> grep de faire une recherche récursive (-r) dans le répertoire spécifié en dernier argument (/usr/include/) en <sup>n</sup>'examinant que les fichiers dont le nom finitpar .h (ceci est une « exclusivité » gnu)...

## **Conclusion**

Vous êtes maintenant armés pour étudier les chapitres suivants respectivement consacrés <sup>à</sup> la communication via le réseau, au développement de programmes et la configuration de son environnement. Le chapitre traitant du développement inclut une partie non négligeable présentant le shell en tant que langage de programmation en mode non interactif. De manière générale le présent chapitre donne un aperçu de la « <sup>p</sup>hilosophie » d'unix et doit vous permettre d'appréhender différents outils et logiciels que vous serez susceptible de rencontrer.

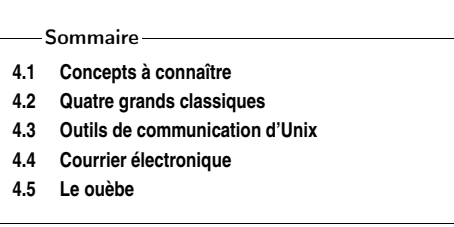

Report bugs to bug-groff@prep.ai.mit.edu. Include <sup>a</sup> complete, self-contained example that will allow the bug to be reproduced, and say which version of groff you are using. Extrait du manuel de groff.

**Communiquer !**

L<sup>e</sup> protocole réseau TCP/IP <sup>a</sup> été intégré au début des années 80, dans la branche BSD d'unix. On trouve donc parm<sup>i</sup> les utilitaires standard des outils axés sur la communication entre utilisateurs, le transfert de fichiers, l'accès <sup>à</sup> des machines distantes, etc. Ce chapitre propose tout d'abord un aperçu du concept d'adresse IP et du système de nommage des machines sur Internet (DNS). Il présente ensuite les outils classiques de communication que sont ftp, telnet, rloginensuite les outils classiques de communication que sont ftp, telnet, rlogin et ssh.<br>Après que les outils réseaux propres à UNIX ont été passés en revue, le chapitre est clos par la présentation des utilitaires de base pour envoyer des mails et pour accéder<sup>à</sup> des ressources localisées sur le Web.

## **4.1 Concepts <sup>à</sup> connaître**

**4**

Pour comprendre de quo<sup>i</sup> il est question dans ce chapitre, il est nécessaire deconnaître quelques concepts liés <sup>à</sup> la technologie d'un réseau.

#### **4.1.1 Notion d'adresse IP**

L'adresse IP (pour Internet Protocol) est un ensemble de quatre nombres destiné <sup>à</sup> identifier de manière univoque une machine sur un réseau local et sur Internet. Cette adresse se compose de quatre octets de la forme :

 $\langle$ xxx $\rangle$ . $\langle$ yyy $\rangle$ . $\langle$ zzz $\rangle$ . $\langle$ ttt $\rangle$ 

Par exemple : 172.30.4.78 est une adresse IP. On peut donc potentiellement référencer  $256 \times 256 \times 256 \times 256 = 256^4 = 4294967296$  soit plus de quatre milliards de machines<sup>1</sup>.

<sup>9.</sup> Encore un exemple farfelu lorsqu'on sait que man gethostbyname donne l'information recherchée.

<sup>1.</sup> En réalité une partie des ces adresses sont dites « privées » <sup>c</sup>'est-à-dire qu'elles sont réservées <sup>à</sup> un usage interne et ne sont donc pas visibles de l'extérieur.

Aujourd'hui les réseaux utilisent IP version <sup>4</sup> pour laquelle les adresses sont codées sur <sup>4</sup> octets comme expliqué ci-dessus. Cependant, bien que quatre milliards d'adresses peuvent paraître suffisants pour identifier chacune des messages, on arrive aujourd'hui <sup>à</sup> une pénurie. C'est la principale raison pour laquelle le protocole IP dispose aujourd'hui d'une version <sup>6</sup> dans laquelle les adresses sont codées sur <sup>16</sup> octets. On peut donc adresser :

 $256^{16} = 340282366920938463463374607431768211456$  machines.

#### **4.1.2 Notion de DNS**

De manière <sup>à</sup> éviter aux utilisateurs d'un réseau de se souvenir des adresses IP des machines, un système de nommage <sup>a</sup> été mis en <sup>p</sup>lace depuis presque vingt ans. Ce système <sup>s</sup>'appelle le Domain Name System ou DNS. Il utilise un protocole qu<sup>i</sup> assure la traduction d'une adresse IP en un nom de machine (ftp.lip6.fr par exemple) et inversement. Le protocole repose sur les idées suivantes :

- les machines du réseau sont regroupées en domaine ;
- ces domaines sont organisés en arborescence ;
- chaque sous-domaine est géré par un serveur responsable des machines qu'il contient. On est donc en présence d'une base de données décentralisée ;
- un système de cache est utilisé pour limiter le trafic réseau.

Le domaine « racine » est noté « . » ; le point sert également de séparateur de sousdomaine (à l'instar du / pour les répertoires). Sous le domaine racine existe un certain nombre de sous-domaines :

- un domaine pour chaque pays, par exemple fr pour la France, de pour l'Allemagne, es pour l'Espagne, etc.
- le domaine org pour les organisations <sup>à</sup> but non lucratif (par exemple le célèbre www.gnu.org) ;
- le domaine edu regroupant initialement les universités américaines (par exemple, le serveur web de l'université de Chicago est www.uchicago.edu) ;
- le domaine net regroupant les machines dont le contenu est axé sur le réseau ;
- le domaine com destiné <sup>à</sup> héberger les sites dont le but est de vous faire acheter des marchandises virtuelles ou non<sup>2</sup> ;
- ...

Chacun de ces domaines peut ensuite contenir des sous-domaines, pouvant également contenir des sous-domaines, etc. L'ensemble forme donc une arborescence dont la racine est le domaine « . », chaque nœud est un sous-domaine, et chaque feuille est une machine3 ayant une adresse IP donnée. Par exemple, sur la figure 4.1, la machine ayler appartient au domaine freejazz, lui-même sous-domaine du domaine fr.

Lors d'une requête de connexion sur une machine un système complexe d'interrogation de l'arborescence des serveurs de noms permet d'obtenir la traduction d'un nom vers une adresse IP et inversement (pour les lecteurs intéressés se référer aumanuel de Albitz et Liu (1998)).

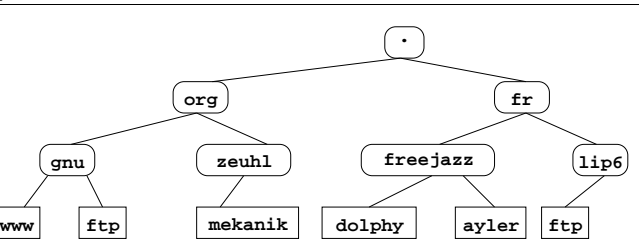

Figure 4.1: Arborescence de domaine DNS.

#### **4.1.3 Quelques utilitaires réseau**

Suivant les droits que vous auront donnés le ou les administrateurs du site sur lequel vous travaillez, vous aurez la possibilité d'obtenir des informations ayant traitaux adresses et aux noms des machines qu<sup>i</sup> vous entourent.

#### **ping**

La commande <sup>p</sup>ing permet, <sup>à</sup> l'aide d'un protocole particulier 4, d'obtenir un écho d'une machine distante, et ainsi de savoir si elle est susceptible de pouvoiréchanger des informations avec la vôtre. Sa syntaxe est la suivante :

 $\text{ping } \langle \text{machine\_distance} \rangle$ 

Par exemple

\$ *<sup>p</sup>ing ftp.lip6.fr* ftp.lip6.fr is alive \$

#### **host**

host permet d'obtenir l'adresse IP d'une machine d'après son nom et inversement. La syntaxe est :

host  $\langle nom\_machine \text{ ou }adr\_IP\_machine \rangle$ 

Par exemple pour la résolution directe :

\$ *host ayler.freejazz.fr* ayler.freejazz.fr has address 145.23.6.5 \$

Et pour la résolution inverse :

\$ *host 145.23.6.5*

5.6.23.145. IN-ADDR.ARPA domain name pointer ayler.freejazz.fr \$

On trouvera dans les commandes nslookup et dig des fonctionnalités plus évoluées. La dernière est plus simple d'utilisation que la première et permet unemeilleure intégration dans les scripts shell.

<sup>2.</sup> Que penser alors d'un slogan d'une célèbre compagnie de téléphone française qu<sup>i</sup> disait il <sup>y</sup><sup>a</sup> quelques années : « bienvenue dans un monde .com » ?

3. Ou <sup>p</sup>lus rigoureusement l'interface d'une machine.

<sup>4.</sup> Le protocole ICMP pour Internet Control Message Protocol.

#### **4.2 Quatre grands classiques** <sup>91</sup>

### **traceroute**

traceroute est un utilitaire permettant d'obtenir la liste des machines relais (passerelles) qu<sup>i</sup> interviennent sur le trajet des informations qu<sup>i</sup> transitent de votremachine vers une machine distante. Sa syntaxe est :

traceroute  $\langle machine\_distance \rangle$ 

Par exemple :

```
$ traceroute www.mekanik.org
1 ghost-lan (182.16.1.254) 1.15 ms * 0.91 ms
```
 <sup>2</sup> cisco (183.40.200.65) 2.96 ms 2.90 ms 2.85 ms <sup>3</sup> all.jazz.net (183.38.56.245) 152.64 ms 21.48 ms 21.20 ms <sup>4</sup> jazz.net (183.38.56.105) 25.12 ms 103.28 ms 247.98 ms <sup>5</sup> jazz.net (183.38.56.105) 78.73 ms 25.23 ms 149.62 ms <sup>6</sup> musik.fr (185.230.88.13) 192.93 ms 25.23 ms 149.62 ms <sup>7</sup> intercon.musik.fr (124.57.254.123) 364.57 ms \* 56.35 ms<sup>8</sup> all.mekanik.org (185.83.118.1) 144.20 ms 75.32 ms \* <sup>9</sup> www.mekanik.org (185.83.118.1) 52.02 ms 45.06 ms 49.07 ms \$

#### **nslookup et dig**

**4**

La commande nslookup permet d'interroger un serveur de nom de manière <sup>p</sup>lus souple que la commande host. Un exemple succinct de session avec nslookup serait :

\$ *nslookup*

 Default Server: dolphy.freejazz.fr ←−−−−−−−−−− serveur de nom utilisé Address: 145.23.65.13 > *ayler* ←−−−−−−−−−−−−−−−−−−−−−−−−−−−−−−−−−−−−−−−− qui est ayler ? Default Server: dolphy.freejazz.fr Address: 145.23.65.13

Name: ayler.freejazz.fr Address: 145.23.65.57 \$

Un aspect de nslookup qu<sup>i</sup> peut être utile est qu'on peut obtenir la liste des machines qu<sup>i</sup> <sup>s</sup>'occupent du courrier pour un domaine donné :

> *set query=MX*

> *zeuhl.org* ← <del>−−−−−−−−−−−−−−</del> demande d'info sur un domaine Default Server: dolphy.freejazz.fr Address: 145.23.65.13

Non-authoritative answer:<br>zeuhl.org mail excha zeuhl.org mail exchanger <sup>=</sup> zain.zeuhl.org

Authoritative answers can be found from:<br>zeuhl.org<br>nameserver = wort

zeuhl.org nameserver = wortz.zeuhl.org<br>wortz.zeuhl.org internet address = 185.83.11  $internet$  address =  $185.83.118.2$ \$

Ici on demande <sup>à</sup> nslookup de renvoyer des informations concernant le mail exchanger (MX). La réponse illustre le fait que le DNS utilise un système de cache : il <sup>y</sup> <sup>a</sup> en effet une réponse « qu<sup>i</sup> ne fait pas autorité » (non authoritative), celle de dolphy, qu<sup>i</sup> est dans le cache du serveur du domaine local. Il est d'autre part mentionné que l'on peut avoir une réponse « qu<sup>i</sup> fait autorité » (c'est-à-dire digne de confiance) en utilisant expressément le serveur de nom du domaine zeuhl.org dont l'adresse est indiquée.

 Le même type de requêtes peut être effectué <sup>à</sup> l'aide de la commande dig. Par exemple :

```
$ dig dolphy.freejazz.fr
[...snipsnip...]
;; ANSWER SECTION:
nephtys.lip6.fr. 21184 IN A 195.83.118.1
;; Query time: 42 msec
;; SERVER: 212.27.53.252#53(212.27.53.252)
[...snipsnip]$Pour rendre dig moins bavarde on peut utiliser l'option +short :
$ dig +short dolpy.freejazz.fr
145.23.65.13$
La résolution inverse se fait à l'aide de l'option -x :
$ dig +short -x 185.83.118.2
wortz.zeuhl.org$
```
## **4.2 Quatre grands classiques**

Comme toutes les applications réseau, les quatre grands classiques que nous présentons dans cette section (ftp, telnet, rlogin et ssh) utilisent des protocoles d'échange de données entre deux machines distantes, basés sur l'architecture suivante :

- le client est un programme tournant sur la machine locale. C'est l'utilitairemanipulé par l'utilisateur lui permettant d'effectuer des transferts de données ;
- le serveur est un programme qu<sup>i</sup> tourne sur la machine distante dont l'existenceest généralement ignorée par l'utilisateur.

#### **4.2.1 ftp**

ftp (file transfert protocol) permet d'échanger des fichiers entre deux machines du réseau. L'application cliente permet de se connecter sur la machine distante et d'y déposer (upload) ou d'y récupérer (download) des fichiers. Il existe des clients graphiques pour effectuer les transferts, néanmoins il est bon de connaître l'interfacebasique qu<sup>i</sup> est une interface texte. Sa syntaxe est la suivante :

 $\texttt{ftp}\ \langle \textit{machine}\_\textit{distance}\rangle$ 

Supposons qu'on dispose d'un compte ftp dont le login est albert avec un mot de passe donné :

## **Communiquer**<br> **Communiquer**

\$ *ftp ayler.freejazz.fr* Connected to ayler.freejazz.fr 220- Salut garçon! Name (albert.freejazz.fr:stundher): *albert* ←−−−−−−−−− saisie du login <sup>331</sup> Password required for ayler. Password:  $\leftarrow$  ←−−−−−−−−−−−−−−−−−−−−−−−−−−−−−−−−−− saisie du mot de passe <sup>230</sup> User albert logged in. Remote system type is UNIX. Using binary mode to transfer files.\$

Dans l'échange entre le client et le serveur on notera qu'à chaque requête le serveur répond avec un code défini par le protocole (220 : serveur prêt pour un nouvel utilisateur, <sup>331</sup> : utilisateur ok, mot de passe nécessaire, <sup>230</sup> : utilisateur connecté, etc.)

Une fois connecté on peut se déplacer dans l'arborescence du serveur avec des commandes analogues à celle d'un shell UNIX (cd, 1s, pwd, etc.<sup>5</sup>) :

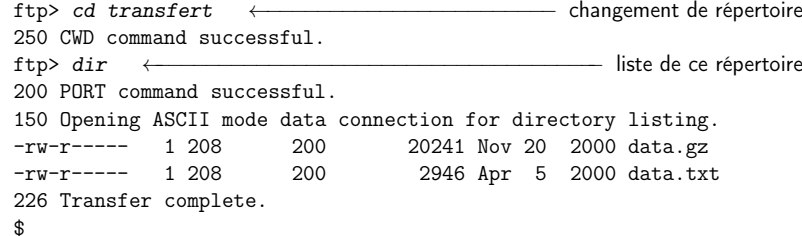

Le transfert de fichier peut se faire dans deux modes :

- ascii utilisé pour transférer des fichiers « texte » (ne contenant que des caractères Ascii) ; attention <sup>c</sup>'est généralement le mode par défaut des clients ftp en ligne de commande ;
- binaire utilisé pour transférer tout autre type de fichier, dans le doute onutilisera ce mode.

Les deux modes de transfert (binaire ou Ascii) permettent de transférer correctement un fichier texte unix vers un système Windows ou MacOs, et inversement. En effet, sur ces trois familles de système (unix, MacOs et Windows) le caractère de sautde ligne est codé différemment : le caractère 13 pour  $\texttt{UNIX}$ , le caractère 10 pour MacOs, et le couple <sup>13</sup> et <sup>10</sup> pour Windows. Le mode Ascii tient compte de ces différences, tandisque le mode binaire récupère chacun des octets sans traitement particulier.

On peut donc transférer un fichier en mode ascii comme suit :

ftp> *ge<sup>t</sup> data.txt* ←−−−−−−−−−−−−−−−−−−récupération du fichier data.txt

local: data.txt remote: data.txt

<sup>150</sup> Opening ASCII mode connection for data.txt (2946 bytes). <sup>226</sup> Transfer complete.

<sup>2946</sup> bytes received in 2.9 seconds (0.98 Kbytes/s) \$

ou en mode binaire :

#### **4.2 Quatre grands classiques** <sup>93</sup>

ftp> *bin* $n$  ←  $+$  passage en mode binaire <sup>200</sup> Type set to I. ftp> *ge<sup>t</sup> data.gz* local: data.gz remote: data.gz <sup>200</sup> PORT command successful. <sup>150</sup> Opening BINARY mode connection for data.gz (20241 bytes) <sup>226</sup> Transfer complete. <sup>20241</sup> bytes received in 8.4 seconds (2.35 Kbytes/s) \$On peut alors mettre poliment  $^6$  fin à la connexion :

ftp> *bye* <sup>221</sup> Goodbye. \$

Les clients ftp disposent généralement des commandes suivantes :

- mge<sup>t</sup> : pour récupérer <sup>p</sup>lusieurs fichiers en même temps ;
- prompt: désactive les confirmations demandées <sup>à</sup> l'utilisateur lors d'un mge<sup>t</sup> ;
- hash : affiche un « # » tous les kilo-octets pour indiquer l'avancement du transfert ;
- $!\langle cmd \rangle$  exécute  $\langle cmd \rangle$  sur la machine locale;

– ...

Notez enfin que toutes ces commandes peuvent être abrégées (e.g. prom <sup>à</sup> la <sup>p</sup>lace de promp<sup>t</sup>).

Il est courant que des serveurs proposent des fichiers de manière publique. On appelle souvent ces serveurs des « serveurs ftp anonymes », car il <sup>n</sup>'est pas nécessaire d'avoir un compte pour se connecter sur ces machines. Tous les serveurs distribuant deslogiciels libres proposent un accès anonyme. Dans ce cas :

- le login est : ftp ou anonymous
- le mot de passe : votre adresse électronique de manière <sup>à</sup> ce que l'administrateur dusite puisse faire des statistiques.

#### **4.2.2 telnet et rlogin**

telnet et rlogin sont également des protocoles client/serveur et proposent un service de connexion pour utiliser les ressources (processeurs, mémoire, disque, etc.) d'une machine distante. Cette dernière doit exécuter un serveur telnet ou rlogin pour pouvoir proposer le service. Une session se présente alors sous cette forme :

| \$ telnet mekanik.zeuhl.org  \[\equid{math} \] \] nom de la machine distante |                               |
|------------------------------------------------------------------------------|-------------------------------|
| Trying 123.45.67.89                                                          |                               |
| Connected to mekanik.zeuhl.org (123.45.67.89).                               |                               |
| Escape character is $'\hat{\ }$ '.                                           |                               |
| Green Hat Linux release 16.0 (Klimt)                                         |                               |
| Kernel $5.2.5-15$ smp on an $i986$                                           |                               |
| login: stundehr                                                              |                               |
| $passwd:$ $\longleftarrow$                                                   | saisie du mot de passe        |
| mekanik: $\rightarrow$ $\rightarrow$                                         | prompt de la machine distante |
|                                                                              |                               |

<sup>6.</sup> Certains serveurs peuvent d'ailleurs vous reprocher votre manque de politesse, si vous utilisezune autre commande...

<sup>5.</sup> Faire help pour avoir la liste des commandes disponibles.

Notez qu'il faut bien sûr avoir un compte utilisateur sur la machine distante. Une fois connecté on dispose d'un terminal exécutant un shell particulier ; on peut donc passer des commandes au système distant. Pour effectuer des connexions en modegraphique on se reportera au paragraphe 6.4.4.

rlogin fonctionne de manière identique <sup>à</sup> telnet <sup>à</sup> la différence près qu'il considère que par défaut le login sur la machine distante est le même que celui de la machine locale. Il permet en outre d'utiliser un mécanisme de « confiance » permettant d'éviter de saisir le mot de passe. Ainsi, si le répertoire privé de l'utilisateur stundehrsur ayler.freejazz.org (la machine distante), contient un fichier .rhosts :

 # stundehr de mekanik.zeuhl.org est le bienvenumekanik.zeuhl.org stundehr

on pourra alors se connecter sur ayler depuis mekanik en tant qu'utilisateur stundehr sans avoir <sup>à</sup> saisir ni login name, ni mot de passe :

stundehr@mekanik:~> *rlogin ayler.freejazz.org* stundehr@ayler:~>

 Notez que l'on peut préciser un utilisateur différent pour rlogin avec l'optionNotez que l'on peut préciser un utilisateur différent pour r1ogin avec l'option -1.<br>Ainsi en étant <mark>albert</mark> sur <mark>ayler.freejazz.org</mark>, on peut exécuter :

\$ *rlogin -l stundehr mekanik.zeuhl.org*

pour préciser qu'on tente de se connecter en tant qu'utilisateur stundehr.

#### **4.2.3 Secure shell (ssh)**

Les deux commandes précédentes présentent un inconvénient majeur : les transactions entre le serveur et le client ne sont pas chiffrées ; il est ainsi possible <sup>à</sup> l'aide d'outils spécialisés de voir passer en clair sur le réseau les commandes tapées par l'utilisateur, et, nettement <sup>p</sup>lus inquitétant, le mot de passe saisi lors de l'initialisation de la connexion. C'est pourquo<sup>i</sup> on utilise aujourd'hui la commande ssh permettant de mettre en œuvre des transactions cryptées. La syntaxe est identique <sup>à</sup> celle de rlogin. La commande suivante, par exemple, permet de se connecter entant qu'utilisateur stundehr.

\$ *ssh -l stundehr mekanik.zeuhl.org* Password:

L'autre forme est :

\$ *ssh stundehr@mekanik.zeuhl.org* Password:

Si, pour différentes raisons, vous acceptez le fait de saisir un mot de passe pour vous connecter sur une machine distante, vous pouvez passer directement <sup>à</sup> la section suivante ( 4.3 page 98). Si vous souhaitez utiliser un mécanisme de confiance avec ssh et ainsi éviter d'avoir <sup>à</sup> saisir systématiquement un mot de passe, on aura recours au principede chiffrement <sup>7</sup> par clé publique.

#### **4.2 Quatre grands classiques** <sup>95</sup>

Dans cette technique de cryptographie, on génère deux clés : une *publique* accessible par tous et une *privée* qui doit être gardée secrète. On peut alors procéder à deux opérations génériques :

- Le chiffrement d'un message : pour envoyer un message à un destinataire  $D$  on le chiffre avec la clé publique de  $D.$  Ce dernier et lui seul pourra déchiffrer le message avec sa clé privée.
- La signature électronique : l'expéditeur d'un message peut le signer avec sa clé privée. N'importe quel destinataire pourra <sup>s</sup>'assurer de l'origine de ce message grâce <sup>à</sup>la clé publique de celui qui prétend être l'expéditeur.

Pour mettre en application le chiffrement par clé publique dans le cadre de ssh, onprocède comme suit :

- 1. création du couple de clés privée et publique ;
- 2. diffusion de la clé publique vers les machines sur lesquelles on veut se connecter.

Par la suite, une connexion sur une machine distante sera établie après les étapessuivantes :

- 1. le client contacte le serveur en envoyant la clé ; publique  $^8$ ;
- 2. le serveur examine si cette clé fait partie des clés autorisées. Dans l'affirmativeil génère un nombre aléatoire  $\mathcal A$  qu'il chiffre avec la clé publique et qu'il envoie au client ;
- 3. étant donné que ce dernier est en possession de la clé privée il est le seul <sup>à</sup> pouvoir déchiffrer le message contenant le nombreA. L'accès <sup>à</sup> la clé privée est généralement verrouillée par une <sup>p</sup>hrase secrète (cf. <sup>p</sup>lus bas) connue par son propriétaire. Elle pourra lui être demandée lors de cette étape. Finalementle client renvoie ce qu'il a déchiffré (qui doit correspondre au nombre  $\mathcal{A})$  au serveur ;
- 4. le serveur compare la réponse du client <sup>9</sup> au nombre qu'il a lui-même généré. Si et seulement si les deux informations sont identiques l'accès est autorisé.

#### **Création du couple de clés**

On crée la clé privée et la clé publique grâce <sup>à</sup> la commande suivante :

\$ *ssh-keygen*

Generating public/private rsa key pair.

Enter file in which to save the key (/home/lozano/.ssh/id\_rsa):

Enter passphrase (empty for no passphrase):

Enter same passphrase again:

Your identification has been saved in /home/lozano/.ssh/id\_rsa. Your public key has been saved in /home/lozano/.ssh/id\_rsa.pub. The key fingerprint is:

e2:bb:3b:82:56:da:34:02:d4:85:f3:b3:4b:b9:7b:1e stundehr@mekanik  $\sqrt{2}$ 

<sup>7.</sup> Le chiffrement d'un message est une technique de cryptographie permettant de le « brouiller » pour le rendre illisible. La cryptographie, quant <sup>à</sup> elle, est la science de l'échange des messages protégés.

<sup>\$</sup>

<sup>8.</sup> Rappelez-vous qu'on <sup>a</sup> déposé la clé publique sur ledit serveur...

<sup>9.</sup> En réalité ce sont les signatures MD5 qu<sup>i</sup> sont comparées.

Dans la séquence ci-dessus, on doit saisir une « pass phrase » qui vous sera demandée à l'étape 3 pour que le client accède à la clé privée. Il est possible ici de laisser cette phrase vide ; le client ssh aura alors accès <sup>à</sup> votre clé privée sans qu'on vous demande de mot de passe. Si une phrase secrète est saisie, il sera nécessaire de passer par un « agent ssh » (cf. 4.2.3 page ci-contre) qui vous évitera de saisir cette phrase <sup>à</sup>chaque connexion.

Votre répertoire contient désormais deux fichiers (la clé privée ne doit bien évidemment être lisible que par vous) :

\$ *ls -1 ~/.ssh/id\** /home/stundehr/.ssh/id\_rsa ←−−−−−−−−−−−−−−−−−−−−−−/home/stundehr/.ssh/id\_rsa.pub ←−−−−−−−−−−−−−−−−−−−− la clé publique la clé privée \$

On peut bien sûr créer <sup>p</sup>lusieurs couples de clés en précisant le nom du fichier aumoment de l'exécution de la commande ssh-keygen.

#### **Diffusion de la clé publique**

\$

La diffusion de la clé publique consiste <sup>à</sup> déposer le contenu du fichier correspondant dans le fichier ~/.ssh/authorized\_keys du serveur sur lequel on veut se connecter. Il existe <sup>p</sup>lusieurs méthodes pour faire cette opération. En supposant laconfiguration suivante :

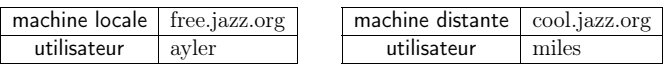

voici une méthode <sup>10</sup> qu<sup>i</sup> fonctionne si le fichier <sup>n</sup>'existe pas encore sur la machine cool.jazz.org :

```
$ scp ~/.ssh/id_rsa.pub miles@cool.jazz.org:~/clef.pub
miles@cool.jazz.org's password :<br>id_rsa.pub 100%
                                     396 1KB/s 00:00
```
Puis après <sup>s</sup>'être connecté sur le serveur *cool.jazz.org*, il faut créer le répertoire $\sim$ /.ssh et un fichier authorized\_keys $^{11}$ :

\$ *mkdir .ssh* \$ *chmod go-rwx .ssh* \$ *mv clef.pub .ssh/authorized\_keys* \$

Si le fichier existe déjà, on remplacera la dernière commande par :

```
$ cat clef.pub >> .ssh/authorized_keys
$ rm clef.pub
$
```
qui ajoute au fichier authorized\_keys le contenu de la clé publique copiée sur le serveur. Pour les « r3b3lz », on peut aussi exécuter la commande depuis le client :

\$ *ssh miles@... <sup>&</sup>lt; ~/.ssh/id\_rsa.pub "cat - >> ~/.ssh/autorized\_keys"* \$

#### **4.2 Quatre grands classiques** <sup>97</sup>

Cette commande (dans laquelle j'ai remplacé le nom de la machine distante par « [...] »)exécute sur le serveur distant la commande :

cat - >>  $\tilde{\phantom{a}}$ /.ssh/authorized keys

qu<sup>i</sup> elle, attend sur son entrée des données qu<sup>i</sup> seront ajoutées au fichier situé <sup>à</sup> droite de l'opérateur « append » >>. Ces données attendues sont envoyées sur l'entrée de la commande ssh qu<sup>i</sup> les transmet au serveur.

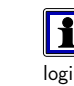

Au moins sur la distribution Ubuntu, toutes ces solutions peuvent être automatisées grâce à un script shell connu sous le nom ssh-copy-id qui prend en argument le<br>... login et la machine distante sur laquelle on veut copier la clé publique.

#### **Déverouillage de la phrase secrète**

Si vous avez suivi jusqu'ici, que vous avez saisi une « pass phrase » non vide au moment de la création des clés, alors lors d'une connexion ssh sur la machine distante vous avez dû obtenir :

#### \$ *ssh miles@cool.jazz.org* Enter passphrase for key '/home/ayler/.ssh/id\_rsa':\$

Ce qui, je vous entends le dire in petto, ne nous avance guère... C'est vrai : nous étions censés simplifier la connexion ssh et « voilatipa » qu'on nous demande un mot de passe ! C'est ici qu'intervient la notion d'« agent ssh » un logiciel qu<sup>i</sup> garde trace des clés utilisées pendant une session.

Je ne rentrerai pas ici dans les détails de l'installation ou du lancement d'un agent ssh. La plupart des distributions en lance un (sous le nom ssh-agent) au moment du lancement de la session X. L'environnement Gnome pour ne pas le citer, lance mêmeson propre gestionnaire de clés (gnome-keyring-daemon).

Lorsque l'agent ssh est actif, on peut lui demander gentiment d'ajouter dans son« trousseau » notre clé privée :

\$ *ssh-add* Enter passphrase for /home/ayler/.ssh/id\_rsa: Identity added: /home/ayler/.ssh/id\_rsa (/home/ayler/.ssh/id\_rsa) \$

Sans argument cette commande demande le déverrouillage de la clé correspondantau fichier ~/.ssh/id\_rsa.

> À partir de maintenant et jusqu'à la fin de la session, vous devriez pouvoir vous connecter sur votre serveursans saisir de mot de passe (ouf...)

Quelques petites choses que vous aimeriez faire :

- lister les clés gérées par l'agent : ssh-add -l ;
- effacer toutes les clés mémorisées par l'agent : ssh-add -D ;
- changer la <sup>p</sup>hrase secrète associée <sup>à</sup> une clé :
- $ssh-keygen -p-Plancienne$  -N\nouvelle\ -f \fichier\
- remplace l' $\langle$ ancienne $\rangle$  phrase par une  $\langle$ nouvelle $\rangle$  pour la clé privée stockée dans le  $\langle \text{fichier} \rangle$ .

<sup>10.</sup> La commande scp est présentée <sup>p</sup>lus loin <sup>à</sup> la section 4.3.6 page 100.

<sup>11.</sup> On suppose ici, par souci de clarté, que ˜/ est le répertoire de travail.

Pour avoir accès <sup>à</sup> vos serveurs préférés par ssh sans avoir <sup>à</sup> saisir de mot de passe, il vous faudra :

1. distribuer votre clé publique sur chacun des serveurs ;

2. déverrouiller votre clé secrète en début de chaque session.

Certains agents vous permettent de ne faire qu'une fois pour toute la deuxième opération, d'autres vous obligent <sup>à</sup> modifier le démarrage de votre session pour automatiser ce déverrouillage.

## **4.3 Outils de communication d'Unix**

Voici quelques outils qu'on retrouve sur un système unix. Dans la mesure où ces outils autorisent les utilisateurs <sup>à</sup> agir sur des machines distantes, il est possible que certains de ces services ne soit pas disponibles, pour des raisons de sécurité, sur lessystèmes où le lecteur les testera.

#### **4.3.1 who**

**4**

who permet d'obtenir la liste des utilisateurs connectés sur le système. Il <sup>s</sup>'agit des utilisateurs connectés sur la console (l'écran situé <sup>p</sup>hysiquement <sup>à</sup> coté de lamachine), ou par telnet, ou par rlogin, etc.

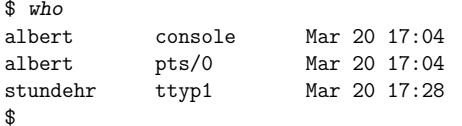

La deuxième colonne indique les terminaux où sont connectés les utilisateurs albert et stundehr. Cette commande peut aussi indiquer si l'utilisateur est connecté <sup>à</sup>distance sur le système et le cas échéant la machine depuis laquelle il est connecté.

On trouve parfois la commande rwho qui indique quels utilisateurs sont connectés sur les machines unix du réseau local. L'avantage de cette commande réside dans le fait qu'il <sup>n</sup>'est pas nécessaire de se connecter sur une machine pour savoir quels autresutilisateurs l'utilisent.

#### **4.3.2 Changer d'identité**

La commande su permet de devenir un autre utilisateur. Il faut bien sûr connaître son mot de passe :

 $\sup \langle user \rangle$ 

Par exemple en étant connecté en tant qu'utilisateur albert, on peut faire :

#### \$ *su stundehr*

Password: ←−−−−−−−−−−−−−−−−−−−−−−−−saisie du mot de passe de stundehr \$

on « devient » alors l'utilisateur stundehr. C'est-à-dire qu'on lance un shell en tant que stundehr. Notez qu'en faisant :

\$ *su - stundehr*

#### **4.3 Outils de communication d'Unix** <sup>99</sup>

Password:

```
$
```
le shell lancé est alors un  $\blacktriangleright$ shell de connexion. (*login shell*).  $\S 6.1.6$  p. 148

#### **4.3.3 write**

write envoie un message particulier sur le terminal d'un utilisateur :

\$ *write stundehr*

#### bonjour mon gars←−−−−−−−−−−−−−−−−−−−−−−−−−−−−−−−−−−−−−−−

\$

Un utilisateur peut être spécifié sous la forme  $\langle$ user $\rangle$ @ $\langle$ machine $\rangle$ , s'il est connecté sur une machine distante. En outre tout utilisateur peut désactiver la réception demessage avec la commande :

\$ *mesg <sup>n</sup>* \$et : \$ *mesg <sup>y</sup>* \$

pour la réactiver.

#### **4.3.4 finger**

finger renvoie les informations de connexion d'un utilisateur donné sur une machine donnée. Ces informations concernent l'utilisateur lui-même (nom d'état civil, répertoire de travail, shell de connexion), ses dernières connexions, <sup>s</sup>'il <sup>a</sup> lu sonmail, et <sup>p</sup>lein d'autres choses. La syntaxe est :

 $\texttt{finger} \ \langle \textit{utilisateur} \rangle \text{\textcirc} \langle \textit{machine} \rangle$ 

Si  $\langle$ utilisateur $\rangle$  dispose dans son répertoire racine sur  $\langle$ machine $\rangle$ , des fichiers .plan ou .project, leur contenu est alors affiché par la commande finger. On peut donc mettre dans ces fichiers des informations qu'on désire diffuser (comme ses coordonnées par exemple). Si l'utilisateur utilise un fichier ► forward, son contenu est § 4.4.3 p. 103 également affiché par finger. Voici un exemple :

#### \$ *finger bidule@machine.distante.fr*

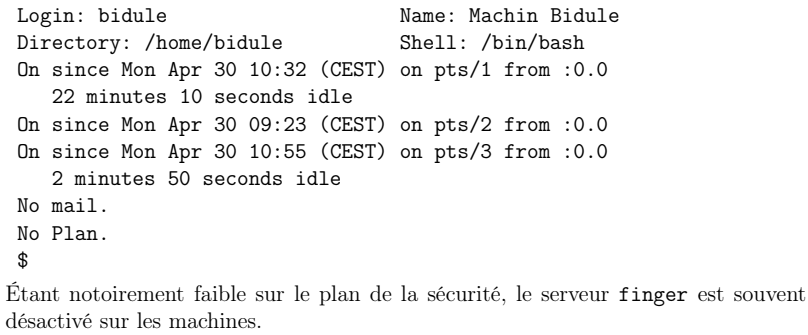

 $§ 6.1.6 p. 148 \triangleleft$ 

Ctrl-d pour finir le message

#### **4.3.5 talk**

talk — comme son nom l'indique — permet de « parler » avec un autre utilisateur sur la même machine ou sur une machine distante. Une fois la commande lancée, la fenêtre du terminal est divisée en deux parties, et chaque utilisateur voit ce que tape l'autre en temps réel <sup>12</sup>. Pour initier une discussion, il est nécessaire queles deux protagonistes lancent la commande talk, dont la syntaxe est :

talk  $\langle$ utilisateur $\rangle$ @ $\langle$ machine $\rangle$ 

Ainsi :

– l'un (stundehr) lance : talk albert@ayler.freejazz.org

– l'autre (albert) : talk stundehr@mekanik.zeuhl.org Après quelques secondes, une fois la connexion établie, chacun des utilisateurs <sup>a</sup>

devant les yeux un écran où chacun voit le texte de l'autre dans la partie inférieure. :

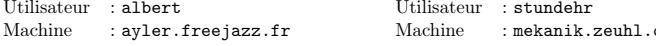

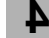

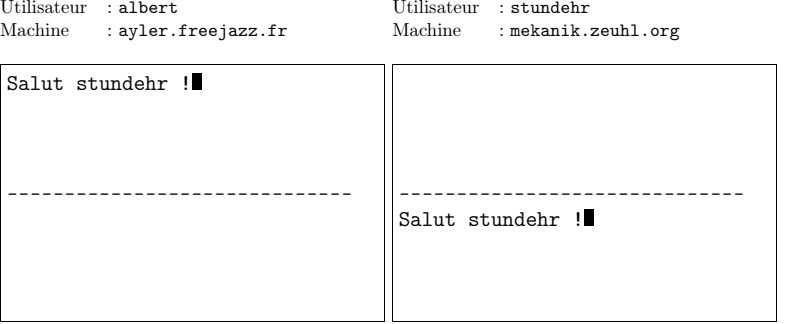

stundehr peut alors répondre <sup>à</sup> son tour :

```
Utilisateur : albert
Machine : ayler.freejazz.frUtilisateur : stundehr
Machine : mekanik.zeuhl.org
```
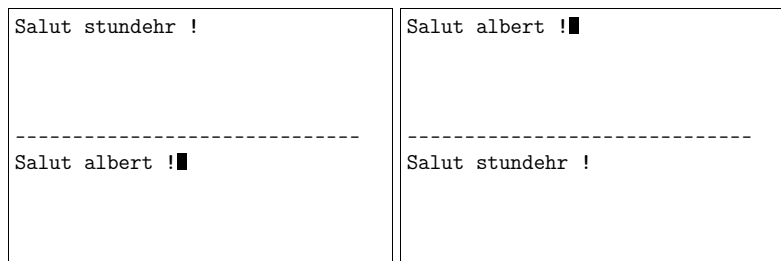

Le caractère EOF (généralement Ctrl-d) met fin <sup>à</sup> la session, et la combinaisonCtrl-l rafraîchit l'écran, ce qu<sup>i</sup> est parfois utile.

#### **4.3.6 « remote » commandes**

Nous avons déjà vu une commande de la famille « <sup>r</sup> » (<sup>r</sup> pour remote <sup>c</sup>'est-àdire « <sup>à</sup> distance ») : rlogin. Il existe deux autres commandes de ce type : rcp

#### **4.4 Courrier électronique** <sup>101</sup>

permettant de copier un fichier sur (ou depuis) une machine et rsh pour lancer unshell distant.

Aujourd'hui il est vivement déconseillé d'utiliser ces commandes pour des raisons de sécurité car toutes les informations transitent en clair sur le réseau. Nous présenterons donc leurs équivalents sécurisés <sup>à</sup> savoir scp et ssh.

– scp permet de copier un fichier d'une machine <sup>à</sup> une autre : scp \utilisateur\@\machine\:\fichier\ \fichier\_dest\) Par exemple : \$ *rcp ayler@mekanik.zeuhl.org:/home/ayler/ghost.mp3 .*

\$ ssh permet — en <sup>p</sup>lus de la connexion présentée au § 4.2.3 — de lancer une commande sur une machine distante. La syntaxe est :

 $\text{ssh} \langle \text{machine} \rangle \langle \text{commande} \rangle$ 

Par exemple :

\$ *ssh mekanik.zeuhl.org ls -l* -rw-r----- 1 albert sax 199 Sep 1 2000 ghost.mp3<br>-rwxr----- 1 albert sax 61 Mav 4 2000 -rwxr----- <sup>1</sup> albert sax <sup>61</sup> May <sup>4</sup> <sup>2000</sup>  $-rwxr----1$  albert sax \$

 On peut noter qu'à l'instar de la commande rlogin, les commandes ssh et scp acceptent l'option -l permettant de spécifier un autre utilisateur pour la connexion.

#### **4.4 Le courrier électronique** <sup>13</sup>

Bien qu'il existe de nombreux logiciels de lecture de mail sous unix <sup>14</sup>, il est bon de connaître les outils de base que propose unix pour pouvoir lire son courrier simplement en lançant une session ssh sur la machine sur laquelle vous recevez votre courrier.

#### **4.4.1 Format des adresses**

Une boîte aux lettres électronique est identifiée par une adresse de la forme :

 $\langle \text{nom}\rangle$ @ $\langle \text{domaine}\rangle$ 

La partie  $\langle$  domaine $\rangle$  peut désigner une machine existante, mais la plupart du temps désigne un domaine générique, comme par exemple dans :

#### bart@uchicago.edu

uchicago est un nom de domaine et non de machine. De manière analogue, la partie  $\langle \mathit{nom} \rangle$  de l'adresse électronique ne correspond pas nécessairement à un utilisateur du système distant, ainsi l'utilisateur zappa qu<sup>i</sup> <sup>a</sup> un compte unix sur une machine du domaine uncleme.at peut avoir l'adresse suivante :

frank@uncleme.at

<sup>12.</sup> Plus précisément, <sup>à</sup> la vitesse autorisée par le débit du réseau.

<sup>13.</sup> Le mél comme disent les académiciens, le courriel comme disent les Québécois, l'e-mail commedisent les anglophones, le mail comme disent les Français.

<sup>14.</sup> Pour <sup>s</sup>'en assurer, on peut faire une recherche sur le site http://sourceforge.net.

**4**

## **Communiquer !**

On peut trouver également la forme :

Frank Zappa <franck@uncleme.at>

forme permettant de rajouter des fantaisies autour d'une adresse existante, tant queles fantaisies en question se limitent <sup>à</sup> l'extérieur des <sup>&</sup>lt; et <sup>&</sup>gt;.

#### **4.4.2 Mail user agents**

Parmi l'ensemble des logiciels utilisés sous unix pour acheminer le courrier existent deux familles :

- les mail transport agents (MTA) : les logiciels chargés d'acheminer le courrier d'une machine <sup>à</sup> une autre ; on peut faire l'analogie avec le facteur ou la postequ<sup>i</sup> délivre les courriers dans les boîtes ;
- les mail user agents (MUA) : logiciels destinés <sup>à</sup> l'utilisateur permettant <sup>à</sup> la fois de consulter sa boîte aux lettres, et d'envoyer des courriers (au mail transport agent qu<sup>i</sup> fait suivre).

En tant qu'utilisateur unix, on est confronté <sup>à</sup> la deuxième catégorie, la première étant réservée aux tâches d'administration système. Il existe sous unix une multitude de logiciels de messagerie utilisateur, le <sup>p</sup>lus commun est mail. Ce mail existe également sous d'autres variantes Mail et mailx. Tous ces utilitaires ont des syntaxes généralement légèrement différentes selon les systèmes <sup>15</sup>. Toujours est-il quele principe est souvent le suivant, pour envoyer un mail <sup>à</sup> franck@uncleme.at :

\$ *mail franck@uncleme.at* Subject: *Dental floss Hi.* ←−−−−−−−−−−−−−−−−−−− Un point seul sur une ligne pour envoyer le message \$

En ayant déjà rédigé le message dans un éditeur de texte (Emacs pour ne pas le► § 3.2 p. 62 nommer), on peut directement utiliser les redirections  $\blacktriangle^{16}$  :

```
$ cat tofranck
Hi.
Jazz is not dead,
It just smells funny.
$ mail -s "Dental floss" franck@uncleme.at < tofranck
$
```
Certains logiciels proposent l'option -c pour positionner le champ CC: (copie carbone), et bien d'autres encore. Par exemple mutt (http://www.mutt.org) utilise l'option -a pour attacher un fichier. Et :

\$ *mutt -a arf.jpg -s "Blow j." franck@uncleme.at <sup>&</sup>lt; tofranck* \$

où arf.jpg est une image au format Jpeg qu<sup>i</sup> sera envoyée sous forme d'attachement.

#### **4.4.3 Faire suivre son courrier**

Il arrive souvent d'avoir des comptes sur <sup>p</sup>lusieurs machines unix. Dans ce cas on peut vouloir ne relever qu'une boîte aux lettres. Pour ce faire il est nécessaire de faire suivre le courrier destiné aux autres boîtes sur la seule boîte que l'on veut consulter. On utilise alors un fichier nommé .forward qu<sup>i</sup> doit se situer dans le répertoire privé. Par exemple :  $\overline{\phantom{a}}$  /.forward \_

albert@ayler.freejazz.fr

permet de faire suivre tout courrier arrivant sur la machine concernée <sup>à</sup> l'adresse albert@ayler.freejazz.fr. Si l'utilisateur (stundher) utilisant ce .forward souhaite également conserver une copie sur la machine, il peut ajouter une ligne <sup>à</sup> son $\tilde{}$  / forward  $\perp$ 

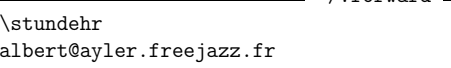

Notez l'utilisation du \ pour éviter une récursion sans fin.

Tout ce qui est raconté ici au sujet de l'acheminement du courrier <sup>à</sup> l'aide du fichier $\Delta$  .forward ne sera effectif que si la machine unix du réseau local sur laquelle on crée le .forward est effectivement la machine qui reçoit le courrier et que le MTA de cette machine utilise le mécanisme du .forward.

### **4.5 Le ouèbe**

De manière analogue <sup>à</sup> ce qu'il <sup>a</sup> été dit précédemment sur le courrier électronique, il existe de nombreux navigateurs web très intuitifs comme Netscape, Mozilla, Opera, pour ne citer que les <sup>p</sup>lus connus. Le but de ce paragraphe est la présentation d'outils particuliers ne présentant pas d'interface graphique, mais ayant un intérêtévident.

#### **4.5.1 Format des adresses**

Le standard pour localiser une ressource sur le réseau est l'uniform resource locator ou URL, ou encore « localiseur uniforme de ressources », sa forme la <sup>p</sup>lus simple est toujours :

 $\langle$ protocole $\rangle$ :// $\langle$ machine $\rangle$ / $\langle$ fichier $\rangle$ 

Par exemple dans l'url :

http://www.freejazz.fr/dolphy/horns/bassclarinet.jpg

le protocole est http (hypertext transfert protocol, le protocole de transfert hypertexte utilisé sur le Web), la machine est www.freejazz.fr, et le fichier désigne uneimage nommée bassclarinet.jpg dans le répertoire dolpy/horns. De même :

ftp://ftp.lip6.fr/pub/Linux/Readme

désigne le fichier Readme stocké dans le répertoire pub/Linux de la machine dont le nom est ftp.lip6.fr et accessible via ftp.

<sup>15.</sup> Nous vous invitons donc <sup>à</sup> compulser les pages de manuels traitant de ces utilitaires.

<sup>16.</sup> Comme indiqué précédemment la commande mail utilisée ici accepte l'option -s ce qu<sup>i</sup> <sup>n</sup>'est pas toujours le cas sur un système autre que LINUX. On <sup>s</sup>'orientera dans ce cas vers la commande mailx.

#### **4.5.2 Wget l'aspirateur**

wget est un utilitaire du projet gnu permettant le téléchargement de fichiers en utilisant le protocole ftp ou http. wget effectue ces téléchargements sans intervention de l'utilisateur et en suivant éventuellement des liens ou les sous-répertoiresd'un serveur web ou ftp :

\$ *wge<sup>t</sup> http://www.freejazz.fr/dolphy/bassclarinet.jpg*

téléchargera le fichier bassclarinet.jpg. Mais cet utilitaire est particulièrement utile pour télécharger <sup>p</sup>lusieurs fichiers. Par exemple pour aspirer tout ou partied'un site ouèbe, on pourra écrire :

\$ *wge<sup>t</sup> -r -l1 http://www.bidule.fr/machin/chose*

qu<sup>i</sup> sauvera :

- 1. le fichier index.html du répertoire machin/chose ;
- 2. tous les liens apparaissant dans ce fichier index.html ; <sup>c</sup>'est la significationdes options -r (récursif) et -l1 lien de « niveau <sup>1</sup> ».

En lançant :

**4**

\$ *wge<sup>t</sup> -r -l2 http://www.bidule.fr/machin/chose*

on télécharge également les liens apparaissant dans les pages mentionnées dans lefichier index.html (liens de « niveau <sup>2</sup> »).

Lors de l'utilisation de l'option -r pour suivre récursivement les liens jusqu'à un niveau donné, il est souvent utile de demander <sup>à</sup> wget de ne pas remonter au répertoire parent. Dans l'exemple précédent, ceci permet de se cantonner au répertoire machin/chose et ses descendants. On formule ce souhait <sup>à</sup> l'aide de l'option -np ou --no-parent.

Pour finir avec cette courte introduction <sup>à</sup> wget, il <sup>n</sup>'est pas inutile de noter l'usage qu<sup>i</sup> suit. Supposons que la page désignée par :

http://www.truc.fr/machin/chose.html

contiennent des liens sur des images au format Jpeg portant l'extension jpg, alors la commande :

\$ *wge<sup>t</sup> -r -l1 -Ajpg http://www.truc.fr/machin/chose.html* \$

récupérera uniquement ces fichiers <sup>à</sup> l'exception de tous les autres liens de la pagenommée chose.html.

Notons que pour les commandes transférant <sup>p</sup>lusieurs fichiers, wget créera de lui-même sur la machine locale, un répertoire pour la machine hôte contenant le cas échéant, d'autres répertoires apparaissant dans l'url. Pour éviter cela, on pourrafaire appe<sup>l</sup> aux options :

- -nH ou --no-host pour ne pas créer de répertoire correspondant <sup>à</sup> la machine hôte ;
- -nd ou --no-directories pour ne pas créer de répertoire du tout ;
- --cut-dirs= $\langle$ nombre $\rangle$  pour éviter de créer  $\langle$ nombre $\rangle$  niveaux dans l'arborescence de répertoires.

## **4.5 Le ouèbe** <sup>105</sup>

Par exemple :

\$ *wge<sup>t</sup> -nH --cut-dirs=1 -r -l1 http://www.freejazz.fr/dolphy/horns/*

créera le répertoire horns dans le répertoire courant pour <sup>y</sup> sauver les fichiers aspirés.

Comme la <sup>p</sup>lupart de ces utilitaires « ne faisant qu'une chose mais le faisant bien », on trouvera une foultitude d'options diverses et variées permettant d'arriver<sup>à</sup> ses fins quelle que soit l'exigence de la requête.

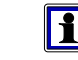

D'autres utilitaires effectuant le même type de tâche existent. Parmi eux les logiciels curl et lftp disponibles chez votre crémier le plus proche.

## **4.5.3 Lynx l'extraterrestre**

lynx (jeu de mots d'informaticiens anglophones sur links, les liens) est un butineur de la toile (*web browser*) en mode texte. Le propos de l<mark>ynx</mark> est de compulser des pages au format html. Ce browser peut être utile dans les situations où l'utilisateur veut éviter de lancer les logiciels habituels gourmands en ressources, ou simplement lorsque l'environnement courant ne permet pas d'utiliser le mode graphique. L'utilisation de lynx est simple :

- « flêche bas » : lien suivant dans la page ;
- « flêche haut » : lien précédent ;
- « flêche droit » : suivi du lien ;
- « flêche gauche » : dernier lien dans l'historique ;

En outre les touches :

- d : permet de télécharger  $(download)$  un fichier désigné par le lien courant ;
- <sup>z</sup> : permet d'interrompre le téléchargement ;
- $-$  g : permet d'aller  $(go)$  vers une autre url;
- <sup>q</sup> : permet de quitter.

lynx possède une aide en ligne très complète qu'on peut consulter en pressant la touche ?, et un site web www.lynx.org. Ainsi pour consulter le site www.opensource. org, on tapera :

#### \$ *lynx www.opensource.org*

On peut également se connecter par ftp sur une machine en utilisant le formatparticulier des url :

### \$ *lynx ftp://stundehr@mekanik.zeuhl.org*

dans l'hypothèse où l'on dispose d'un compte dont le login est stundehr sur la machine mekanik.zeuhl.org.

Stéphane Chazelas me souffle que lynx est dépassé et lourd. D'autres programmes existent permettant de naviguer en mode texte sur le ouèbe, comme w3m et plus particulièrement elinks ou links2...

## **Conclusion**

Ce (court) chapitre <sup>a</sup> eu pour but de présenter les utilitaires ayant trait <sup>à</sup> lacommunication sous unix. Il est intéressant de noter que tous les outils autour du

**4**

## **Communiquer !**

transfert de données, de messagerie instantanée ou différée, d'accés aux systèmes <sup>à</sup> distance, etc. existent depuis longtemps et sont utilisables en mode texte. Ce deuxième aspect qu<sup>i</sup> pourrait paraître curieux <sup>à</sup> l'heure d'aujourd'hui, assure <sup>à</sup> l'utilisateur la possibilité de manipuler des outils réseaux légers <sup>s</sup>'il le souhaite, et surtoutlui permet d'automatiser ses requêtes ce qu<sup>i</sup> est l'objet du chapitre suivant.

# **5**

## **Développer !**

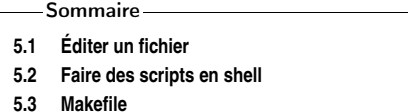

**5.3 Makefile 5.4 Faire des projets en langage <sup>C</sup>**

> % Les <sup>5</sup> premières lignes du source TeX \chapter{Développer !} \label{chap-developper} \begin{epigraphe}{\recursion}\verb&\verb@\verb|\verb#\verb°\verb/\verb+% Les <sup>5</sup> premières+\\/°#|@&

\recursion.

 $\mathbf{D}^{\text{ÉVELOPPER}}$  de to develop, « mettre au point » en anglais, est peut être l'acti-<br>vité qu'il est idéal de réaliser sous un système UNIX. Il dispose en effet d'une palette impressionnante ►d'outils. — dédiés à une tâche spécifique — qu'on peut Chap. 2 p. 21 ← voir comme des composants logiciels pouvant communiquer entre eux de manière élégante et homogène. Nous verrons en ouverture de ce chapitre une présentation détaillée des concepts fondamentaux de la programmation en shell ; la partie suivante est consacrée <sup>à</sup> l'étude de l'utilitaire make, outil puissant permettant de gérer un projet de développement. Ce chapitre est clos par la présentation de l'utilisation d'un compilateur C sur un système unix. Pour développer sous unix, il faut en outre savoir comment éditer un fichier, ce pré-requis fait l'objet de la premièresection de ce chapitre.

Certaines sections de ce chapitre exigent que vous ayez quelques notions de programmation ou d'algorithmique : savoir ce qu'est une variable et une boucle ne seront pas inutile pour comprendre la section 5.2 sur les scripts en shell. La section 5.4 sur les projets en langage <sup>C</sup> présuppose que vous connaissez ce langage, sa lecture estdonc très certainement inutile si ça <sup>n</sup>'est pas le cas.

## **5.1 Éditer un fichier**

Vous entendrez sans doute un jour quelqu'un vous dire : « sous unix, tout est fichier <sup>1</sup> ». En outre, comme nous avons vu que les commandes communiquent entre elles <sup>à</sup> l'aide de flots de texte, la tâche qu<sup>i</sup> consiste <sup>à</sup> éditer (c'est-à-dire créer/ modifier) un fichier contenant du texte est une tâche extrêmement courante sousunix.

<sup>1.</sup> Si vous ne l'avez jamais entendu, tentez de la <sup>p</sup>lacer lors d'une soirée entre amis, cela faittoujours de l'effet.

\$

**5**

## **Développer !**

#### **5.1.1 Sans éditeur**

Même si cela reste rare, il peut arriver d'avoir <sup>à</sup> créer un fichier contenant du texte► § 3.2.1 p. 63 sans éditeur de texte. Dans ce cas on peut utiliser les redirections •, par exemple :  $\triangleright$  § 3.2.1 p. 63

> \$ *echo bonjour <sup>&</sup>gt; fichier.txt* \$

stocke la chaîne « bonjour » dans le fichier fichier.txt. On peut même, éventuellement ajouter des sauts de lignes (caractère « \n »), ou des tabulations (caractères « \t ») en utilisant l'option -e de echo :

```
$ echo -e "a\nb\nc\td" > bonjour.txt
$ cat bonjour.txt
a
b\mathsf{C}\mathbf d
```
Pour être sûr d'arriver <sup>à</sup> ses fins dans ce genre de situation il est souvent préférable d'utiliser la commande printf plutôt que la commande echo, en écrivant :

\$ *printf "a\nb\nc\td\n" <sup>&</sup>gt; bonjour.txt* \$

Ceci parce que la commande echo de votre système peut ne pas réagir <sup>à</sup> l'option -t.

Une autre manière de faire est d'utiliser la commande cat avec une redirection :

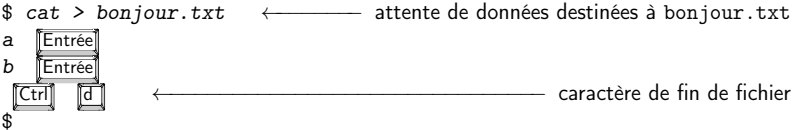

Ces méthodes ne permettent évidemment pas de modifier le contenu du fichier créé, autrement qu'en l'écrasant avec de nouvelles données.

#### **5.1.2 Avec un éditeur**

Deux éditeurs sont très répandus sur les systèmes unix, il <sup>s</sup>'agit de vi (prononcer « vi aïe ») et Emacs (prononcer « et max » ou « <sup>i</sup> max »). Les paragraphes 6.2 page <sup>152</sup> et 6.3 page <sup>154</sup> présentent respectivement ces deux éditeurs. Dans l'immédiat voici ce qu'il faut savoir pour éditer un fichier avec Emacs :

#### \$ *emacs bonjour.txt*

tapez alors tranquillement votre texte, puis pour le sauvegarder, appuyez sur lestouches Ctrl x c (c'est-à-dire x puis c tout en maintenant Ctrl enfoncée). Pour charger un fichier existant, utilisez la commande  $\boxed{\text{Ctrl}}$   $\boxed{\times}$  s Les menus Files/Save Buffer et Files/Open File... vous permettront d'effectuer également ces opérations.

## **5.2 Faire des scripts en shell**

Cette section <sup>a</sup> pour but d'exposer les rudiments de la programmation en shell. Le shell utilisé est bash. C'est le shell développé par le projet gnu. Il incorpore les fonctionnalités du shell sh ainsi que certaines tirées des shells csh et ksh. La modeste expérience de l'auteur <sup>a</sup> montré qu'il est nécessaire d'expérimenter pour parvenir <sup>à</sup>ses fins avec le shell; il permet cependant, une fois la phase d'apprentissage passée<sup>2</sup>, d'automatiser certaines des tâches quotidiennes d'un utilisateur de système unix et pour cette raison il est très utile d'en connaître les principes de base. La lecture deschapitres <sup>2</sup> et <sup>3</sup> est un pré-requis indispensable <sup>à</sup> la lecture de cette section.

Si vous utilisez un shell de connexion de type tcsh ou csh, rien ne vous empêche de programmer avec sh ou bash. C'est pourquoi nous focaliserons ici notre attention sur le shell bash de la famille sh qui, encore une fois, ne vous engage pas <sup>à</sup> changer vos habitudes « interactives » si vous utilisez un autre shell de connexion.

Enfin, pour vous donner une idée de la complexité du programme bash, la commande :

\$ *PAGER=cat man bash <sup>|</sup> wc -lw* Reformatting bash $(1)$ , please wait...<br>4522 33934 33934 \$

que vous êtes pratiquement capable de comprendre si vous avez lu jusqu'ici, nous indique que la page de manuel de bash sur le système de votre serviteur, contient <sup>33934</sup> mots soit environ <sup>4500</sup> lignes sur un terminal d'environ <sup>90</sup> caractères de large. Pour info :

```
$ pdftotext guide-unix.pdf - | wc -w
68837$
```
guide-unix.pdf est le document que vous avez sous les yeux...

#### **5.2.1 Commentaires**

Tout langage de programmation dispose de symboles particuliers pour insérer des commentaires dans le code ; <sup>c</sup>'est-à-dire des portions de texte qu<sup>i</sup> seront ignorées par l'interpréteur ou le compilateur le cas échéant. Ce caractère en langage de commande d'unix est le caractère #. Tout le texte suivant ce caractère jusqu'à la fin de la ligne sera ignoré. Notons toutefois que <sup>s</sup>'il est suivi du caractères !, ce qu<sup>i</sup> suit est interprété d'une manière particulière par le système comme expliqué au paragraphe suivant.

#### **5.2.2 Choisir l'interpréteur**

Un script en shell <sup>n</sup>'est qu'un fichier texte contenant une liste de commandes. Par exemple, un fichier bidule contenant la commande : bidule

echo bonjour

<sup>2.</sup> Passe-t-elle un jour ?

## **Développer !**

est un script shell ! Pour exécuter ce script on lance l'interpréteur de commande avecle fichier comme argument :

\$ *bash bidule* bonjour\$

 De manière <sup>à</sup> simplifier l'utilisation du script bidule on peut préciser que<sup>l</sup> sera l'interpréteur du programme contenu dans le fichier. Pour cela on <sup>p</sup>lace en tête du fichier les deux caractères #! suivis de la référence absolue de l'interpréteur utilisé : \_\_\_ bidule \_

#!/bin/bashecho bonjour

il faudra ensuite rendre exécutable le script :

\$ *chmod +x bidule*

\$

**5**

Ces deux opérations permettent d'utiliser le script en l'appelant directement commeune commande :

\$ *./bidule*bonjour

\$

Notons, qu'on peut généraliser cette idée <sup>à</sup> <sup>n</sup>'importe que<sup>l</sup> interpréteur, par exemple, le fichier test.awk :  $=$  test.awk  $=$ 

#!/usr/bin/awk -f /^Jim/{print \$1,\$3}

Une fois rendu exécutable, il donne bien ce qu'on attend du premier exemple de lasection 3.6 page <sup>79</sup> :

\$ *./test.awk fichier.dat* Jimi <sup>1970</sup> Jim <sup>1971</sup> \$

 ici <sup>c</sup>'est donc la commande awk -f qu<sup>i</sup> est chargée d'interpréter les commandes contenues dans test.awk.

#### **5.2.3 Variables**

 $N=4$ 

Les variables du shell sont des symboles auxquels on affecte des valeurs. Ces variables ne sont pas ou très faiblement typées comme nous le verrons un peu <sup>p</sup>lus bas. L'affectation et la lecture des variables se fait grâce <sup>à</sup> la syntaxe suivante (voir aussi 2.1.3 page 26) :

testvar.sh#!/bin/bash

 NOM=trucmucheecho "le nom est \$NOM et la variable <sup>N</sup> vaut \$N"

#### **5.2 Faire des scripts en shell** <sup>111</sup>

qu<sup>i</sup> donne <sup>à</sup> l'exécution :

\$ *./testvar.sh*

 le nom est trucmuche et la variable <sup>N</sup> vaut <sup>4</sup> \$

Dans certaines situations il est nécessaire d'utiliser les accolades en <sup>p</sup>lus du dollar pour lire le contenu de la variable. La syntaxe est alors \${N}.

#!/bin/bash $B$ OF= $log$ echo mon nom est \${BOF}ano

Sans les accolades, le shell aurait cherché la valeur de la variable \$BOFano, variable qu<sup>i</sup> <sup>n</sup>'existe pas. En shell, les variables ne sont pas déclarées au sens d'un langage de programmation compilé. En fait toutes les variables existent potentiellement. Par conséquent, le shell <sup>n</sup>'émet pas de message d'erreur lorsqu'on tente d'accéder <sup>à</sup> une variable <sup>à</sup> laquelle on <sup>n</sup>'a jamais affecté de valeur. Cette variable est considérée comme étant « vide » <sup>à</sup> l'expansion :

varvide.sh

#!/bin/bash $B$ O $F=1$  oz echo mon nom est \$BOFano

donne <sup>à</sup> l'exécution :

\$ *./varvide.sh*mon nom est \$

ceci rend le débuggage de scripts parfois délicat. Pour pallier ce problème on peututiliser la commande :

\$ *set -u*

\$

pour demander au shell de générer une erreur lorsqu'on veut faire référence <sup>à</sup> unevariable non intialisée :

\$ *set -u* \$ *echo \$variablenonintialisee* -bash: variablenonintialisee: unbound variable \$

#### **Arguments de la ligne de commande**

Les arguments passés en ligne de commandes — <sup>c</sup>'est-à-dire lors de l'appel de la commande que constitue le script — sont stockés dans les variables \$0, \$1, \$2, etc. Ainsi :

testarg.sh \_ #!/bin/shecho Arguments "[\$0] [\$1] [\$2] [\$3] [\$4]" donne :

\$ *./testarg.sh -t bonjour "les amis" <sup>34</sup>* Arguments [./testarg.sh] [-t] [bonjour] [les amis] [34]

\$

 On peut noter qu'à l'instar du langage C, l'argument numéro <sup>0</sup> est le programme <sup>à</sup> exécuter, ici ./testarg.sh.

Notez en outre l'utilisation des guillemets en ligne de commande. Lors de l'exécution de testarg.sh on utilise ces guillemets pour regrouper les mots les et amis en une seule chaîne de caractères, on peut alors les considérer comme un seul argument.

Pour le traitement des paramètres de la ligne de commande, on dispose également de quelques variables prédéfinies :

- la variable \$# contient le nombre d'arguments de la ligne de commande sans compter la commande elle même — les arguments sont donc comptés <sup>à</sup> partirde \$1;
- les variables \$\* et \$@ contiennent toutes les deux l'ensemble des arguments <sup>à</sup> partir de \$1 mais ont une signification différente lorsqu'elles sont utilisées entre guillemets :<br>testarg2.sh

#!/bin/shfor ARG in "\$\*" ; do echo \$ARG ; done

donne :

**5**

\$ *./testarg2.sh <sup>a</sup> <sup>b</sup> <sup>c</sup>*

```
a b c
$
```
 dans ce cas l'ensemble des arguments est considéré comme une seule chaîne de caractères et :<br>testarg3.sh

#!/bin/shfor ARG in "\$@" ; do echo \$ARG ; done

donne :

```
$ ./testarg3.sh a b c
a
```
 bc

\$

 ici chaque argument est considéré comme une chaîne de caractères <sup>à</sup> partentière.

#### **Modifications**

Il existe <sup>p</sup>lusieurs mécanismes permettant d'agir sur les variables :

1. l'aide <sup>à</sup> l'instanciation de variables ;

2. le traitement du contenu.

Chacun de ces mécanismes suit une syntaxe particulière (la <sup>p</sup>lupart du temps assezdifficilement mémorisable!). Voici donc à titre d'exemple quelques-uns des outils<sup>3</sup>

#### **5.2 Faire des scripts en shell** <sup>113</sup>

correspondant :

- \${N:-4} renvoie la valeur de <sup>N</sup> si on lui en <sup>a</sup> affecté une, <sup>4</sup> sinon ; ce qu<sup>i</sup> permet d'utiliser une valeur par défaut ;
- $\mathcal{F}{N:}\text{?}\{msg\}$  renvoie le message d'erreur  $\langle msg\rangle$  si  $N$  n'a pas été instancié et quitte le script ; ceci peut être utile pour tester les arguments de la ligne decommande.

Voici un exemple d'utilisation de ces outils :

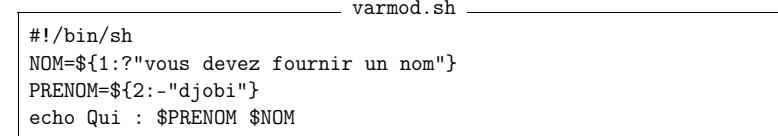

ce qu<sup>i</sup> peut donner <sup>à</sup> l'exécution :

\$ *./varmod.sh*./varmod.sh: 1: vous devez fournir un nom

\$

le texte ./varmod.sh: 1: doit se comprendre comme : « l'argument <sup>n</sup>o <sup>1</sup> du scriptvarmod.sh est manquant »

\$ *./varmod.sh djoba* Qui : djobi djoba \$ *./varmod.sh goulbi goulba* Qui : goulba goulbi \$

Pour ce qu<sup>i</sup> est des outils de traitement de contenu la syntaxe est :

- $-$  \${N% $\langle$ *motif*<sub>i</sub>} et \${N%% $\langle$ *motif*<sub>i</sub>} suppriment respectivement la plus petite et la plus longue chaîne répondant à l'expression régulière  $\langle \textit{motif} \rangle$ , à la *fin* du contenu de la variable <sup>N</sup> ;
- $\{N\# \{motif\} \}$  et  $\{N\# \{motif\} \}$  suppriment respectivement la plus petite et la plus longue chaîne répondant à l'expression régulière  $\langle \textit{motif} \rangle$ , au  $\mathit{d\'ebut}$  du contenu de la variable <sup>N</sup>.

et voici un exemple très instructif inspiré par Newham et Rosenblatt (1998) :

\$ *P=/home/local/etc/crashrc.conf.old*

 \$ *echo \${P%%.\*}* ←−−−−−− supprime la plus grande chaîne commençant par '.' /home/local/etc/crashrc

\$ *echo \${P%.\*}* ←−−−−−−−− supprime la plus petite chaîne commençant par '.' /home/local/etc/crashrc.conf

 supprime la plus grande chaîne entourée de '/' \$ *echo \${P##/\*/}* ←−−−−−−−−−crashrc.conf.old

 \$ *echo \${P#/\*/}* ←−−−−−−−−−− supprime la plus petite chaîne entourée de '/' local/etc/crashrc.conf.old

\$

Une application de ce type d'outils serait, par exemple, la conversion en salve, de<sup>p</sup>lusieurs fichiers JPEG en TIFF. En supposant que :

- les fichiers portent l'extension .jpg ;
- sont dans le répertoire courant ;

<sup>3.</sup> Se reporter au man de bash pour des informations précises.

– on dispose d'un utilitaire que l'on nommera convert qu<sup>i</sup> est capable d'effectuer cette conversion ;

on peut alors écrire le script (voir § 3.4.3 page <sup>76</sup> pour l'utilisation de la bouclefor) :

#!/bin/sh for <sup>F</sup> in \*.jpg ; do convert "\$F" "\${F%.jpg}.tif"done

Dans ce script, si la variable <sup>F</sup> vaut <sup>à</sup> une itération bidule.1.jpg alors :

- \${F%.jpg} vaut bidule.1, <sup>c</sup>'est-à-dire le nom du fichier auque<sup>l</sup> on <sup>a</sup> supprimé la chaîne .jpg <sup>à</sup> la fin ;
- {F%.jpg}.tif vaut bidule.1.tif, <sup>c</sup>'est-à-dire, bidule.1 concaténé avec la chaîne .tif.

Finalement, <sup>à</sup> cette itération on exécute la commande :

convert bidule.1.jpg bidule.1.tif

Ce principe est très utile dans beaucoup de situations où l'on veut traiter <sup>p</sup>lusieurs fichiers. Par exemple le très classique cas où l'on veut renommer un ensemble defichiers :

#### \$ *ls \*.wav*

**5**

audio1.wav audio2.wav audio3.wav audio4.wav audio5.wav audio6.wav audio7.wav audio8.wav audio9.wav \$

Imaginons que l'on veuille renommer ces fichiers sous la forme suivante :

crescent  $x$ .wav

On peut alors écrire :

#!/bin/sh for <sup>F</sup> in audio\*.wav ; do mv \$F crescent\_\${F#audio} done

Un moyen mnémotechnique de se souvenir de la syntaxe de ces opérateurs est la suivante : # désigne en anglais le numéro (*number*) et on dit généralement « numéro <sup>5</sup> » ; # supprime donc en début de chaîne ; inversement on dit généralement « 5 % » , % supprime donc en *fin* de chaîne. Le nombre de caractères # ou % rappelle si on supprime la plus *petite* (1 caractère) ou la plus *longue* (2 caractères) chaîne correspondant au motif. 'Tain <sup>c</sup>'est pô convivial ce bazar !

#### **Arithmétique**

Bien que les variables du shell ne soient pas typées, on peut cependant évaluer des expressions arithmétiques ; ces expressions <sup>n</sup>'auront un sens que si les contenus des variables sont des valeurs numériques, bien entendu. La syntaxe pour évaluer une expression arithmétique est :

#### **5.2 Faire des scripts en shell** <sup>115</sup>

 $\{\langle expression\arithmetic\}$  $\Omega$  $((\langle expression\_arithmetic\rangle))$  (à préférer) Par exemple : \$ *N=3* \$ *echo \$((N+1))* \$ *N=\$[N+4]*\$ *echo \$N*

Pour illustrer l'utilisation de l'arithmétique sur les variables, considérons par exempleque l'on dispose d'un ensemble de fichiers dont les noms ont la forme suivante :

#### \$ *ls \*.dat*

2002-qsdfff.dat 2002-sdhjlk.dat 2002-yuiqso.dat 2003-azerzz.dat 2003-sddfg.dat 2003-qsdfrtuy.dat 2003-ertyf.dat 2004-ersssty.dat 2004-sdf.dat

...\$

 $\Delta$ 

7\$

<sup>c</sup>'est-à-dire :

 $\langle$ année sur 4 chiffres $\rangle$ - $\langle n \right.$  caractères $\rangle$ .dat

suite <sup>à</sup> une erreur de manipulation, on désire remplacer toutes les années <sup>a</sup> par <sup>a</sup>−<sup>1</sup> (donc <sup>2002</sup> par <sup>2001</sup>, <sup>2003</sup> par <sup>2002</sup>, etc.). Si l'on suppose qu'une variable <sup>F</sup> prenne comme valeur le nom d'un de ces fichiers :

2002-ertyf.dat

alors on peut extraire l'année (2002) comme suit :

annee=\${F%-\*}

maintenant la variable annee contient le nom du fichier sans ce qu<sup>i</sup> se trouve après le caractère -. On peut alors décrémenter cette variable :

annee=\$((annee-1))

le nouveau nom du fichier sera composé de cette variable annee concaténée avec ce qu<sup>i</sup> se trouve après le caractère -, soit :

arithmetique.sh

#### \$annee-\${F#\*-}

D'où le script de conversion utilisant une boucle  $\blacktriangleright$ for.

#!/bin/sh for <sup>F</sup> in ????-\*.dat ; do annee=\${F%-\*} annee=\$((annee-1)) mv "\$F" \$annee-\${F#\*-} done

## **Développer !**

 $\blacktriangleright$  3.7 p. 81

On aurait également pu extraire les deux parties du nom de fichier (année et lereste) à l'aide de **sed**<br>
« comme le montre le programme suivant :

arithmetique-2.sh

#!/bin/sh for <sup>F</sup> in ????-\*.dat ; do annee= $$(echo$  " $F''$  | sed -r 's/([0-9]{4})-.\*/\1/') reste=\$(echo "\$F" | sed -r 's/[0-9]{4}-(.\*)/\1/') annee=\$((annee-1)) echo mv "\$F" \$annee-\$reste done

Pour information l'expression régulière :

 $[0-9]{4}$ .\*

reconnaîtra une chaîne de caractères commençant par <sup>4</sup> chiffres, suivis d'un tiret, suivi de ce qu<sup>i</sup> vous passe par la tête. On notera également l'utilisation de► § 3.4.2 p. 75 la substitution de commande et d'un tube pour stocker dans une variable l'application de la commande sed <sup>à</sup> la valeur \$F.

#### **5.2.4 Structure de contrôle et tests**

Les scripts en shell prennent leur intérêt lorsque l'on peut <sup>y</sup> insérer des boucles et autres structures conditionnelles et itératives. Chacune de ces structures de contrôle inclut généralement l'évaluation d'une expression booléenne.

 $\triangleright$  8 5.2.4 p. 120

**5**

 $\triangleright$  8 3.4.2 p. 75

On verra un peu plus loin qu'en réalité les valeurs des expressions booléennes § 5.2.4 p. <sup>120</sup> correspondent toujours <sup>à</sup> un <sup>N</sup>code de retour ◭ d'une commande. Et que la valeur de ce code est interprétée comme « vrai » ou « faux ».

#### **Tests**

La syntaxe pour effectuer un test  $-$  que nous reprendrons plus loin avec les structures de contrôle — est la suivante :

```
test \langle \text{expression\_boolean} \rangleou[\ \langle expression\_boolean \rangle ]
```
Plusieurs tests sont disponibles, ayant trait au contrôle de caractéristiques de fichiers (existence, exécutabilité, etc.) et <sup>à</sup> la comparaison de chaîne de caractères, oud'expressions arithmétiques. Parmi celles-ci :

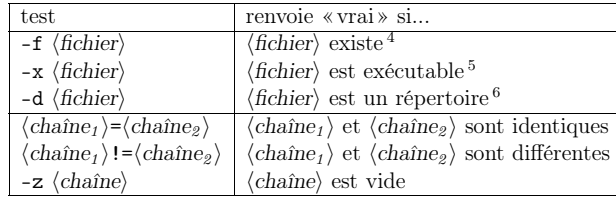

#### **5.2 Faire des scripts en shell** <sup>117</sup>

Les expressions booléennes effectuant des tests arithmétiques peuvent quant <sup>à</sup> elles, être réalisées sous la forme :

 $\langle \exp r_1 \rangle$   $\langle \exp r_2 \rangle$ 

où  $\langle opérateur \rangle$  peut prendre les valeurs du tableau ci-dessous :

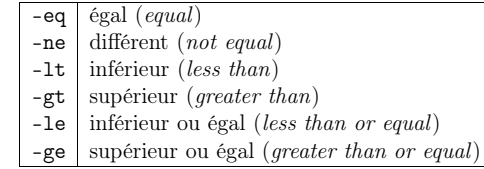

On peut également combiner les expressions booléennes :

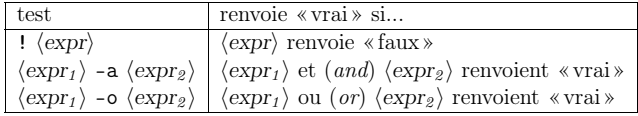

Le shell — notamment bash — dispose de bien d'autres outils de tests et nous vous invitons vivement <sup>à</sup> compulser la page de manuel ou vous procurer l'ouvrage deNewham et Rosenblatt (1998) pour de <sup>p</sup>lus amples informations.

#### **Structures de contrôle**

Voici trois structures de contrôle disponibles dans bash. Ce sont les trois structures classiques d'un langage de programmation :

- le « if then else » pour faire un choix <sup>à</sup> partir d'une expression booléenne ;
- le « case » permettant de faire un choix multiple en fonction d'une expression ;
- le « tant que » dont le but est de réitérer des commandes tant qu'une expressionest vraie.

Le shell dispose de quelques autres structures que nous passerons sous silence. On peut également se référer au paragraphe 3.4.3 page <sup>76</sup> pour la structure de contrôle de type «for ». Toujours dans un souci de pragmatisme nous illustrons ici l'usage de ces trois structures de contrôle grâce <sup>à</sup> des exemples. Examinons tout d'abord leif :

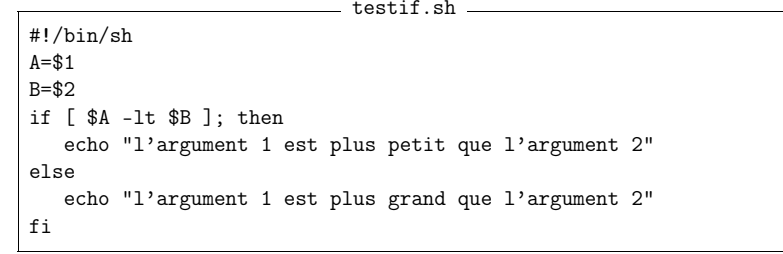

4. et est un fichier « régulier » (regular file) un fichier normal, quoi, pas un lien symbolique, ni un répertoire, ni ...

6. ou un lien symbolique vers un répertoire.

<sup>5.</sup> ou compulsable pour un répertoire.

On peut noter l'utilisation du test [...] et du mot-clef fi qu<sup>i</sup> termine la clause if then else. Il ne faut pas omettre le point-virgule qu<sup>i</sup> clôt l'expression test. <sup>À</sup>l'exécution :

```
$ ./testif.sh 4 6
l'argument 1 est plus petit que l'argument 2
$ ./testif.sh 45 6
l'argument 1 est plus grand que l'argument 2
$
```
Pour illustrer l'utilisation du while écrivons une petite boucle qu<sup>i</sup> compte de <sup>1</sup> à  $n$  (un nombre donné par l'utilisateur) :

testwhile.sh \_ #!/bin/sh $LAST = $1$  $n=1$  while [ "\$n" -le "\$LAST" ]; do echo -n "\$n"  $n = $((n+1))$ doneecho et voilou

**5**

\$ *./testwhile.sh <sup>10</sup>* <sup>1</sup> <sup>2</sup> <sup>3</sup> <sup>4</sup> <sup>5</sup> <sup>6</sup> <sup>7</sup> <sup>8</sup> <sup>9</sup> <sup>10</sup> et voilou \$

Notez le mot-clef done qu<sup>i</sup> clôt la clause while. Ici l'option -n de la commande echo ne crée pas de saut de ligne <sup>à</sup> la fin de l'affichage. Histoire de confirmer l'assertion de Larry Wall7, on peut utiliser une boucle « pour » pour générer et afficher uneséquence. On fera appe<sup>l</sup> <sup>à</sup> la commande seq dont voici un exemple d'utilisation :

ce petit utilitaire <sup>a</sup> donc pour tâche d'afficher les entiers de <sup>1</sup> <sup>à</sup> 5. Si vous êtes curieux, la page de manuel vous indiquera que l'on peut également changer l'incrément etdeux ou trois autres choses. On peut donc écrire le script suivant : compter.sh —

#!/bin/sh for <sup>I</sup> in \$(seq <sup>1</sup> 10); do printf "%d " "\$I" doneecho et voilou.

qu<sup>i</sup> donne le même résultat que le script précédent.

#### **5.2 Faire des scripts en shell** <sup>119</sup>

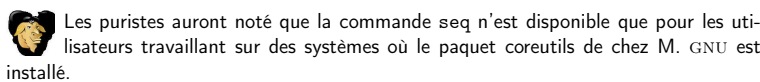

Pour ce qu<sup>i</sup> est du case, on peut imaginer que l'on veuille écrire un script permettant d'identifier l'origine des fichiers en fonction de leur extension<sup>8</sup>. testcase-I.sh

#!/bin/sh

```
NOM=${1:?"Donnez un nom de fichier svp"}EXT=${NOM##*.}case $EXT in
tex) echo on dirait un fichier TeX ;;
dvi) echo on dirait un fichier device independant ;;ps) echo on dirait un fichier Postscript ;;<br>*) echo chai pô ::
```
echo chai pô ;; esac

On utilise ici le modificateur de variable ## pour supprimer la <sup>p</sup>lus grande chaîne finissant par le caractère « . » et ainsi obtenir l'extension. Le mot-clef esac (case <sup>à</sup> l'envers) clôt la clause case. Le choix par défaut est indiqué par « \* » (n'importe quelle chaîne de caractères). À chaque choix correspond une série de commandes <sup>à</sup> exécuter (ici une seule) ; série qu<sup>i</sup> doit être terminée par deux points-virgules « ;; ». On teste :

\$ *./testcase-I.sh ~/LaTeX/guide/guide-unix.tex* on dirait un fichier TeX \$ *./testcase-I.sh /etc/lpd.conf* chai <sup>p</sup>^o \$

La chaîne de caractères précédant la parenthèse dans chaque clause de case peut être un  $\rightarrow$ joker $\sim$  (*wildcard*), comme le montre la dernière clause qui utilise le carac-  $\S~2.1.6$  p. 28 tère \* pour indiquer « toute (autre) chaîne de caractère ».

Une limitation du script précédent est que les fichiers :

tex

.tex

seront pris pour un fichier T<sub>E</sub>X. Ceci est dû au fait que si :

\$ *NOM=tex*

\$

alors l'expression \${NOM##\*.} renvoie tex car aucune substitution <sup>n</sup>'a pu être réalisée. On peut imaginer la solution suivante qu<sup>i</sup> utilise les caractères génériques dushell :

 $$2.1.6$  p. 28 →

<sup>7.</sup> There's more than one way to do it.

<sup>8.</sup> Notez que l'utilitaire file fait ce travail beaucoup mieux...

```
= testcase-II.sh =#!/bin/bash
NOM=${1:?"Donnez un nom de fichier svp"}
case $NOM in
 *[^/].tex) echo on dirait un fichier TeX ;;
 *[\hat{\ }).dvi) echo on dirait un fichier device independant ;;
 *[^/].ps) echo on dirait un fichier Postscript ;;
 *) echo chai pô ;;
esac
```
Dans ce script, l'expression \*[^/].tex veut dire toute chaîne de caractères composée  $d\rho$ .

– \* : toute chaîne même vide ;

– [^/] : un caractère différent de / ;

– .tex

**5**

#### **Les commandes renvoient une valeur !**

Les expressions booléennes utilisées par exemple dans la structure if sont en réalité la valeur de retour d'une commande. En effet toute commande unix renvoie une valeur en fonction du succès de son exécution. Il existe en outre une variable particulière contenant le code retour de la dernière commande exécutée : la variable \$?. Voici un exemple avec la commande id qu<sup>i</sup> donne des informations sur un utilisateur particulier :

```
$ id lozano
uid=1135(lozano) gid=200(users) groups=200(users)
$ echo $?
0 \leftarrow ←−−−−−−−−−−−−−−−−−−−−−−−−−−−−−−−−−−−−−−−−−− tout s'est bien passé.
$ id djobi
id: djobi: No such user
$ id $?
1 ←−−−−−−−−−−−−−−−−−−−−−−−−−−−−−−−−−−−−−−−−− Il y a eu un problème.
$
```
On peut alors utiliser cette valeur directement dans une structure de type if comme suit : testtest.sh

```
#!/bin/bash
if id $1 2> /dev/null 1>&2; then
 echo c\'est un utilisateur
else
echo ce n\'est pas un utilisateur
fi
```
Il est important de noter que dans la construction :

```
if \langle \text{commande } test \rangle ; then
```

```
\langle commandes \rangle
```
fi

 $\langle \textit{commandes} \rangle$ seront exécutées si et seulement si  $\langle \textit{commande test} \rangle$ renvoie la valeur  $0$ (indépendamment de ce qu'elle peut afficher). Dans notre exemple on <sup>a</sup> donc :

\$ *./testtest.sh lozano* <sup>c</sup>'est un utilisateur \$ *./testtest.sh djobi* ce <sup>n</sup>'est pas un utilisateur \$

On peut noter l'utilisation de  $\blacktriangleright$ redirections. 2> pour rediriger le flux d'erreur (2) et § 3.2 p. 62 1>&2 pour rediriger le flux standard (1) sur le flux d'erreur (2).  $$3.2 \text{ n}$ . 62

Un script renvoie la valeur retournée par la dernière commande exécutée. On peut cependant forcer le renvoi d'une valeur particulière en utilisant la commande exitsuivie d'une valeur.

Pour finir ce paragraphe et boucler la boucle des « expressions booléennes », supposons qu'il existe dans le répertoire courant un fichier guide-unix.tex et tapons :

#### \$ *[ -f guide-unix.tex ]*

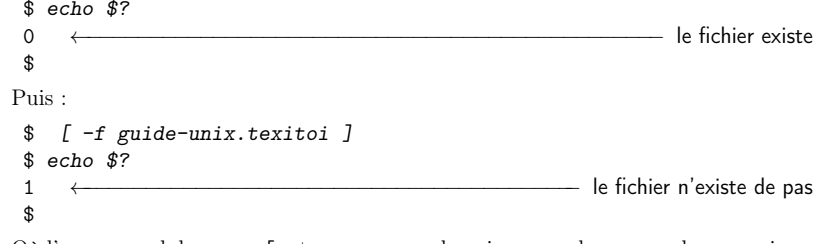

Où l'on apprend donc que [ est une commande qui, comme beaucoup de ses copines, renvoie <sup>0</sup> si tout est ok, et <sup>1</sup> sinon...

#### **5.2.5 Fonctions**

Une des caractéristiques des shells de la famille sh est la possibilité de créer des fonctions. Voici un exemple succinct qu<sup>i</sup> illustre les syntaxes de déclaration etd'appel, ainsi que la visibilité des variables :

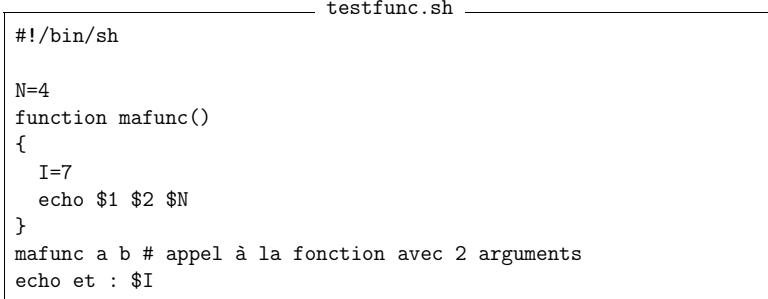

qu<sup>i</sup> donne <sup>à</sup> l'exécution :

\$ *./testfunc.sh*

**5**

## **Développer !**

<sup>a</sup> <sup>b</sup> <sup>4</sup> et : <sup>7</sup> \$

{

}

on notera donc qu'à l'intérieur du corps de la fonction, les arguments de celle-ci sontnotés \$1, \$2, etc. En outre :

- les variables instanciées dans la fonction sont visibles en dehors (c'est le casde \$I dans notre exemple) ;
- les variables instanciées avant la définition de la fonction sont visibles danscelle-ci (c'est le cas de \$N dans notre exemple).

Enfin, <sup>à</sup> l'instar d'un script, on peut faire renvoyer une valeur <sup>à</sup> une fonction avec la commande return suivie d'une valeur. Voici un exemple d'utilisation de fonction : on reprend le script arithmetique.sh du paragraphe 5.2.3 page <sup>114</sup> et on utilise une fonction pour faire le changement de nom :

arithmetique-3.sh#!/bin/sh

function changernom()

annee=\${1%-\*}annee=\$[annee-1]

 mv "\$1" "\$annee-\${1#\*-}" for <sup>F</sup> in ????-????.dat ; do changernom \$F

done

#### **5.2.6 Input field separator**

Un jour ou l'autre le développeur de script shell est confronté au problème suivant. Avec notre fichier :

Jimi Hendrix <sup>1970</sup> Jim Morrison <sup>1971</sup> Janis Joplin <sup>1969</sup>

on écrit naïvement le script ayant pour but d'effectuer un traitement par ligne desfichiers passés en paramètre :

naif.sh

#!/bin/sh for ligne in \$(cat "\$@") ; do echo "Une ligne : \$ligne" done

On aura une certaine déception <sup>à</sup> l'exécution :

\$ *./naif.sh fichier.dat* Une ligne : Jimi Une ligne : Hendrix

Une ligne : <sup>1970</sup> Une ligne : Jim Une ligne : Morrison Une ligne : <sup>1971</sup> Une ligne : Janis Une ligne : Joplin Une ligne : <sup>1969</sup> \$

Ceci vient du fait que les éléments constituant la liste  $\langle \ell \rangle$  de :

for ligne in  $\langle \ell \rangle$ ; do ...

sont délimités par les caractères contenus dans la variable IFS. Cette variable contient par défaut :

- le caractère espace,
- la tabulation,
- le saut de ligne.

Or nous souhaiterions ici clairement que les éléments de la liste soient délimités parle saut de ligne. Il suffit pour cela de modififier le script :  $=$  naif.sh  $=$ 

#### #!/bin/sh # <sup>c</sup>'est le saut de ligne qu<sup>i</sup> fait office de séparateur pour # chaque élément d'une liste IFS="" for ligne in \$(cat "\$@") ; do echo "Une ligne : \$ligne" done

qu<sup>i</sup> donnera ce qu'on attend, <sup>c</sup>'est-à-dire :

\$ *./naif.sh fichier.dat* Une ligne : Jimi Hendrix <sup>1970</sup> Une ligne : Jim Morrison <sup>1971</sup> Une ligne : Janis Joplin <sup>1969</sup> \$

#### **5.2.7 Fiabilité des scripts**

Pour rendre fiables les scripts que vous écrirez, il faudra qu'ils puissent traiter correctement les fichiers aux noms « bizarroïdes ». Le premier cas est le cas des nomsde fichiers contenant des espaces. Supposons que dans un répertoire :

\$ *ls -1* bidule.dat le machin.dat truc.dat\$

et que l'on écrive le script suivant <sup>9</sup> :

<sup>9.</sup> Qui <sup>n</sup>'a comme seul intérêt l'exemple, puisque rm \*.dat fera aussi bien l'affaire.

```
for f in *.dat ; do
 echo "je vais effacer $f..."
 rm $f
done
```
Celui-ci affichera, au moment de traiter le fichier le machin.dat :

Je vais effacer le machin.dat

- rm: cannot lstat 'le': No such file or directory
- rm: cannot lstat 'machin.dat': No such file or directory

C'est-à-dire que la commande rm tente d'effacer deux fichiers :

- le fichier le
- et le fichier machin.dat

 Pour faire comprendre <sup>à</sup> la commande rm que le nom du fichier est composé des deux mots, on doit écrire :

for <sup>f</sup> in \*.dat ; do echo "je vais effacer \$f..." rm "\$f" ←<del>−−−−−−−−−−−−−−−−−−−−−−−−−−</del> on quote la variable done

Autre situation « tordue » : lorsque le nom d'un fichier commence par le caractèretiret (-) par exemple -biduletruc.txt. Dans ce cas :

```
$ ls -biduletruc.txt
ls: invalid option -- e
Try 'ls --help' for more information.
$ rm -biduletruc.txt
rm: invalid option -- b
Try 'rm --help' for more information.
$
```
ici <sup>e</sup> est la première option connue <sup>à</sup> la commande ls. Pour rm <sup>c</sup>'est l'option <sup>b</sup>. La solution <sup>10</sup> pour contourner ce problème est d'insérer dans la ligne de commande le couple -- pour indiquer que ce qu<sup>i</sup> suit ne contiendra <sup>p</sup>lus d'option. Ainsi :

```
$ ls -- -biduletruc.txt
-biduletruc.txt$
```
On pourra faire de même pour la commande rm.

### **5.3 Makefile**

L'utilitaire make est un outil destiné, au départ, <sup>à</sup> gérer la compilation d'un projet incluant plusieurs fichiers. Grâce à un fichier — le  ${\tt makefile}$  — on précise quels sont les fichiers <sup>à</sup> recompiler lorsqu'on apporte une modification <sup>à</sup> un ou <sup>p</sup>lusieursfichiers composant le projet. Dans la pratique, make peut être utilisé dans le cadre

d'un projet dont la gestion ne nécessite pas nécessairement de compilation ; en fait tout projet dans lequel on <sup>a</sup> besoin <sup>à</sup> un moment donné de construire (ou faire) un fichier <sup>à</sup> partir d'un ou <sup>p</sup>lusieurs autres, peut faire appe<sup>l</sup> <sup>à</sup> make. On distinguera donc deux concepts :

- 1. l'utilitaire make lui-même qu<sup>i</sup> est un programme, dont les versions varient selonle système ; nous utiliserons ici le make de gnu ;
- 2. le fichier makefile, qu<sup>i</sup> peut porter <sup>n</sup>'importe que<sup>l</sup> nom, et qu<sup>i</sup> contient unensemble de règles pour définir :
	- (a) <sup>à</sup> partir de quels fichiers on construit le projet ;
	- (b) quels sont les fichiers <sup>à</sup> « refaire » en fonction des modifications apportéesau projet.

Ce fichier est interprété par l'utilitaire make.

#### **5.3.1 Principes de base**

Nous exposons ici les concepts de base de l'utilisation de make en nous basant sur un exemple simple : supposons que nous utilisions le logiciel xfig <sup>11</sup> pour créer des dessins et que nous ayons besoin de les insérer dans un document sous la forme d'un fichier au format PostScript encapsulé <sup>12</sup>. Une fois le fichier test.fig sauvé au format de xfig, on désire automatiser l'exportation en PostScript, avec la commande  $^{13}$  :

\$ *fig2dev -L eps test.fig <sup>&</sup>gt; test.eps* \$

#### **Notion de cible**

Comme nous le notions un peu <sup>p</sup>lus haut, make permet de fabriquer des fichiers. Le fichier que l'on veut construire s'appelle en jargon <mark>make</mark>, la *cible*. Supposons que le fichier <sup>à</sup> exporter <sup>s</sup>'appelle test.fig, le fichier <sup>à</sup> fabriquer se nommera test.eps. On crée alors un fichier que l'on nomme Makefile contenant :

test.eps :  $→$  fig2dev -L eps test.fig > test.eps

le caractère -→ indique l'insertion d'une *tabulation*. Sa présence est *indispensable*<br>pour que l'utilitaire make analyse les règles du fichier makefille pour que l'utilitaire make analyse les règles du fichier makefile.

Par défaut, make cherche <sup>à</sup> exécuter la première cible qu'il rencontre. Par convention, on définit une cible all pour « tout faire » :

124

<sup>10.</sup> Une autre solution consiste <sup>à</sup> préfixer le nom du fichier par ./

<sup>11.</sup> Qui est <sup>à</sup> la fois laid et pratique, et dispose de fonctionnalités étonnantes comme son fameux« open compound ».

<sup>12.</sup> Le PostScript encapsulé diffère du Postscript dans la mesure où il est destiné <sup>à</sup> être intégré dans un autre document. Le fichier contient d'ailleurs <sup>à</sup> cette fin une « boîte englobante » (boundingbox permettant d'obtenir son encombrement.

<sup>13.</sup> L'exportation peut certes être réalisée interactivement avec la souris, depuis le logiciel xfig, mais tel <sup>n</sup>'est pas notre propos.

## **Développer !**

all : test.eps

test.eps :  $\mapsto$  fig2dev -L eps test.fig > test.eps

Pour construire le fichier test.eps on peut alors au choix lancer :

\$ *make* fig2dev -L eps test.fig <sup>&</sup>gt; test.eps\$

ou :

**5**

```
$ make test.eps
fig2dev -L eps test.fig > test.eps$
```
On peut d'ores et déjà remarquer que la commande <sup>à</sup> exécuter est préalablementaffichée <sup>à</sup> l'écran ; ceci peut être désactivé (voir 5.3.5 page 129).

#### **Notion de dépendance**

À chaque modification du fichier  $\texttt{test.fig}$ , il est nécessaire d'exporter à nouveau en eps. C'est typiquement le genre de tâche que l'on peut confier <sup>à</sup> make. On insère donc dans le fichier Makefile une dépendance qu<sup>i</sup> spécifie que la construction dufichier test.eps dépend de la date du fichier test.fig :

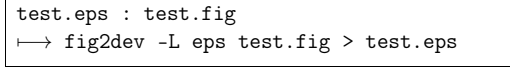

La signification de cette dépendance est la suivante :

- 1. si le fichier test.fig est <sup>p</sup>lus récent que le fichier test.eps la prochaine invocation de make construira <sup>à</sup> nouveau test.eps ;
- 2. sinon une invocation de make donnera :

```
$ make
make: 'test.eps' is up to date.
$
```
qu<sup>i</sup> est tout simplement la traduction de « est <sup>à</sup> jour ».

L'utilitaire make gère les dépendances en utilisant les dates associées aux fichiers ; il est donc impératif que l'horloge du système fonctionne correctement et en particulier, dans le cas d'un système en réseau, que l'heure du système stockant les fichierssoit synchrone avec l'heure du système exécutant l'utilitaire lui-même.

#### **Notion de règle**

L'ensemble formé par une cible, une ou des dépendances, et les commandes<sup>s</sup>'appelle une règle. La syntaxe générale est la suivante :

```
\langlecible\rangle: \langledépendances\rangle\longmapsto \langle \text{commande}_1 \rangle\longmapsto \langle \text{commande}_2 \rangle7−→...\longmapsto{commande<sub>n</sub>}
```
Nous verrons par la suite que l'on peut définir des règles relativement subtiles permettant d'automatiser la gestion de fichiers de projets complexes.

#### **5.3.2 Variables**

Dans un fichier Makefile on peut utiliser des variables, par exemple :

FICHIER <sup>=</sup> test FIGOPTS=-Leps all : \$(FICHIER).eps \$(FICHIER).eps : \$(FICHIER).fig7−→ fig2dev \$(FIGOPTS) \$(FICHIER).fig <sup>&</sup>gt; \$(FICHIER).eps

La syntaxe <sup>s</sup>'apparente donc <sup>à</sup> celle du shell :

- affectation avec l'opérateur <sup>=</sup> ;
- accès avec l'opérateur \$ et les parenthèses.

#### **5.3.3 Règles implicites et variables prédéfinies**

La règle que l'on <sup>a</sup> construite jusqu'ici est adaptée au fichier test.fig et <sup>à</sup> lui seul. Un moyen de généraliser cette règle <sup>à</sup> d'autres fichiers est d'utiliser ce qu'on nomme une règle implicite, permettant de définir de manière générale, comment construire un fichier .eps <sup>à</sup> partir d'un fichier .fig. Un fichier Makefile répondant <sup>à</sup> ce problème peut être le suivant :

- EPSFILE <sup>=</sup> test.eps
- $\overline{2}$ all : \$(EPSFILE)
- 3 $\%$ .eps :  $\%$ .fig
- 47−→ fig2dev -L eps \$< <sup>&</sup>gt; \$@

On peut expliquer ce Makefile quelque peu cryptique de la manière suivante : – la ligne <sup>3</sup> contient :

- la cible %.eps : c.-à-d. <sup>n</sup>'importe que<sup>l</sup> fichier dont l'extension est eps ;
- la dépendance %.fig : un fichier dont l'extension est .fig ;
- la ligne <sup>4</sup> contient la commande proprement dite qu<sup>i</sup> utilise des variables prédéfinies du gnu make :
- la variable \$< pour le premier fichier de la liste des dépendances (test.fig dans notre exemple);
- la variable \$@ qu<sup>i</sup> désigne le fichier cible (test.eps).

Le mécanisme de création du fichier test.eps est donc le suivant :

- 1. on doit faire test.eps (cible all) ;
- 2. pour ce faire, on dispose d'une règle permettant de faire un .eps <sup>à</sup> partir d'un .fig ;

**5**

## **Développer !**

3. il existe un fichier test.fig dans le répertoire ;

4. on peut donc faire test.eps.

Il existe bien entendu d'autres variables automatiques, parmi celles-ci : \$^ qui contient toutes les dépendances de la cible séparées par des espaces. Voir le manuel info de GNU <mark>make pour plus de précisions</mark>.

#### **5.3.4 Outils sur les variables**

On peut également, grâce <sup>à</sup> certaines des fonctionnalités du gnu make, automatiser l'instanciation des variables. Dans l'exemple qu<sup>i</sup> nous concerne, on peut dans un premier temps mettre dans une variable FIGFILE tous les fichiers du répertoire de travail portant l'extension .fig :

#### FIGFILE=\$(wildcard \*.fig)

le mot-clef wil<mark>dcard</mark> que l'on peut traduire par *joker* ou caractère générique permet donc ici d'arriver <sup>à</sup> nos fins. Une deuxième étape consiste <sup>à</sup> créer la variable EPSFILE <sup>à</sup> partir de FIGFILE en remplaçant dans le contenu de cette dernière, la chaîne .fig par la chaîne .eps :

#### EPSFILE=\$(patsubst %.fig, %eps,\$(FIGFILE))

Le mot-clef  ${\tt pastsubst}$  signifie ici  $pattern$  substitution. Notre  ${\tt Makefile}$  permettant de gérer l'exportation de nos dessins est maintenant capable de générer les .eps <sup>à</sup> partir de tous les fichiers .fig du répertoire courant. On peut également <sup>y</sup> rajouter une cible de « nettoyage » permettant d'effacer les fichiers .eps lorsqu'ils ne sont <sup>p</sup>lus nécessaires :

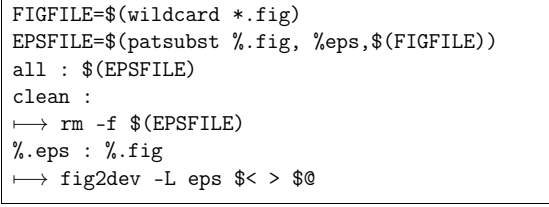

Un raccourci de patsubst pour la substitution précédente est :

EPSFILE=\$(FIGFILE:.fig=.eps)

qu<sup>i</sup> remplace la chaîne .fig par la chaîne .eps, <sup>à</sup> la fin des mots. La forme patsubst est donc en quelque sorte une généralisation de la précédente.

Plus généralement, on peut instancier une variable en utilisant le mot clef shell suivi d'une ou <sup>p</sup>lusieurs commandes interprétées par le shell. Un exemple d'une telleconstruction peut être :

# récupère le dernier fichier TeX sauvé TMP=\$(shell ls -1tr \*.tex <sup>|</sup> tail -1) # enlève l'extension LASTTEXFILE= $$(shell echo $(TMP) | sed s/\iotaex$ \$\$// )

## **5.3 Makefile** <sup>129</sup>

Il existe bien d'autres outils de traitement sur les chaînes de caractères dans les variables, parmi ceux-ci de nombreux opérateurs de type « rechercher/remplacer », des opérateurs propres aux noms de fichiers (suppression d'extension, du répertoire, etc.), des boucles de type « pour chaque », voir <sup>à</sup> ce sujet le manuel au format info du gnumake.

#### **5.3.5 Options et fonctionnalités diverses**

#### **Options de make**

Comme toute commande UNIX, make peut prendre quelques options et paramètres :

– les paramètres doivent correspondre au nom d'une cible du Makefile. Dans notre exemple, elle peut être :

\$ *make bidule.eps*

...\$ou :

\$ *make clean*

rm -f arborescence.eps disques.eps flux.eps <sup>p</sup>ipes.eps

\$

 si le fichier bidule.fig existe. Si make ne trouve pas de règle pour fabriquer la cible, un message d'erreur est renvoyé :

\$ *make djobi*

make: Nothing to be done for 'djobi'.

#### \$

 Si aucun paramètre <sup>n</sup>'est précisé, <sup>c</sup>'est la première cible rencontrée qu<sup>i</sup> estexécutée.

 par défaut make cherche les règles et les cibles parm<sup>i</sup> quelques fichiers dont les noms sont prédéfinis (Makefile, makefile, etc.), l'option -f permet d'utiliser un autre nom pour le fichier :

\$ *make -f bidule.mak*

\$

...

- l'option -n demande <sup>à</sup> make d'afficher les commandes prévues pour la cible en question, sans les exécuter ; ce qu<sup>i</sup> peut être utile pour débuguer les Makefile ;
- notez enfin que si la commande d'une règle est préfixée par le caractère @, cette commande <sup>n</sup>'est pas affichée avant d'être exécutée comme elle l'est par défaut :

cible1 : ← echo six bleus 1<br>cible? · cible2 : → @echo six bleus 2
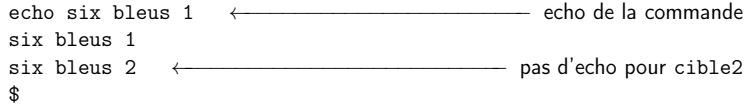

#### **Règles prédéfinies**

**5**

Comme nous aurons l'occasion de le voir au paragraphe 5.4 les utilitaires make, et notamment le GNU make, définissent certaines règles dite *implicites* pour fabriquer des fichiers « standards ». À titre d'information, le gnu make dispose d'un catalogue de règles pour, entre autres :

- compiler du C, du C++, du Pascal ;
- faire des éditions de liens ;
- créer des fichiers  $\mathtt{dvi}$  à partir des sources T<sub>E</sub>X;

– ... Nous exploiterons ces règles prédéfinies dans la section suivante dédiée <sup>à</sup> la compilation d'un programme en langage C.

#### **5.4 Faire des projets en langage <sup>C</sup>**

Nous supposons ici que le lecteur connaît le langage C, et présentons les mécanismes de la création d'un exécutable unix <sup>à</sup> partir d'un source écrit en C. La création d'un programme passe par différentes <sup>p</sup>hases d'analyse dont on peut trouver des « méthodes » dans les livres de génie logiciel et d'algorithmique. Nous nous attarderons ici sur la <sup>p</sup>hase « technique » et supposons que le lecteur <sup>a</sup> un niveaucorrect en langage C.

#### **5.4.1 Remarques préliminaires**

Voici un petit <sup>g</sup>lossaire qu<sup>i</sup> permettra de clarifier notre vocabulaire. Les différentstypes de fichiers que nous rencontrerons seront :

Source : <sup>c</sup>'est le fichier texte qu<sup>i</sup> contient le programme en langage <sup>C</sup> ;

- Exécutable : <sup>c</sup>'est le fichier binaire qu<sup>i</sup> contient des instructions destinées au processeur (code machine) et qu<sup>i</sup> peut être chargé en mémoire par le systèmed'exploitation ;
- Objet : <sup>c</sup>'est un fichier binaire résultant de la compilation. Ce fichier contient le code machine de certaines fonctions définies par le programmeur et des appels <sup>à</sup> des fonctions définies autre part (dans un autre fichier objet ou dans unebibliothèque) ;
- Bibliothèque : <sup>c</sup>'est un fichier binaire <sup>s</sup>'apparentant <sup>à</sup> un fichier objet et contenantle code d'un certain nombre de fonctions rendues publiques ;
- Bibliothèque dynamique : il <sup>s</sup>'agit d'une bibliothèque dont le code machine <sup>n</sup>'estpas inséré dans l'exécutable, mais qu<sup>i</sup> est chargé <sup>à</sup> la demande lors de l'exécution.
- Les actions que nous serons amenés <sup>à</sup> effectuer pour la gestion de notre projet seront :
- Compilation : <sup>c</sup>'est la <sup>p</sup>hase permettant de faire une analyse syntaxique, grammaticale et sémantique du fichier source et de créer, si cette première <sup>p</sup>hase

#### **5.4 Faire des projets en langage <sup>C</sup>** <sup>131</sup>

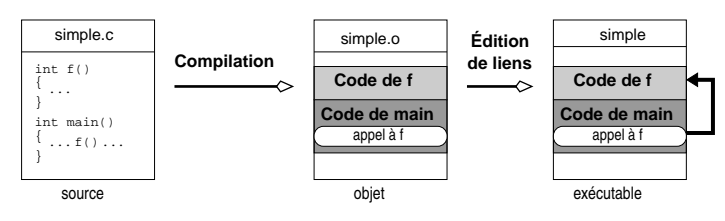

Figure 5.1: Création d'un exécutable <sup>à</sup> partir d'un seul fichier source

se déroule sans heurt, un fichier objet ; elle se décompose en preprocessing, compilation et assemblage ;

Édition de liens : <sup>c</sup>'est la <sup>p</sup>hase qu<sup>i</sup> regroupe les fichiers objets et les bibliothèques, et qu<sup>i</sup> après avoir vérifié que toutes les fonctions appelées dans les fichiers objets pointent bien vers un code objet, crée un exécutable. L'édition de liens en anglais se dit to link, et l'utilitaire permettant de l'effectuer est lelinker.

#### **5.4.2 Étude du cas simple : un seul fichier source**

Supposons que l'on ait <sup>à</sup> créer un exécutable <sup>à</sup> partir du fichier suivant (voiraussi figure 5.1) : simple.c

int  $f()$ {return 4; } int main() {int  $i=f()$ ; printf("Bonjour tout le monde.\n"); return 0; }

#### **Création de l'exécutable**

On peut dans le cas simple d'un projet se réduisant <sup>à</sup> un seul fichier source, lancer une commande qu<sup>i</sup> crée directement l'exécutable :

\$ *gcc -o simple simple.c* \$

C'est l'option -o  $\langle nom \rangle$  qui permet de créer un exécutable dont le nom est  $\langle nom \rangle$   $^{14}.$  Ce nom peut être choisi librement, aucune extension particulière <sup>n</sup>'est nécessaire. Ce sont les attributs du fichier qu<sup>i</sup> le rendent exécutable et non son nom.

Ici les phases de compilation et d'édition de liens sont réalisées automatiquement sans que l'utilisateur <sup>n</sup>'ait <sup>à</sup> le demander explicitement. Dans ce cas, l'éditeur de liens trouve le code de la fonction <sup>f</sup> dans le fichier simple.c compilé.

<sup>14.</sup> Par défaut ce nom est généralement a.out, le nom que Thompson avait utilisé pour le premier assembleur créé sur les toutes premières versions d'unix.

**Développer !**

#### **Exécution**

On exécute le fichier résultant de l'édition de liens en l'appelant par son nom :

```
$ ./simple
```
Bonjour tout le monde.

```
$
```
Tant que le répertoire où réside l'exécutable <sup>n</sup>'est pas listé dans le contenu de la variable PATH, il est nécessaire de préfixer l'exécutable par le chemin pour pouvoir l'exécuter : <sup>c</sup>'est ici la signification du « ./ » dans ./test. Dans le cas contraire, deux cas peuvent se produire :

1. le système ne trouve pas votre programme, par exemple si votre programmes'appelle bidule et que vous tentez de l'exécuter comme suit :

\$ *bidule* bash: bidule: command not found\$

2. le système <sup>n</sup>'appelle pas votre programme. Par exemple si vous avez la mauvaise idée de nommer votre exécutable test :

\$ *test* ←−−−−−−−−−−−−−−−−−−−−−−−−−−−−− Il semble ne rien se passer \$ *type test* test is <sup>a</sup> shell builtin \$

il existe donc une autre commande nommée test et <sup>c</sup>'est elle qu<sup>i</sup> est exécutée <sup>à</sup> la <sup>p</sup>lace de la votre.

Certains objecteront <sup>à</sup> la lecture de ce paragraphe : « Mais pourquoi ne pas rajouterle répertoire courant dans la variable PATH<sup>15</sup>?» La réponse est que pour des raisons de sécurité il <sup>n</sup>'est pas conseillé de rajouter «.» (le répertoire courant) dans cette variable (lire <sup>à</sup> ce sujet Garfinkel et Spafford (1996)). Il est donc bon de prendre d'ores et déjà l'habitude d'utiliser le fameux «./». On pourra également lire le paragraphe 6.1.4page <sup>147</sup> qui propose une autre solution.

#### **Préprocesseur**

Avant d'être compilé, un source en langage <sup>C</sup> est passé <sup>à</sup> la moulinette du préprocesseur. Ce programme va traiter toutes les directives de type #... et les remplacer par du code source. Il supprimera également tous les commentaires. Le résultat de ce « traitement de texte » sera présenté au compilateur. Sous unix, le préprocesseur porte le doux nom de cpp (*C preprocessor*). On peut voir cpp en action en utilisant l'option -E de gcc, sur un fichier exemple :

```
- testcpp.c -#define N 4
#define carre(a) ((a)*(a))int main(int argc, char** argv)
{int i=N,j,k;
 j=2*N;
```

```
return 0;
```
puis :

}

```
$ gcc -E testcpp.c
int main(int argc, char** argv){int i= 4, j, k;
  j=2* 4;
k= (( i+j )*( i+j ));
 return 0;
}
$
```
On peut également noter que le préprocesseur de gcc définit <sup>p</sup>lusieurs symboles qu<sup>i</sup> identifient le système sous-jacent. On peut utiliser ces symboles lorsqu'on veut créerdu code <sup>C</sup> portable d'un système (unix) <sup>à</sup> un autre :

\$ *cpp -dM testcpp.c* ...

```
#define __linux__ 1
#define __gnu_linux__ 1
#define __unix__ 1
#define __i386__ 1
#define __INT_MAX__ 2147483647
#define __LONG_LONG_MAX__ 9223372036854775807LL
#define __DBL_MIN__ 2.2250738585072014e-308
#define N 4
$
```
Ces symboles peuvent ensuite être exploités par des directives de type #ifdef :

#if defined \_\_linux\_\_ && defined \_\_i386\_\_ int fonction\_de\_la\_mort(int,int) #else int fonction\_de\_la\_mort(double,double) #endif

#### **Répertoires de recherche**

Lorsque cpp se met en branle, et qu'il rencontre une directive #include, il va chercher dans une liste de répertoires le fichier spécifié. On peut voir la liste de recherche par défaut en utilisant <sup>à</sup> nouveau l'option -v de gcc :

\$ *gcc -v -E fantome.c*

```
 gcc version 3.3.5 (Debian 1:3.3.5-13)
 /usr/lib/gcc-lib/i486-linux/3.3.5/cc1 -E -quiet -v src/testcpp.c
#include "..." search starts here:
#include <...> search starts here:
/usr/local/include
```
<sup>15.</sup> Si vous <sup>n</sup>'avez pas l'intention d'objecter, continuez donc <sup>à</sup> lire tranquillement en sautant cequ<sup>i</sup> suit...

**5.4 Faire des projets en langage <sup>C</sup>** <sup>135</sup>

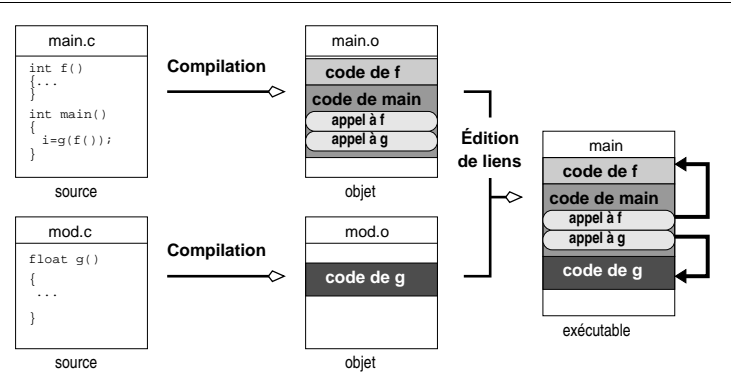

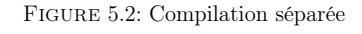

On peut ensuite traduire ce code en appelant explicitement l'outil assembleur :

\$ *as testas.s -o testas.o*

\$

#### **Autres options intéressantes**

gcc dispose de moult options que nous ne détaillerons bien évidemment pas ici. Voici cependant quelques options utiles <sup>à</sup> connaître pour mener <sup>à</sup> bien vos projets :

- l'option  $-0$ (nombre)<sup>16</sup> est met en route différentes méthodes d'optimisation pour produire du code <sup>p</sup>lus rapide ou utilisant moins de mémoire. En ce qu<sup>i</sup> concerne  $\langle \text{nombre} \rangle$ , il peut prendre des valeurs de 0 à 3 (0 : pas d'optimisation, 3 : optimisation max) ;
- l'option -Wall affiche tous les warnings de compilation ; <sup>c</sup>'est une option incontournable qu<sup>i</sup> permet d'attirer l'attention du programmeur sur des portions de programmes « douteuses » (variables non initialisées, problème de transtypage, ...) ;
- $-D\langle macro\rangle$  est une option passée au préprocesseur qui produit le même résultat que l'inclusion dans le source d'une ligne #define  $\langle macro \rangle$  1;

#### **5.4.3 Compilation séparée**

Dans le contexte de la compilation séparée on <sup>a</sup> <sup>à</sup> compiler <sup>p</sup>lusieurs modules source. Examinons, en guise d'exemple, la situation (figure 5.2) dans laquelle unfichier contient le main : main.c

#include <stdio.h> #include "mod.h" int f() { return 4; } int main(int argc, char\*\* argv) {

### **Développer !**

/usr/i386-redhat-linux/include /usr/lib/gcc-lib/i486-linux/3.3.5/include/usr/includeEnd of search list.

\$

134

On notera que :

- les fichiers inclus par une directive du type  $\#$ include " $\langle$ fichier $\rangle$ " sont recherchés <sup>à</sup> partir du répertoire courant ;
- on peut influer sur la liste des répertoires dans lesquels une directive #include recherche les fichiers, grâce <sup>à</sup> l'option -I de gcc. Si par exemple, on désire inclure le fichier bidule.h se trouvant dans ~/mes\_includes, on spécifiera enligne de commande :

\$ *gcc -I ~/mes\_includes -c monfichier.c*

avec : monfichier.c

```

#include <bidule.h> /* ou "bidule.h" */...
```
#### **Voir le code assembleur**

**5**

Sur les systèmes unix utilisant l'environnement de développement de chez gnu, la <sup>p</sup>lupart des langages de programmation compilés (C, C++, Pascal, Prolog) sont d'abord traduits en langage d'assemblage, on fait ensuite appe<sup>l</sup> <sup>à</sup> l'outil assembleur pour produire le fichier objet. Par simple curiosité on peut voir le code assembleurproduit pour le fichier suivant : testas.c

```
int mafonction(double d)
{return 2.3*d-7.4;
}
```
On peut demander <sup>à</sup> gcc de <sup>s</sup>'arrêter <sup>à</sup> la <sup>p</sup>hase d'assemblage (c'est-à-dire ne pas produire le fichier objet) avec la commande suivante :

```
$ gcc -S testas.c
$ ls -l testas.*
-rw-r--r-- 1 lozano lozano 57 Nov 11 18:30 testas.c
-rw-r--r-- 1 lozano lozano 640 Nov 11 18:31 testas.s
$
```
 On peut alors — toujours dans le cadre d'une curiosité malsaine — examiner lecontenant du code assembleur généré, avec la commande cat :

```
$ cat testas.s
```
mafonction:

...

```

pushl %ebp
movl %esp, %ebp<br>subl $16. %esp
          $16, %esp
```
**5**

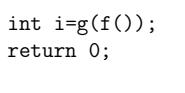

qu<sup>i</sup> fait appe<sup>l</sup> <sup>à</sup> une fonction <sup>g</sup> dont la déclaration se trouve dans mod.h et la définition dans mod.c :  $mod.h$   $\qquad$ 

 $mod.c =$ 

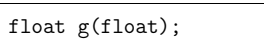

float g(float f)

return 2\*f;

Pour compiler ce projet :

- 1. On doit compiler séparément main.c et mod.c ;
- 2. Faire l'édition de liens <sup>à</sup> partir des fichiers objets créés.

#### **Compilation en ligne de commande**

Pour créer un fichier objet <sup>à</sup> partir d'un source en langage C — <sup>c</sup>'est-à-direprocéder <sup>à</sup> la <sup>p</sup>hase de compilation — on peut lancer la commande :

\$ *gcc -c main.c -o main.o* ←−−−−−−−−−−−− compilation du premier module \$ *gcc -c mod.c -o mod.o* ←−−−−−−−−−−−− compilation du deuxième module \$

Il faut noter ici l'option -c du compilateur qu<sup>i</sup> précise qu'on <sup>n</sup>'effectue que la compilation et l'option -o (output) précise que les fichiers objet doivent être stockés dans les fichiers main.o et mod.o.

#### **Édition de liens en ligne de commande**

Pour passer <sup>à</sup> la <sup>p</sup>hase suivante qu<sup>i</sup> est la création de l'exécutable par le biais del'édition de liens, on utilise la commande suivante :

```
$ gcc -o main main.o mod.o
$
```
Pour effectuer l'édition de liens, on précise donc le nom de l'exécutable avec l'option-o, et on spécifie quels sont les fichiers objet <sup>à</sup> lier.

#### **5.4.4 Bibliothèques**

#### **Lier un exécutable avec une bibliothèque**

Pour ce qu<sup>i</sup> concerne Linux — et <sup>c</sup>'est le cas de la <sup>p</sup>lupart des systèmes unix les exécutables créés sont des exécutables dynamiques, <sup>c</sup>'est-à-dire que le code qu'ils contiennent fait appe<sup>l</sup> <sup>à</sup> des bibliothèques dynamiques. Soit le source suivant :

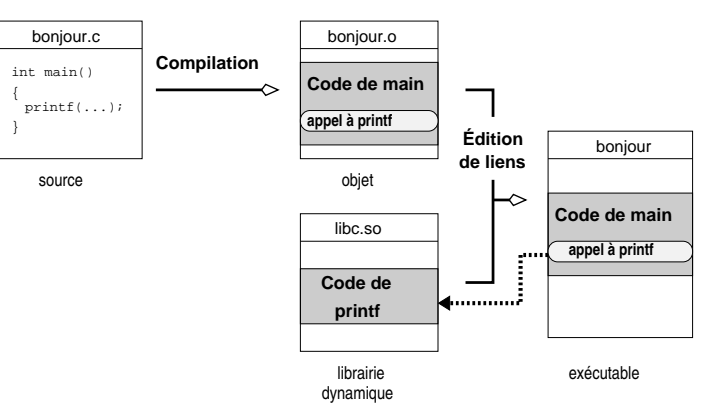

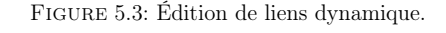

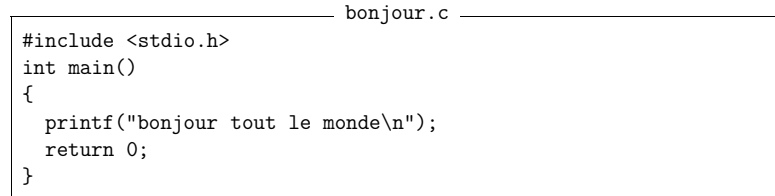

et la commande suivante pour créer un exécutable :

\$ *gcc -o bonjour bonjour.c* \$

On peut examiner l'exécutable créé avec la commande ldd pour obtenir les bibliothèques dont il dépend :

\$ *ldd bonjour* libc.so.6 => /lib/libc.so.6 (0x4001a000) /lib/ld-linux.so.2 => /lib/ld-linux.so.2 (0x40000000) \$

On voit donc ici que l'exécutable bonjour est lié dynamiquement avec la bibliothèque standard, dite « libC » (voir figure 5.3). Ces deux bibliothèques sont automatiquement ajoutées <sup>à</sup> l'édition de liens, sur le système Linux de l'auteur. La première contient le code de la bibliothèque standard du <sup>C</sup> (et donc celui de la fonction printf), la deuxième contient les instructions permettant de charger dynamiquement les bibliothèques.

Dans certaines situations, il faut préciser explicitement que le code fait appe<sup>l</sup> <sup>à</sup> des fonctions définies dans une bibliothèque spécifique. Par exemple pour com<sup>p</sup>iler le fichier en langage C suivant faisant appe<sup>l</sup> <sup>à</sup> une routine de la bibliothèquemathématique :

testmath.c

#include <stdio.h> #include <stdlib.h>

136**Développer !**

}

{

}

**5**

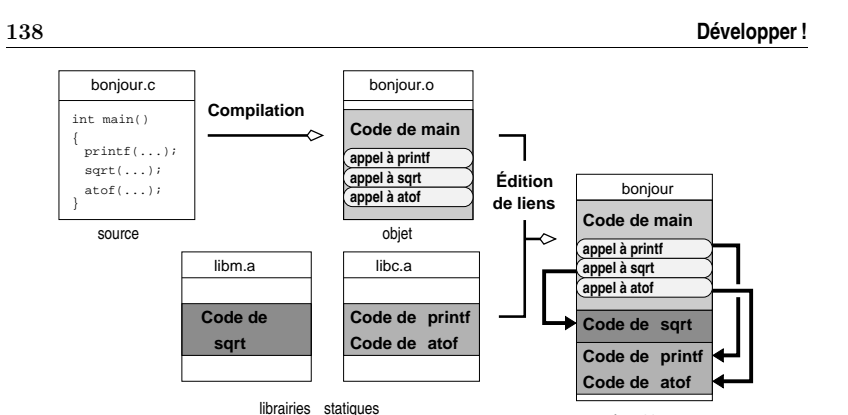

Figure 5.4: Édition de liens statique.

exécutable

#include <math.h>

int main(int argc, char\*\* argv)

if (argc==2)

{

}

/\* renvoie la racine de l'argument <sup>1</sup> \*/  $print(f("%f\n', sqrt(atof(argv[1])));$ return 0;

on procédera comme suit :

```
$ gcc -c testmath.c -o testmath.o
$ gcc -o testmath testmath.o -lm
$
```
L'option -l précise que l'on veut ajouter la bibliothèque mathématique du <sup>C</sup> <sup>à</sup> l'édition de liens. On <sup>a</sup> alors :

#### \$ *ldd testmath*

libm.so.6 => /lib/libm.so.6 (0x40021000) libc.so.6 => /lib/libc.so.6 (0x40043000) /lib/ld-linux.so.2 => /lib/ld-linux.so.2 (0x40000000) \$

on constate donc que l'exécutable testmath est lié dynamiquement avec la bibliothèque mathématique stockée dans le fichier /lib/libm.so.6. Il est possible de forcer la création d'un exécutable statique. Pour cela on impose alors au linker d'insérer dans l'exécutable le code des fonctions provenant de ou des bibliothèquesnécessaires :

\$ *gcc -static -o testmath.stat testmath.o -lm* \$ *ls -lh testmath\** -rwxr-xr-x <sup>1</sup> lozano lozano 12K Nov <sup>11</sup> 17:54 testmath -rw-r--r-- <sup>1</sup> lozano lozano <sup>223</sup> Nov <sup>11</sup> 17:54 testmath.c  $-rw-r--r--$  1 lozano lozano 948 Nov 11 17:54 testmath.o

#### **5.4 Faire des projets en langage <sup>C</sup>** <sup>139</sup>

On pourra noter la différence de taille des exécutables créés. Ceci confirme que dans le cas « statique » le code des fonctions issu des bibliothèques est inséré dansl'exécutable (voir figure 5.4 page ci-contre).

#### **Où sont les bibliothèques ?**

\$

Lorsqu'on précise, lors de l'édition de liens, l'option -l suivie de <sup>m</sup>, le linker cherche dans une série de répertoires prédéterminée, un fichier nommé libm.so pour la bibliothèque dynamique et libm.a pour la bibliothèque statique. Dans le cas où la bibliothèque <sup>à</sup> inclure <sup>n</sup>'est pas dans la liste de répertoires standard, il est nécessaire d'utiliser l'option -L suivie du répertoire où se trouve la bibliothèque en question. Par exemple, on écrira :

\$ *gcc -L ~/lib -o djobi djobi.o -lmabib* \$

si la bibliothèque libmabib.so ousi la bibliothèque libmabib.so ou libmabib.a se trouve dans le répertoire ~/lib.<br>S'il s'agit d'une bibliothèque dynamique (libmabib.so), pour pouvoir *exécuter* le fichier djobi, il faudra impérativement indiquer au programme qu<sup>i</sup> charge les bibliothèques dynamiques où se trouve libmabib.so. On peut réaliser cela en positionnant la variable d'environnement LD\_LIBRARY\_PATH avec la liste des répertoires susceptibles de contenir des bibliothèques dynamiques :

export  $LD$ \_LIBRARY\_PATH= $\langle dir_1 \rangle$ : $\langle dir_2 \rangle$ : \$LD\_LIBRARY\_PATH

Dans notre exemple on écrira :

#### \$ *expor<sup>t</sup> LD\_LIBRARY\_PATH=~/lib:\$LD\_LIBRARY\_PATH* \$

À titre indicatif, sous le système HPUX (l'unix de Hewlett Packard) cette variable se nomme SHLIB\_PATH.

#### **Créer une bibliothèque**

On peut créer des bibliothèques qu<sup>i</sup> seront liées statiquement ou dynamiquement lors de l'édition de liens. La création d'une bibliothèque consiste <sup>à</sup> rassembler un certain nombre de fichiers objets dans un seul fichier. On supposera, <sup>à</sup> titre d'exemple, que l'on dispose de trois fichiers : mod1.o mod2.o et mod3.o résultant de la compilation de trois fichiers écrits en langage C.

**Statique** Pour créer une bibliothèque statique, on pourra utiliser la commande :

\$ *ar ruv libbidule.a mod1.o mod2.o mod3.o* ar: création de libbidule.a  $a - mod1.0$  $a - mod2.o$  $a - mod3.o$ \$

La commande ar crée un fichier bibliothèque libbidule.a. L'option ru permet d'insérer en remplaçant chaque objet dans l'archive, l'option <sup>v</sup> permet de rendre la commande ar <sup>p</sup>lus bavarde qu'elle ne l'est par défaut. On se reportera <sup>à</sup> la page de manuel pour <sup>p</sup>lus de détail. Une fois la bibliothèque statique créée on peut l'utiliserlors d'une édition de liens comme suit :

\$ *gcc -L. -o monappli monmain.o -lbidule* \$

On notera :

\$

- 1. l'option -L pour indiquer qu'il faut chercher la bibliothèque dans le répertoire courant ;
- 2. la syntaxe -lbidule qu<sup>i</sup> cherche une bibliothèque nommée libbidule.a

L'option -s de la commande ar ou l'utilisation de la commande ranlib en lieu et place de ar permet de créer un index des symboles et ainsi d'accélerer les éditions de liens que l'on réalisera avec la bibliothèque.

**Dynamique** Pour créer une bibliothèque dynamique on utilisera la syntaxe suivante :

\$ *gcc -shared -o libbidule.so mod1.o mod2.o mod3.o*

Pour utiliser une telle bibliothèque <sup>à</sup> l'édition de liens :

\$ *gcc -L. -o monappli monmain.o -lbidule* \$

Il faudra <sup>s</sup>'assurer que la variable d'environnement LD\_LIBRARY\_PATH contienne le répertoire où se trouve libbidule.so pour que cette dernière puisse être chargée au moment de l'exécution de monappli (cf. § 5.4.4 page précédente).

#### **5.4.5 Se simplifier la vie avec** make

Encore une fois, nous supposons que le lecteur <sup>a</sup> <sup>à</sup> sa disposition le gnuEncore une fois, nous supposons que le lecteur a à sa disposition le GNU make.<br>Ce dernier définit deux règles liées à la gestion de projet en C et C++. La première règle est la suivante :

```
\%.o : \%.c
7−→$(CC) -c $(CPPFLAGS) $(CFLAGS) $<
```
qu<sup>i</sup> indique comment construire le fichier objet <sup>à</sup> partir du fichier C. Les variables CPPFLAGS et CFLAGS permettent respectivement de passer des options au préprocesseur et au compilateur <sup>17</sup>. On pourra donc utiliser par exemple le makefile suivant :

 $\frac{1}{\sqrt{1-\frac{1}{2}}}$  makefile.test.1  $\frac{1}{\sqrt{1-\frac{1}{2}}}$ 

CPPFLAGS=-I/usr/local/machin-chose

test.o : test.c

CFLAGS=-Wall

#### **5.4 Faire des projets en langage <sup>C</sup>** <sup>141</sup>

ce qu<sup>i</sup> donnera :

\$ *make -f makefile.test.1*

cc -Wall -I/usr/local/machin-chose -c test.c -o test.o \$

Le gnu make positionne par défaut la variable \$(CC) <sup>à</sup> la valeur cc. En outre, il définit un ensemble de règles pour l'édition de liens :

– <sup>s</sup>'il <sup>n</sup>'y <sup>a</sup> qu'un seul fichier objet, la règle est la suivante :

 $\% : \%$ .

7−→\$(CC) \$(LDFLAGS) \$< \$(LOADLIBES)

LDFLAGS permet de passer des options au linker, et LOADLIBES permet d'indiquer quelles sont les bibliothèques nécessaires à l'édition de liens.

- <sup>s</sup>'il <sup>s</sup>'agit d'une compilation séparée, une règle du type :
- main : main.o fichier1.o fichier2.o

 lancera la compilation des fichiers main.c, fichier1.c et fichier2.c, puis l'édition de liens avec les trois fichiers objets générés pour créer l'exécutable main. Dans le cas de la compilation séparée, il est nécessaire qu'un des fichierssource porte le nom de la cible (ici <sup>c</sup>'est main.c).

Voyons deux exemples, le premier pour le cas d'un seul fichier objet : makefile.test.2

CFLAGS=-Wall CPPFLAGS=-I/usr/local/machin-choseLDFLAGS=-L/usr/local/bidule-trucLOADLIBES=-lbidule

test : test.o

#### qu<sup>i</sup> donne :

\$ *make -f makefile.test.2 test*

cc -Wall -I/usr/local/machin-chose -c test.c -o test.o cc -L/usr/local/bidule-truc test.o -lbidule -o test \$

Dans le cas de la compilation séparée, on pourra écrire le makefile suivant qu<sup>i</sup> permet de créer l'exécutable de l'exemple du paragraphe 5.4.3 page <sup>135</sup> :

makefile.test.3 \_

CFLAGS=-Wall CPPFLAGS=-I/usr/local/machin-choseLDFLAGS=-L/usr/local/bidule-trucLOADLIBES=-lbidule

main : main.o mod.o

qu<sup>i</sup> donne :

\$ *make -f makefile.test.3*

- cc -Wall -I/usr/local/machin-chose -c main.c -o main.o
- cc -Wall -I/usr/local/machin-chose -c mod.c -o mod.o
- cc -L/usr/local/bidule-truc main.o mod.o -lbidule -o main

<sup>17.</sup> En C++, CFLAGS devient CXXFLAGS.

Pour finir cette section sur l'utilisation de make dans le cadre d'un projet en langage C, nous allons voir comment on peut demander <sup>à</sup> gcc de générer pour nous les dépendances du projet. Dans notre exemple de compilation séparée, ces dépendancessont les suivantes :

- mod.o dépend uniquement de mod.c : on doit reconstruire le premier si le dernier <sup>a</sup> été modifié ;
- main.o dépend de main.c et de mod.h <sup>à</sup> cause de la présence de la directive #include "mod.h" : si mod.h ou main.c <sup>a</sup> été modifié il faut reconstruire main.o.

Cette liste peut être générée automatiquement par gcc grâce <sup>à</sup> l'option -MM qu<sup>i</sup> affiche les dépendances liées aux fichiers inclus avec la directive du préprocesseur#include"/fichier)". Ainsi :

\$ *gcc -MM main.c mod.c* main.o: main.c mod.hmod.o: mod.c \$

On peut utiliser cette option de -MM directement dans le makefile lui-même :

#### CFLAGS=-Wall

**5**

 CPPFLAGS=-I/usr/local/machin-chose LDFLAGS=-L/usr/local/bidule-chouetteLOADLIBES=-lbidule OBJFILES=main.o est\_f.o CFILES=\$(OBJFILES:.o=.c)

main : \$(OBJFILES)

depend.dat :

7−→ \$(CC) -MM \$(CPPFLAGS) \$(CFLAGS) \$(CFILES) <sup>&</sup>gt; depend.dat -include depend.dat

Dans ce makefile, on <sup>a</sup> défini une cible nommée depend.dat dont le but est de construire le fichier de dépendances depend.dat. La directive -include permet ensuite d'inclure le fichier depend.dat même si celui-ci <sup>n</sup>'existe pas (c'est la signification du tiret qu<sup>i</sup> préfixe include). On pourra également remarquer l'utilisation des variables \$(OBJFILES) et \$(CFILES), créées ici pour « rationaliser » le makefile (cf. § 5.3.4 page 128).

#### **Conclusion**

La « digestion » des informations fournies dans ce chapitre devrait vous donner les bases nécessaires pour créer des scripts divers et variés, lesquels, <sup>à</sup> l'instar de ceux de l'auteur, iront en se complexifiant et <sup>s</sup>'améliorant. La connaissance des outils « standard » d'unix (awk, sed, etc.), couplée avec celles des scripts shell et du fonctionnement de make, est un atout majeur pour entamer un projet de développement ambitieux. C'est également un atout pour se lancer dans les tâches d'administration système. La connaissance des principes de base de la compilation sous unix est quant <sup>à</sup> elle importante, car elle permet de comprendre les mécanismes qu<sup>i</sup> entrent en jeu dans la création d'un exécutable.

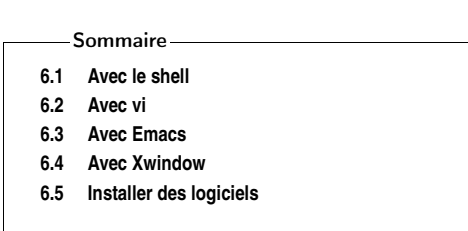

## **Se mettre <sup>à</sup> l'aise !**

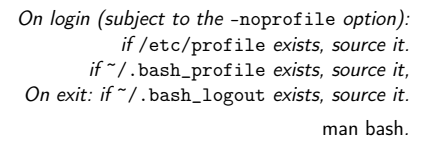

Développer un projet <sup>c</sup>'est aussi être dans un environnement agréable et corres- pondant <sup>à</sup> ses propres besoins. Ce chapitre <sup>a</sup> pour but de présenter la configuration de l'environnement de travail pour que le programmeur puisse se focaliser sur son travail. Ce chapitre <sup>n</sup>'est pas un inventaire de ce que l'on peut configurer sous unix, mais consiste en une présentation des mécanismes de configuration proprement dits. Nous présentons donc ici, la configuration du shell, l'utilisation d'emacs et vi, le principe de la configuration d'un environnement graphique, ainsi que l'installation de logiciels pour un utilisateur sans privilège. Cette dernière section estterminée par une présentation de la gestion des paquets Debian.

#### **6.1 Avec le shell**

**6**

Le shell est l'environnement de travail de base sous unix. Grâce au shell on peut dialoguer avec le système par le biais de commandes, de scripts, en lançant des logiciels, etc. Il est donc important que cet environnement soit configuré le mieux possible par rapport au besoin de l'utilisateur. La <sup>p</sup>lupart des configurationseffectuées au niveau du shell se font :

– soit à l'aide de variables dites ►variables d'environnement.; § 2.1.3 p. 26 – soit en positionnement des variables propres au shell utilisé.

Les possibilités de configuration présentées dans cette section ne prennent leur intérêt que couplées avec les  $\blacktriangleright$ fichiers de démarrage. : la configuration d'un environ-  $\S~6.1.6$  p. 148 § 6.1.6 p. 148 < nement utilisateur passe par le positionnement de variables dans ces fichiers de démarragede manière <sup>à</sup> rendre actif l'environnement personnalisé <sup>à</sup> chaque connexion.

Les variables d'environnement sont des variables qu<sup>i</sup> sont « exportées » — <sup>c</sup>'est- $\hat{\mathbf{a}}$ -dire transmises — aux  $\blacktriangleright$ processus. fils du shell, par l'une des syntaxes suivantes : § 2.4 p. 47 – export  $\langle variable \rangle = \langle value \rangle$  pour la famille sh, ou :

 $\S 2.1.3 \text{ p. } 26 \blacktriangleleft$ 

– setenv

Voyons sur un exemple comment sont exportées ces variables en considérant le script suivant :

\_ testexport.sh \_

#!/bin/bashecho X=\$X echo Y=\$Y

\$ *X=4* \$ *expor<sup>t</sup> Y=5* \$ *./testexport.sh* $X=$  Y=5\$

on constate ici que le script testexport.sh « connaît » la valeur de la variable <sup>Y</sup> mais <sup>X</sup>, elle, est inconnue car uniquement définie pour le shell.

#### **6.1.1 Le prompt**

**6**

On peut changer l'allure du prompt en modifiant le contenu de la variable PS1. Par exemple :

\$ *PS1="vasyfaitpter# "* vasyfaitpter# *date* Wed Jun <sup>7</sup> 11:55:21 CEST <sup>2000</sup> vasyfaitpter#

On peut avoir un prompt un peu <sup>p</sup>lus évolué dans lequel il est possible d'ajouterentre autres (ce qu<sup>i</sup> suit est spécifique <sup>à</sup> bash) :

- le nom de l'utilisateur :  $\mathcal{U}(user)$ ;
- le nom de la machine :  $\hbar$  (host name);
- le répertoire de travail : \w ou \W pour une forme abrégée (*working directory*);
- la date et l'heure : \d et \t (date et time).

Nous avons un petit faible pour le prompt suivant :

\$ *PS1="\u@\h:\w>"*lozano@coltrane:~/tcqvatvs/guide>

ou <sup>p</sup>lus succinctement :

\$ *PS1="\h\w>"*coltrane~/tcqvatvs/guide>

Les shells utilisent également un prompt particulier pour indiquer qu'une commanden'est pas complète bien que l'utilisateur ait pressé la touche [Entrée]. Ce prompt <sup>s</sup>'affiche sous bash en fonction de la valeur de la variable PS2. Par défaut cette variable contient la chaîne « <sup>&</sup>gt; », on peut <sup>y</sup> mettre par exemple :

\$ *PS2="et?> "*

pour attirer l'attention. Ainsi :

```
$ for x in 1 2 3 ; do
et?> echo $[x+1]
et?> done\mathcal{D}
3
4
$
```
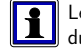

Les autres shells disposent également de variables permettant de spécifier l'alluredu prompt ; la syntaxe est légèrement différente mais l'idée générale est la même.

#### **6.1.2 Historique des commandes**

Comme nous avons pu le noter, les shells d'unix proposent généralement un mécanisme d'historique permettant aux vaillants utilisateurs de rappeler les commandes déjà saisies, pour éventuellement les corriger ou simplement les ré-exécuter. L'utilisateur peut compulser cet historique avec la commande history :

#### \$ *history*

- ... ... <sup>510</sup> xdvi guide-unix.dvi &
- <sup>511</sup> <sup>p</sup>dflatex guide-unix
- <sup>512</sup> acroread guide-unix.pdf &
- <sup>513</sup> xfig figs/lien\_symbolique.fig&

#### <sup>514</sup> history \$

 Par défaut le shell bash stocke cet historique, <sup>à</sup> chaque fois qu'on quitte un shell, dans un fichier dont le nom est stocké dans la variable HISTFILE. Par exemple sur la machine de votre serviteur :

\$ *echo \$HISTFILE*

/home0/vincent/.bash\_history

#### \$

Deux autres variables sont bonnes <sup>à</sup> connaître :

- HISTFILESIZE le nombre de lignes <sup>à</sup> mémoriser pour l'historique ;
- HISTCONTROL qu'on peut positionner <sup>à</sup> la valeur :
- ignoredups pour ne pas stocker dans l'historique deux commandes identiques :
- ignorespace pour ne pas stocker les lignes commençant par un espace ;
- ignoreboth pour cumuler les deux effets précédents.

Pour info, sur mon système :

\$ *echo \$HISTFILESIZE \$HISTCONTROL* <sup>500</sup> ignoreboth \$

### **6.1.3 Alias et fonctions**

Il est souvent intéressant d'utiliser les alias pour créer ce qu'on pourrait appeler des « raccourcis » de commandes. Par exemple, au lieu d'écrire :

### **Se mettre <sup>à</sup> l'aise !**

\$ *telnet -l lozano coltrane.freejazz.org* Trying xx.xx.xx.xx... Connected to coltrane.freejazz.org Escape character is '<sup>^</sup>]'.

...\$

On peut définir un alias :

\$ *alias trane='telnet -l lozano coltrane.freejazz.org'* \$ *trane* Trying xx.xx.xx.xx... Connected to coltrane.freejazz.org.Escape character is '^]'. \$

Contrairement aux alias de tcsh, ceux de bash « se contentent » d'effectuer le **11** remplacement de l'alias par sa définition. Mais cette définition ne peut contenir de ► § 5.2.5 p. 121 référence aux arguments de la ligne de commande. Il faut pour cela utiliser des *fonctions* de bash.

> Voici un exemple simple de fonction : supposons que l'on se connecte régulièrement sur la machine ayler.freejazz.org mais sous des utilisateurs différents. Onpourrait avoir l'idée de génie d'écrire :

function sshayler()

\${1?:="donnez moi un login <sup>p</sup>lize..."} ssh -X -l \$1 ayler.freejazz.org

► § 6.1.6 p. 148 Une fois cette fonction stockée dans un fichier de démarrage (, on pourra simplement taper :

sshayler vincent

\$

{

}

**6**

 $\triangleright$  § 5.2.5 p. 121

pour se connecter en tant qu'utilisateur vincent sur ayler.freejazz.org, quelle joie... Notons enfin qu'il <sup>y</sup> <sup>a</sup> un ordre de priorité dans l'exécution des commandes, alias et autres fonctions ; cet ordre est le suivant :

1. les alias ;

2. les fonctions ;

3. les commandes internes ;

4. les commandes externes.

Ainsi, si par exemple on définit un alias :

\$ *alias xdvi='xdvi -keep'*

\$

Alors la commande :

\$ *xdvi bidule.dvi &*

\$

fera d'abord appe<sup>l</sup> <sup>à</sup> l'alias qu<sup>i</sup> lui, fera appe<sup>l</sup> <sup>à</sup> la commande externe. L'option -a de la commande type peut donner des informations <sup>à</sup> ce sujet :

\$ *type -a xdvi* xdvi is aliased to 'xdvi -keep' ←← alias xdvi is /usr/bin/xdvi ← commande externe \$

#### **6.1.4 Environnement de développement**

Lorsqu'on développe des applications il arrive qu'on veuille les stocker dans un sous-répertoire du répertoire privé tel que, par exemple, ~/bin. Sans modification particulière de l'environnement les programmes stockés dans ce répertoire ne pourront être exécutés sans spécifier le nom complet du répertoire de stockage :

#### $\tilde{\phantom{a}}$ /bin/ $\langle$ mon-exécutable $\rangle$

Pour remédier <sup>à</sup> cet inconvénient on peut modifier la variable d'environnement PATH. Cette variable contient une liste de répertoires séparés par des « : » dans lesquels le shell va chercher les exécutables appelés en ligne de commande. Par exemple, sur notre système :

#### \$ *echo \$PATH*

/usr/local/Acrobat5/bin:/usr/local/bin:/bin:/usr/bin:/usr/X11R6/bin\$

Par conséquent, pour rajouter ~/bin dans cette liste, on peut écrire :

\$ *expor<sup>t</sup> PATH=~/bin:\$PATH* \$

Ceci permet d'ajouter en début de liste notre répertoire de stockage des exécutables « maison ». Lorsque ces exécutables sont liés dynamiquement avec des bibliothèques « maison », on pourra stocker ces bibliothèques dans un répertoire, par exemple $\tilde{\phantom{a}}$ /1ib; et pour faire en sorte que leur chargement se déroule correctement il faudra mettre <sup>à</sup> jour la variable d'environnement LD\_LIBRARY\_PATH :

#### \$ *expor<sup>t</sup> LD\_LIBRARY\_PATH=~/lib:\$LD\_LIBRARY\_PATH* \$

On pourra aussi se reporter au paragraphe 5.4.4 page <sup>139</sup> pour <sup>p</sup>lus d'informationsau sujet des bibliothèques dynamiques.

#### **6.1.5 Interaction avec les logiciels**

Certains logiciels font appe<sup>l</sup> <sup>à</sup> des variables d'environnement pour fonctionner. On ne peut évidemment pas dresser une liste exhaustive de ces variables. Voici cependant quelques exemples qu<sup>i</sup> permettront de comprendre le mécanisme <sup>g</sup>lobal : beaucoup de logiciels sont conçus pour avoir un comportement par défaut que l'onpeut surcharger en positionnant une variable d'environnement.

– certains programmes utilisent la variable EDITOR au moment de lancer l'édition d'un texte ; ils supposent généralement que l'éditeur par défaut est vi ; si pour une raison ou une autre vous désirez utiliser un autre éditeur :

 $\Phi$  export  $EDITOR=\langle mon\_éditeur\rangle$ 

\$

fera l'affaire ;

– la variable TERM indique au système le type de terminal utilisé. La valeur « passe-partout » est le vt100 compatible avec la <sup>p</sup>lupart des terminaux et qu<sup>i</sup> suffit <sup>à</sup> la <sup>p</sup>lupart des applications. On pourra donc écrire :

\$ *expor<sup>t</sup> TERM=vt100*

\$ *reset*

...\$

 en cas de liaison difficile avec une machine distante possédant un système<sup>n</sup>'identifiant pas votre type de terminal.

 $\triangleright$  § 7.2 p. 183

**6**

► § 7.2 p. 183 → la variable PAGER définit le programme chargé d'afficher les pages de manuel avec la commande man ;

– ...

En règle générale, les pages de manuel contiennent une rubrique baptisée « Environnement » qu<sup>i</sup> décrit les variables d'environnement ayant une influence sur leprogramme en question.

#### **6.1.6 Sauvegarder ses configurations grâce aux fichiers de démarrage**

Lorsque le système lance un processus de shell, ce dernier va lire — suivant sa famille sh ou csh — dans un ordre défini, un certain nombre de fichiers pouvant contenir des commandes ou des initialisations de variables d'environnement. Ces fichiers sont appelés fichiers de démarrage et portent généralement le doux nom, de login, profile, et autre monshellrc... Pour comprendre le fonctionnement des fichiers de démarrage, il faut d'abord distinguer les trois types de lancement d'unshell :

**login shell :** ou *shell de connexion*, il est lancé lors de la connexion (ou *login*) sur le système ;

non login interactive shell : il <sup>s</sup>'agit d'un shell lancé autrement que par une procédure de connexion, par exemple par l'intermédiaire d'une fenêtre xterm ;

non interactive : shell lancé pour interpréter un fichier de commande ;

Dans le cas du shell bash, les fichiers lus sont les suivants :

login shell : ~/.bash\_profile ;

non login shell : ~/.bashrc ;

non interactif : le fichier dont le nom est dans la variable ENV.

Voici un exemple de configuration classique des fichiers de démarrage. De manière <sup>à</sup> tenir compte <sup>à</sup> la fois de la <sup>p</sup>hase de connexion (login shell) et des shells interactifs (non login interactive shell), une solution est d'articuler la lecture desfichiers ~/bash\_profile et ~/.bashrc comme suit : ˜/.bash\_profile

```
if [-f^{\sim}/.bashrc]; then
    . ~/.bashrc
fi
# exportation de variables :
...
```

```
6.1 Avec le shell 149
```
 $et$  :  $\frac{1}{2}$   $\frac{1}{2}$   $\frac{1$ 

# définition d'alias et fonctions

...

Ainsi, les variables utiles <sup>à</sup> la configuration de l'environnement sont initialisées une fois pour toute <sup>à</sup> la connexion. Ce qu<sup>i</sup> suit est un extrait des fichiers de configuration $\text{de l'auteur :}\qquad \qquad \text{``/.bash\_profile}\qquad \text{``/.bash\_profile\qquad$ 

```
if \lceil -f \rceil /.bashrc \lceil: then
    . ~/.bashrc
fi

export PATH=~/bin:$PATH
export MANPATH=~/man: $MANPATH

export POVINI=~/povray3.6/povray.ini
export TEXINPUTS=~/LaTeX/myinputs:
export LD_LIBRARY_PATH=~/lib:~/src/lib:~/lib/GL
PS2="et?> "
HISTCONTROL=ignorebothumask 027
```
 $et$  :  $\frac{1}{2}$   $\frac{1}{2}$   $\frac{1$ 

alias rm='rm -i' alias mv='mv -i' alias cp='cp -i' alias up='cd ..' alias uup='cd  $.7.7$ alias ou='find . -name ' alias ltr='ls -ltr' function cleantex() {/bin/rm -f \$1.aux \$1.log \$1.bbl \$1.blg \$1.mtc\* \$1.?dx\ \$1.?lg \$1.?nd \$1.toc }

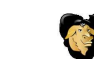

Pour ajouter un répertoire personnel à la liste des répertoires de recherche, le shell<br>Le bash pris comme suppert desse bash pris comme support dans ce manuel permet d'écrire :

export PATH=~/bin: \$PATH

Cependant certains shells ne procèdent pas <sup>à</sup> l'expansion du <sup>~</sup>, il faudra alors écrire :

PATH=~/bin:\$PATH expor<sup>t</sup> PATH

### **6.1.7 Étude(s) de cas**

#### **Un autre <sup>L</sup>ATEX**

Lorsqu'on utilise ce merveilleux et monstrueux logiciel qu'est LATEX pour produire des documents, on fait appe<sup>l</sup> <sup>à</sup> deux programmes distincts :

### **Se mettre <sup>à</sup> l'aise !**

– on lance le visualiseur de document xdvi avec la commande : xdvi madoc.dvi &

– puis, <sup>à</sup> intervalles réguliers, on lance la compilation du source : latex madoc.tex

Une fois la compilation terminée, il faut rendre active la fenêtre de logiciel xdvi pour visualiser les changements dans le document. Or, en lisant la documentation de xdvion peut tomber sur :

#### SIGNALS

When xdvi receives <sup>a</sup> USR1 signal, it rereads the dvi file.

L'idée qu<sup>i</sup> germe donc dans l'esprit du lecteur d'esprit vif est la suivante : il serait intéressant de pouvoir envoyer automatiquement ce signal au programme xdvi <sup>à</sup> chaque compilation avec <sup>L</sup><sup>A</sup>TEX, et ce pour éviter d'avoir <sup>à</sup> cliquer sur la fenêtre duvisualiseur pour la rendre active... Voici l'algorithme proposé :

#### Début

```
lancer la compilation du document D.\mathtt{tex}
```
trouver le pid  $p$  du xdvi qui visualise  $D.\,\mathtt{d}$ vi

 $\mathsf{Si}\; p$  existe  $\mathsf{Alors}$ 

envoyer le signal USR1 au programme de pid  $p$ 

FinSiFin

**6**

Et voici comment on peut implémenter cet algorithme en shell :

```
function latex()
{# on enlève l'éventuelle extension
 i=${1%.*}

# appel du vrai LaTeX
 command latex $j
  # récupération du pid de(s) xdvi(s)
 pids=$(ps -ef | grep xdvi.bin | grep $j.dvi \
                | awk '{print $2}')
  # envoi du signal USR1 pour chacun d'eux
 for p in $pids ; do
   kill -USR1 $p
 done}
```
On notera que dans la fonction, on fait appe<sup>l</sup> <sup>à</sup> command latex pour éviter un appe<sup>l</sup> récursif <sup>à</sup> la fonction. Le reste de la fonction fait appe<sup>l</sup> <sup>à</sup> des outils (ps, grep, awk, boucle for du shell) présentés dans les chapitres précédents (en particulier les chapitres <sup>2</sup> et 3).

Il est intéressant de noter que la commande fuser permettant d'obtenir la liste des processus utilisant un fichier particulier, nous offre une autre solution au problème. En effet si on tape :

\$ *fuser guide-unix.dvi* guide-unix.dvi: <sup>2587</sup> \$

 alors le système nous indique que le processus de <sup>p</sup>id <sup>2587</sup> <sup>a</sup> ouvert le fichier en question. La version de fuser de votre serviteur permet en outre <sup>à</sup> l'aide de l'option-k d'envoyer un signal particulier au(x) processus détecté(s). Ainsi :

\$ *fuser -k -USR1 guide-unix.dvi*

#### \$

permet d'envoyer le signal USR1 aux processus utilisant guide-unix.dvi...

#### **Une poubelle**

Sous unix, l'utilisateur <sup>n</sup>'a généralement pas la possibilité de récupérer un fichier qu'il <sup>a</sup> effacé. La solution adoptée par les systèmes d'exploitation consiste <sup>à</sup> proposer <sup>à</sup> l'utilisateur une « corbeille » dans laquelle on déplace les fichiers <sup>p</sup>lutôt que deles effacer réellement<sup>1</sup>. Lorsque la corbeille est vidée, les fichiers sont effectivement effacés. Il est tout <sup>à</sup> fait possible d'envisager de configurer l'environnement de travail pour mettre en <sup>p</sup>lace un tel mécanisme. Voici quelques ébauches que le lecteur pourralui-même faire évoluer selon ses besoins : corbeille

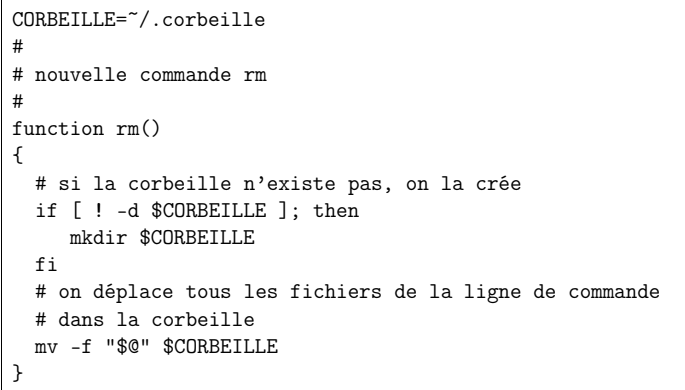

Cette nouvelle commande rm peut être utilisée aussi bien pour un ensemble de fichiers que pour un ensemble de répertoires. On peut également créer une commande devidange de la corbeille : corbeilleach

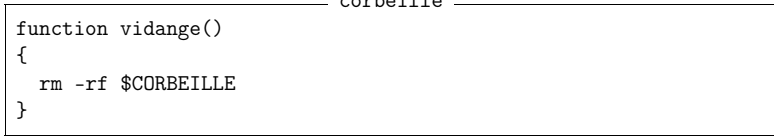

Cette nouvelle version de la commande rm est limitée par le fait que tous les fichiers et répertoires effacés sont déplacés dans le même répertoire (celui faisant office de corbeille). Par conséquent :

<sup>1.</sup> Ceci sans parler des sauvegardes journalières des données que tout bon administrateur système doit assurer...

- il <sup>n</sup>'y aucune trace dans la corbeille du répertoire dans lequel était initialementstocké le fichier ou répertoire effacé ;
- si on efface deux fichiers portant le même nom, seul le dernier sera sauvegardédans la poubelle ;
- si on efface un répertoire portant le nom d'un fichier déjà effacé le shell nousenverra sur les roses avec le message :
- mv: cannot overwrite non-directory ' /.corbeille/ $\langle \text{dir} \rangle$ ' with directory  $\langle \text{dir} \rangle /$ '

Enfin, cette fonction ne traite pas le cas des options éventuellement passées en ligne de commande. Pour éviter d'écraser un fichier déjà dans la corbeille, on peut utiliserl'option backup de la commande mv du projet gnu :

#### mv -f --backup=numbered \$\* \$CORBEILLE

Cette option permettera de numéroter les fichiers dupliqués en faisant appe<sup>l</sup> <sup>à</sup> lasyntaxe :

 $\langle$ nom du fichier $\rangle$ .~ $\langle$ numéro $\rangle$ ~

Par exemple, toutes les sauvegardes du fichier bidule.txt, seront nommées :

bidule.txt bidule.txt.~1~ bidule.txt.~2~ bidule.txt.~3~ ...

#### **6.2 Avec vi**

152

vi — prononcer vi aïe — est l'éditeur de référence des systèmes unix; <sup>c</sup>'est en quelque sorte le « dénominateur commun » des éditeurs de texte dans la mesure où la majorité des systèmes unix possède au moins cet éditeur. C'est une des raisons pour lesquelles il est bon de connaître le principe de son fonctionnement. Le conceptle <sup>p</sup>lus important de vi est qu'il fonctionne selon deux modes :

Mode commande : dans ce mode on peut passer des ordres d'édition <sup>à</sup> vi (effacement d'une ligne, déplacement du curseur, etc.).

Mode insertion : dans ce mode on peut saisir du texte.

Ce principe quelque peu archaïque<sup>2</sup> peut surprendre au premier abord, c'est pourquo<sup>i</sup> nous avons dressé une liste des « pourquo<sup>i</sup> » utiliser vi :

- parce que dans certaines situations, seul vi est disponible : par exemple lorsqu'on se connecte sur une machine distante pour modifier un fichier ;
- parce que <sup>c</sup>'est « puissant », en effet derrière un aspect simpliste3 et rudimentaire<sup>4</sup> se cache une multitude de fonctionnalités surprenantes pour l'édition de texte ;
- parce que <sup>c</sup>'est « léger », donc le lancement est très rapide, et peu de ressourcesmémoire ou calcul sont grevées ;
- et enfin parce que ça fait snob ;-) 5

3. cf. note 2.

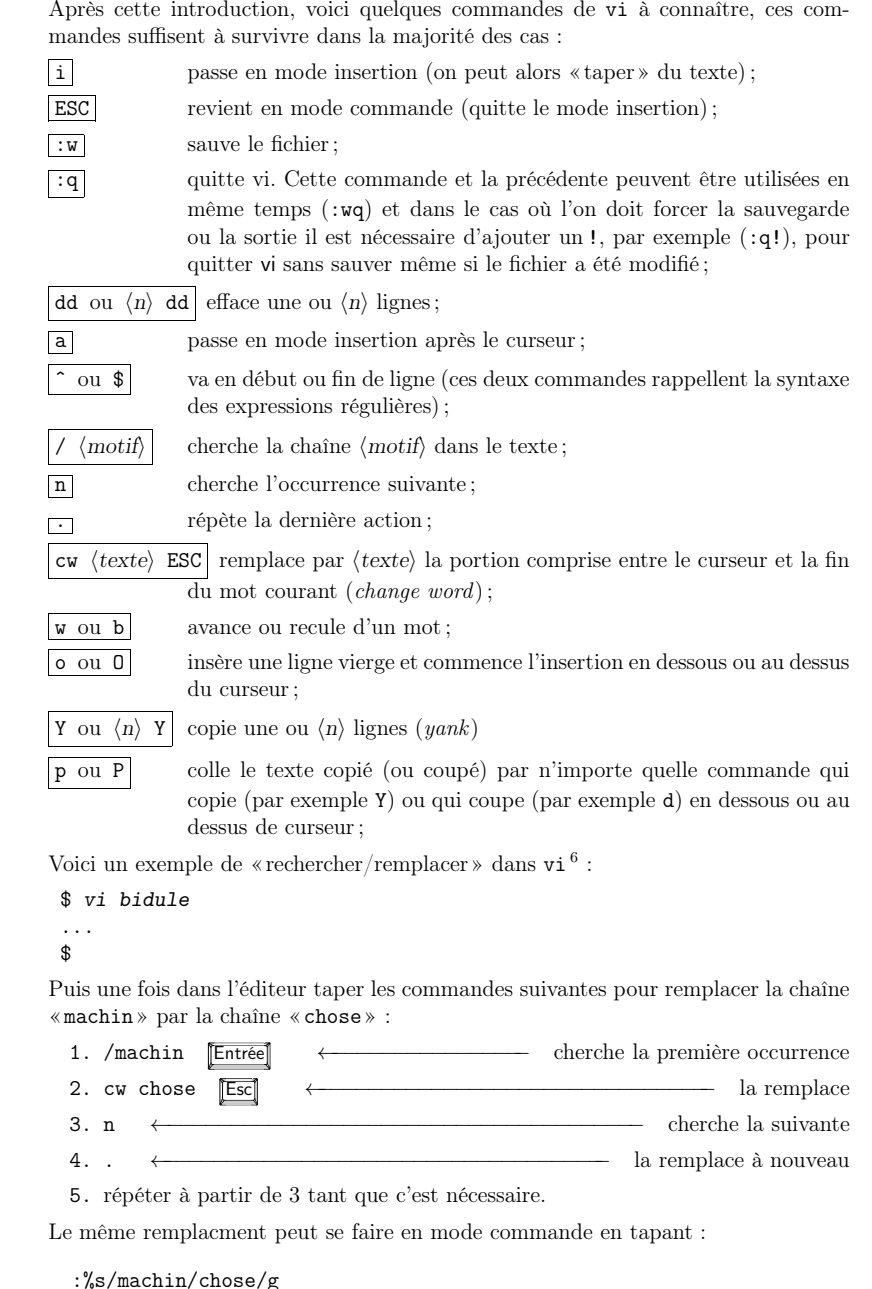

6. Accrochez-vous...

<sup>2.</sup> Ne pas taper svp. Je <sup>m</sup>'adresse aux djeuns qu<sup>i</sup> ne connaissent que des éditeurs où il <sup>y</sup> <sup>a</sup> dejolis onglets/boutons/menus/icones/...

<sup>4.</sup> cf. note 2.

<sup>5.</sup> Parmi les querelles de clochers du monde unix, le débat Emacs versus vi est très célèbre. Cette remarque douteuse <sup>n</sup>'arrange d'ailleurs pas les choses.

**6**

Sur certains systèmes, le vi disponible est vim pour vi *improved* (soit vi « amélioré », ce qui en dit long sur l'état du premier <sup>7</sup>). Cette version est moins légère que la version originale mais apporte beaucoup de fonctionnalités et des facilités pour saconfiguration.

### **6.3 Avec Emacs** <sup>8</sup>

Présenter Emacs en quelques pages est une tâche difficile. Donner envie au lecteur d'utiliser ce logiciel extraordinaire en est une autre. La première chose que l'on peut dire au sujet de cet « éditeur de texte <sup>à</sup> tout faire » est que son nom est une contraction de Editing MACroS et que son origine remonte <sup>à</sup> <sup>1976</sup> date <sup>à</sup> laquelle Richard M. Stallman, fondateur du projet GNU, commença le développementd'Emacs.

Emacs fait partie des « stars » des logiciels libres, dans le sens où <sup>c</sup>'est sans doute un modèle de logiciel *ouvert*. À l'instar de L<sup>AT</sup>EX, les utilisateurs enthousiastes ont montré que grâce <sup>à</sup> cette ouverture on pouvait ajouter de nombreuses fonctionnalités <sup>à</sup> ce logiciel fascinant. Emacs est essentiellement utilisé pour les facilités qu'il apporte <sup>à</sup> l'édition de fichier source au sens large du terme ; l'auteur — qu<sup>i</sup> en <sup>a</sup> une expérience somme toute assez maigre — <sup>a</sup> pu éditer les fichiers suivants : scripts shell, langage C, C++, Lisp, Pascal, Perl, PostScript, script Matlab, fichiers  $\text{LFT} \times$  et HTML, des Makefiles, script de Persistence of Vision, et tout ceci en bénéficiant de l'insertion de commentaires, de l'indentation automatique et de la mise en évidence des mots clefs en couleur, entre autres choses. Mais bien que son rôle premier soit l'édition de fichiers texte, il est aussi capable de jouer aux tours de hanoï (M-x hanoi), au morpion (M-x gomoku), <sup>à</sup> Tétris (M-x tetris), de vous psychanalyser (M-x doctor), de lire les mails et les news, de transférer des fichiers par ftp, de compulser un calendrier (M-x calendar) permettant notamment de savoir que la date du jour (4 juillet 2000) correspondant au septidi de Messidor de l'année <sup>209</sup> de la Révolution française, éditer des fichiers en hexadécimal (M-x hexl-mode), j'enpasse et des <sup>p</sup>ires...

Cette section est une introduction aux concepts fondamentaux d'Emacs ainsi qu'aux commandes <sup>à</sup> connaître pour <sup>y</sup> prendre goût. Nous donnons en fin de ceparagraphe quelques idées pour chercher de l'aide pour les explorations futures.

**6.3.1 Concepts de base**<br>Pour commencer, il est important de noter qu'Emacs a la particularité de pouvoir<br>s'exécuter aussi bien en mode texte dans un terminal qu'en mode graphique (ou بالمعالجة exécuter aussi bien en mode fenêtre) en <sup>s</sup>'appuyant sur un serveur X. Dans l'un ou l'autre des modes, on pourra utiliser les commandes présentées dans cette section.

Les objets graphiques qu<sup>i</sup> composent l'éditeur Emacs sont les suivants :

Frame : Emacs est multi-fenêtre, et nomme chacune d'elles frame <sup>9</sup>. La figure 6.1montre une session avec deux frames;

Buffers

hidule, tex

 $18P$ M  $0.05$   $(15T<sub>2</sub>X)$ 

ncumentclass{article}

in{document} oniour les amis

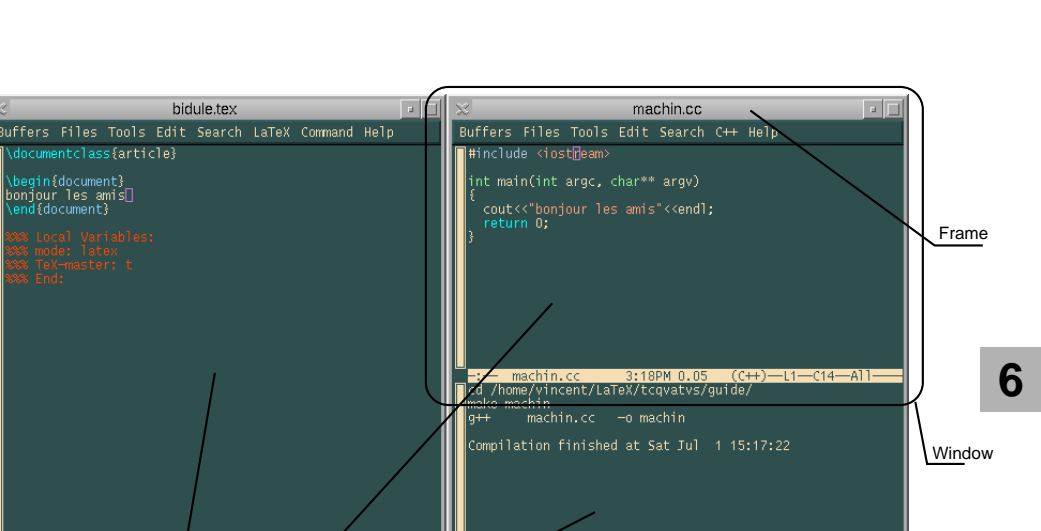

Figure 6.1: Emacs dans un environnement graphique

**Experience Computer Control** 

Mini buffer

<sup>7.</sup> cf. note 5.

<sup>8.</sup> Cette section est beaucoup <sup>p</sup>lus longue que celle consacrée <sup>à</sup> l'éditeur vi. Je suis un utilisateur quotidien et enthousiaste d'Emacs, <sup>c</sup>'est pourquo<sup>i</sup> de manière totalement subjective et partiale, je<sup>m</sup>'étendrais quelque peu sur le sujet...

<sup>9.</sup> Nous conserverons ici <sup>à</sup> dessein le jargon anglais d'Emacs en utilisant une fonte particulière.

- Window : les frames contiennent une ou <sup>p</sup>lusieurs windows. La figure 6.1 montretrois windows : une dans la frame de gauche et deux dans la frame de droite ;
- Buffer : les données qu<sup>i</sup> sont affichées dans les windows sont des zones mémoires appelées buffers. Ces zones contiennent du texte <sup>à</sup> éditer. Un buffer peut être sauvegardé sur disque, créé <sup>à</sup> partir d'un fichier, etc. En fait sous Emacs, « tout est buffer » ;
- Minibuffer : buffer particulier composé d'une ligne tout en bas de chaque frame. C'est dans cette zone qu'a lieu la majeure partie des interactions avec l'utilisateur ;
- Status bar : ou barre d'état, située en bas de chaque window, elle indique différentes informations ; ici : le nom du fichier, l'heure, la position du curseur, lemode d'édition (cf. <sup>p</sup>lus bas), etc. :

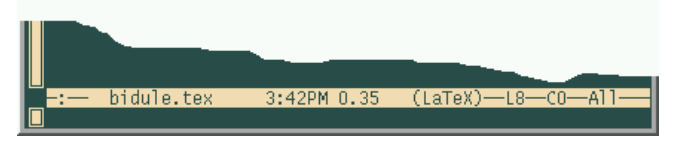

- Menu : chaque frame dispose d'un menu permettant de lancer diverses fonctions. Les deux autres concepts fondamentaux sont les suivants :
- Commandes : toute action exécutée dans l'éditeur, quelle qu'elle soit, est le résultat de l'interprétation d'une fonction Lisp <sup>10</sup>. Cette fonction peut être appelée par son nom, par une combinaison de touches, ou par le biais du menu. Il faut noter que toutes les fonctions <sup>n</sup>'ont pas nécessairement de combinaisonde touches ou d'entrée dans le menu ;
- Mode : chaque buffer est « <sup>p</sup>iloté » par Emacs dans un mode particulier. Le mode en question correspond <sup>à</sup> la manière dont les commandes vont être interprétées. À titre d'exemple, les fonctions d'indentation, de mise en couleur, de mise en commentaire, sont interprétées différemment selon qu'Emacs est en mode<sup>L</sup><sup>A</sup>TEX, ou en mode C pour ne citer que ceux-là.

#### **6.3.2 Notations utilisées**

Dans les diverses documentations que l'on trouve traitant d'Emacs, et dans emacs lui-même, on retrouve les notations suivantes au sujet des combinaisons de touches :

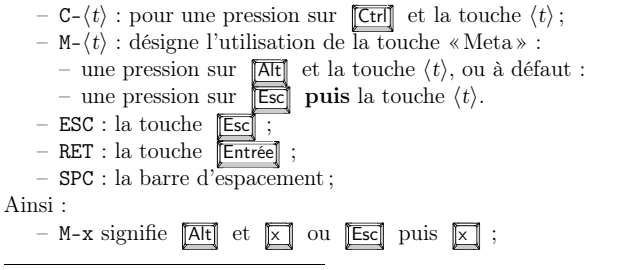

10. Le Lisp — dont le nom vient de l'anglais list processing — est le language utilisé pour concevoir les différentes extensions d'Emacs. La configuration de celui-ci demande d'ailleurs deconnaître les rudiments de ce langage.

#### **6.3.3 Appeler une commande**

À partir de l'exemple de la commande d'ouverture d'un fichier, nous allons passer en revue quelques-unes des notions importantes d'Emacs concernant l'appel des commandes. On peut appeler la commande d'ouverture de fichier (find-file) dequatre manières :

- par son nom <sup>à</sup> l'aide de la combinaison : M-x find-file ;
- <sup>à</sup> l'aide de la combinaison : C-x C-f ;
- <sup>à</sup> l'aide d'un éventuel raccourci clavier défini sur votre installation ;
- <sup>à</sup> l'aide de l'entrée File/Open File dans la barre de menu.

#### **Le minibuffer**

Dans les trois cas le lancement de cette commande donne le focus au minibuffer, et l'utilisateur doit entrer le nom du fichier qu'il veut ouvrir ou un nom quelconquepour créer un nouveau buffer.

#### M-x find-file [Entrée] monfichier.txt [Entrée

Dans le minibuffer la touche « Espace » ( $(\Box)$  ou « Tab »  $(\Box)$ ) permet de compléter automatiquement un nom de commande ou un nom de fichier. En cas d'équivoque une pression sur ces touches crée une nouvelle window avec un buffer contenant les différentes alternatives possibles <sup>à</sup> la complétion. Par exemple si ontape :

M-x find

on fait apparaître une fenêtre contenant le buffer suivant :

Click mouse-2 on <sup>a</sup> completion to select it.In this buffer, type RET to select the completion near point.

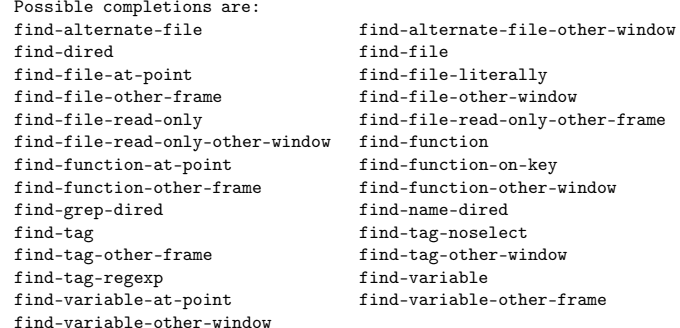

qu<sup>i</sup> montre donc toutes les commandes dont le nom commence par « find ». Donc en tapant les deux premiers caractères :

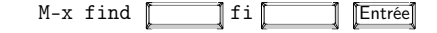

**6**

on complète jusqu'à find-file et il est alors possible de saisir le nom du fichier que l'on veut charger. On notera que la complétion automatique fonctionne aussi sur les noms de fichiers. Enfin, la fenêtre d'information vous indique également que vous pouvez utiliser le bouton du milieu de votre souris <sup>11</sup> pour choisir le fichier parm<sup>i</sup> lasélection.

#### **Stop !**

Pour interrompre une action entreprise dans le minibuffer, il faut utiliser la combinaison C-g qu<sup>i</sup> appelle la fonction keyboard-quit. Cette fonction est également utile pour interrompre l'exécution d'une commande.

Lorsqu'on débute sous Emacs, on <sup>a</sup> tendance <sup>à</sup> « laisser traîner » son curseur dans le minibuffer; ce qui peut entraîner un comportement étrange de l'éditeur qui vous narguera par des :

Command attempted to use minibuffer while in minibuffer

dans ce cas une ou deux pressions sur C-g remet Emacs dans le droit chemin.

#### **Historique**

**6**

La combinaison C-x ESC ESC rappelle la dernière commande exécutée. Les touches ↑ et <del>↓</del> dans le minibuffer permettent alors de choisir et éventuellement modifier l'une des dernières commandes exécutées :

Redo: (find-file "˜/tcqvatvs/guide/chap-configurer.tex" 1)

cet historique permet en outre d'avoir une première idée de la syntaxe d'appel descommandes Lisp.

#### **Arguments et répétition**

Certaines commandes d'Emacs attendent un argument numérique. On peut passer cet argument en préfixant l'appel de la commande par  $C-u \langle n \rangle$ , pour passer la valeur  $\langle n \rangle$ . Si la commande en question n'attend pas d'argument elle sera simplement exécutée $\langle n \rangle$  fois. Par exemple la séquence :  $\tt C-u$  24  $\tt a,$  insère :

#### aaaaaaaaaaaaaaaaaaaaaaaa

dans le buffer courant.

#### **6.3.4 Manipuler les objets d'Emacs**

Les objets d'Emacs— frame, window, buffer, etc. — peuvent être manipulés via<br>certain nombre de fonctions qu'il est souheitable de conneître un certain nombre de fonctions qu'il est souhaitable de connaître.

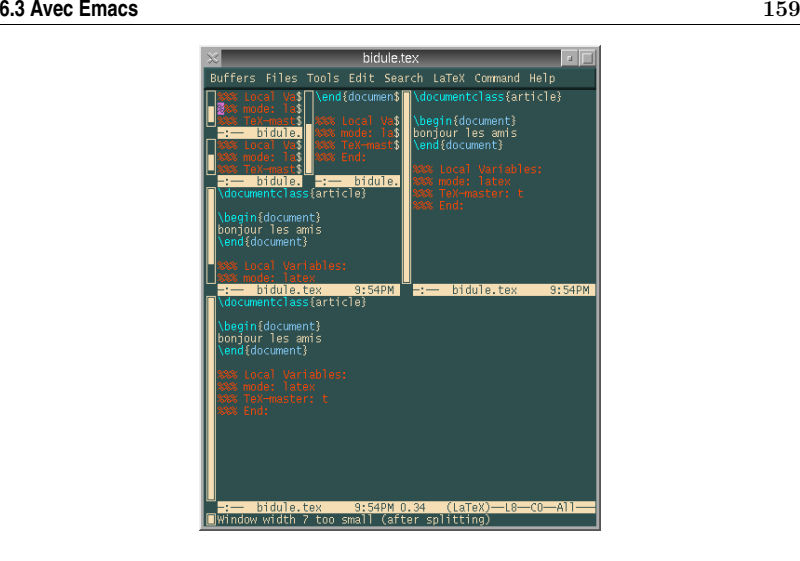

Figure 6.2: The Emacs quad tree

**Frame** les tâches courantes autour des frames sont la création et la destruction. Oncrée une nouvelle frame avec :

- C-x <sup>5</sup> <sup>2</sup> ou :
- M-x make-frame-command
- par le menu File/Make New Frame

on détruit celle sur laquelle on se trouve avec :

- C-x <sup>5</sup> <sup>0</sup> ou :
- M-x delete-frame
- en cliquant sauvagement sur le bouton « delete window » de son gestionnairede fenêtres préféré.

Il est bien évident que les  $frames$  d'Emacs ne sont disponibles que dans un envi-**11** ronnement permettant le « multi-fenêtrage » comme X window...

**Window** on peut créer de nouvelles fenêtres dans une frame <sup>à</sup> partir de la première :

- C-x <sup>3</sup> « divise horizontalement » la window actuelle ;
- C-x <sup>2</sup> « divise verticalement » la window actuelle ;
- C-x <sup>1</sup> ne conserve que la window contenant le curseur

ces combinaisons de touches correspondent respectivement aux fonctions :

- M-x split-window-horizontaly ;
- M-x split-window-verticaly ;
- M-x delete-other-windows.

Il est particulièrement intéressant de noter qu'après une série de C-x <sup>2</sup> et C-x <sup>3</sup> — dans cet ordre — on obtient un *quad tree* à la mode **Emacs** (voir figure 6.2). Mais ne nous égarons pas dans des considérations douteuses, puisqu'on peut aussi redimensionner une fenêtre coupée en deux horizontalement (après un C-x <sup>2</sup>) <sup>à</sup>

<sup>11.</sup> Si votre souris <sup>n</sup>'a qu'un bouton, <sup>c</sup>'est que vous avez un Machinetoque, changer alors d'ordinateur ; si votre souris <sup>n</sup>'a que deux boutons, vous vous êtes fait avoir par le protocole « micrologiciel », changez de souris.

### **Se mettre <sup>à</sup> l'aise !**

l'aide de :

– C-x <sup>ˆ</sup> ou M-x enlarge-window ;

– en déplaçant la status bar <sup>à</sup> l'aide du bouton du milieu de votre souris.

**Buffer** on peut « tuer » un buffer, lorsqu'on <sup>a</sup> fini d'éditer un fichier, ou simplementparce que le buffer en question <sup>n</sup>'est <sup>p</sup>lus utile lors de la session, avec :

- C-x C-k ou
- M-x kill-buffer, ou :
- le menu File/Kill Current Buffer
- ► § 6.3.5 p. 161 Notez bien que si le buffer a été modifié depuis la dernière sauvegarde répondre <sup>à</sup> quelques questions qu<sup>i</sup> vous seront gentiment posées par le truchement du minibuffer. Il est également possible d'avoir la liste de tous les buffers ouverts depuis le début de la session avec :
	- C-x C-b ou M-x list-buffers, ou :
	- par le menu Buffers/List All Buffers

Une partie de cette liste est visible dans les premières entrées du menu Buffers.

#### **6.3.5 Les tâches basiques**

#### **Se déplacer / effacer**

**6**

Malgré ce que dit le tutorial d'Emacs, qu<sup>i</sup> préconise l'usage des combinaisons (C-f, C-b, C-n et C-b) pour déplacer le curseur, il semble raisonnable de penser qu'en ce début de siècle, on peut utiliser les flèches du clavier. Il est cependant intéressant de noter que ces raccourcis existent — ils sont facilement mémorisables : forward, <sup>b</sup>ackward, <sup>n</sup>ext, <sup>p</sup>revious — pour les utiliser en cas d'urgence. Les autrescombinaisons utiles pour se déplacer sont :

- $-$  C-e/C-a va en fin/début de ligne;
- C-← et C- → va un mot vers la gauche et vers la droite respectivement (on pourra également utiliser M-f (forward) et M-b (backward) ;
- C- ↑ et C- ↓ va un paragraphe vers le haut et vers le bas respectivement ;
- C-l centre verticalement le curseur au milieu de la window courante en déplaçant le texte le cas échéant ;
- M-< et M-> permettent d'aller ou début et <sup>à</sup> la fin du buffer, ces fonctions sont également disponibles avec les touches [Home] et [Fin] si votre clavier en dispose ;

Pour effacer du texte, les touches « delete » et « backspace » ont l'effet escompté. On peut en outre effacer <sup>à</sup> partir du curseur jusqu'à la fin de la ligne avec C-k. Cette opération <sup>s</sup>'apparente <sup>à</sup> un « couper » puisque le texte effacé est stocké pouréventuellement être collé. Notez également que M- 7−→ efface le mot avant le curseur.

#### **Sélectionner**

Pour sélectionner une zone, il suffit de se <sup>p</sup>lacer au début de la zone que l'on veut traiter et appuyer sur C-SPC. En fonction de la configuration d'Emacs, lorsqu'on déplace le curseur, on voit apparaître la zone sélectionnée en « inverse vidéo ». Lasouris permet également de sélectionner une zone, bien entendu.

#### **Copier, Couper, Coller...**

Une fois la zone sélectionnée, on peut procéder aux trois opérations classiques :

- C-w : couper ;
- C-y : coller ;
- M-w : copier.

Le « coller » d'Emacs apporte beaucoup de souplesse, puisqu'une fois la séquence C-y entrée, on peut éventuellement choisir le texte <sup>à</sup> coller grâce <sup>à</sup> la combinaison M-y qu<sup>i</sup> permet de choisir une selection parm<sup>i</sup> les zones copiées ou coupées jusqu'à présent.

#### **Défaire, refaire**

Emacs dispose d'un « undo » permettant de « remonter » jusqu'aux premières modifications apportées lors du démarrage de la session. Le « undo » <sup>s</sup>'obtient grâce  $\hat{a}$  la combinaison  $C_{-\alpha}$  ou  $C_{-\alpha}$  u<sup>12</sup>.

 Une propriété intéressante du « undo » d'Emacs est qu'il peut aisément se transformer en « redo ». Pour cela il suffit de taper le fameux C-g. Si on peut voir le « undo » comme une « remontée vers le passé », un C-g permet de faire en sorte que l'utilisation du C-\_ suivant « revienne vers le futur » :

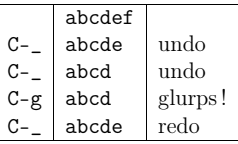

#### **Manipulation de fichiers**

Les trois opérations qu<sup>i</sup> sont indubitablement utiles sont :

La sauvegarde : qu<sup>i</sup> sauve le contenu du buffer dans un fichier est obtenue grâce <sup>à</sup> :

- $-$  C-x C-s ou M-x save-buffer, ou :
- menu File/Save Buffer.
- Le chargement : permet d'insérer le contenu d'un fichier dans un buffer tout neuf. Si le fichier <sup>n</sup>'existe pas, un buffer est créé portant le nom spécifié et la sauvegarde suivante créera le fichier sur le disque. Nous avons vu précédemmentque le chargement pouvait être réalisé grâce :
	- la commande M-x find-file, ou
	- le raccourci C-x C-f, ou
	- le menu File/Open File.
- La mise <sup>à</sup> jour : il arrive que le fichier dont on <sup>a</sup> un buffer dans Emacs soit modifié par une source extérieure (un autre programme). Dans ce cas la « copie » dont on dispose dans le buffer <sup>n</sup>'est <sup>p</sup>lus <sup>à</sup> jour par rapport au contenu du fichier, il faut donc utiliser la commande :
	- M-x revert-buffer ou :
	- menu File/Revert Buffer

qu<sup>i</sup> recharge le contenu du fichier dans le buffer courant. Dans cette situation, Emacs avertit l'utilisateur par <sup>p</sup>lusieurs messages dans le minibuffer.

<sup>12.</sup> le premier est <sup>p</sup>lus simple sur un clavier français.

162

D'autres opérations peuvent être utiles <sup>à</sup> connaître comme le célèbre « sauver sous » (C-x C-w ou M-x write-file) qu<sup>i</sup> sauve le buffer dans un fichier portant un autre nom. Est également intéressante M-x insert-file (ou C-x <sup>i</sup>) qu<sup>i</sup> insère <sup>à</sup> l'endroit où est le curseur le contenu d'un fichier.

#### **Rechercher / Remplacer**

Voici les deux fonctions <sup>à</sup> connaître pour rechercher des chaînes de caractèresdans un buffer et éventuellement les remplacer.

**Juste chercher...** La première est la fonction M-x isearch-forward dont un raccourci pratique est C-s. Dès que la combinaison C-s est pressée, Emacs attend par l'intermédiaire du minibuffer les lettres composant la chaîne de caractères <sup>à</sup> rechercher. À chaque lettre entrée, le curseur se déplace sur la première partie du textecorrespondant <sup>à</sup> la chaîne formée jusque là. On <sup>a</sup> alors <sup>p</sup>lusieurs alternatives :

- la chaîne est introuvable (message Failing I-search) ;
- la chaîne <sup>a</sup> été trouvée : en pressant <sup>à</sup> nouveau sur C-s le curseur se positionne sur l'occurrence suivante ;
- si on presse C-g le curseur se repositionne là où il se trouvait au début de la recherche et celle-ci <sup>s</sup>'arrête ;
- si on presse Entrée , le curseur reste dans sa position actuelle et la recherches'arrête.

Le pendant de C-s est C-r qu<sup>i</sup> effectue le même travail, mais en cherchant « vers le haut » (M-x isearch-backward). On peut d'ailleurs passer du « backward » au«forward » sans problème lors d'une recherche.

**Chercher et remplacer** La fonction M-x query-replace, dont le raccourci est M-%, permet, comme son nom l'indique, de chercher une chaîne et de la remplacer par une autre. Le minibuffer vous demandera donc deux chaînes pour effectuer les rem<sup>p</sup>lacements. Si une chaîne est trouvée, Emacs vous demandera ce que vous désirezfaire, vous pourrez alors répondre :

- y pour remplacer ;
- <sup>b</sup> pour ne pas remplacer ;
- ! pour remplacer partout ;
- q pour quitter ;
- <sup>h</sup> pour voir les autres possibilités !

Une particularité de cette commande est qu'elle peut agir uniquement sur une zone si elle est préalablement sélectionnée. Notez aussi qu'Emacs est généralement configuré pour préserver les majuscules dans le remplacement, <sup>c</sup>'est-à-dire que dans un texteoù l'on demande de remplacer « <sup>a</sup>« par « <sup>b</sup> », « <sup>A</sup> » sera remplacé par « <sup>B</sup> ».

Il existe une version améliorée de la commande M-x search-replace : la commande query-replace-regexp (dont le raccourci est M-C-%) qu<sup>i</sup> permet de chercher ► § 3.5 p. 77 et remplacer des chaînes spécifiées à partir «d'expressions régulières <ubr/>. Par exemple :

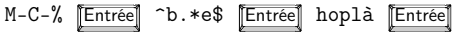

**6**

 $\triangleright$  § 3.5 p. 77

dans le texte de gauche, donne le texte de droite :

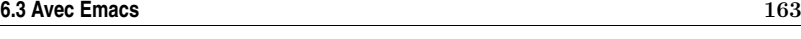

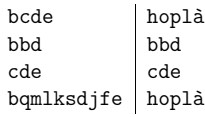

Nous rappelons que ^b.\*e\$ signifie : une ligne qui commence par « b » suivi d'une série de caractères et finissant par « <sup>e</sup> ».

#### **Indenter / Commenter**

Un des plaisirs que l'on peut tirer de l'utilisation de ce gros patapouf d'<mark>Emacs</mark> <sup>13</sup> est l'indentation automatique des sources et l'insertion de commentaires <sup>14</sup>. Il <sup>n</sup>'y <sup>a</sup> rien de difficile <sup>à</sup> apprendre dans ce paragraphe puisque tout est fait automatiquement en fonction du *mode* utilisé. Prenons l'exemple d'un fichier C++. À chaque pression sur la touche <del>–−</del> le curseur se mettra à la « bonne place », c'est-à-dire<br>en fonction de l'imbriestion des diverses boucles et eutres blocs. Si le surseur ne se en fonction de l'imbrication des diverses boucles et autres blocs. Si le curseur ne se met pas <sup>à</sup> une position correcte <sup>c</sup>'est que le source comporte une erreur de syntaxe. Il <sup>y</sup> <sup>a</sup> trois commandes <sup>à</sup> connaître :

- M-x indent-region qu<sup>i</sup> indente la zone sélectionnée en fonction du mode utilisé ;
- M-x comment-region qu<sup>i</sup> commente la région sélectionnée en fonction de la syntaxe du langage correspondant au mode d'Emacs pour le buffer ;
- C-u M-x comment-region qu<sup>i</sup> retire les commentaires de la zone sélectionnée.

Lorsqu'Emacs est en mode langage C, on peut commenter une région préalablement sélectionnée avec le raccourci C-c C-c. Pour décommenter on pourra utiliser le raccourci C-u C-c C-c.

#### **6.3.6 Emacs et les Makefiles**

La commande M-x compile permet d'exécuter une commande dans un shell fils d'Emacs. Ainsi lorsqu'on lance cette fonction, le minibuffer attend une commande <sup>à</sup>exécuter :

#### Compile command: make

On peut alors remplacer make par la commande de son choix, par exemple echo salut les coins coins et presser la touche [Entrée]. La commande est alors exécutée dans un shell et le résultat est affiché dans un buffer nommé \*compilation\* :

cd /home/vincent/LaTeX/tcqvatvs/guide/ echo salut les coinscoins salut les coinscoins

#### Compilation finished at Wed Jul <sup>5</sup> 23:17:32

Ce qu<sup>i</sup> <sup>n</sup>'est certes pas passionnant. Cependant si en lieu et <sup>p</sup>lace d'un bonjour aux canards, on invoque make, cela devient <sup>p</sup>lus intéressant. En effet, en éditant un fichier <sup>C</sup> (par exemple), on peut lancer la compilation dans Emacs. L'éditeur devient alors un environnement de développement qu<sup>i</sup> se suffit <sup>à</sup> lui même. Le buffer \*compilation\* peut en effet être utilisé pour cerner les erreurs de compilation. La

<sup>13.</sup> Des mauvaises langues disent que Emacs est l'acronyme de « Emacs makes <sup>a</sup> computer slow ». 14. Notez bien que d'autres éditeurs comme vim pour ne pas le citer, sont également capables de ce genre de prouesses.

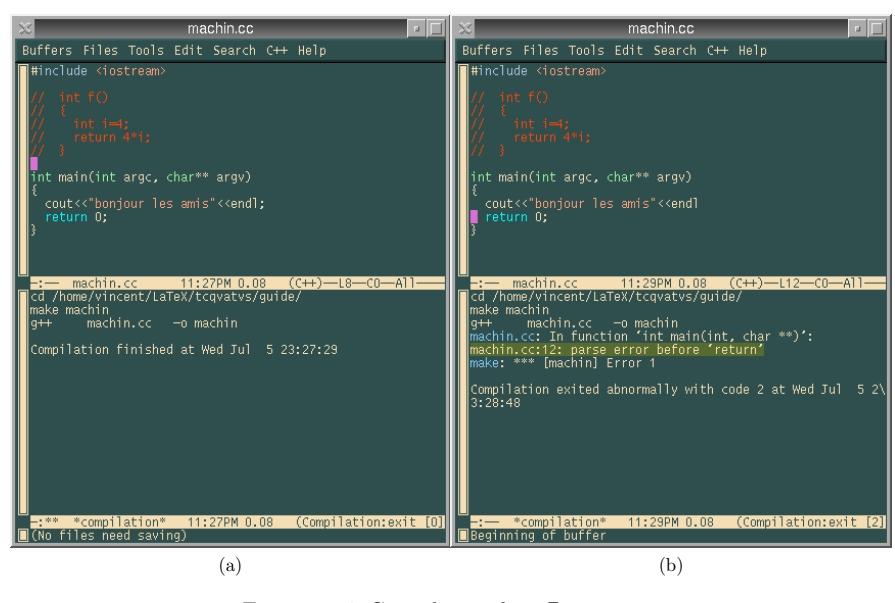

Figure 6.4: Compilation dans Emacs

figure 6.4b montre le contenu de ce buffer lorsque le source contient une erreur. Un clic de souris, avec le bouton du milieu sur la ligne contenant l'erreur positionne lecurseur <sup>à</sup> la ligne du programme source correspondant.

#### **6.3.7 Personnaliser**

#### **Macros**

Si on reprend l'étymologie du mot Emacs on pense <sup>à</sup> « macro ». Les macros sont des séquences de touches que l'utilisateur peut enregistrer et réutiliser <sup>p</sup>lus tard. Leprincipe d'enregistrement d'une macro est le suivant :

- 1. commencer l'enregistrement ;
- 2. tapoter sur le clavier la séquence de touches qu'on veut mémoriser ;
- 3. finir l'enregistrement ;
- 4. donner un nom <sup>à</sup> la macro définie ;
- 5. stocker éventuellement le « code » de la macro.

Le commencement et la fin de l'enregistrement sont stipulés par les commandes M-x start-kbd-macro et M-x end-kbd-macro dont les raccourcis élégants sont « C-x ( » et « C-x ) ». Toute touche tapée entre le début et la fin de l'enregistrement est stockée dans la macro courante. On peut ensuite donner un nom à la macro définie<br>sure M n name, le table deux entre de finite de sale. Line de satte masses deux avec M-x name-last-kbd-macro, et enfin insérer le code Lisp de cette macro dans le fichier de démarrage <sup>à</sup> l'aide de la commande M-x insert-named-kbd-macro. Voyons un exemple : <sup>c</sup>'est une pratique courante en langage C, d'insérer dans lesfichiers include la directive de compilation suivante :

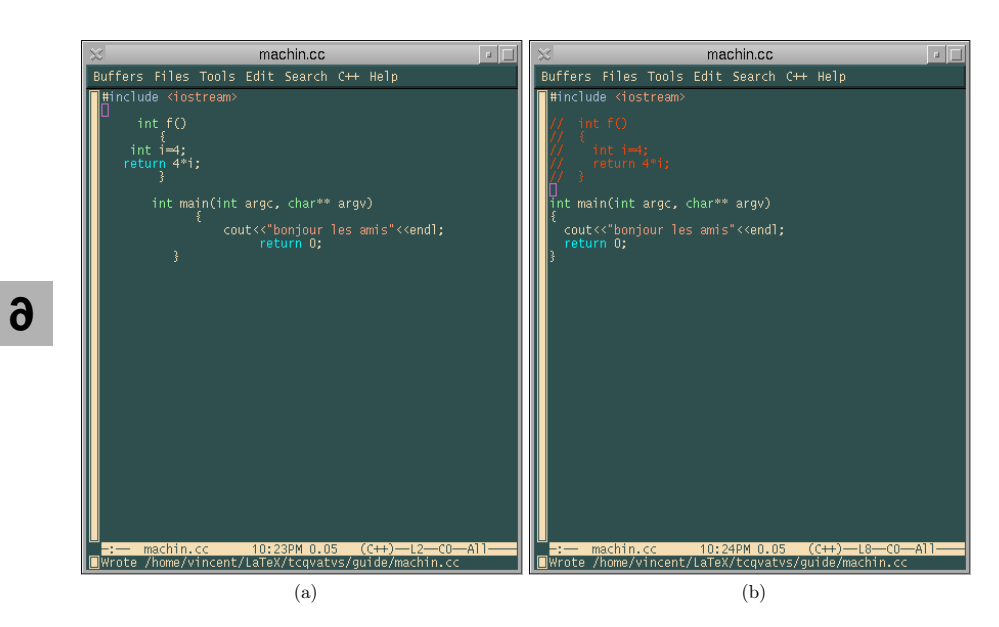

Figure 6.3: Commentaires et indentation automatique : pour passer de la figure (a) <sup>à</sup> la figure (b), on <sup>a</sup> appelé la fonction M-x indent-region après avoir sélectionné le buffer entier ; puis après avoir sélectionné le corps de la fonction f(), on <sup>a</sup> fait appe<sup>l</sup> <sup>à</sup> la commande M-x comment-region pour commenter son code.

### **Se mettre <sup>à</sup> l'aise !**

aller <sup>à</sup> la fin du buffer

#ifndef \_\_BIDULE\_H #define BIDULE H

(...contenu du fichier include...)

#### #endif

Pour éviter d'insérer systématiquement ces directives, <sup>à</sup> chaque création d'un fichierinclude, on peut envisager de créer une macro de la manière suivante :

- 1. top départ : C-x ( ←−−−−−−− <sup>à</sup> partir d'ici tout ce qu'on tape est enregistré
- 2. enregistrement de la macro :
	- M-x <sup>&</sup>lt; ←−−−−−−−−−−−−−−−−−−−−−−−−−−−−−−−−aller au début du buffer
- #ifndef \_\_\_<sup>H</sup> Entrée
- #define <sub>———</sub>H <u>[Entrée</u> – M-x <sup>&</sup>gt; ←−−−−−−−−−−−−−−−−−−−−−−−−−−−−−−−−−
- Entrée #endif

3. C-x ) : fin d'enregistrement.

4. donner un nom <sup>à</sup> la macro avec M-x name-last-kbd-macro : dans le minibuffer on répond par exemple insert-ifndef qu<sup>i</sup> est ma foi un nom très seyant pour cette macro.

On peut maintenant utiliser cette macro comme une autre commande. Il manque <sup>à</sup> notre exemple l'association d'une combinaison de touche <sup>à</sup> cette macro et la sauvegarde de cette macro pour les sessions suivantes ; <sup>c</sup>'est l'objet des paragraphessuivants.

#### **Raccourcis clavier**

**6**

On peut associer une combinaison de touches <sup>à</sup> une fonction en utilisant la commande M-x <sup>g</sup>lobal-set-key. Cette commande demande <sup>à</sup> l'utilisateur la combinaison puis la fonction <sup>à</sup> <sup>y</sup> associer. On pourra par exemple associer la combinaison detouches F5 (ou F10, ou C-x C-...)<sup>15</sup> à la fonction qui commente une région :

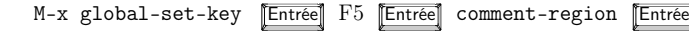

#### **Le fichier** .emacs

On peut stocker des configurations personnelles — telles que des raccourcis clavier par exemple — dans un fichier qu<sup>i</sup> est chargé <sup>à</sup> chaque lancement d'Emacs. Cefichier doit porter le nom .emacs et doit résider dans le répertoire privé de l'utilisa-<br>term Le graphie differenté régide dans le fait sur le sentence de se fabien deit être teur. La « petite » difficulté réside dans le fait que le contenu de ce fichier doit être en Lisp. La composition d'un fichier .emacs dépasse le cadre de ce manuel <sup>16</sup> <sup>c</sup>'est pourquo<sup>i</sup> nous donnerons ici quelques possibilités :

; pour preserver les liens lors d'une sauvegarde :

- (setq backup-by-copying-when-linked t)
- ; remplace une selection par ce que l'on tape

15. On peut utiliser la combinaison C-h <sup>k</sup> pour vérifier si la combinaison choisie <sup>n</sup>'est pas déjà utilisée par Emacs.

(delete-selection-mode t) ; numero de colonne (setq column-number-mode t)

- ; bip visible et non sonore
- (setq visible-bell t)

Notez tout de même, qu'un moyen possible pour construire son propre fichier .emacs peut consister <sup>à</sup> :

- 1. exécuter la commande que l'on veut sauvegarder dans le .emacs, par exemple M-x standard-display-european pour afficher les caractères accentués ;
- 2. faire apparaître le code Lisp d'appel dans le minibuffer avec l'historique C-xESC ESC ;
- 3. copier ce code dans son .emacs : (standard-display-european nil) en utilisant le mécanisme de copier/coller d'Emacs;
- 4. recharger le .emacs avec la commande M-x load-file

Cette méthode est bien entendu limitée <sup>à</sup> l'ajout de fonctionnalités simples.

#### **Francisation**

Pour forcer Emacs <sup>à</sup> afficher les caractères accentués, il peut être nécessaire de lancer la commande M-x standard-display-european. Ainsi la <sup>p</sup>hrase qu<sup>i</sup> par défaut <sup>s</sup>'affichait comme ceci :

cet apr\350s midi d'\351t\351 \340 la campagne...

<sup>s</sup>'affichera comme cela :

cet après midi d'été <sup>à</sup> la campagne...

#### **Modes**

Comme on l'a entr'aperçu un peu <sup>p</sup>lus haut, chaque buffer est <sup>p</sup>iloté par un mode particulier qu<sup>i</sup> gère l'indentation, la mise en couleur, etc. Ce mode est indiqué dansla barre d'état.

À chaque chargement de fichier, Emacs se <sup>p</sup>lace dans un mode d'édition particulier en fonction de l'extension du fichier. Cette reconnaissance peut échouer dans certains cas. On peut alors basculer manuellement dans le mode désiré avec lescommandes M-x c++-mode, sh-mode, latex-mode, etc.

On peut également charger le mode désiré de manière automatique. Un exemple : lors du chargement d'un fichier dont l'extension est .h, le mode <sup>C</sup> est lancé ; si l'onpréfère le mode C++, il faudra insérer dans son .emacs :

#### (setq auto-mode-alist

 $(\text{cons'}(\text{``}\\\h\\\'''$  .  $c++\text{-mode})$  auto-mode-alist))

Certains modes sont dits mineurs par opposition aux modes majeurs (minor and major modes) dans la mesure où ils sont chargés en <sup>p</sup>lus du mode majeur. C'est lecas par exemple des modes :

– M-x outline-minor-mode qu<sup>i</sup> permet d'utiliser un mode « <sup>p</sup>lan » dans les fichiers <sup>L</sup><sup>A</sup>TEX offrant la possibilité de masquer certaines sections (paragraphes, sous paragraphes, etc.) ;

<sup>16.</sup> Et surtout les compétences de l'auteur...

– M-x auto-fill-mode qu<sup>i</sup> permet de passer <sup>à</sup> la ligne automatiquement dans

les buffers en fonction d'un nombre de caractères défini pour chaque ligne. On peut charger ces modes mineurs grâces aux commandes introduites ci-dessus, ou automatiquement en utilisant la notion de hook. Un hook associé <sup>à</sup> un mode donné est, entre autres, un moyen d'exécuter des commandes lorsque le mode en questionest chargé. Les deux lignes suivantes dans votre .emacs :

(add-hook 'LaTeX-mode-hook (function ( lambda() (auto-fill-mode)))) (add-hook 'LaTeX-mode-hook (function ( lambda() (outline-minor-mode))))

chargent automatiquement les modes  $\texttt{outline}$  et  $\texttt{auto-fill}$  lorsque un fichier  $\texttt{LATEX}$ est chargé avec le LaTeX-mode.

#### **Le « bureau »**

**6**

Lors d'une session Emacs, on ouvre une quantité de buffers <sup>p</sup>lus ou moins importante. Il est agréable de pouvoir recharger ces buffers lors de la session suivante. Pour ce faire il faut procéder en deux temps :

1. ajouter la ligne :

(desktop-read) ; chargement du bureau

dans son .emacs (le caractère « ; » est le commentaire du Lisp) ;

2. exécuter la commande M-x desktop-save (une seule fois suffit). Précisez que vous voulez sauver votre bureau dans votre répertoire racine, et le tour estjoué.

À chaque lancement d'Emacs, vos buffers seront chargés. Si vous êtes curieux vous pouvez jeter un œil dans le fichier .emacs.desktop qu<sup>i</sup> contient une description des fichiers <sup>à</sup> charger. Notez que la sauvegarde du bureau ne tient pas compte desframes.

#### **6.3.8 <sup>À</sup> l'aide**

La touche magique pour obtenir de l'aide <sup>à</sup> partir d'emacs est C-h. Cette touche est un préfixe aisément mémorisable qui, associé avec d'autres combinaisons fournitles informations suivantes :

- C-h C-k donne la signification de la combinaison de touches que vous taperez (k pour key) ; <sup>c</sup>'est aussi utile pour savoir si une combinaison de touche est active ;
- C-h C-f décrit la fonction dont vous donnerez le nom ;
- C-h C-t lance le très instructif *tutorial* d'Emacs;
- $\triangleright$  § 7.3 p. 186  $\overline{\phantom{a}}$   $\overline{\phantom{a}}$   $\overline{\phantom{a}}$  c-h C-i lance l'ensemble des manuels au format info $\overline{\phantom{a}}$  installés sur votre ordinateur ; il <sup>y</sup> <sup>a</sup> bien sûr le manuel d'Emacs.

#### **6.4 Avec Xwindow**

Mais qu'est-ce donc que cet étrange <sup>X</sup>, ou <sup>X</sup> window ou Xlib ? Derrière ce joli nom se cachent <sup>p</sup>lusieurs concepts réunis en un seul : une interface graphique, un

### **6.4 Avec Xwindow** <sup>169</sup>

protocole réseau et une bibliothèque de développement ! On peut voir <sup>X</sup> comme la couche intermédiaire entre le matériel et les applications graphiques. Pour l'instant on peut se contenter de dire que la couche <sup>X</sup> est la couche nécessaire pour pouvoir utiliser unix en mode graphique, <sup>c</sup>'est-à-dire dans un environnement multi-fenêtres, avec des jolis menus, la souris et tout.

#### **6.4.1 Principe général**

X est basé sur le principe de client-serveur. Les rôles de l'un et l'autre des acteurs sont les suivants :

- Serveur : <sup>c</sup>'est le logiciel qu<sup>i</sup> <sup>a</sup> pour but de <sup>p</sup>iloter la carte graphique et l'écran de la machine destinée <sup>à</sup> afficher, ainsi que répondre au mouvement de la souris et aux pressions des touches du clavier. Il faut qu'il <sup>y</sup> ait un serveur <sup>X</sup> en attente sur une machine pour pouvoir accéder <sup>à</sup> la couche graphique.
- Le client : c'est l'application qui après s'être *connectée* au serveur, l'utilise pour effectuer entre autres les affichages. Par exemple, si vous utilisez un navigateur pdf ou un visualiseur ps pour consulter ce document, les affichages sont gérés par le serveur <sup>X</sup>, les évènements de la souris et du clavier sont interceptés par le serveur et gérés par le client par le truchement d'une file d'attented'événements.

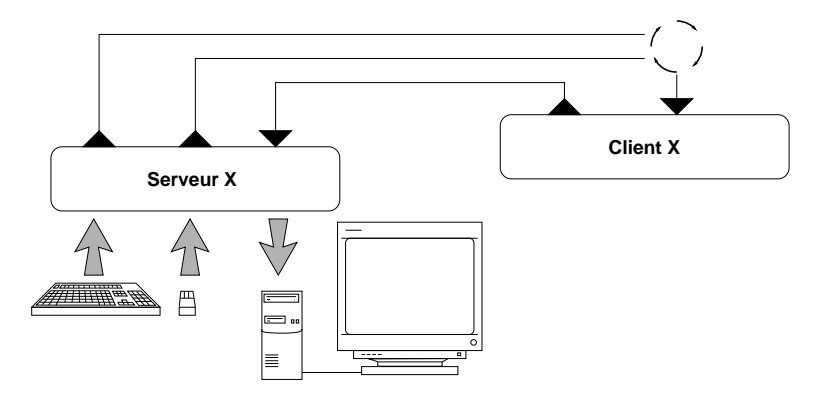

FIGURE 6.5: Principe de fonctionnement du protocole X : les requêtes sont issues du matériel (clavier/souris). Elles sont interceptées par le serveur, et sont gérées par le client par l'intermédiaire d'une file d'attente d'évènements. Le traitement de cesrequêtes correspond <sup>à</sup> un affichage particulier.

En <sup>s</sup>'appuyant sur la figure 6.5 voyons que<sup>l</sup> est le principe du mode client-serveurde <sup>X</sup> :

1. au lancement, le client (c'est-à-dire l'application) va se connecter au serveur ; le résultat de la connexion consiste en l'établissement d'un canal de communication entre l'application et les périphériques d'affichage et de saisie de lamachine pilotée par le serveur ; ce canal en jargon  $X$  est appelé un *display* ;

170

**6**

- 2. une fois connecté, le client va demander au serveur d'afficher un certain nombrede choses, qu<sup>i</sup> correspondent <sup>à</sup> l'application elle-même ;
- 3. le client se met alors en attente d'évènements ;
- 4. lorsque l'utilisateur presse une touche de clavier ou manipule la souris, le serveur avertit le client de la position de la souris, du bouton qu<sup>i</sup> <sup>a</sup> été pressé, etc. Le client réagit alors en fonction de ces informations et envoie un ordre au serveur (par exemple si la zone où survient un clic de souris est un bouton, le client va demander au serveur d'afficher un bouton enfoncé).

#### **6.4.2 Les différentes couches**

Lorsqu'on est face <sup>à</sup> un environnement graphique sous unix, il faut distinguer <sup>p</sup>lusieurs couches différentes :

- X : <sup>c</sup>'est la couche de base, <sup>c</sup>'est in fine toujours X qu<sup>i</sup> dessine <sup>à</sup> l'écran ; comme on peut le constater <sup>à</sup> la figure 6.6a page ci-contre, une application est exécutéedans une fenêtre qui n'est qu'un rectangle à l'écran ;
- Le gestionnaire de fenêtres : <sup>c</sup>'est le programme qu<sup>i</sup> « habille » les fenêtres avec des barres de titres, ascenseurs et autres fonctionnalités qu<sup>i</sup> permettent <sup>à</sup> l'utilisateur de les redimensionner, déplacer, iconifier, etc. Chacun de ces programmes (appelés en anglais window managers) apporte un « look and feel » particulier <sup>à</sup> l'environnement : l'affichage (le look) et la manière de manipuler les fenêtres (le feel) dépendent du gestionnaire de fenêtres. Les <sup>p</sup>lus connus sontfvwm (figure 6.6b), windowmaker (figure 6.6d), afterstep (figure 6.6c), mwm ;
- Les widgets : ce sont les différents objets qui composent une application (boutons, ascenseurs, menus, boîtes de dialogue, etc.). Ces objets sont construits par le biais de bibliothèques dont les <sup>p</sup>lus connues sont Xt, Xaw, Gtk, Qt, Motif, lequelles sont bâties à partir des bibliothèques X de base ;
- Les environnements intégrés : il y a quelques années, devant la multitude de choix possibles quant aux gestionnaires de fenêtres et la relative difficulté qu'il <sup>y</sup> <sup>a</sup> <sup>à</sup> configurer l'environnement graphique, <sup>p</sup>lusieurs vendeurs d'unix (Sun, HP, IBM) ont décidé de créer le Common Desktop Environnement (dit CDE) destiné <sup>à</sup> homogénéiser l'interface graphique des systèmes unix. Dans le monde des logiciels libres, l'idée <sup>a</sup> également séduit et deux environnements intégrés sont nés : Gnome et Kde. Ces environnements ne seront pas traités dans ce manuel, ceci dans un souci d'ouverture. Nous préférons en effet présenter lescouches inférieures pour une meilleure compréhension <sup>g</sup>lobale <sup>17</sup> .

#### **6.4.3 Comprendre le démarrage**

Un système unix peut passer en mode graphique par deux moyens :

1. directement au démarrage, dans ce cas la fenêtre de login est une fenêtregraphique et le fichier ˜/.xsession de l'utilisateur est exécuté ;

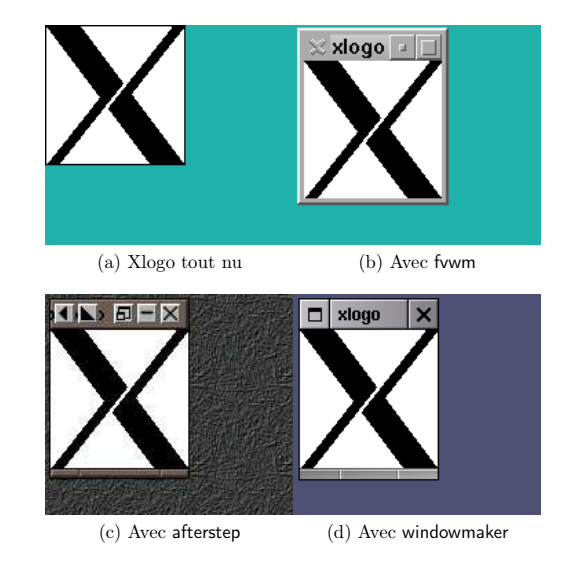

Figure 6.6: Différents gestionnaires de fenêtres

2. manuellement : l'utilisateur se connecte sur une console texte, et exécute un utilitaire généralement appelé startx ou quelque chose d'approchant, qu<sup>i</sup> permet de lancer l'environnement graphique ; dans ce cas précis <sup>c</sup>'est le fichier ˜/.xinitrc de l'utilisateur qu<sup>i</sup> est exécuté.

Il est souvent suffisant de faire en sorte que le fichier ˜/.xsession soit un lien symbolique sur le fichier ˜/.xinitrc. Attention, ce dernier doit être exécutable. Voici un exemple de fichier de démarrage :

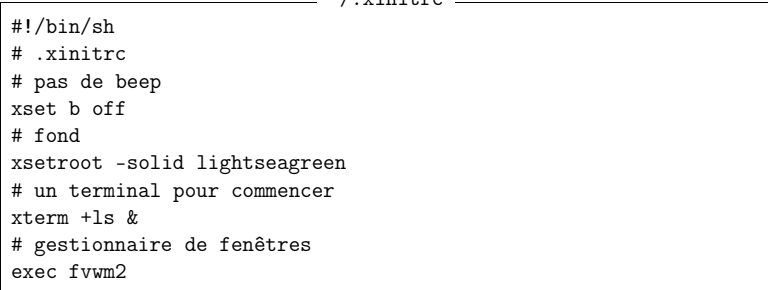

On comprend qu'au lancement de<sup>X</sup>, on va successivement, imposer un bip silencieux, donner une couleur <sup>à</sup> la fenêtre racine <sup>18</sup>, lancer un terminal <sup>X</sup>, et finalement lancerle gestionnaire de fenêtre.

Dans un tel fichier, le dernier programme — ici fvwm2 — ne doit pas être lancéen tâche de fond, et la terminaison de celui-ci implique la fin de la session X.

<sup>17.</sup> Aussi parce qu'à mon humble avis, bien que ces environnements permettent au novice de <sup>s</sup>'initier <sup>à</sup> unix, ils tendent <sup>à</sup> reproduire ce qu'on reproche <sup>à</sup> Windows : <sup>à</sup> savoir la dissimulationdes informations...

<sup>18.</sup> La fenêtre appelée racine est la fenêtre constituant le « bureau » de l'environnement, elle ne peut être déplacée ou iconifiée, et contient toutes les autres.

Le démarrage de <sup>X</sup> sur votre système <sup>n</sup>'est peut être pas tout <sup>à</sup> fait identique <sup>à</sup> ce qui est décrit plus haut. Pour savoir comment ça se passe chez vous, jouez les Hercule Poirot, et vous pourrez tomber, comme sur le système de l'auteur, sur un fichier /etc/X11/xdm/Xsession dont voici la fin : /etc/X11/xdm/Xsession

if [ -x "\$HOME/.xsession" ]; thenexec "\$HOME/.xsession" elif [ -x "\$HOME/.Xclients" ]; thenexec "\$HOME/.Xclients" elif [ -x /etc/X11/xinit/Xclients ]; thenexec /etc/X11/xinit/Xclientselse exec xsmfi

extrait que vous êtes <sup>à</sup> même de comprendre si vous avez lu attentivement lechapitre <sup>5</sup> !

 $\triangleright$  8 2.4.1 p. 51 Nous donnons ici à nouveau et à titre d'information, l'arborescence des processus◀ correspondant <sup>à</sup> une session <sup>X</sup> :

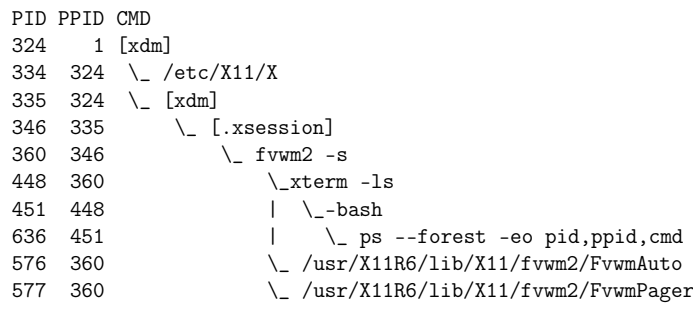

#### **6.4.4 <sup>X</sup> et le réseau**

Un des aspects particulièrement souple de <sup>X</sup> est sa capacité <sup>à</sup> faire communiquer le client et le serveur <sup>à</sup> travers un réseau. En d'autres termes, il est possible pour une machine distante exécutant une application graphique (client <sup>X</sup>), d'envoyer les affichages sur la machine que vous avez devant les yeux — <sup>c</sup>'est-à-dire utiliser leserveur <sup>X</sup> local. Cette idée est illustrée <sup>à</sup> la figure 6.7 page suivante.

#### **La variable d'environnement** DISPLAY

Lorsqu'une application <sup>X</sup> démarre, elle cherche <sup>à</sup> se connecter au serveur spécifié par la variable DISPLAY — sauf si l'application <sup>a</sup> été programmée pour se connecter <sup>à</sup> un serveur spécifique. La variable DISPLAY <sup>a</sup> la forme suivante :

 $\langle machine \rangle$ : $\langle numéro-display \rangle$ .  $\langle numéro-écran \rangle$ 

 $\langle machine \rangle$  est le nom de la machine. Selon le contexte, cela peut être :

- le nom de la machine seul : mekanik ;
- le nom complet de la machine : mekanik.zeuhl.org ;

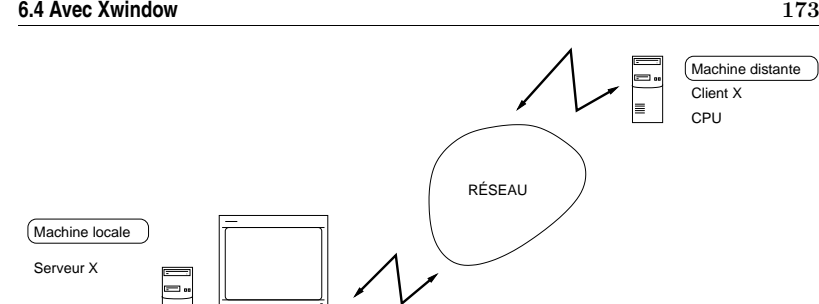

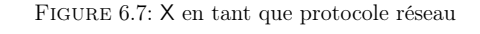

– rien du tout, l'application cherchera <sup>à</sup> se connecter au serveur <sup>X</sup> de la machine sur laquelle elle <sup>s</sup>'exécute.

Le nombre  $\langle$ numéro $\_$ display $\rangle$  correspond au numéro du canal initialisé par le serveur, le premier porte le numéro <sup>0</sup>. Dans la <sup>p</sup>lupart des cas les machines <sup>n</sup>'ont qu'un seul display, <sup>c</sup>'est-à-dire qu'il <sup>n</sup>'y <sup>a</sup> qu'un seul ensemble clavier/souris qu<sup>i</sup> communiqueavec le serveur. Ce nombre ne doit pas être omis.  $\langle numero\_écran \rangle$ , quant à lui, est le numéro associé aux écrans attachés <sup>à</sup> un canal donné. Ainsi si une machine possède deux écrans, le premier portera le numéro <sup>0</sup>, le suivant <sup>1</sup>, etc. La <sup>p</sup>lupart des applications dispose d'une option -display, -d ou --display pour passer outre l'effet de la variable DISPLAY, en écrivant par exemple :

\$ *xclock -display machine.domain.org:0 &* [1] <sup>3452</sup> \$

qu<sup>i</sup> lance une magnifique horloge sur la machine machine.domain.org si elle l'a autorisé.

#### **Autoriser des machines <sup>à</sup> se connecter <sup>à</sup> un serveur**

御霊 凸

De manière <sup>à</sup> éviter que toutes les machines connectées au même réseau que vous (par exemple Internet !) ne puissent utiliser votre serveur X, il est nécessaire d'adopter une politique d'autorisation. La première politique consiste <sup>à</sup> <sup>n</sup>'autoriser que certaines machines dont on stockera les noms dans une liste. On verra que lagestion de cette liste est effectuée par l'utilitaire xhost.

En supposant qu'un utilisateur assis devant la machine mekanik veuille utiliser les ressources de calcul de la machine distante ayler, tout en affichant sur l'écrande mekanik, voici les étapes <sup>à</sup> effectuer :

- 1. autoriser la machine distante ayler <sup>à</sup> utiliser le serveur <sup>X</sup> de la machine locale mekanik ;
- 2. se connecter sur ayler ;
- 3. spécifier que le serveur <sup>X</sup> <sup>à</sup> utiliser est sur la machine mekanik ; <sup>c</sup>'est-à-dire qu'on veut afficher sur l'écran de la machine locale et non sur celui de lamachine distante ayler ;
- 4. lancer l'application !

**6**

### **Se** mettre à l'aise !

ce qui se traduit dans un shell par  $19$ :

\$ *xhost +ayler.freejazz.org* ←−−−−−−−−−−−−−−−−−−−−−−−− $-$  autorisation ayler.freejazz.org has been added to control list \$ *rlogin ayler.freejazz.org* ←−−−−−−− connexion sur la machine distante \$ *expor<sup>t</sup> DISPLAY=mekanik.zeuhl.org:0.0* ←−−−−−− affichage sur mekanik xappli & [1] <sup>15678</sup>  $\hat{\mathbf{r}}$ 

#### **Autoriser des utilisateurs <sup>à</sup> se connecter <sup>à</sup> un serveur**

Lorsque la politique basée sur les machines est trop laxiste (autoriser une machine <sup>c</sup>'est autoriser tous les utilisateurs de cette machine), il faut envisager d'autoriser uniquement certains utilisateurs. Pour ce faire, on <sup>s</sup>'appuie sur l'utilitaire xauth qu<sup>i</sup> gère un ensemble de clefs — appelées *cookies* dans le jargon de xauth — associées à chaque display pour un utilisateur donné. Le principe est le suivant : pour autoriser une machine <sup>B</sup> <sup>à</sup> afficher sur une machine <sup>A</sup>, il faut :

– récupérer un cookie de la machine <sup>A</sup> ;

– le faire connaître <sup>à</sup> la machine <sup>B</sup>

Pour récupérer un cookie sur la machine locale <sup>A</sup>, on fait :

\$ *xauth nlist A:0*

<sup>0000</sup> <sup>0004</sup> a1031e2f <sup>0001</sup> <sup>30</sup> <sup>0012</sup> 4d49542d4d414749432d434f4f4b4 9452d310010 002e46651c4158584654595d61125506 \$

**6**

qu<sup>i</sup> affiche le cookie correspondant au display A:0 sur la sortie standard. Dans une autre fenêtre, on se connecte sur la machine distante, et on lance la commande :

\$ *xauth nmerge -*

qu<sup>i</sup> attend un cookie sur son entrée standard. Par un habile « copier/coller » on peut fournir le cookie de la machine <sup>A</sup>. Une solution élégante, si les deux machines le permettent, est de lancer sur la machine locale <sup>A</sup> :

\$ *xauth nlist A:0 <sup>|</sup> rsh <sup>B</sup> /usr/X11R6/bin/xauth nmerge -* \$

en utilisant la commande rsh qu<sup>i</sup> lance le xauth sur la machine <sup>A</sup> depuis la machine B.

#### **Compter sur ssh pour l'autorisation**

Aujourd'hui sur certains systèmes, on peut utiliser l'option -X de la commande  $\blacktriangleright$  § 4.2.3 p. 94 Assh  $\blacktriangleleft$  permettant de passer outre la configuration (fastidieuse) des cookies :

> \$ *ssh -X machine\_distante* Password:

Une fois connecté sur la machine distante, les clients<sup>X</sup>, utiliseront automatiquement le serveur de la machine locale et feront transiter les requêtesX en utilisant le cryptage de ssh.

#### **6.4.5 Étude de cas : fond d'écran**

Dans l'environnement<sup>X</sup>, on peut imposer une couleur <sup>à</sup> la fenêtre racine avec lacommande xsetroot, par exemple :

```
$ xsetroot -solid black
```
#### \$

met le fond d'écran <sup>à</sup> la couleur noire. Dans cette étude de cas, on se propose de mettre en fond d'écran une image tirée au hasard parm<sup>i</sup> une série. Pour ce faire, on utilisera le programme xloadimage. Si l'on dispose d'une image fond.jpg, on pourrala mettre en fond d'écran avec la commande :

\$ *xloadimage -border black -center -onroot fond.png* fond.jpg is <sup>a</sup> 1075x716 JPEG image, [...], Huffman coding. Merging...done Building XImage...done\$

Supposons maintenant que l'on dispose de <sup>p</sup>lusieurs images dans un répertoire :

```
$ ls ~/photos/fonds
```
fond-00.png fond-02.png fond-04.png fond-06.png fond-01.png fond-03.png fond-05.png fond-07.png \$

Pour choisir une image au hasard, on va d'abord compter le nombre d'images durépertoire et le stocker dans une variable :

```
$ nbf=$(ls -l ~photos/fonds/fond-??.png | wc -l)
$ echo $nbf
8
$
```
On peut ensuite choisir un nombre au hasard en exploitant la variable RANDOM et l'opérateur modulo du shell :

\$ *f=\$[RANDOM%nbf]*\$ *echo \$f* 3\$

la variable RANDOM contient une valeur tirée aléatoirement entre 0 et 32 767 $^{20}$ . L'opérateur % renvoie le reste de la division entière. Par conséquent l'expression arithmétique \$[RANDOM%nbf] renvoie un nombre tiré aléatoirement entre <sup>0</sup> et nbf-1. Il ne reste <sup>p</sup>lus qu'à construire le nom du fichier <sup>à</sup> partir de ce nombre. Pour cela, on peututiliser la commande printf fonctionnant comme celle du langage <sup>C</sup> :

\$ *printf "~/photos/fond/fond-%02d.png\n" \$f* ~/photos/fond/fond-03.png

\$

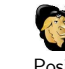

Outre le fait que \$RANDOM <sup>n</sup>'est pas aussi aléatoire qu'on le souhaiterait en particulier dans les bits de poids faible, cette variable ne fait pas partie de la norme Posix mais est disponible dans les shells bash et ksh.

<sup>19.</sup> Pour l'utilisation de rlogin, se référer <sup>à</sup> § 4.2.2 page <sup>93</sup>

<sup>20.</sup> Le valeur <sup>32</sup> <sup>767</sup> correspond au <sup>p</sup>lus grand nombre entier positif que l'on peut générer <sup>à</sup> l'aide de <sup>16</sup> bits, soit <sup>2</sup><sup>16</sup> <sup>−</sup>1. Vous pouvez <sup>p</sup>lacer cela lors d'une soirée entre ami, cela fait toujoursbeaucoup d'effet.

**6**

 $\triangleright$  § 3.3.7 p. 72

 $\blacktriangleright$  § 5.3 p. 124

Voici enfin une possibilité de script rassemblant les commandes précédentes :  $f$ ond.sh  $\equiv$ 

#!/bin/sh # répertoire stockant les images dirfonds="\$HOME/photos/fonds"

# nombre d'images dans ce répertoires nbfonds=\$(ls -l \$dirfonds/fond-??.png <sup>|</sup> wc -l)

# numéro du fond tiré aléatoirement nfondchoisi=\$(echo \$[RANDOM%\$nbfonds]) # nom du fond tiré aléatoirement fondchoisi=\$(printf "\$dirfonds/fond-%02d.png" \$nfondchoisi)

# chargement en fond d'écran xloadimage -display :0 -border black -center \ -onroot \$fondchoisi <sup>&</sup>gt; /dev/null

 $\triangleright$  6.4.3 p. 170 ► 6.4.3 p. 170 Il ne reste plus qu'à lancer ce script dans le fichier de démarrage de la session X  $\triangleright$  § 2.5.3 p. 58 (le fichier .xsession), et dans la crontab de l'utilisateur séduit par ce merveilleux fond d'égren dynamique. Ainsi par symple :  $\triangleright$  8 2.5.3 p. 58 fond d'écran dynamique. Ainsi par exemple :

```
$ crontab -l
0-59/15 * * * * 7/bin/fond.sh$
```
 changera de fond d'écran tous les quarts d'heure. Notez bien que ce cron <sup>n</sup>'aura de sens que si le système sur lequel vous vous connectez vous propose un serveurX...

L'option -display de la commande xloadimage dans le script est nécessaire car au moment où le script est lancé par le daemon cron, la variable DISPLAY est vide. Vous aurez également noté qu'on redirige dans le fichier « trou noir », les bavardages du programme xloadimage, ceci pour éviter que le daemon cron ne nous les envoie par mail tous les quarts d'heure...

#### **6.5 Installer des logiciels**

Nous finirons ce chapitre par une présentation succincte de la manière d'installer des logiciels sur son propre compte. Cette activité peut en effet être vue comme la configuration de son environnement de développement, puisqu'on <sup>a</sup> parfois besoin d'installer des utilitaires pour son usage personne<sup>l</sup> sans exiger de l'administrateur qu'ils soient installés pour tous les utilisateurs. Les instructions primordiales sontles suivantes :

- lire la doc ! celle-ci se trouve généralement dans des fichiers portant les noms README, INSTALL, LISEZMOI, etc.
- ► § 3.3.7 p. 72 maîtriser l'utilisation des outils d'archivage et de compression (gzip et tar);
- ► § 5.3 p. 124 maîtriser l'utilisation de l'utilitaire make dans le cas d'installation sous forme de source.

On considérera donc que le « package » binaire ou source <sup>à</sup> installer se présente sous forme d'une archive compressée et que l'utilisateur est capable de la décompacterdans un répertoire particulier.

#### **6.5.1 Installer des binaires**

Une fois l'archive décompressée, il faut suivre les instructions se trouvant dans le fichier décrivant l'installation. Certaines archives contiennent des scripts permettant de copier les fichiers dans des répertoires spécifiques de manière <sup>p</sup>lus ou moins automatique. On peut toujours éditer ces scripts pour les adapter <sup>à</sup> ses besoins. En tout état de cause, l'installation de programme binaire consiste la <sup>p</sup>lupart du temps<sup>à</sup> copier :

- un ou <sup>p</sup>lusieurs fichiers exécutables dans un endroit spécifique ;
- des bibliothèques.
- des pages de manuels et autres fichiers info.

En supposant que le logiciel <sup>s</sup>'installe dans le répertoire ~/monsoft, il faudra <sup>s</sup>'assurer que le système puisse accéder <sup>à</sup> ces différents fichiers de la manière suivante :

- mettre <sup>à</sup> jour la variable PATH :
- export PATH=~/monsoft/bin:\$PATH
- mettre <sup>à</sup> jour la variable MANPATH :
	- export MANPATH=~/monsoft/man: \$MANPATH
- mettre <sup>à</sup> jour la variable LD\_LIBRARY\_PATH :

export LD\_LIBRARY\_PATH=~/monsoft/lib:\$LD\_LIBRARY\_PATH

Dans le cas de « petits » utilitaires on peut se contenter d'installer les fichiers avecd'autres utilitaires, par exemple dans les répertoires :

- ~/bin pour les exécutables ;
- ~/man pour les pages de manuels ;
- ~/lib pour les bibliothèques dynamiques.

#### **6.5.2 Installer des sources**

L'installation de programmes sous forme de sources peut être <sup>p</sup>lus délicate <sup>à</sup> cause des problèmes de portabilité entres les différentes versions d'unix. Lorsque l'archive est proposée sous forme de sources, elle fournit un Makefile contenant diverses informations que l'on peut adapter <sup>à</sup> son installation :

- le compilateur utilisé, ainsi que les options associées ;
- les répertoires d'installations (pour les binaires, le manuel, etc. )
- ...

Ces informations sont proposées sous la forme de  $\blacktriangleright$ variables make. Une fois le § 5.3.2 p. 127 Makefile adapté (le fichier INSTALL ou le Makefile lui-même contient des instructions qu<sup>i</sup> guident le choix de ces options), il faut créer l'exécutable, généralement enlançant simplement la commande :

\$ *make*

 Puis il faudra lancer l'installation proprement dite des fichiers ; ce qu<sup>i</sup> est généralement effectué grâce <sup>à</sup> la commande :

\$ *make install*

...\$

 encore une fois les Makefile peuvent être préparés de manière différentes selon le logiciel <sup>à</sup> installer, il est donc impératif de lire les documentations fournies pourconnaître les cibles exactes. À ce propos, la commande :

<sup>...</sup>\$

### **Se mettre <sup>à</sup> l'aise !**

\$ *make -n install*

\$

vous permettera de simuler l'installation et d'avoir un aperçu des répertoires danslesquels seront installés les fichiers.

Pour simplifier la vie des vaillants utilisateurs, le projet GNU <sup>a</sup> créé un utilitaire permettant d'adapter automatiquement le Makefile <sup>à</sup> votre système, ceci tout en gardant un certain degré de souplesse. Cet utilitaire se présente dans l'archive dessources sous la forme d'un script nommé configure :

```
$ ./configure
```
...

\$

permet après un temps de scrutation de votre système de créer un Makefile reflétant les caractéristiques de l'unix sur lequel vous travaillez. Une fois le Makefile créé, les commandes décrites <sup>p</sup>lus haut (make et make install) ont le même rôle.

Le script configure tient généralement compte du fait que le logiciel <sup>s</sup>'installera dans le répertoire /usr/local, ce qu<sup>i</sup> est une pratique courante. Dans la mesure où vous <sup>n</sup>'avez généralement pas les droits d'accès <sup>à</sup> ce répertoire, vous pouvez spécifierla racine de l'installation, avec :

\$ *./configure --prefix=\$HOME/monsoft*

...\$

**6**

qu<sup>i</sup> configurera le Makefile pour que l'utilitaire soit installé avec comme racine ˜/monsoft. La commande ./configure --help vous donnera les autres options disponibles pour le package que vous installez.

#### **6.5.3 Installer des paquet Debian**

Ce qui suit vous sera utile uniquement si votre UNIX est un système GNU/LINUX et si celui-ci est installé via des paquets Debian. C'est la cas bien évidemment dela célèbre Debian mais aussi de la star du moment : la distribution Ubuntu.

Les distributions de gnu/LINUX Debian et Ubuntu utilisent le même système de « paquets » pour installer les logiciels. Ce système permet de gérer les différentes versions <sup>à</sup> mettre <sup>à</sup> jour et d'inclure dans chaque paquet des scripts de pré-installation et post-installation qu<sup>i</sup> sont lancés, comme leur nom l'indique, avant et après l'installation des binaires  $21$  du paquet  $22$ .

 Dans son utilisation la <sup>p</sup>lus courante, le principe de la gestion des paquets repose sur l'utilisation de dépôts accessibles depuis le réseau ou depuis des périphériques amovibles (cédérom, dvd, ...). Ces dépôts contiennent les versions officielles des paquets constituant la distribution. Il en existe des « miroirs » dans différents pays accélérant ainsi l'accès aux ressources. Vous devriez trouver sur votre système unfichier /etc/apt/sources.list dont voici ce que pourrait être un extrait :

\$ *cat /etc/apt/sources.list* [...]

deb http://ftp.fr.debian.org/debian/ lenny main

deb http://security.debian.org/ lenny/updates main contrib non-free deb http://www.debian-multimedia.org lenny main

- [...]
- \$

 Dans la mesure où les fichiers stockés sur ces machines distantes évoluent il est nécessaire de mettre <sup>à</sup> jour la liste des paquets sur votre système. Cette liste estconservée dans le fichier :

#### /var/cache/apt/pgkcache.bin

Même <sup>s</sup>'il est fort probable que votre distribution mette <sup>à</sup> jour automatiquement par cron ce fichier, il <sup>n</sup>'est pas inutile de savoir qu'on peut explicitement rafraîchir ce fichier grâce <sup>à</sup> la commande :

#### apt-get update

Ensuite un certain nombre d'opérations classiques sont possibles en utilisant entreautres, cette même commande apt-get :

- installation d'un paquet :
	- apt-get install  $\langle nom\_du\_paquet \rangle$
- effacement d'un paquet (y compris ses fichiers de configuration)
	- apt-get -purge remove  $\langle$  nom du paquet $\rangle$
- mettre <sup>à</sup> jour toutes les paquets pour lesquels existe une nouvelle version :
	- apt-get upgrade
- chercher parm<sup>i</sup> les paquets (installés ou non) ceux qu<sup>i</sup> correspondent <sup>à</sup> unmotif particulier :

apt-cache -names-only search  $\langle$  motif $\rangle$ 

Le motif doit être saisi comme une ►expression régulière. Par exemple tous les paquets commençant par « lib » et finissant par « pgsq<sup>l</sup> » peuvent être listés s § 3.5 p. 77 < grâce <sup>à</sup> la commande :

apt-cache –names-only search '^lib.\*pgsql\$'

Pour chercher les paquets dont le nom *ou la description* contiendrait le mot « penguin » suivi du mot « race » :

apt-cache search 'penguin.\*race'

Pour finir cette présentation, sur les paquets Debian, il faut savoir qu'il existe un utilitaire de <sup>p</sup>lus bas niveau permettant d'agir directement sur un paquet, <sup>c</sup>'est-à-dire sans passer un dépôt : la commande dpkg. Cette commande est d'ailleurs finalement appelée par la commande apt-get par exemple. Elle permet donc d'installer ou de d'enlever un paquet, mais aussi d'extraire toutes les informations d'un fichier auformat des paquets Debian.

#### **Pour conclure**

Vous êtes donc armé pour naviguer dans un système unix puisque vous avez maintenant les connaissances de base pour manipuler un éditeur de texte, configurer votre shell et votre environnement graphique. Ces connaissances, couplées avec celle du chapitre <sup>5</sup> sur le développement, et du chapitre <sup>4</sup> sur le réseau, vous donnent les bases nécessaires <sup>à</sup> l'exploration de ce système particulièrement vaste qu'est unix. Le chapitre qu<sup>i</sup> suit vous donnera quelques <sup>p</sup>istes pour trouver les informations qu<sup>i</sup> vous manquent.

<sup>21.</sup> Les paquets Debian peuvent également contenir les sources des logiciels.

<sup>22.</sup> De tels scripts existent également pour l'opération de suppression du paquet.

# **<sup>À</sup> l'aide !**

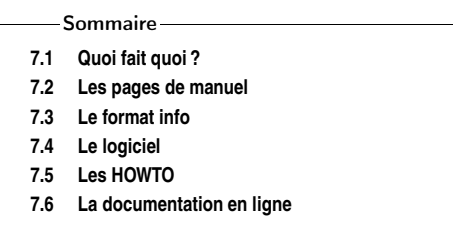

? h Sorry, <sup>I</sup> already gave what help <sup>I</sup> could... Maybe you should try asking <sup>a</sup> human?TEX Version 3.14159.

L'austérité d'un terminal laisse pantois nombre d'utilisateurs affrontant pour la première fois un système Unix. Combien de fois l'Unixien <sup>n</sup>'a-t-il pas entendu un utilisateur se <sup>p</sup>laindre du manque de convivialité du système par rapport <sup>à</sup> ses « concurrents » intégrant aide en ligne, lignes chaudes et autres systèmes d'assistance <sup>à</sup> l'utilisateur ? Ce chapitre <sup>a</sup> donc pour principal objectif de tordre le cou <sup>à</sup> cetteidée d'indisponibilité d'information.

### **7.1 Quoi fait quoi ?**

**7**

unix fournit une <sup>p</sup>léthore de commandes. En shell bash, par exemple, le fait d'appuyer par deux fois sur la touche tabulation dans un terminal provoque l'apparitiondu message :

There are <sup>2727</sup> possibilities. Do you really wish to see them all? (y or n)

L'interpréteur de commande signifie par là qu'il nous donne la possibilité de choisir parm<sup>i</sup> <sup>2727</sup> commandes différentes et ayant <sup>a</sup> priori toutes une action différente. Dans cette section, nous ne donnerons pas la signification et l'action de chacune de ces <sup>2727</sup> commandes mais <sup>p</sup>lutôt le moyen de vous permettre d'accéder <sup>à</sup> l'information concernant chacune d'entre elle. En effet, l'un des principaux avantages d'unixest de permettre l'accès <sup>à</sup> ce genre d'informations.

#### **7.1.1 <sup>À</sup> propos**

La première question est probablement de savoir ce que vous désirez faire. Supposons que vous cherchiez <sup>à</sup> visualiser le contenu de votre répertoire de travail.

Malheureusement, vous ne connaissez pas la commande qu<sup>i</sup> permet de le faire. Unoutil permet de faire une recherche parm<sup>i</sup> les commandes disponibles : apropos.

Son utilisation est des <sup>p</sup>lus simples. Tapez simplement apropos suivi d'un mot-clé (en anglais) définissant au mieux votre requête. Pour notre exemple, nous cherchons <sup>à</sup> visualiser le contenu de notre répertoire de travail (en anglais : to display workingdirectory content). Essayons :

```
$ apropos display
$
```
Cette commande devrait faire apparaître un grand nombre (155 sur mon système)de lignes ressemblant probablement à  $^1$ :

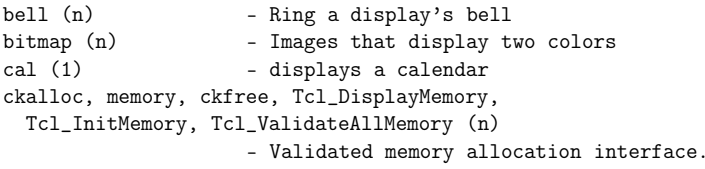

Si vous aussi, vous prétendez être un informaticien <sup>p</sup>lein de qualités 2 vous ne lirez pas (sauf peut-être en dernier recours) ces <sup>75</sup> lignes. Le mot-clé display <sup>n</sup>'étaitprobablement pas suffisamment significatif. Essayons autre chose :

#### \$ *apropos working*

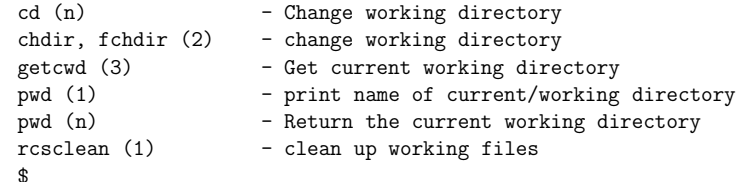

Nous obtenons moins d'informations mais malheureusement pas celle qu<sup>i</sup> nous intéresse<sup>3</sup>. Essayons encore :

#### \$ *apropos content*

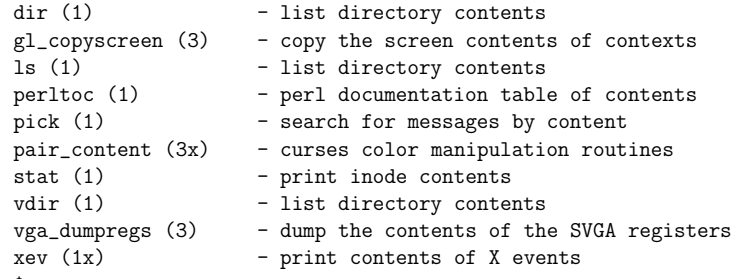

\$

**7**

Il semble que la commande recherchée soit dir ou ls ou vdir. Essayons l'une d'entre elles :

1. Nous vous faisons grâce de <sup>71</sup> lignes.

#### **7.2 Les pages de manuel** <sup>183</sup>

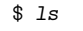

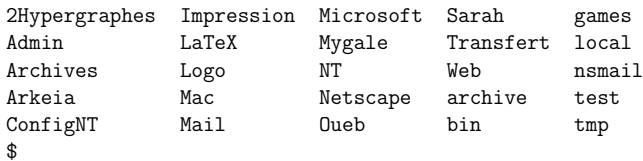

... et nous avons donc bien obtenu le contenu du répertoire courant. En conclusion, apropos peut être considéré comme un « moteur de recherche » sur le rôle des commandes disponibles.

#### **7.1.2 Mais <sup>c</sup>'est quoi donc ?**

Il arrive parfois d'oublier ce que peut faire une commande. Supposons que l'on vous ait parlé de la commande find en vous disant qu'elle était fabuleuse. La commande whatis devrait vous éclairer.

#### \$ *whatis find*

\$

find (1) - search for files in a directory hierarchy

Notez que whatis ne sait pas nécessairement de quo<sup>i</sup> vous lui causez :

\$ *whatis trouver* trouver: nothing appropriate \$

whatis permet donc d'obtenir une information succincte sur le rôle d'une commande shell.

### **7.2 Les pages de manuel**

Le paragraphe précédent nous <sup>a</sup> permis de constater que find permettait de rechercher des fichiers dans une arborescence. Supposons que vous vouliez rechercher un fichier dénommé toto perdu quelque part sur votre home. Un find toto lancé en ligne de commande produit un navrant find: toto: No such file or directory. Vous vous douterez alors que find attend peut-être autre chose pour lui permettre de trouver ce fameux toto. Une commande va nous aider grandement : man. Osons un man find. Devant vos yeux ébahis devrait apparaître une page de manuel (raccourci en anglais en manpage) concernant find.

#### **7.2.1 Une page de manuel**

Les pages de manuel ont cette propriété d'avoir une structure assez fixe. Détaillons quelques-unes de ses principales entrées :

- Name qu<sup>i</sup> définit en une ligne ce que fait la commande. C'est d'ailleurs cette ligne qu<sup>i</sup> est affichée par whatis. Il <sup>s</sup>'agit de la seule partie requise pour faire d'unepage de documentation quelconque une manpage ;
- Synopsis qu<sup>i</sup> précise la forme d'appel de la commande. Le synopsis précise de <sup>p</sup>lus toutes les options qu'il est possible de passer <sup>à</sup> la commande et ses arguments éventuels ;

**7**

<sup>2.</sup> Voir <sup>à</sup> ce sujet Wall et al. (1996) et sa définition de la paresse.

<sup>3.</sup> Il <sup>n</sup>'empêche que vous savez maintenant changer de répertoire...

Description qu<sup>i</sup> décrit effectivement l'action de la commande, précise le rôle de chaque argument ;

Options précise le rôle de chaque option (vous vous en doutiez, non ?);

See Also vous donne quelques commandes qu<sup>i</sup> ont une action similaire <sup>à</sup> la commande dont vous avez la page de manuel sous les yeux et parfois les commandes utilisées par la commande.

Parfois on trouve également en fin de page, des exemples et les bugs connus duprogramme documenté.

#### **7.2.2 Hiérarchie des pages de manuel**

Vous aurez constaté que la page de manuel de find commence en fait non pas par NAME, mais en fait par un nébuleux FIND(1). Les pages de manuel sont souventhiérarchisées en douze sections numérotées de 1 à 9,  $n,\ o$  et  $l.$  Décrivons succinctement cette hiérarchie.

1 commandes de l'utilisateur pouvant être lancées par <sup>n</sup>'importe qu<sup>i</sup> ;

2 appels système (fonctions fournies par le noyau) ;

 $\bf 3$  fonctions propres à certaines bibliothèques (C, X windows, etc.) ;

4 ports et périphériques (c'est-à-dire les fichiers de /dev) ;

5 descriptions de formats de fichier de configuration ;

6 jeux ;

**7**

7 divers (essentiellement des conventions) ;

8 outils d'administration système ;

9 routines des noyaux (propre <sup>à</sup> LINUX).

Les sections suivantes ont vraisemblablement été abondonnées mais peuvent êtretoutefois présentes sur de « vieux » systèmes :

n ce qu'il <sup>y</sup> <sup>a</sup> de nouveau. Les documentations résidant dans cette partie se doivent d'être déplacées au bout d'un certain temps dans la section appropriée ;

o vieilles documentations condamnées <sup>à</sup> la disparition ;

l documentation locale propre <sup>à</sup> un système, un site.

Notons qu'il <sup>n</sup>'est pas conseillé d'utiliser les trois dernières sections et que ces dernières ont de <sup>p</sup>lus en <sup>p</sup>lus tendance <sup>à</sup> disparaître (sur le système où ces lignes sontécrites, seule subsiste la section  $n<sup>4</sup>$ .

 Il peut arriver qu'un mot donné corresponde <sup>à</sup> des pages de manuel de différentessections. Par exemple, vous cherchez une information sur la fonction <sup>C</sup> printf :

#### \$ *apropos printf*

| format (n)     | - Format a string in the style of sprintf               |
|----------------|---------------------------------------------------------|
| gl_printf (3)  | - write formatted output in graphic mode                |
| printf $(1)$   | - format and print data                                 |
|                | sprintf, printf, $(3)$ - formatted output conversion    |
| printftest (6) | - tests the vgagl gl_printf function                    |
|                | snprintf, vsnprintf $(3)$ - formatted output conversion |
| - \$           |                                                         |

<sup>4.</sup> Et elle ne contient que <sup>210</sup> pages de documentation alors que la section <sup>1</sup> en contient environ1300.

Si vous vous contentez d'un man printf, <sup>à</sup> votre grand désarroi, vous ne pourrez visualiser que la page de documentation correspondant <sup>à</sup> la section 1. Comment spécifier <sup>à</sup> man d'aller regarder dans la section <sup>3</sup> ? Facile : essayez un man <sup>3</sup> printf et réjouissez-vous :

\$ *man <sup>3</sup> printf* PRINTF(3) Linux Programmer's Manual PRINTF(3) NAMEprintf, fprintf, sprintf, snprintf, vprintf, vfprintf,vsprintf, vsnprintf - formatted output conversion SYNOPSIS #include <stdio.h>...\$

Bien entendu, il est nécessaire d'interroger une section dans laquelle existe la page de documentation. Il <sup>y</sup> <sup>a</sup> fort <sup>à</sup> parier qu'un man <sup>2</sup> printf vous rétorque narquoisement qu'il <sup>n</sup>'y <sup>a</sup> pas d'entrée pour printf dans la section <sup>2</sup> du manuel.

#### **7.2.3 La variable d'environnement** MANPATH

Le plus rageant avec l'utilisation de man est d'obtenir un insoutenable *No manual* entry for (le nom de la commande). Par exemple, un man xv produit No manual entry for xv. La première idée qu<sup>i</sup> peut vous venir <sup>à</sup> l'esprit est qu'il <sup>n</sup>'existe pas de documentation pour cet outil qu'est xv. C'est possible mais regardons de <sup>p</sup>lus prèsune certaine variable d'environnement dénommée MANPATH.

\$ *echo \$MANPATH* /usr/share/man:/usr/local/man\$

Cette variable a le même format que  $\blacktriangleright$ PATH et indique à la commande man les §6.1.4 p. 147 endroits où rechercher les pages de manuel. Dans l'exemple précédent, man ira donc dans /usr/share/man puis (en cas d'échec) dans /usr/local/man pour tenter de trouver l'information qu<sup>i</sup> vous intéresse. Aucune page <sup>n</sup>'étant associée <sup>à</sup> xv, man vous le signifie poliment. Il suffit de rajouter un nouveau répertoire de recherche (/usr/X11R6/man sous Linux) <sup>à</sup> la variable MANPATH pour voir apparaître la page de documentation.

\$ *expor<sup>t</sup> MANPATH=\$MANPATH:/usr/X11R6/man*

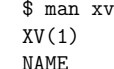

 $XV(1)$ 

 xv - interactive image display for the <sup>X</sup> Window System ... etc ...

\$

Cette variable devrait être <sup>a</sup> priori « correctement » configurée pour aller visiter les points de chute classiques des pages de manuel, <sup>c</sup>'est-à-dire (cette liste ne se veut enaucun cas exhaustive) /usr/share/man, /usr/local/man et /usr/X11R6/man.

Dans le cas où vous souhaiteriez installer certaines pages de manuel <sup>à</sup> certains endroits précis de votre compte utilisateur, vous pouvez utiliser la même démarcheet ajouter dans vos  $\blacktriangleright$ fichiers. de démarrage : § 6.1.6 p. 148 **<sup>À</sup> l'aide !**

#### expor<sup>t</sup> MANPATH=\$HOME/man:\$MANPATH

de manière <sup>à</sup> ajouter vos pages de manuels aux pages traitées par la commande man.

#### **7.2.4 Recherche exhaustive**

Il peut arriver qu'en désespoir de cause, vous désiriez effectuer une recherche exhaustive d'un mot donné dans l'ensemble des pages de manuel. Si vous choisissez de prendre ce risque, sachez que <sup>c</sup>'est possible mais qu'il <sup>y</sup> <sup>a</sup> de grandes chances que cela prenne un certain temps<sup>5</sup>.

#### **7.2.5 La commande ultime**

Pour toutes les subtilités concernant votre version locale de man, vous <sup>n</sup>'avez finalement qu'une seule commande <sup>à</sup> connaître : man man. La boucle est donc bouclée.

#### **7.3 Le format info**

Il existe un système de documentation répandu sur les systèmes unix basé sur les outils gnu : le système Texinfo. L'idée de ce système est de pouvoir produire <sup>à</sup> partir d'un source, <sup>à</sup> la fois une information de type hypertexte et un document imprimable. D'un point de vue technique, ce même source est passé <sup>à</sup> la moulinette de TEX pour produire la version papier, et par l'utilitaire makeinfo pour produire la version hypertexte. On manipule la version imprimable comme un document auformat dvi traditionnel 6, et la version hypertexte avec la commande info :

\$ *info whoami*

\$

**7**

vous permet de vous esbaudir avec quelque chose devant ressembler <sup>à</sup>

File: sh-utils.info, Node: whoami invocation, Next: groups invocation, Prev: logname invocation, Up: User information

'whoami': Print effective user id =================================

'whoami' prints the user name associated with the current effective user id. It is equivalent to the command 'id -un'.

The only options are '--help' and '--version'. \*Note Common options::.

Les commandes <sup>à</sup> connaître pour manipuler info dans un terminal sont :

– SPC/- : pour défiler vers la page suivante/précédente ;

–  $u :$  pour le lien père  $(up)$ ;

– n/p pour le lien suivant/précédent ( $\mathit{next}/\mathit{previous}$ ) dans la hiérarchie

- 1 pour le lien précédent dans l'historique  $(\text{last})$ ;
- RET pour pénétrer dans un lien
- q pour quitter info.

Si vous disposez d'Emacs, il existe une interface « cliquable » permettant d'éviter de <sup>s</sup>'encombrer l'esprit avec les commandes précédentes tout en vous donnant lapossibilité de manipuler joyeusement le bouton du milieu de votre souris préférée.

Notez enfin que <sup>s</sup>'il <sup>n</sup>'y <sup>a</sup> pas de page info associée <sup>à</sup> une commande, l'exécutionde info <nom\_de\_commande> vous affichera simplement la page de manuel de la commande en question. Si la page de manuel <sup>n</sup>'existe pas non <sup>p</sup>lus, info vous affichera le sommaire de l'ensemble des pages d'info existant sur votre site. Pour boucler la boucle de manière analogue <sup>à</sup> la commande man, essayez :

\$ *info info*

\$

#### **7.4 Le logiciel**

Tout bon logiciel devrait être fourni avec une documentation présentant l'ensemble de ses fonctionnalités. Sous LINUX, cette documentation se trouve généralement installée dans le répertoire /usr/doc ou /usr/share/doc. Un ls devrait peut-être assouvir votre curiosité. Ces documentations sont généralement rédigées en pur texte ASCII et more ou less devrait vous permettre de les découvrir. Si vous ne savez vraiment pas <sup>à</sup> quo<sup>i</sup> peut servir une commande ou un logiciel donnés, vous pouvez toujours tenter de l'exécuter avec l'option -h ou --help, <sup>c</sup>'est parfois suffisant.

#### **7.5 Les HOWTO**

Il existe autour de gnu/LINUX, un système de documentation dénommé ladocumentation HOWTO (en engliche, « comment faire » )<sup>7</sup>. Cet ensemble de do cuments fait lui-même partie d'un vaste projet de documentation nommé le linux documentation project sur lequel on peut obtenir des infos sur le site http: //www.linuxdoc.org. Sur la <sup>p</sup>lupart des distributions de LINUX, les Howto's sont installés dans le répertoire recevant la documentation sur votre système8. Initia lement formatées au format sgml, ces docs sont disponibles aux formats texte, PostScript, html et dvi. On trouve en vrac (plus de <sup>400</sup> thèmes sur une Debian Sarge), des informations destinées <sup>à</sup> la fois <sup>à</sup> l'utilisateur, l'administrateur ou au programmeur, sur les modems, l'impression, le son, l'interaction avec le Palm Pilot, la programmation du port série, la configuration des cartes SCSI, le jeu Quake, l'utilisation de LINUXl'utilisation de LINUX en Thaïlande ou en Slovénie, bref tout sujet sur lequel un utilisateur de LINUX s'interroge un jour ou l'autre. Toutes ces documentations sont pour la <sup>p</sup>lupart très claires, prenant l'utilisateur novice « par la main » de manière très progressive, avec moult exemples ; elles portent des noms significatifs qu<sup>i</sup> peuvent être utilisés comme argument aux moteurs de recherche : Printing-Howto, Serial-Programming-Howto, etc. Lisez donc le Howto-Howto !

<sup>5.</sup> Par exemple, <sup>à</sup> la toute fin du siècle dernier, un man -K yaour<sup>t</sup> <sup>a</sup> pris environ une minute sur notre beau bi-Xeon (500 MHz - <sup>512</sup> Mo de RAM) et <sup>p</sup>lus de cinq minutes sur notre bon vieux<sup>486</sup> (33 MHz - <sup>24</sup> Mo).

<sup>6.</sup> Voir <sup>à</sup> ce sujet, le merveilleux ouvrage de Lozano (2008).

<sup>7.</sup> Pour les allergiques <sup>à</sup> Shakespeare (et les autres), certaines documentations ont été traduitesdans notre belle langue.

<sup>8.</sup> Le répertoire /usr/share/doc/HOWTO sur la distribution Debian.

**7**

 $\triangleright$  8 7.6.4 p. 189

### **<sup>À</sup> l'aide !**

#### **7.6 La documentation en ligne**

Si malgré les lectures des pages de manuels et de howtos, vous <sup>n</sup>'arrivez toujours pas <sup>à</sup> comprendre comment peut fonctionner telle ou telle commande, ou comment faire faire ceci ou cela <sup>à</sup> un logiciel particulier, rien <sup>n</sup>'est encore perdu ! Il vous reste le monde extérieur, des personnes qu<sup>i</sup> ont les mêmes problèmes que vous ou qu<sup>i</sup> lesont déjà résolus.

#### **7.6.1 Les newsgroups**

– ...

La première source d'informations du point de vue de sa richesse mais aussi de son « bruit » est sans doute les groupes ou forums de discussion (newsgroups). Apprenez en effet que si vous vous posez une question donnée, la probabilité pourque quelqu'un se la soit déjà posée et surtout ait la réponse, est extrêmement grande.

Les news constituent un vaste panneau d'affichage que tout le monde peut consulter, sur lequel on peut poser des messages <sup>à</sup> certaines conditions ; ce vaste panneau est séparé en thèmes (group) hiérarchisés. Parmi les milliers de thématiques abordées, on trouve quelques groupes autour d'unix. Ces groupes font partie de lahiérarchie comp.os pour les groupes traitant de l'informatique (comp*uter*) et plus précisément des systèmes d'exploitation (operating <sup>s</sup>system), ou de son pendant francophone fr.comp.os. On trouvera parm<sup>i</sup> ces groupes :

- fr.comp.os.unix : discussion autour d'unix;
- fr.comp.os.linux.annonces : les annonces concernant les nouvelles versions ou les rencontres entre utilisateurs ;
- $\, {\sf fr}.\, {\sf comp}.\, {\sf os}.$ linux.mode ${\sf rate}$ d : groupe modéré sur l'utilisation de  $\it LINVX$  ;

On pourra également lire les groupes comp.os.linux.\* de la hiérarchie anglophone. Il est important de comprendre que ces groupes suivent quelques règles d'usage dontl'ignorance peut vous faire envoyer <sup>p</sup>lus ou moins poliment sur les roses :

- on veillera à respecter la nétiquette  $9$  dans le cadre de la communication « de un <sup>à</sup> <sup>p</sup>lusieurs » ;
- on testera son logiciel de news sur un groupe comme fr.test et non sur le groupe sur lequel on <sup>a</sup> l'intention de poster ;

– on veillera <sup>à</sup> lire attentivement « toutes » les documentations disponibles (no-

- ► § 7.6.4 p. 189 tamment les faqs
(avant de poser une question dont la réponse se trouve dans une dizaine de manuels, au risque d'obtenir une réponse du genre : man $\langle$ softquejarrivepasàfairemarcher $\rangle$  ou RTFM (qui signifie dans sa version polie : read the fantastic manual) ;
	- il faudra lire les archives des mois précédents pour éviter de poser une question posée la veille ; une bonne source d'information pour rechercher dans les archives est le site groups.google.com qu<sup>i</sup> fonctionne comme un moteur de recherche ;
	- on tentera de trouver la charte du groupe si elle existe et la lire ;
	- certains groupes sont modérés, <sup>c</sup>'est-à-dire qu'un groupe de personnes filtre votre message avant de le poster sur le groupe. Le filtrage <sup>a</sup> pour but devérifier l'adéquation du contenu avec le thème du groupe. Par conséquent votre

message <sup>n</sup>'apparaîtra pas immédiatement sur le groupe, inutile donc de lereposter !

Le mieux est sans doute de se renseigner précisément sur l'usage des news en consultant des documents destinés aux nouveaux utilisateurs, comme par exemplehttp://UsenetFR.free.fr/BU.htm.

#### **7.6.2 Les mailing lists**

Les listes de diffusion (ou mailing lists) ont un caractère <sup>p</sup>lus confidentiel puisqu'il faut explicitement <sup>s</sup>'abonner auprès d'un serveur pour recevoir les messages traitant d'un thème donné. Lorsqu'on envoie un message <sup>à</sup> la liste, tous les adhérents le reçoivent également ; le principe est donc différent du fonctionnement des news. On pourra trouver des listes de discussions traitant de points particuliers de LINUXcomme par exemple :

- linux-8086 for the <sup>8086</sup> systems
- linux-admin
- linux-kernel General kernel discussion
- linux-kernel-announce
- linux-sound

– ....

<sup>p</sup>lus de soixante listes référencées sur http://www.linux.org/docs/lists.html. Pour <sup>s</sup>'abonner, il faut envoyer un mail poli au gentil robot qu<sup>i</sup> manage tout ça <sup>à</sup> : majordomo@vger.kernel.org. Le  $\emph{corps}$  du message doit contenir le mot  ${\tt subscribe}$  (s'abonner) suivi du nom de la liste. Sans <sup>s</sup>'abonner on pourra consulter les archivesdes messages, par exemple sur :

- http://www.tux.org/hypermail
- http://news.gmane.org

#### **7.6.3 Le ouèbe**

La majorité des logiciels suivant le modèle open source dispose d'une page web dite home page. Sur cette page se trouve une description du logiciel, des documentations pour l'utiliser et/ou l'installer, et la dernière version <sup>à</sup> télécharger. Outre lesmoteurs de recherche généraux, on pourra consulter :

- freshmeat.net : donnant des infos quotidiennes sur les nouveaux projets et disposant d'un moteur de recherche ;
- sourceforge.net : hébergeant <sup>p</sup>lusieurs projets de logiciels libres, dispose également d'un outil de recherche.

#### **7.6.4 Les foires aux questions**

Le terme faq pour *frequently asked question* est parfois traduit par «foire<sup>10</sup> aux questions ». Certaines personnes collectent donc les questions fréquemment posées par les « <sup>p</sup>'tits nouveaux » et les « Grands Anciens » et, de ce fait, les réponses fréquemment données pour écrire des compendiums extrêmement riches en informations, astuces et autres indices pour le débutant (et le confirmé aussi parfois). Unerecherche sur le Ouèbe avec votre moteur de recherche préféré avec votre question

<sup>9.</sup> voir par exemple une traduction en français <sup>à</sup> http://www.sri.ucl.ac.be/SRI/rfc1855.fr.html

<sup>10.</sup> Traduction qu<sup>i</sup> <sup>a</sup> le léger inconvénient de faire perdre la notion de questions fréquemment posées.

**7**

et le mot-clé FAQ pourrait vous permettre d'atteindre le nirvana assez rapidement. Vous trouverez sur les sites :

- http://www.linuxdoc.org/FAQ/Linux-FAQ/index.html
- http://www.linuxdoc.org/FAQ/

la FAQ officielle de LINUX et celles de quelques-uns des logiciels connexes.

#### **7.6.5 Les Request for comments**

Même <sup>s</sup>'il <sup>s</sup>'agit de documents très techniques, il peut être utile de connaître l'existence des RFCs (request for comments). Ces documents maintenus par l'IETF(*Internet Engineering Task Force*<sup>11</sup>) décrivent après les standards utilisés sur le réseau Internet. Chacun de ces documents est identifé par un numéro et passe de l'état de brouillon (draft) <sup>à</sup> l'état de standard après un processus de correction. On retrouvera parm<sup>i</sup> les RFCs la description des protocoles réseau que nous utilisonsquotidiennement (http, smtp pour le mail, etc.).

> ∗ ∗∗

Bon courage !

### **Bibliographie**

P. ALBITZ et C. LIU : *DNS and BIND*, chapitre 1. O'Reilly, 3<sup>e</sup> édition, 1998.

R. CARD, E. DUMAS et F. MÉVEL : *programmation Linux 2.0*. Eyrolles, 1997.

C. DIBONA, S. OCKMAN et M. STONE : *Open Sources — Voices from the Open* Source Revolution. O'Reilly & Associate, 1999. Traduit en français par un collectif et paru chez le même éditeur, sous le nom « Tribune libre, ténors de l'informatiquelibre ».

S. GARFINKEL et G. SPAFFORD : *Practical UNIX & Internet Security*. O'Reilly, <sup>2</sup><sup>e</sup> édition, 1996.

H GRÉGOIRE : *Mémoires de Grégoire, ancien évêque de Blois.* Ambroise Dupont,<br>Poise d'<sup>997</sup> Paris, 1837.

Brian KERNIGHAN et Dennis RITCHIE : *Le langage C*. Dunod, 2<sup>e</sup> édition, 2004.

N. Leclerq : Logiciel libre : une volonté de transparence. *http: // www. linux-france. org/ article/ these* , 1999.

Vincent LOZANO : Tout ce que vous avez toujours voulu savoir sur ETEX sans jamais oser le demander. Framabook/In Libro Veritas, 2008. http://www.enise.fr/cours/info/latex et http://www.framabook.org/latex.html.

D. NEWHAM et B. ROSENBLATT : *Learning the bash shell*. O'Reilly, 1998. L'ouvrage indispensable pour apprendre le shell de chez gnu.

Eric Raymond : How to become <sup>a</sup> hacker. *http: // www. catb. org/ ~esr/ faqs/ hacker-howto. html* , 2000.

J.-M. Rifflet : La programmation sous UNIX. Ediscience international, <sup>3</sup><sup>e</sup> édition, 1995.

Didier ROCHE : *Simple comme Ubuntu*. Framabook, 2010.

P. H. SALUS : A *Quarter-Century Of Unix*. Addison Wesley, 1994. LE livre pour découvrir la genèse d'unix.

R. L. SCHWARTZ : *Introduction à Perl.* O'Reilly International Thomson, 1995. Traduction de Josianne Vinh.

R STALLMAN : *Free Software Free Society: selected essays of Richard M. Stallman.*<br>CreateSpace, 2009.

R. STALLMAN, Williams S. et Masutti CH. : *« Richard Stallman et la révolution du*  logiciel libre » une biographie autorisée. Eyrolles, 2010. http://www.framabook.org/stallman.html.

A TANEBAUM : *Architecture de l'ordinateur*. Sciences Sup. Dunod, 4<sup>e</sup> édition, 2001.

L. WALL, T. CHRISTIANSEN et R. L. SCHWARTZ : *Programming Perl*. O'Reilly, 2<sup>e</sup> édition, 1996.

<sup>11.</sup> http://www.ietf.org

### **Glossaire**

### C

Nom donné au langage avec lequel le système unix initial <sup>a</sup> été conçu. On peut même dire que le langage C <sup>a</sup> été créé pour bâtir ce système d'exploitation. Deux des fondateurs d'unix <sup>y</sup> ont consacré un livre Kernighan et Ritchie (2004).

#### Commande

Une commande est un ordre qu'on passe au système d'exploitation via un interpréteur de commande (appelé également shell). Chaque commande fait appe<sup>l</sup> soit <sup>à</sup> un exécutable stocké dans le système de fichiers, soit <sup>à</sup> une commande interne. La puissance d'unix provient essentiellement du fait que ces commandes peuvent être combinées entre elles via des tubes. De <sup>p</sup>lus elles <sup>s</sup>'insèrent naturellement dans des scripts qu'on peut exécuter comme <sup>n</sup>'importeque<sup>l</sup> programme.

#### **Distribution**

Dans le monde d'unix et de LINUX en particulier, une distribution est constituée du noyau LINUX, d'un ensemble d'utilitaires du projet gnu et d'un ensemble de logiciels divers et variés. Ce qu<sup>i</sup> caractérise la distribution est également le système permettant d'installer et de mettre <sup>à</sup> jour ces logiciels. À titre indicatif, en <sup>2010</sup> la distribution Debian contient <sup>p</sup>lus de <sup>25000</sup> paquets. Les dépendances (logiciels nécessaires <sup>à</sup> l'installation) et la diffusion d'un paquet sont gérés par une personne qu<sup>i</sup> <sup>n</sup>'est la <sup>p</sup>lupart du temps pas celle qu<sup>i</sup> <sup>a</sup> conçule logiciel empaqueté.

#### **Emacs**

Éditeur de texte et également religion ou église. Tous les dogmes de cettereligion sont présentés <sup>à</sup> la section 6.3 page 154.

#### Gnu

Acronyme de gnu is not unix. C'est le nom que Richard Stallman <sup>a</sup> donné au projet qu'il <sup>a</sup> lancé en <sup>1983</sup> pour concevoir un unix entièrement libre. Dans le monde unix, le projet gnu est connu pour son éditeur Emacs, son compilateur C, son interpréteur de commande Bash et pour tous les utilitaires qu<sup>i</sup> gravitent autour de la ligne de commande (manipulation de fichiers, processus, etc. ). Un petit aperçu de la genèse du projet gnu est présenté au chapitre 1.

#### Howto

« Comment faire pour ... » : <sup>c</sup>'est l'objectif de cet ensemble de documents qu<sup>i</sup> ont été rédigés au fur et <sup>à</sup> mesure de l'évolution des logiciels concernés. Ces précieux documents didactiques ont pour but d'assister l'utilisateur dans desdomaines très variés autour de l'installation et la configuration de  ${\rm GNU/LINUX}$  Lien

#### de de la contradición de la contradición de la contradición de la contradición de la contradición de la contradición de la contradición de la contradición de la contradición de la contradición de la contradición de la cont

Glossaire

Dans le système de fichiers d'unix un lien <sup>p</sup>hysique correspond <sup>à</sup> l'association entre un nom et les données effectives du fichier. Ce qu<sup>i</sup> peut surprendre au premier abord, <sup>c</sup>'est qu'on peut créer <sup>p</sup>lusieurs liens vers les mêmes données <sup>p</sup>hysiques. En d'autres termes un fichier peut avoir <sup>p</sup>lusieurs noms. Les liens symboliques quant eux, font correspondre un nom <sup>à</sup> un autre nom. Tout ceci est expliqué <sup>à</sup> la section 2.3.9 page <sup>42</sup>

#### Linux

C'est un noyau unix né d'un projet initié par Linus Torvalds. Il <sup>s</sup>'agit donc d'un ensemble de modules logiciels offrant aux programmes les abstractions communes aux systèmes d'exploitation modernes : la notion de fichiers, la notion de processus et la notion de mémoire virtuelle. Il est majoritairement écrit en langage C, les sources qu<sup>i</sup> le constituent occupent environ <sup>40</sup> Mocompressés.

#### Makefile

L'utilitaire make est un outil dont le propos est d'automatiser la création de fichiers <sup>à</sup> partir d'autres fichiers selon des règles que définit l'utilisateur. Ces règles sont écrites selon une syntaxe particulière dans un fichier qu'on nomme généralement le makefile. Vous pouvez découvrir quelques fonctionnalités de make <sup>à</sup> la page 124.

#### Posix

Portable Operating System Interface (le <sup>x</sup> de ce nom proposé par Richard Stallman est là pour rappeler l'héritage d'unix) est constitué d'un ensemble de documents définissant ce que devrait être les composants (interfaces utilisateurs et interfaces logicielles) d'un système d'exploitation « compatible »avecun système unix.

#### **Processus**

Il <sup>s</sup>'agit de l'objet que manipule le système d'exploitation lorsqu'un programme est en cours d'éxécution. Chaque processus se voit attribuer un numéro unique. Le système (et en particulier le noyau) est chargé de leurs réserver le (ou les) processeur(s) <sup>à</sup> tour de rôle et de manière optimale. Tout ce qu'il fautsavoir sur les processus se trouve <sup>à</sup> la section 2.4 page 47.

#### RFC

Les Request for comments sont des documents maintenus par l'IETF (Internet Engineering Task Force) qu<sup>i</sup> décrivent les standards utilisés sur le réseau Internet. On retrouvera parm<sup>i</sup> les RFCs la description des protocoles réseauque nous utilisons quotidiennement (http, smtp pour le mail, etc.).

**Shell** 

Le shell est la couche logicielle qu<sup>i</sup> enferme (comme dans une coquille shell) le système d'exploitation et constitue une interface pour l'utilisateur final. Il <sup>s</sup>'agit donc du moyen qu'à ce dernier de communiquer avec le système. On appelle également « shell »les programmes implémentant cette interface sous la forme d'un interpréteur de commande. Bash, Zsh, Tcsh en font partie parm<sup>i</sup> quelques autres. Il faut également noter que le shell, en tant qu'interpréteur de commande, fournit aux utilisateurs un véritable langage de programmation. Il est question du shell dans les chapitres <sup>2</sup> et <sup>3</sup> ainsi qu'à la section 5.2 page <sup>109</sup>pour l'aspect programmation.

#### **Tubes**

Un tube est un objet du système permettant de faire communiquer deux processus via deux interfaces (une entrée et une sortie). Un tube permet donc de mettre en relation la sortie d'une commande avec l'entrée d'une autre. On peut ainsi combiner <sup>p</sup>lusieurs commandes élémentaires pour en fabriquer une <sup>p</sup>lus complexe. C'est d'ailleurs en les créant que Douglas MacIlroy <sup>a</sup> énoncé la désormais célèbre règle de construction des utilitaires du système Unix (voir <sup>à</sup> ce sujet § 1.2.1 page 5). Les tubes sont présentés <sup>à</sup> la section 3.2 page 62.

#### Unix

C'est le nom donné initialement (1969) au système d'exploitation créé par ken Thompson. Ce système faisant suite au projet Multics, Brian Kernighan propose d'abord « Unics » qu<sup>i</sup> deviendra ensuite « unix ». Aujourd'hui unixdésigne essentiellement une famille de système d'exploitation.

### X

X est <sup>à</sup> la fois l'ensemble des logiciels permettant de gérer les applications en mode graphique sur un système unix, mais aussi un protocole réseau permettant <sup>à</sup> ces applications de diriger l'affichage vers une machine autre que celle où elles <sup>s</sup>'exécutent. X ou <sup>X</sup> window <sup>a</sup> été créé au début des années <sup>80</sup> par le MIT. Il en est question dans cet ouvrage <sup>à</sup> la section 6.4 page 168.

#### man

C'est la commande permettant aux valeureux utilisateurs du shell d'obtenir le manuel décrivant exhaustivement une commande. Les « pages de manuel » (man pages) si elles sont un peu ardues car peu didactique, constituent souvent l'information faisant référence pour un utilitaire donné.

#### root

C'est le nom donné <sup>à</sup> l'utilisateur ayant tous les privilèges sur un systèmeunix. Le nom vient du fait que sa « maison » $(home)$ , c'est-à-dire son répertoire privé, se trouve souvent <sup>à</sup> la racine du système de fichiers. Étant donné qu'unix est un système où « tout le monde il est égaux » on <sup>y</sup> trouve, comme souvent, un tyran. Dans le monde unix <sup>c</sup>'est root, qu<sup>i</sup> peut « tuer » vos processus et détruire vos fichiers...

vi

Célèbre éditeur, généralement installé par défaut sur les systèmes unix. Dans sa toute première version, il <sup>a</sup> été conçu par Billy Joy, l'instigateur de la branche BSD. Il est question de vi <sup>à</sup> la section 6.2 page 152.

## **Index**

#### **Symboles**

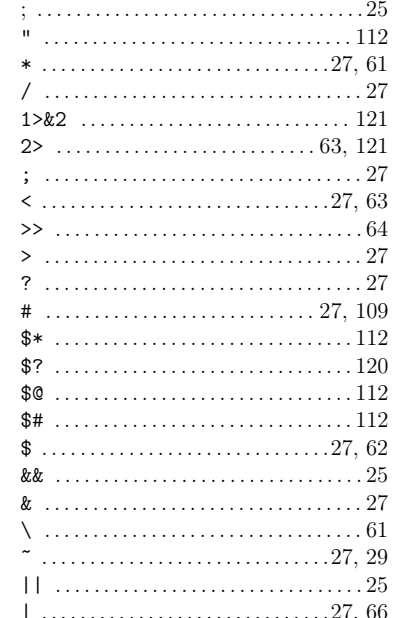

### $\Delta$

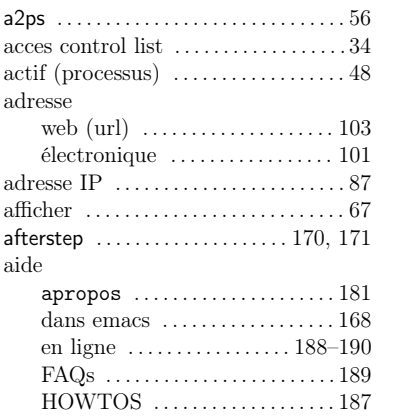

#### info $\ldots \ldots \ldots \ldots \ldots \ldots \ldots 186$ mailing lists  $\dots\dots\dots\dots\dots 189$ newgroups  $\dots\dots\dots\dots\dots\dots 188$ sur le ouèbe ................. 189 alias de commande  $\dots\dots\dots\dots 145$ annuler dans emacs  $\dots \dots \dots \dots 161$ apache ...............................19 apropos .....................182, 183 apt-get .........................179 racine ...........................31 serveur ftp  $\dots\dots\dots\dots\dots\dots92$ archivage  $\dots \dots \dots \dots \dots \dots \dots \dots \dots 72$ arguments dans emacs  $\dots\dots\dots\dots\dots\dots 158$ de fonction en shell $\,\ldots\ldots\ldots\,122$ de la ligne de commande .....111 arrière plan  $\dots \dots \dots \dots \dots \dots \dots 53$ aspirer un site web  $\dots\dots\dots\dots 104$ at ..................................57 atq ..................................57 atrm ..............................57 autorisation avec  $X$  ......... 173–174  $avant$ -plan  $\dots\dots\dots\dots\dots\dots\dots\dots 53$ awk  $\ldots \ldots \ldots 61, 79-82, 84, 142, 150$

## $\overline{B}$

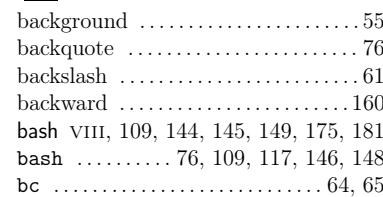

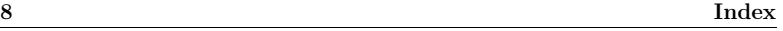

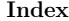

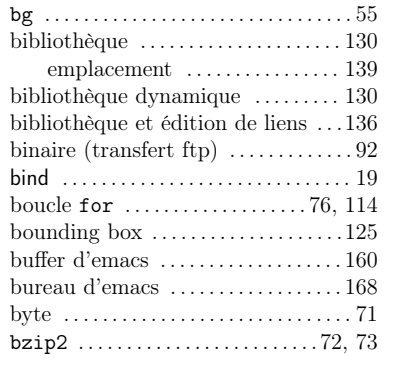

### Ccancel

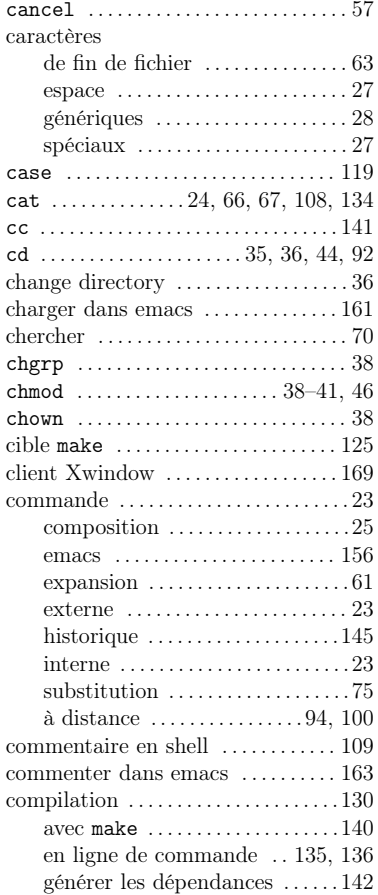

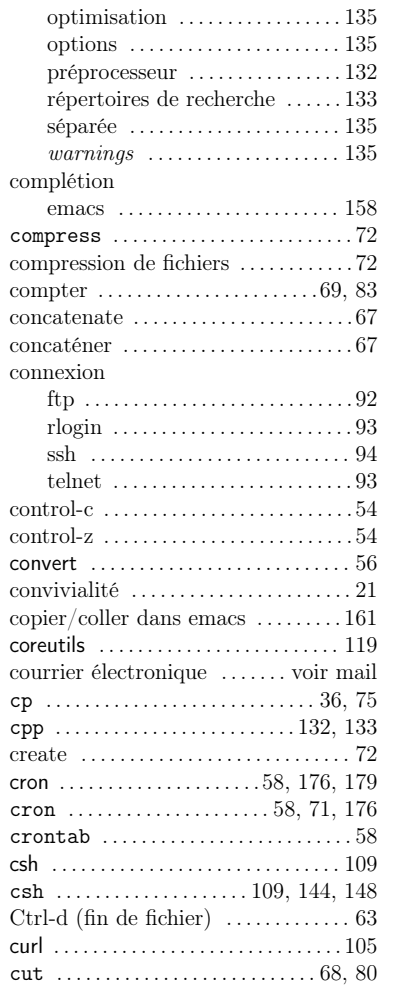

### D

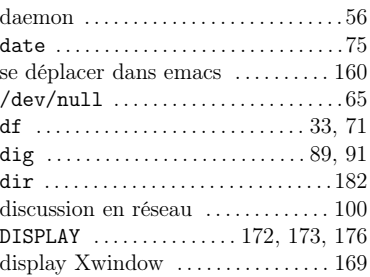

# disques

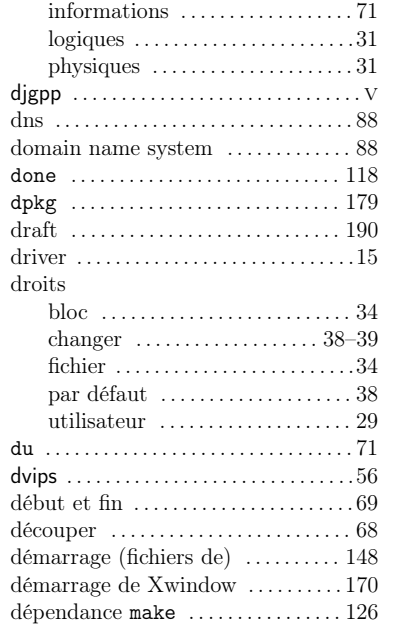

### E

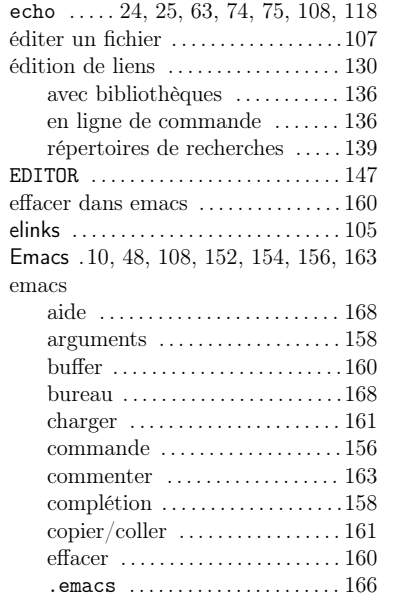

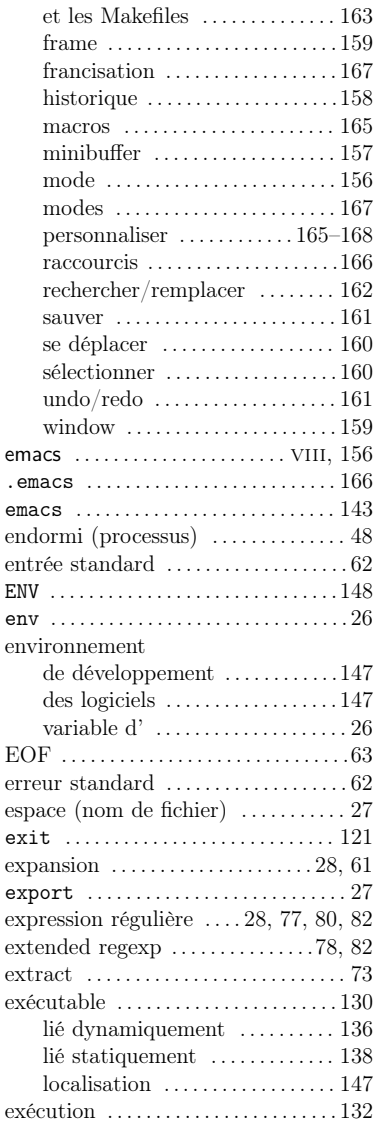

### E

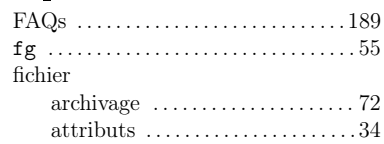

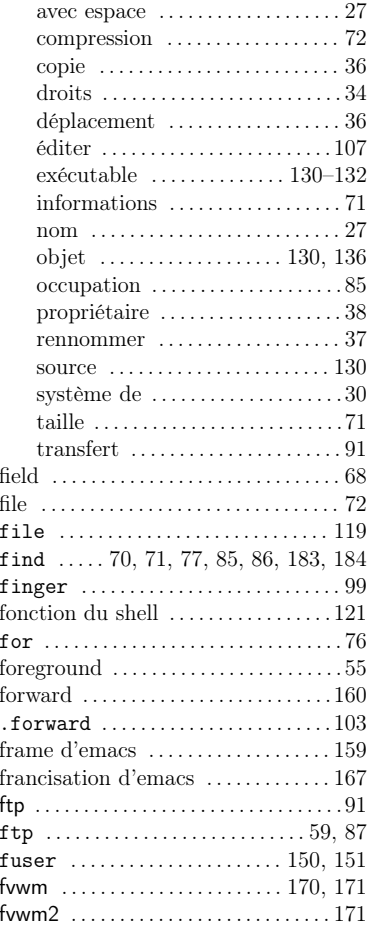

### $|G|$

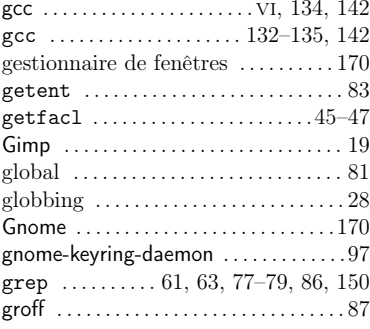

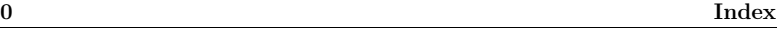

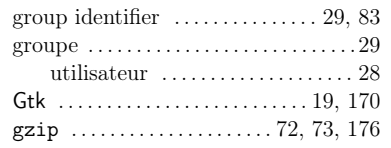

### $\overline{H}$

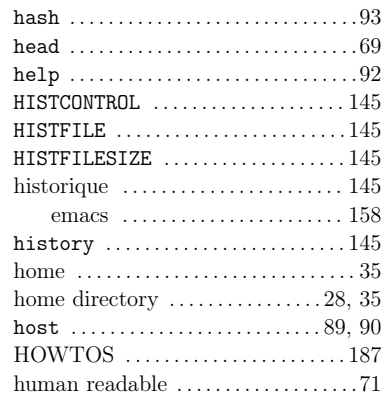

### $\Box$

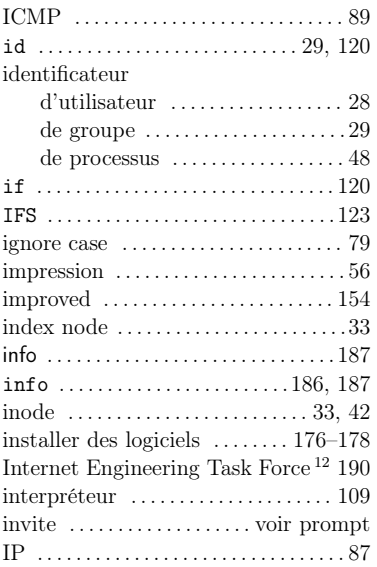

12. http://www.ietf.org

#### Index

J

K

 $|L|$ 

 $\text{lien } \dots \dots \dots \dots \dots \dots \dots \cdot 34, 42-$ 

logiciels connexes

181

163

163

. . . . . . . . . . . . . . . . . . . . . 59, <sup>104</sup>

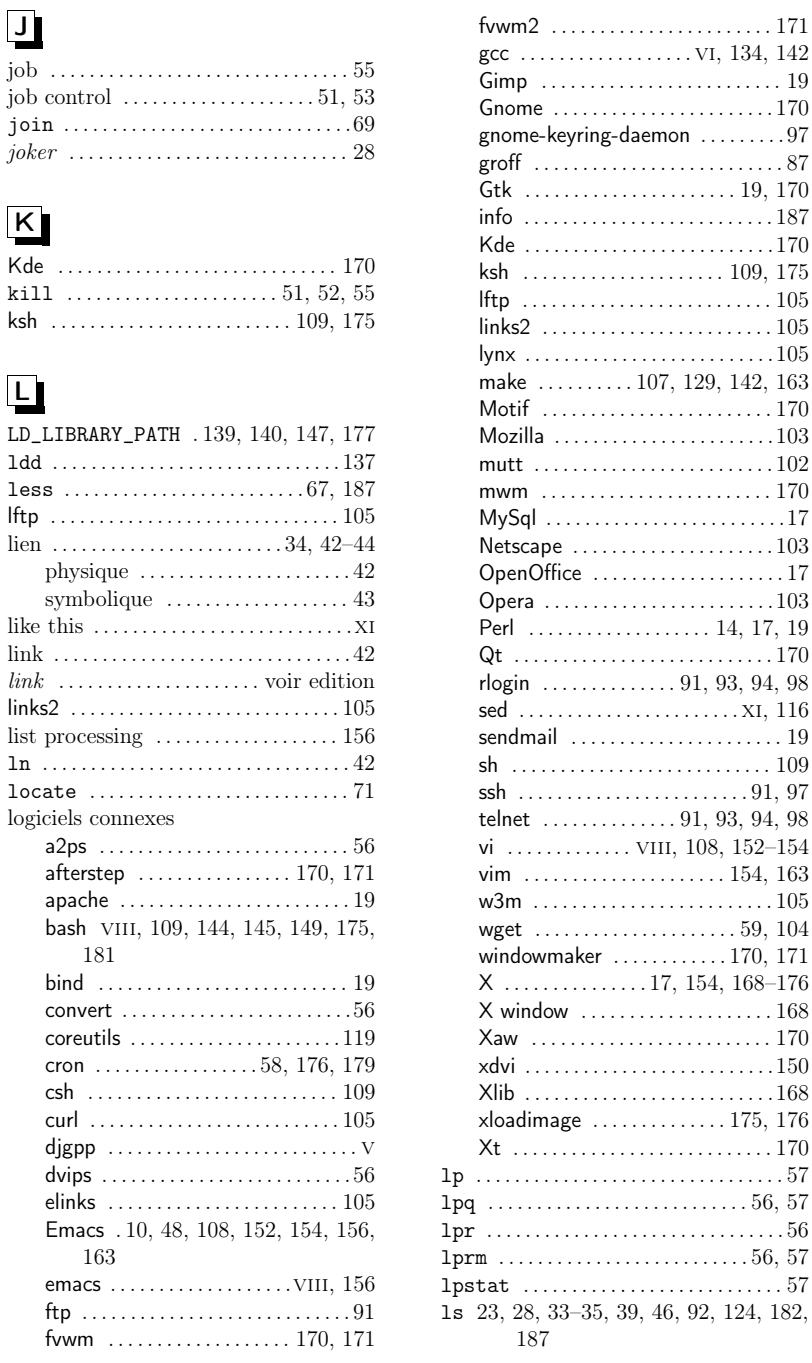
Index

 $\mathbf{x}$  and  $\mathbf{z}$  and  $\mathbf{z}$  and

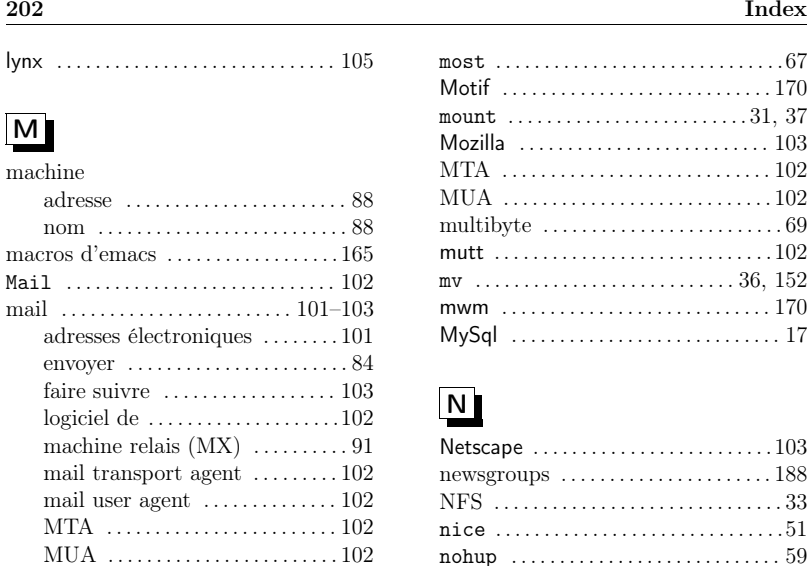

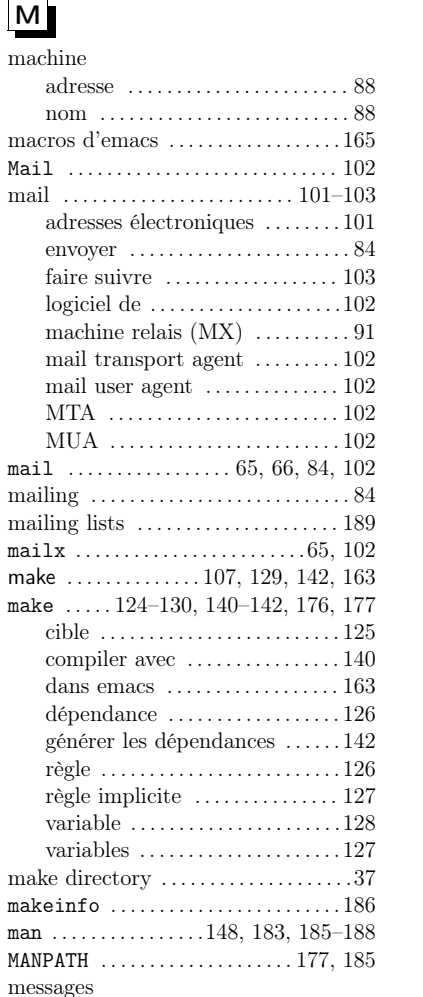

 d'erreur . . . . . . . . . . . . . . . . . . . . . . .24 messages console . . . . . . . . . . . . . . . . . .99mget . . . . . . . . . . . . . . . . . . . . . . . . . . . . . .93

 emacs . . . . . . . . . . . . . . . . . . . . . . . <sup>157</sup>mkdir . . . . . . . . . . . . . . . . . . . . . . . . . . . . <sup>37</sup>

 emacs . . . . . . . . . . . . . . . . . . .156, <sup>167</sup>montage de partition ............... 31 more . . . . . . . . . . . . . . . . . . . . . 63, 67, <sup>187</sup>

minibuffer

mode

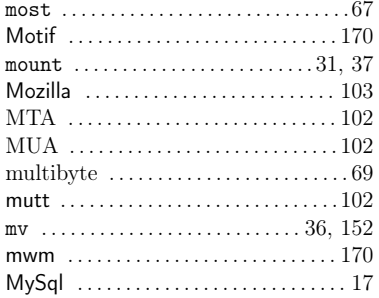

# N

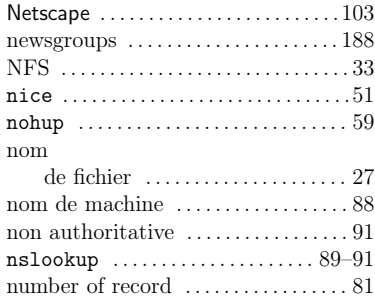

# O

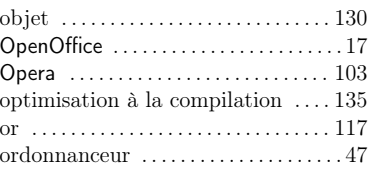

## P

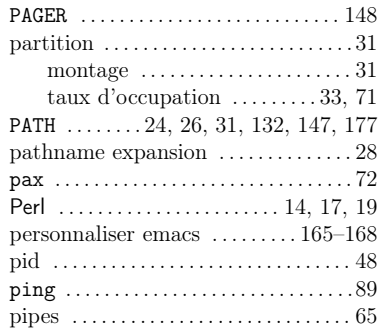

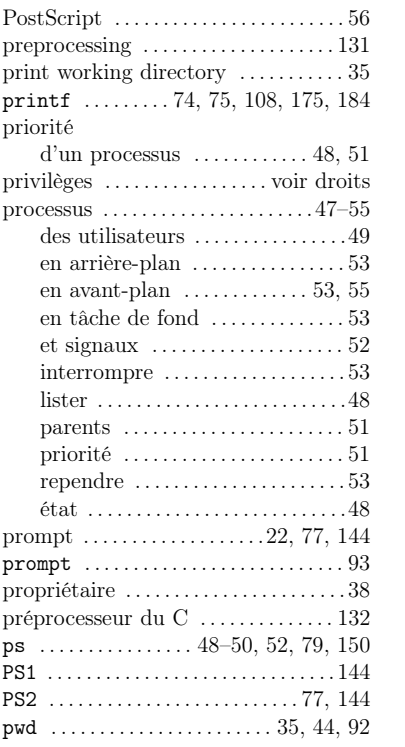

### $\overline{Q}$ Qt

# R

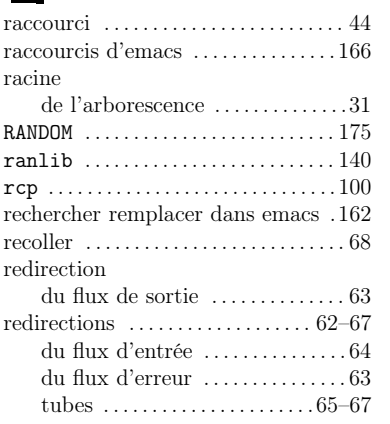

. . . . . . . . . . . . . . . . . . . . . . . . . . . . . . . <sup>170</sup>

#### régulière regular file . . . . . . . . . . . . . . . . . . . . . . .117 remove directory . . . . . . . . . . . . . . . . . .37 renice . . . . . . . . . . . . . . . . . . . . . . . . . . . <sup>51</sup> request for comments . . . . . . . . . . . . <sup>190</sup> return . . . . . . . . . . . . . . . . . . . . . . . . . . <sup>122</sup> reverse engineering . . . . . . . . . . . . . . . .15 revert match . . . . . . . . . . . . . . . . . . . . . .79 Rfc . . . . . . . . . . . . . . . . . . . . . . . . . . . . . . <sup>190</sup> .rhosts . . . . . . . . . . . . . . . . . . . . . . . . . . <sup>94</sup> rlogin . . . . . . . . . . . . . . . . . . 91, 93, 94, <sup>98</sup>  $rlogin$  .........87, 94, 100, 101, 174 rm . . . . . . . . . . . . . . . . . . . . 37, 42–44, <sup>124</sup> rmdir . . . . . . . . . . . . . . . . . . . . . . . . . . . . <sup>37</sup> root utilisateur . . . . . . . . . . . . . . . . . . . . <sup>29</sup> $rsh$  ................................101, 174 runnable . . . . . . . . . . . . . . . . . . . . . . . . . .49 rwho . . . . . . . . . . . . . . . . . . . . . . . . . . . . . .98 règle make  $\ldots, \ldots, \ldots, \ldots, \ldots, 126$ règle implicite make ...............127 répertoire . . . . . . . . . . . . . . . . . . . . . . . . .35 attributs . . . . . . . . . . . . . . . . . . . . . . <sup>39</sup> création . . . . . . . . . . . . . . . . . . . . . . .37effacement .....................37 et lien . . . . . . . . . . . . . . . . . . . . . . . . <sup>44</sup> home . . . . . . . . . . . . . . . . . . . . . .29, <sup>35</sup> taille . . . . . . . . . . . . . . . . . . . . . . . . . .71utilisateur . . . . . . . . . . . . . . . . . . 28 réseauutilitaires . . . . . . . . . . . . . . . . . . . . . <sup>89</sup>

regular expression 77, voir expression

# $\overline{\mathsf{s}}$

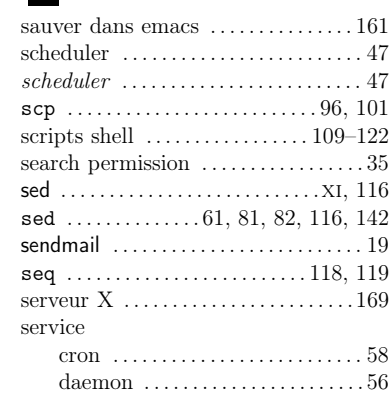

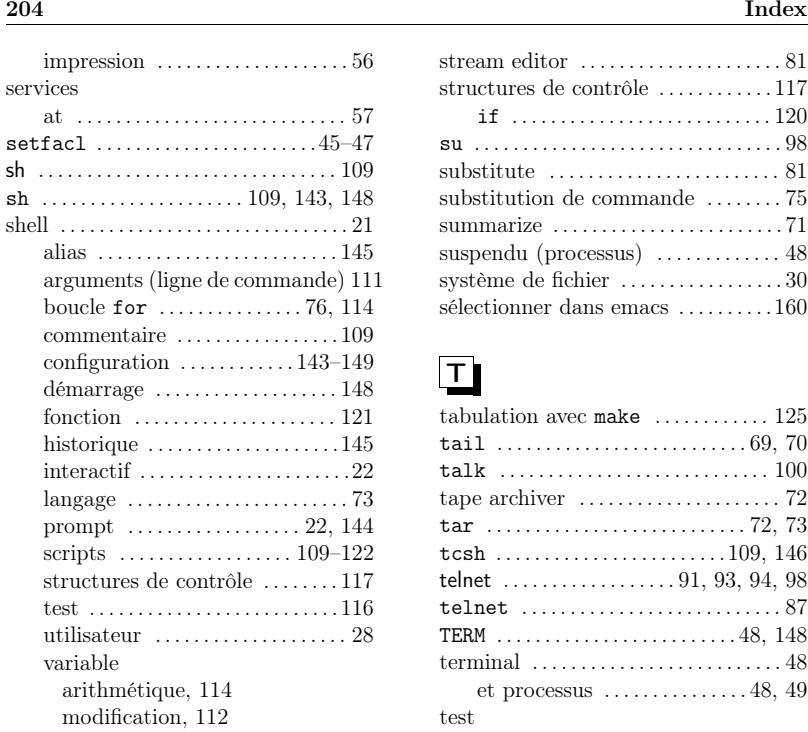

 variables . . . . . . . . . . . . . . . . . . . . .110 SHLIB\_PATH . . . . . . . . . . . . . . . . . . . . . <sup>139</sup> signal . . . . . . . . . . . . . . . . . . . . . . . . . . . . .52 CONT . . . . . . . . . . . . . . . . . . . . . . . . . . <sup>53</sup> KILL  $\ldots \ldots \ldots \ldots \ldots \ldots \ldots \ldots \ldots 53$ STOP . . . . . . . . . . . . . . . . . . . . . . . . . . <sup>53</sup> Single Unix Specification ...........48 sleeping . . . . . . . . . . . . . . . . . . . . . . . . . . .49 sort . . . . . . . . . . . . . . . . . . . . . . . . . . 66, <sup>67</sup> sortie standard . . . . . . . . . . . . . . . . . . . <sup>62</sup>source  $\ldots \ldots \ldots \ldots \ldots \ldots \ldots \ldots 130$  ssh . . . . . . . . . . . . . . . . . . . . . . . . . . . . 91, <sup>97</sup> ssh . . . . . . . . . . . . . . 87, 94–98, 101, <sup>174</sup>  $\texttt{ssh-agent} \dots \dots \dots \dots \dots \dots \dots 97$  $\verb+ssh-copy-id + \ldots \ldots \ldots \ldots \ldots 97$  $\texttt{ssh-keygen}\;\;\dots\;\dots\dots\;\dots\dots\;96$ 

 error . . . . . . . . . . . . . . . . . . . . . . . . . . input . . . . . . . . . . . . . . . . . . . . . . . . . output . . . . . . . . . . . . . . . . . . . . . . . . standard error . . . . . . . . . . . . . . . . . . . . standard input . . . . . . . . . . . . . . . . . . . .62 standard output . . . . . . . . . . . . . . . . . . status . . . . . . . . . . . . . . . . . . . . . . . . . . . .

standard

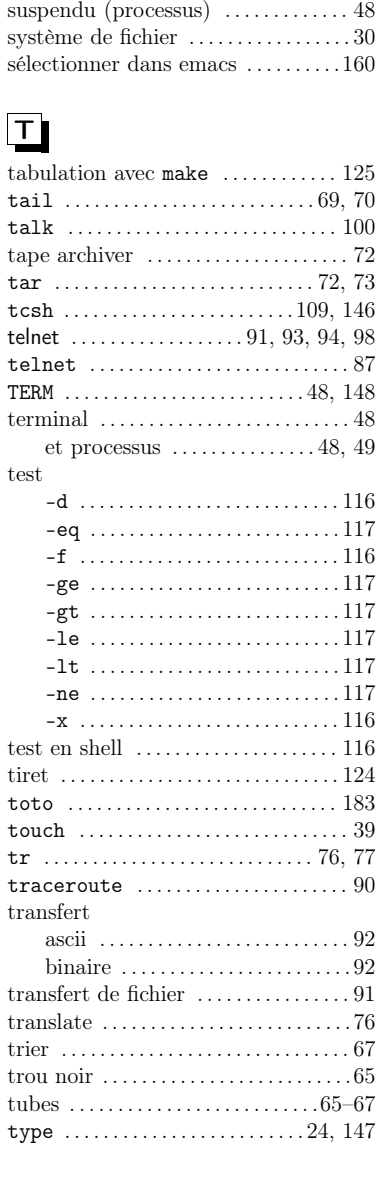

 structures de contrôle . . . . . . . . . . . .117 if . . . . . . . . . . . . . . . . . . . . . . . . . . . <sup>120</sup> su . . . . . . . . . . . . . . . . . . . . . . . . . . . . . . . . <sup>98</sup>

substitution de commande ........75 summarize . . . . . . . . . . . . . . . . . . . . . . . . <sup>71</sup>

 $\pm$ 

#### Index

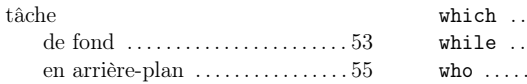

### U

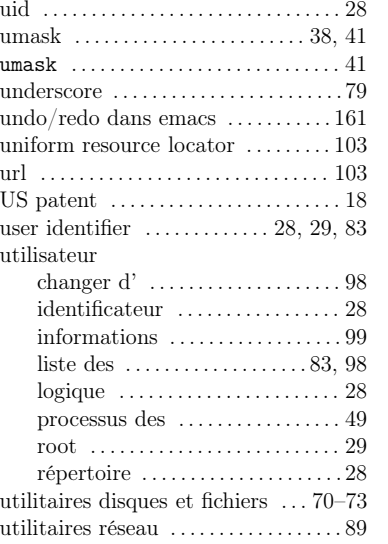

### V

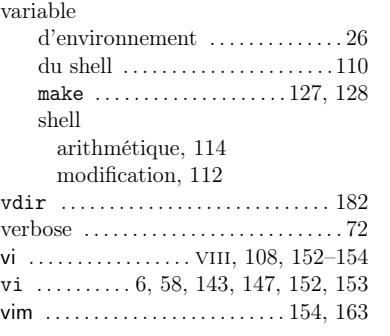

#### W

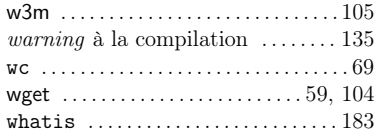

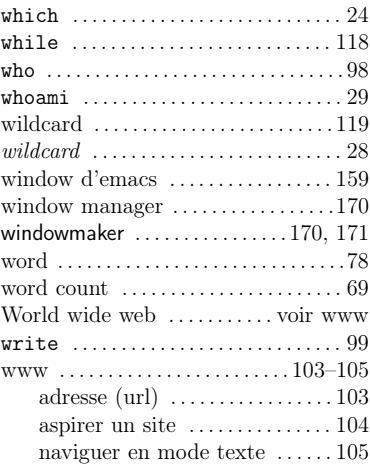

# X

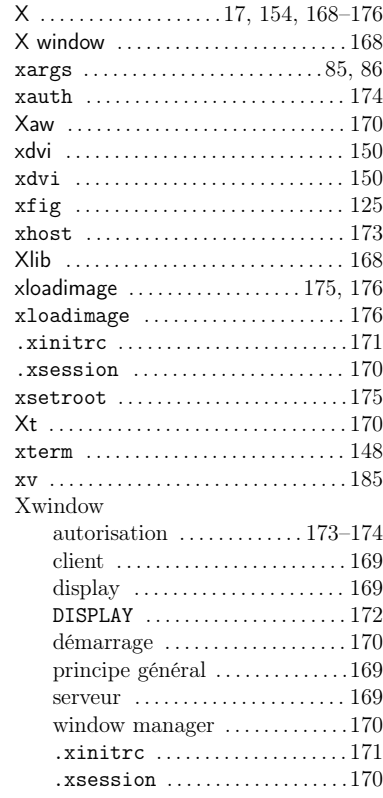

xzgv

# . . . . . . . . . . . . . . . . . . . . . . . . . . . . . .76 **Table des matières**

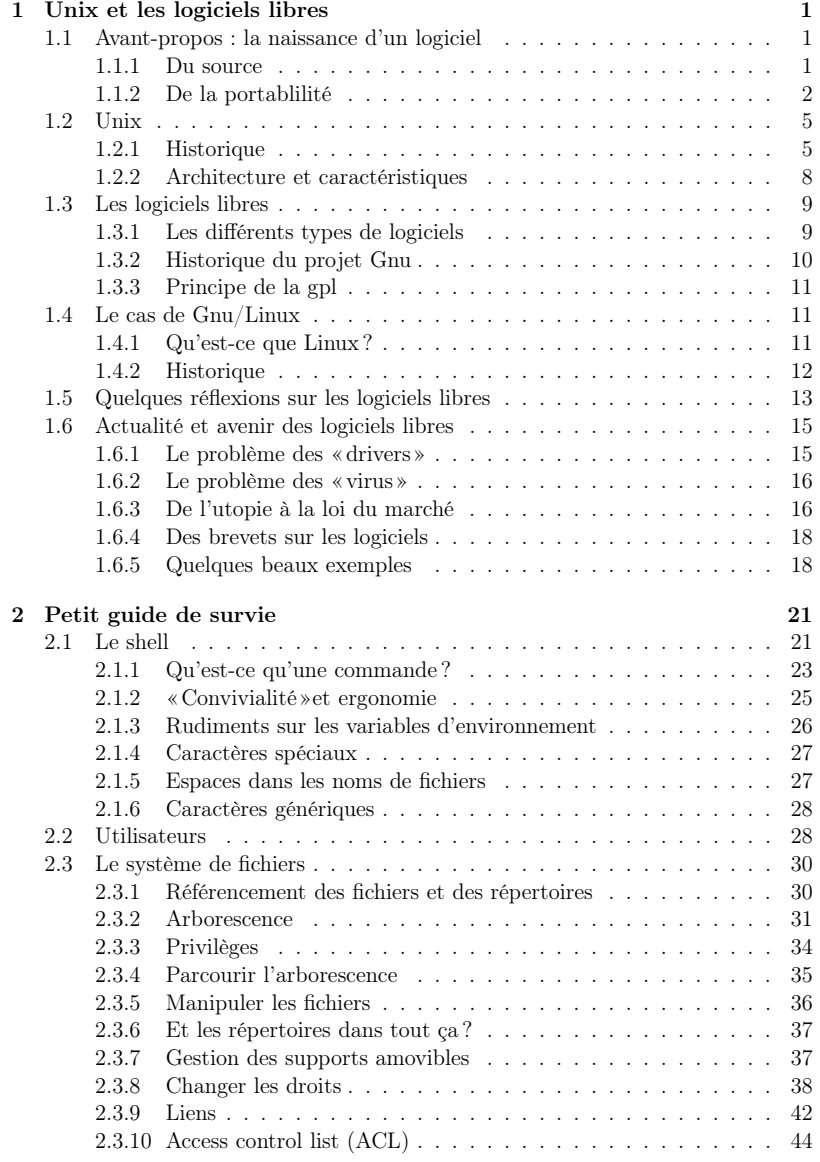

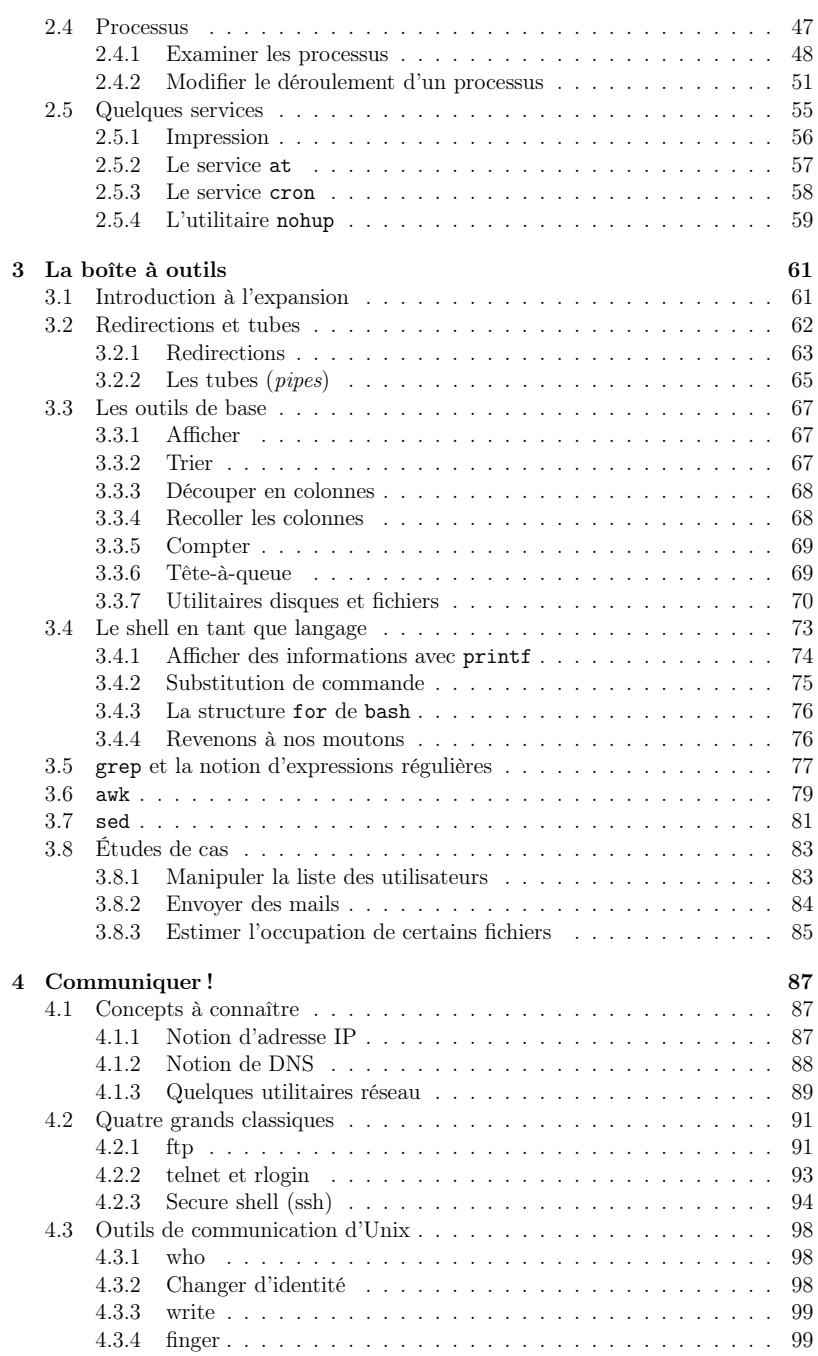

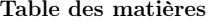

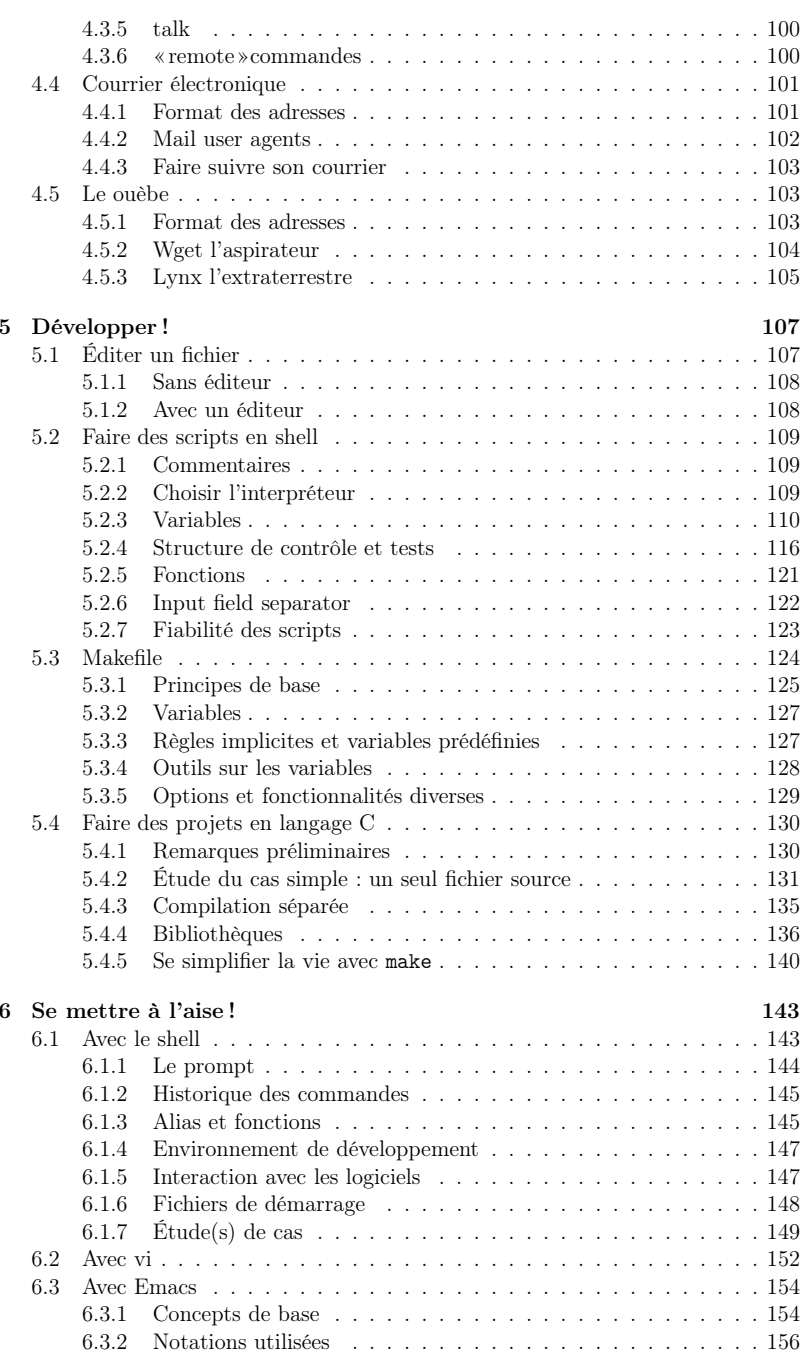

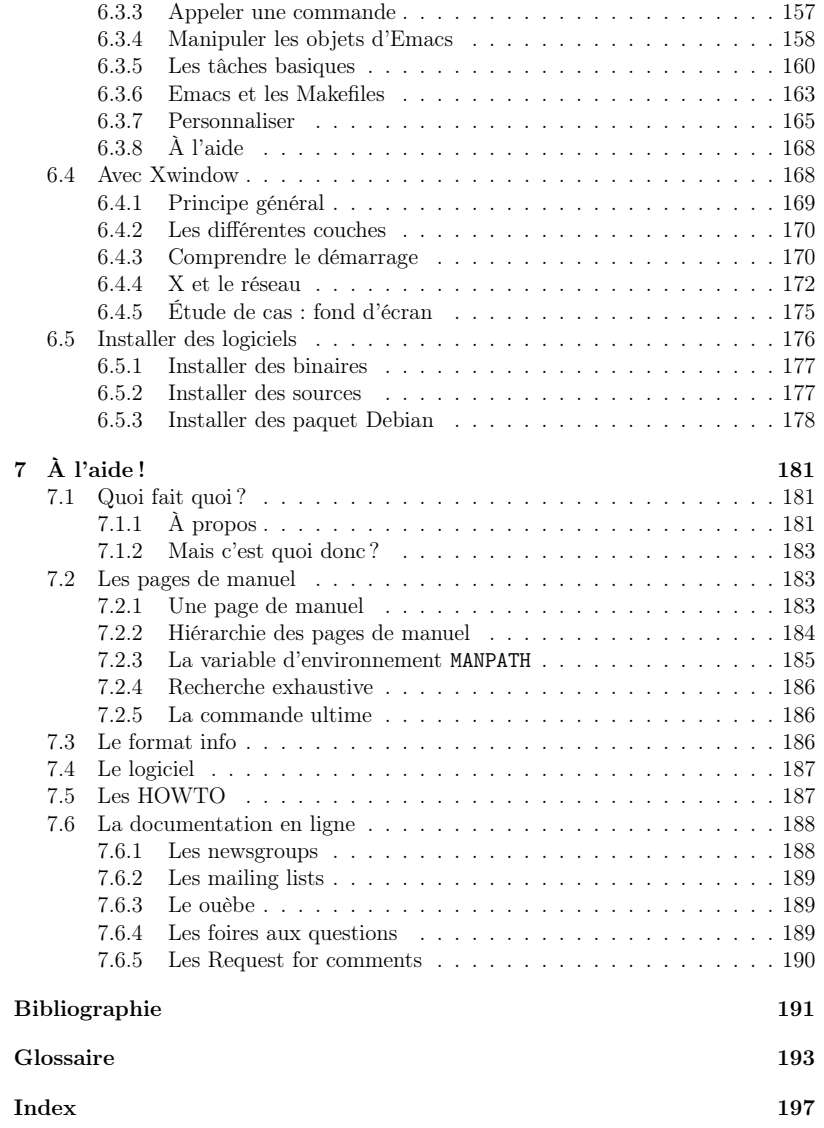